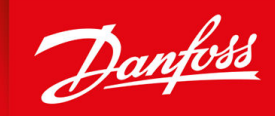

ENGINEERING<br>TOMORROW

**Guía de funcionamiento**

# **VLT® Soft Starter MCD 600**

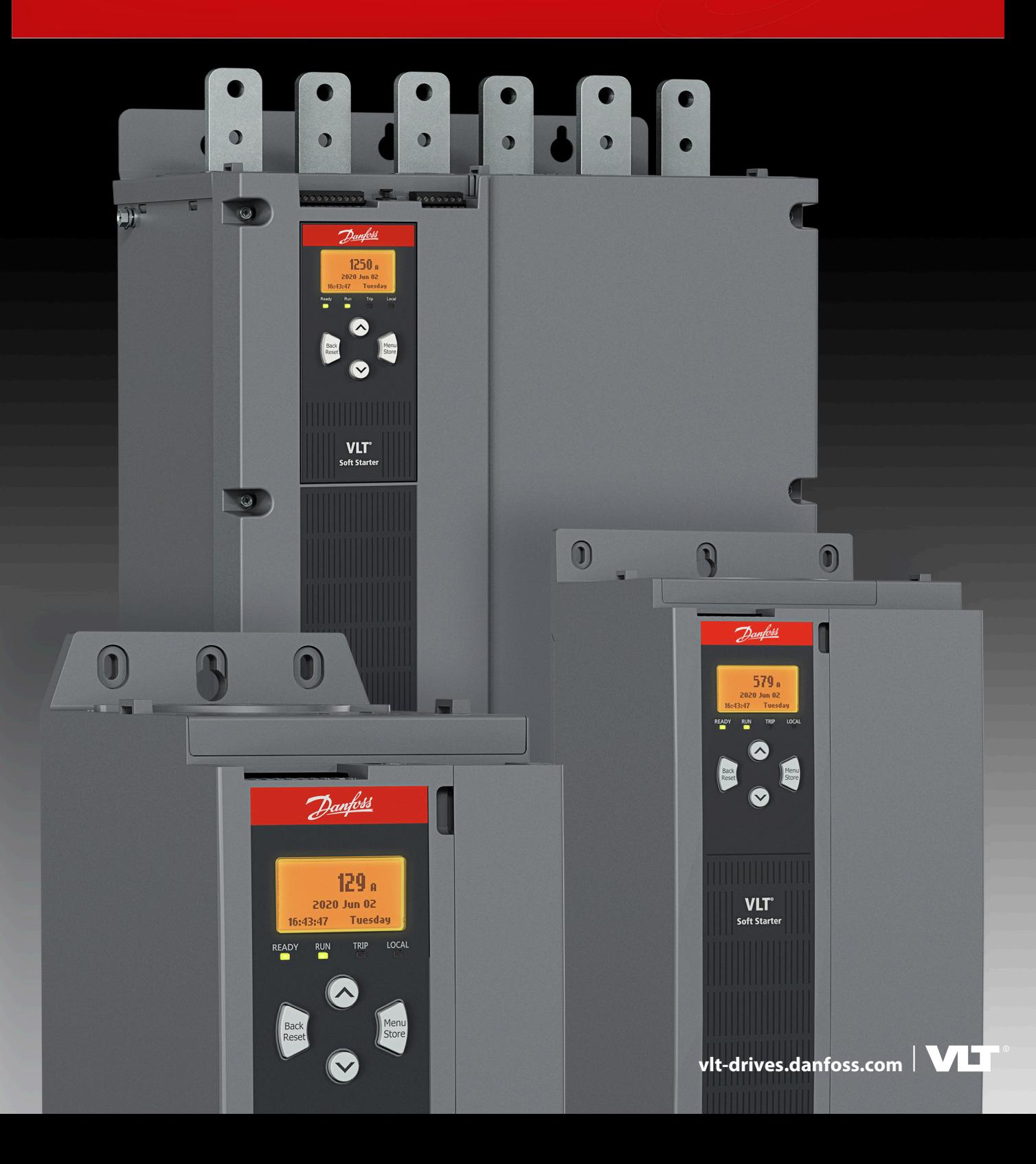

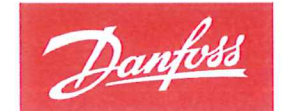

**ENGINEERING**<br>TOMORROW

Danfoss A/S 6430 Nordborg Denmark CVR nr.: 20 16 57 15

Telephone: +45 7488 2222 +45 7449 0949 Fax:

## EU DECLARATION OF CONFORMITY

## Danfoss A/S

**Danfoss Drives A/S** 

declares under our sole responsibility that the

**Product category: Soft starter** 

Type designation(s): MCD60\*\*\*\*\*\*\*\*\*\*\*\*\*\*\*

Character 5-8: 020, 034, 042, 063, 069, 086, 108, 129, 144, 171, 194, 244, 287, 323, 410, 527, 579. Character 9: B or C Character 10-11: T5 or T7 Character 12-13: S1, S2, S3 or S4 Character 15-16: 00 or 20 Character 17-19: CV1 or CV2 \* may be any number or letter indicating drive options which do not impact this DoC.

Covered by this declaration is in conformity with the following directive(s), standard(s) or other normative document(s), provided that the product is used in accordance with our instructions.

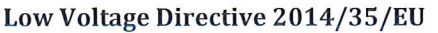

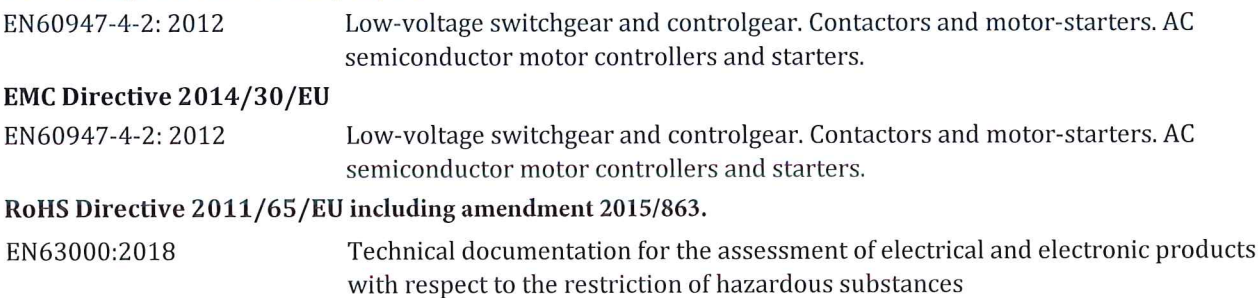

The meaning of the 39 characters in the type code string can be found in appendix 00740219.

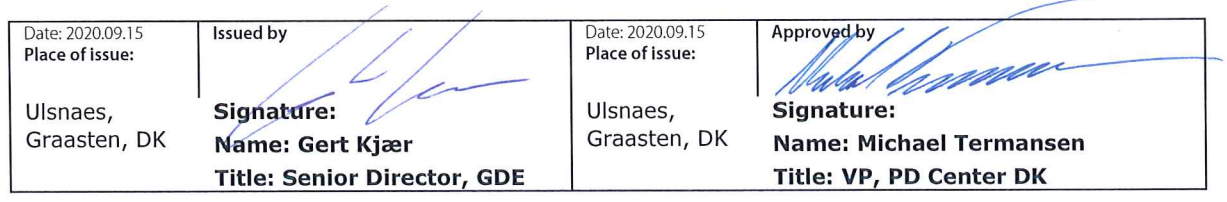

Danfoss only vouches for the correctness of the English version of this declaration. In the event of the declaration being translated into any other language, the translator concerned shall be liable for the correctness of the translation

Danfoss

**Contenido**

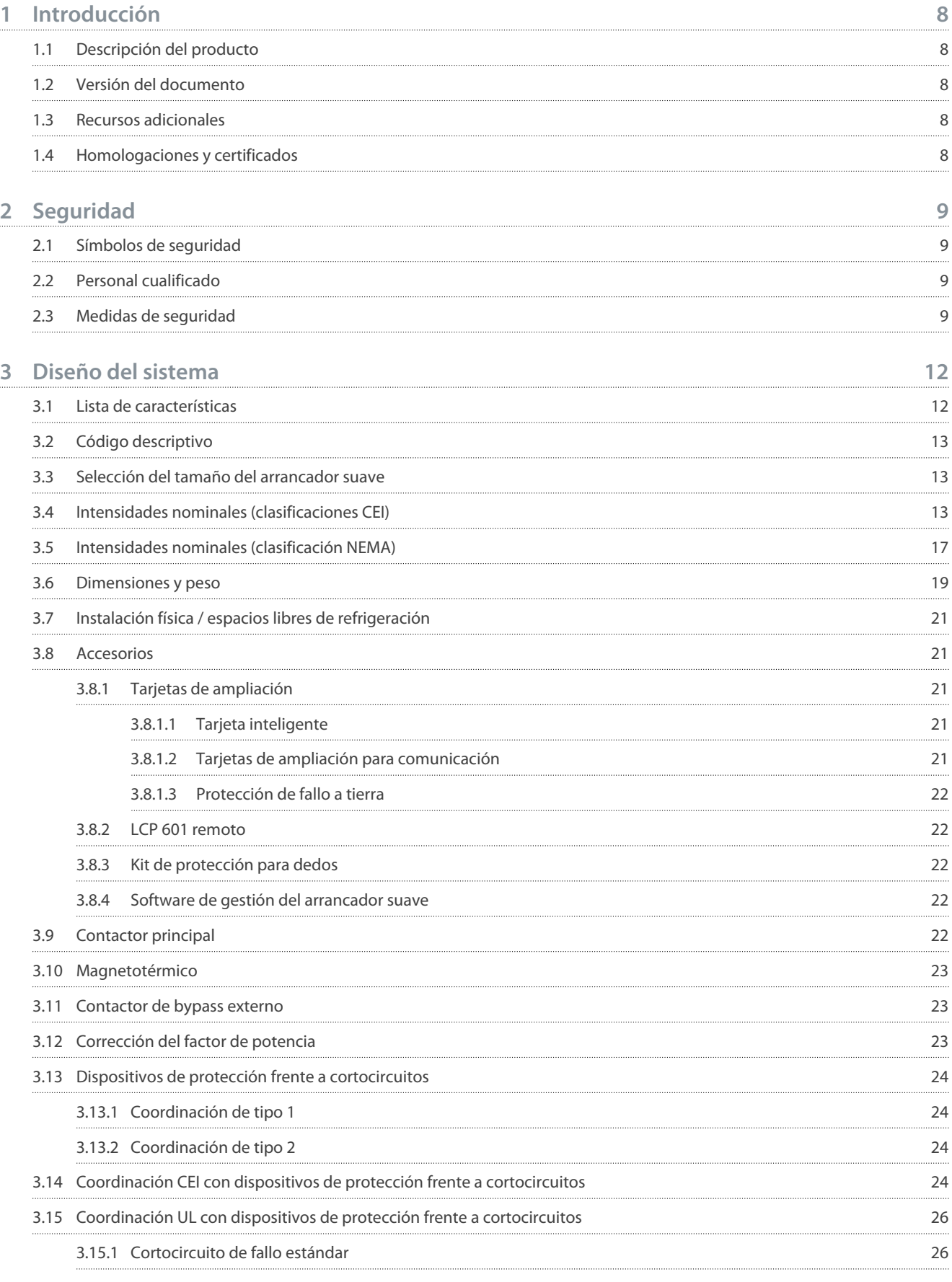

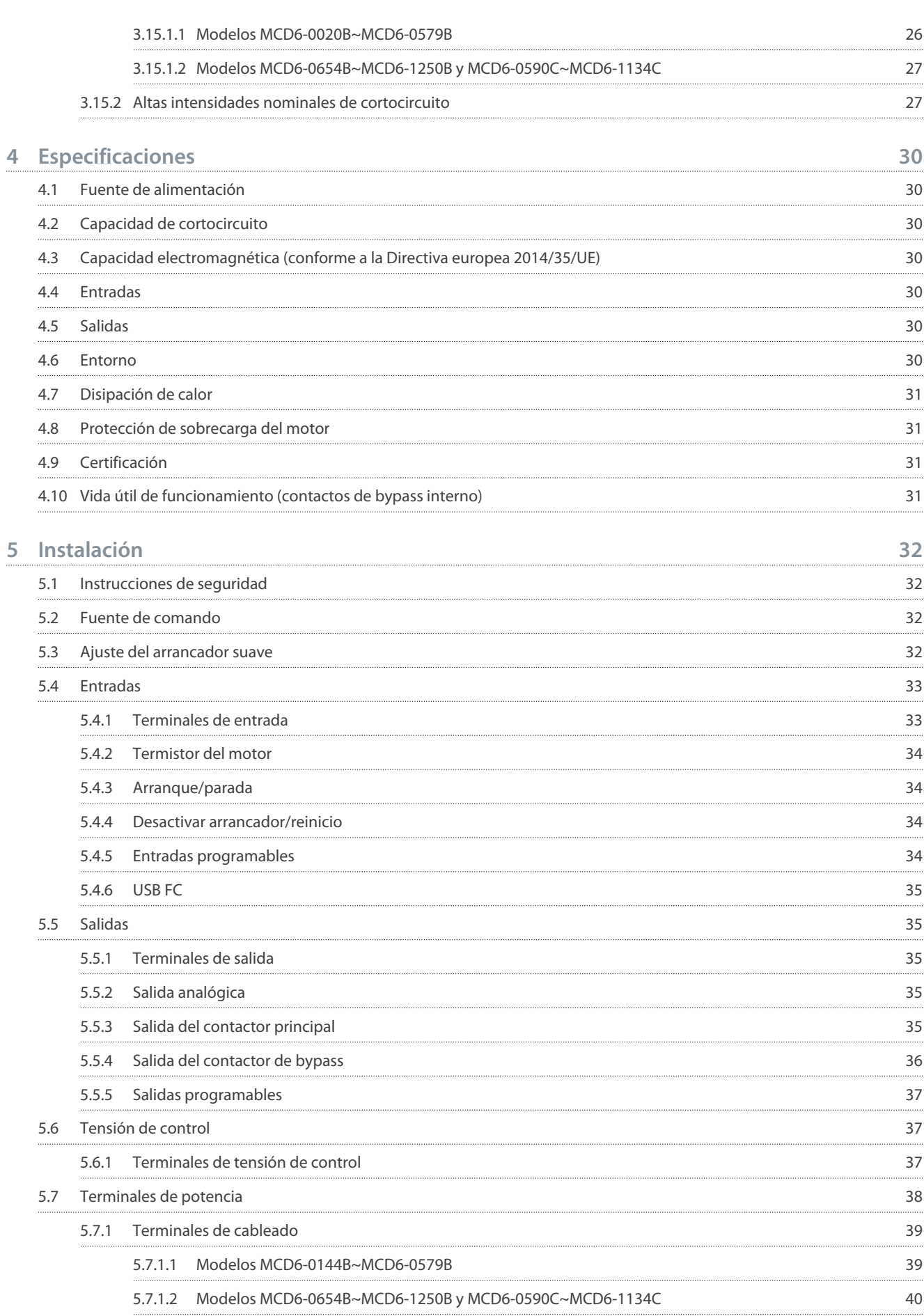

#### **VLT® Soft Starter MCD 600**

### **Guía de funcionamiento**

**6**

......

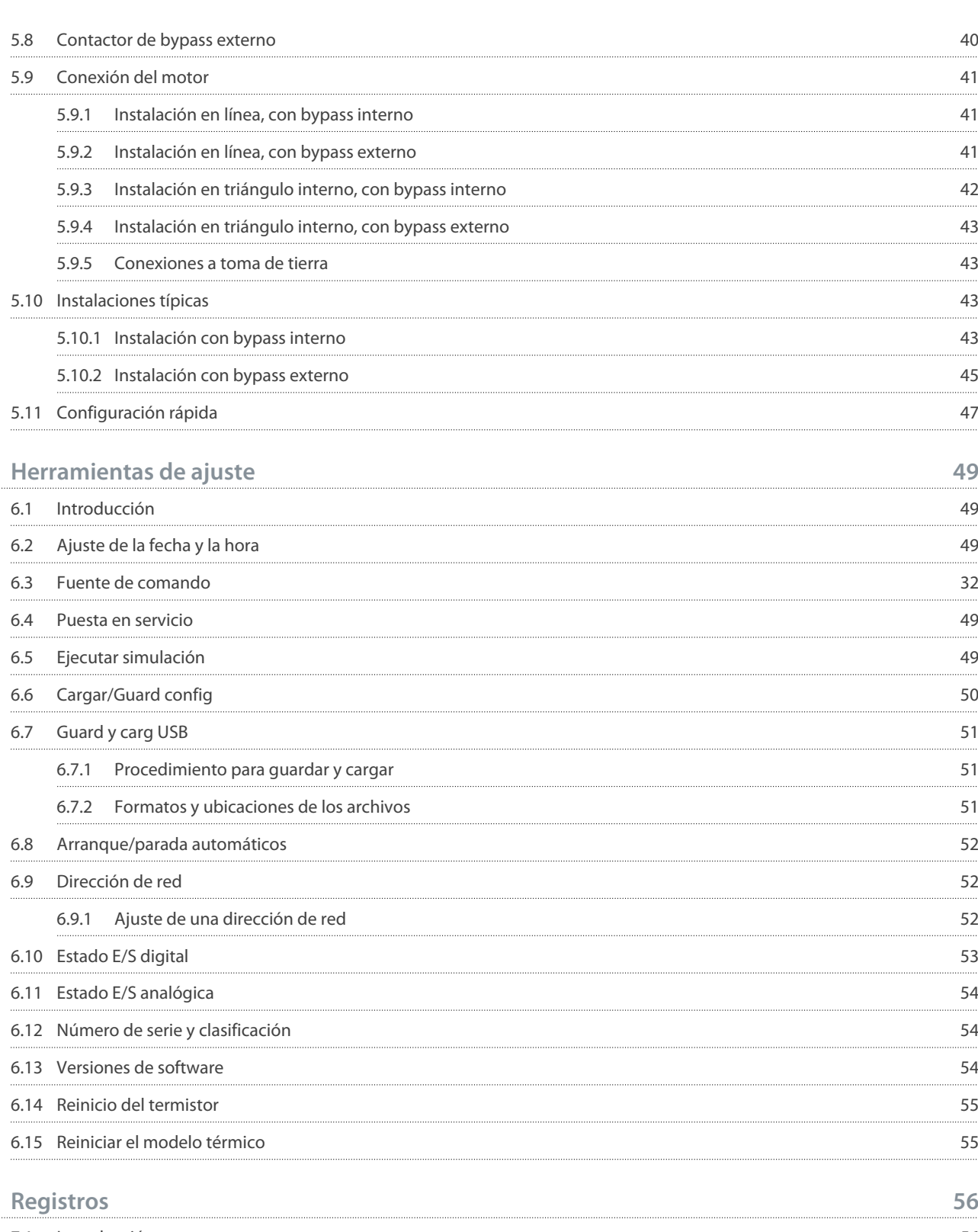

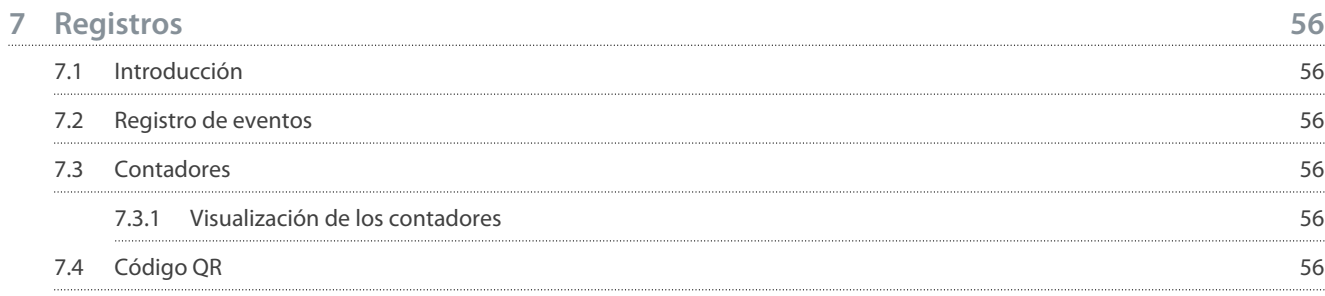

# Danfoss

Danfoss

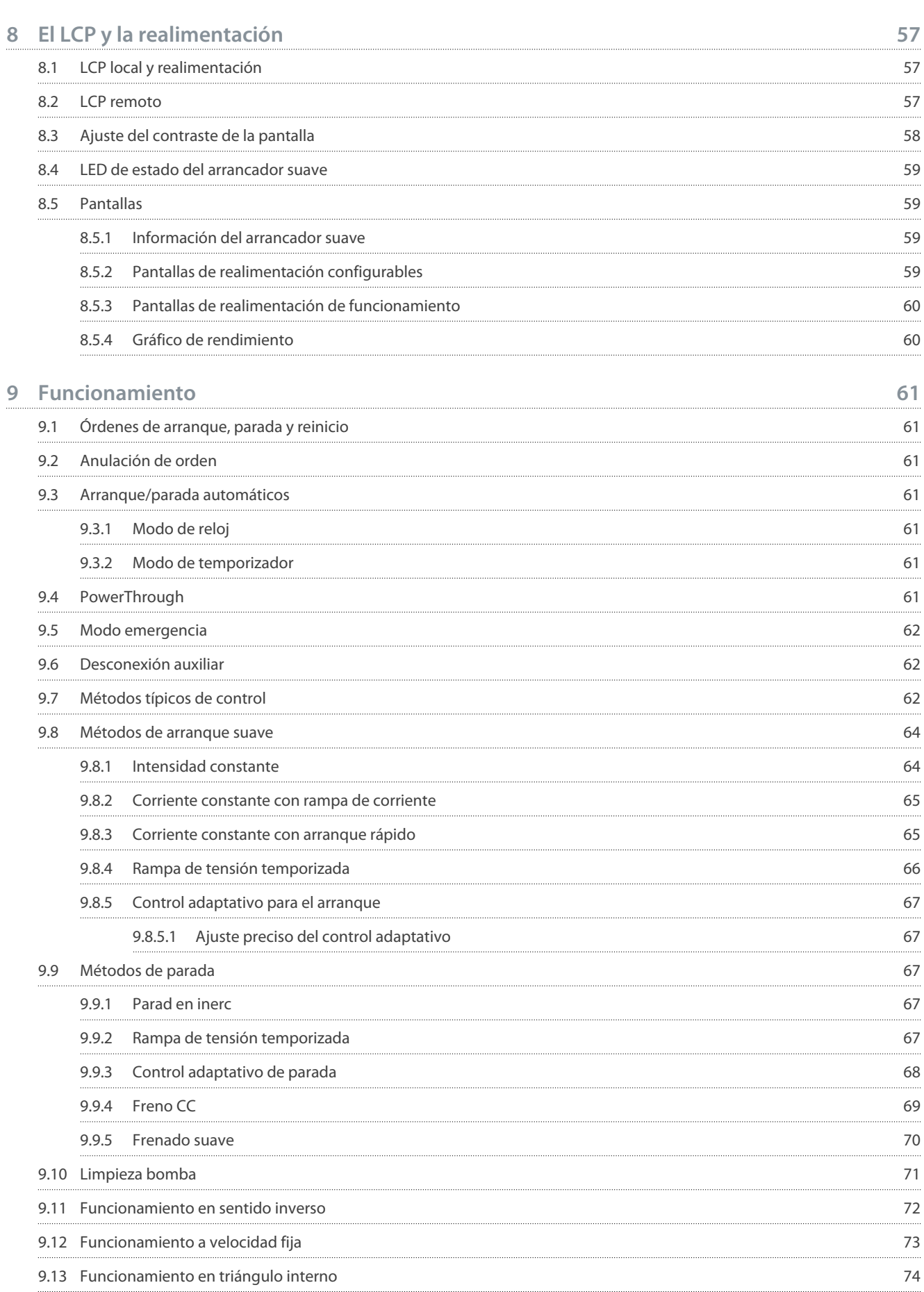

#### **VLT® Soft Starter MCD 600**

### **Guía de funcionamiento**

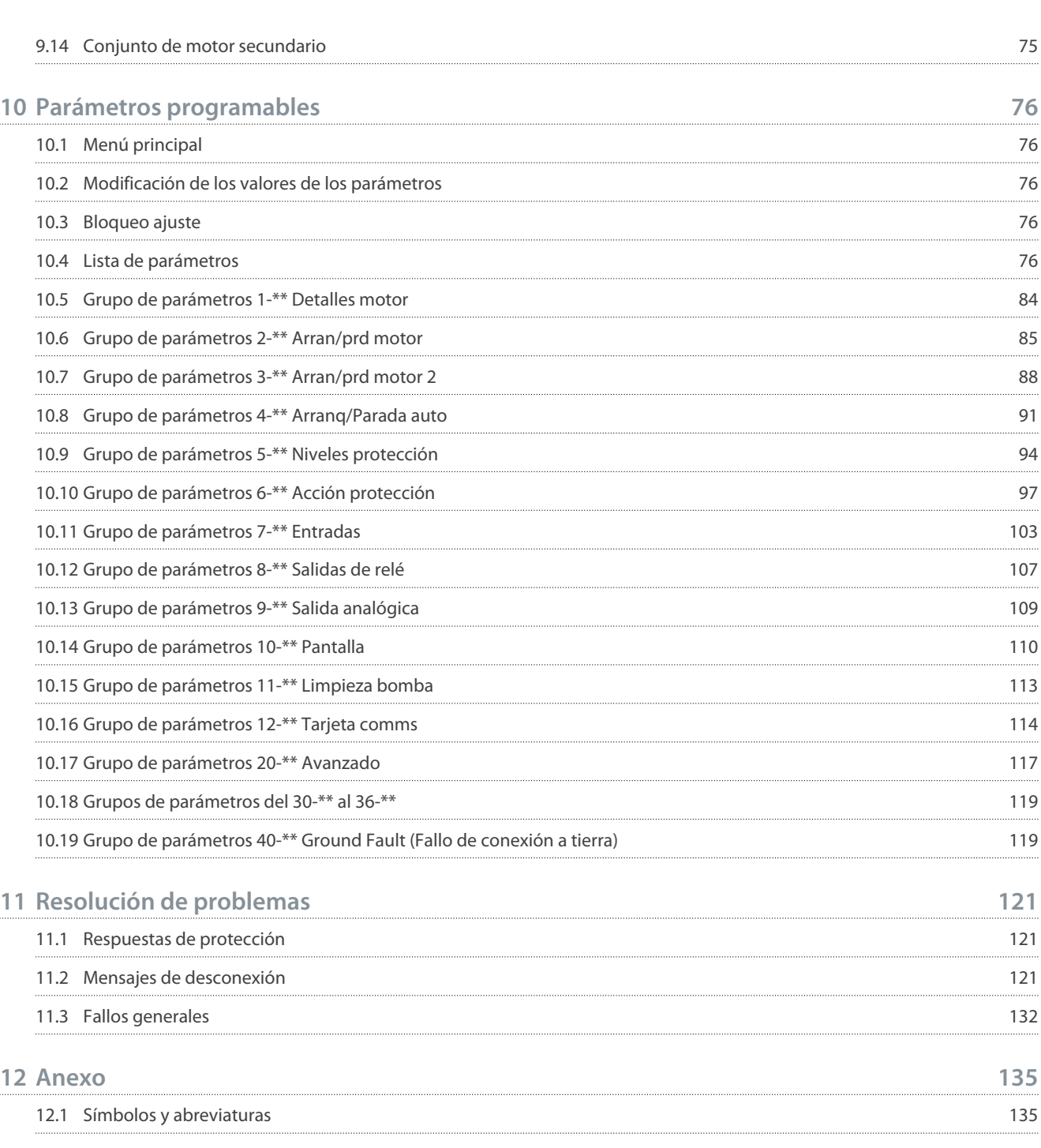

<u>Danfoss</u>

## <span id="page-9-0"></span>**1 Introducción**

### 1.1 Descripción del producto

El VLT® Soft Starter MCD 600 es una solución avanzada de arranque digital suave para motores de 11-1400 kW. Los arrancadores suaves proporcionan una completa gama de funciones de protección del motor y del sistema y han sido diseñados para proporcionar un rendimiento fiable en las situaciones de instalación más exigentes.

### 1.2 Versión del documento

Este manual se revisa y se actualiza de forma periódica. Le agradecemos cualquier sugerencia de mejoras.

#### **Tabla 1: Versión del documento**

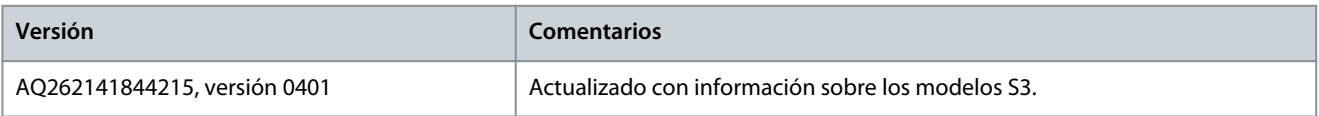

### 1.3 Recursos adicionales

Hay disponibles otros recursos para comprender la programación y las funciones avanzadas del arrancador suave.

- Manuales de funcionamiento con equipos opcionales.
- Guías de instalación para instalar distintos accesorios.
- La herramienta WinStart Design Tool ayuda a seleccionar el arrancador suave adecuado para cada aplicación.

Las publicaciones y manuales complementarios están disponibles en [www.danfoss.com](https://www.danfoss.com/es-es/search/?filter=type%3Adocumentation%2CdocumentationSegment%3Adds%2CdocumentationLanguage%3Aes_es%2CdocumentationProductGroup%3ASoft%2520Starters%2CdocumentationProductSeries%3AVLT%2520Soft%2520Starter%2520MCD%2520600%2CdocumentationArchived%3Afalse) en los apartados Service and support (Servicio y asistencia)/Documentation (Documentación).

### 1.4 Homologaciones y certificados

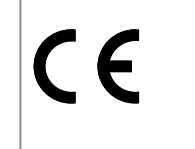

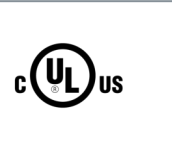

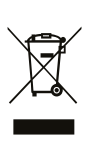

## <span id="page-10-0"></span>**2 Seguridad**

## 2.1 Símbolos de seguridad

En este manual se utilizan los siguientes símbolos:

## **P E L I G R O**

Indica situaciones peligrosas que, si no se evitan, producirán lesiones graves e incluso la muerte.

## **A D V E R T E N C I A**

Indica situaciones peligrosas que, de no evitarse, pueden dar lugar a lesiones graves e incluso la muerte.

## **P R E C A U C I Ó N**

Indica situaciones peligrosas que, de no evitarse, pueden dar lugar a lesiones leves o moderadas.

## **A V I S O**

Indica un mensaje de daños materiales.

## 2.2 Personal cualificado

Se precisan un transporte, un almacenamiento, una instalación, un funcionamiento y un mantenimiento correctos y fiables para que el arrancador suave funcione de un modo seguro y sin ningún tipo de problemas. Este equipo únicamente puede ser manejado o instalado por personal cualificado.

El personal cualificado es aquel personal formado que está autorizado para realizar la instalación, la puesta en marcha y el mantenimiento de equipos, sistemas y circuitos conforme a la legislación y la regulación vigentes. Asimismo, el personal cualificado deberá estar familiarizado con las instrucciones y medidas de seguridad descritas en este manual.

## 2.3 Medidas de seguridad

Las precauciones de seguridad no podrán abarcar todas las posibles causas de daños al equipo, pero pueden señalarse las causas más comunes. Será responsabilidad del instalador:

- Leer y entender todas las instrucciones de este manual antes de proceder a la instalación, manejo o mantenimiento del equipo.
- Aplicar unas buenas prácticas de seguridad eléctrica, usando los equipos de protección personal adecuados.
- Buscar asesoramiento antes de hacer funcionar el equipo de manera distinta a lo descrito en este manual.

## **A V I S O**

El VLT® Soft Starter MCD 600 no podrá ser reparado por el propio usuario. La unidad debe ser reparada exclusivamente por el personal de mantenimiento autorizado. Cualquier manipulación no autorizada de la unidad invalidará la garantía.

## **A D V E R T E N C I A**

#### **RIESGO DE DESCARGA ELÉCTRICA**

El arrancador suave contiene tensiones peligrosas cuando está conectado a la red. La instalación eléctrica debe correr a cargo de un electricista cualificado. Una instalación incorrecta del motor o del arrancador suave puede provocar fallos en el equipo, lesiones graves o incluso la muerte. Siga las instrucciones de este manual y las normas locales de seguridad eléctrica.

- Modelos MCD5-0360C ~ MCD5-1600C: Trate la barra conductora y el disipador como piezas bajo tensión siempre que la unidad esté conectada a la tensión de red (incluso cuando el arrancador suave esté desconectado o esperando una orden).

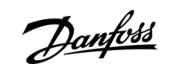

<u> Danfoss</u>

## **Seguridad**

## **A D V E R T E N C I A**

#### **CONEXIÓN A TIERRA ADECUADA**

Es responsabilidad del instalador del arrancador suave proporcionar la conexión a tierra y la protección de circuito derivado adecuadas de acuerdo con las normas locales de seguridad eléctrica. Si no se aplican la conexión a tierra y la protección de circuito derivado adecuadas, puede haber riesgo de muerte, lesiones o daños en el equipo.

- Desconecte el arrancador suave de la tensión de red antes de realizar trabajos de reparación.

# **A D V E R T E N C I A**

## **ARRANQUE ACCIDENTAL**

Cuando el arrancador suave se conecta a una red de CA, a un suministro de CC o a una carga compartida, el motor puede arrancar en cualquier momento. Un arranque accidental durante la programación, el mantenimiento o la reparación puede causar la muerte, lesiones graves o daños materiales. El motor puede arrancar mediante un conmutador externo, una orden de fieldbus, una señal de referencia de entrada desde el LCP o por la eliminación de una condición de fallo.

- Pulse [Off/Reset] en el LCP antes de programar cualquier parámetro.
- Desconecte el arrancador suave de la alimentación.
- Debe cablear y montar completamente el arrancador suave, el motor y cualquier equipo accionado antes de conectar el arrancador suave a la red de CA, al suministro de CC o a una carga compartida.
- Ajuste la fuente de alimentación del arrancador suave mediante un conmutador de aislamiento y un dispositivo de corte (como un contactor de potencia) que se controlen a través de un sistema externo de seguridad (por ejemplo, una parada de emergencia o un detector de fallos).

## **P R E C A U C I Ó N**

## **CORRECCIÓN DEL FACTOR DE POTENCIA**

La conexión de los condensadores de corrección del factor de potencia a la salida del arrancador suave provocará una avería en este.

- No conecte condensadores de corrección del factor de potencia a la salida del arrancador suave. Si se usa una corrección estática del factor de potencia, tiene que conectarse a la fuente de alimentación del arrancador suave.

## **P R E C A U C I Ó N**

#### **CORTOCIRCUITO**

El VLT® Soft Starter MCD 600 no está hecho a prueba de cortocircuitos.

- Tras una sobrecarga o un cortocircuito, un agente del servicio técnico autorizado deberá hacer una revisión completa del MCD 600.

## **P R E C A U C I Ó N**

## **DAÑOS MECÁNICOS CAUSADOS POR UN RENICIO INESPERADO**

El motor podrá reiniciarse una vez que se hayan corregido las causas de una parada, que puede resultar peligrosa para algunas máquinas o instalaciones.

- Asegúrese de que se tomen las medidas adecuadas para prevenir los reinicios tras las paradas no programadas del motor.

**Guía de funcionamiento**

<u> Danfoss</u>

### **Seguridad**

## **A D V E R T E N C I A**

#### **SEGURIDAD DEL PERSONAL**

Un arrancador suave no es un dispositivo de seguridad y no proporciona aislamiento eléctrico ni la desconexión de la fuente de alimentación.

- Si se necesita aislamiento, el arrancador suave deberá instalarse con un contactor principal.
- No confíe en las funciones de arranque y parada para la seguridad del personal. La presencia de fallos en la alimentación de red, en la conexión del motor o en los componentes electrónicos del arrancador suave puede dar lugar a arranques o paradas del motor.
- Si se producen fallos en los componentes electrónicos del arrancador suave, un motor puede arrancar de forma inesperada. Un fallo temporal en la fuente de alimentación de red o un corte de la conexión del motor también pueden hacer que arranque un motor en parada.
- Para garantizar la seguridad del personal y de los equipos, controle el dispositivo de aislamiento mediante un sistema de seguridad externo.

## **A V I S O**

- Antes de cambiar cualquier ajuste de parámetros, guarde el juego de parámetros actual en un archivo utilizando el software para PC MCD o la función Guardar conj usuar.

## **A V I S O**

- Utilice con precaución la función de arranque automático. Lea todas las notas relacionadas con el arranque automático antes del funcionamiento.

#### Exención de responsabilidad

Los ejemplos y diagramas incluidos en este manual tienen únicamente un propósito ilustrativo. La información contenida en este manual está sujeta a cambios en cualquier momento y sin previo aviso. No se aceptará responsabilidad alguna por daños directos, indirectos o consecuentes como resultado del uso o la aplicación de este equipo.

<u>Danfoss</u>

## <span id="page-13-0"></span>**3 Diseño del sistema**

### 3.1 Lista de características

- Procesos de configuración optimizados
- Perfiles de configuración para aplicaciones comunes.
- Medición integrada y entradas/salidas.

#### Interfaz fácil de entender

- Menús y pantallas multilingües.
- Nombres descriptivos para las opciones y los mensajes de realimentación.
- Gráficos de rendimiento en tiempo real.

#### Favorece la eficiencia energética

- Compatible con IE3.
- Eficiencia energética del 99 % durante su funcionamiento.
- La tecnología de arranque suave evita la distorsión armónica.

#### Amplia gama de modelos

- 20-1250 A (nominal).
- 200-525 V CA.
- 380-690 V CA.
- Opciones con bypass o continuas.
- Instalación en línea o en triángulo interno.

#### Opciones de entrada y salida ampliadas

- Entradas de control remoto (dos fijas y dos programables).
- Salidas de relé (dos fijas y dos programables).
- Salida analógica.

Opciones versátiles de arranque y parada

- Arranque y parada programados.
- Control adaptativo.
- Corriente constante.
- Rampa de corriente.
- Limpieza de bomba.
- Parada suave con rampa de tensión temporizada.
- Parada por inercia.
- Freno CC.
- Frenado suave.
- Dirección inversa.

#### Protección configurable

- Sobrecarga del motor.
- Exceso de tiempo de arranque.
- Baja intensidad / sobreintensidad.
- Baja potencia / alta potencia.
- Baja tensión / sobretensión
- Desequilibrio de intensidad.
- Desconexión de entrada.
- Termistor del motor.

Danfoss

<span id="page-14-0"></span>Funciones opcionales para aplicaciones avanzadas

- Tarjetas inteligentes.
- Opciones de comunicación:
	- DeviceNet.
	- EtherNet/IP.
	- Modbus RTU.
	- Modbus TCP.
	- PROFIBUS.
	- PROFINET.
- Protección de fallo de conexión a tierra.

## 3.2 Código descriptivo

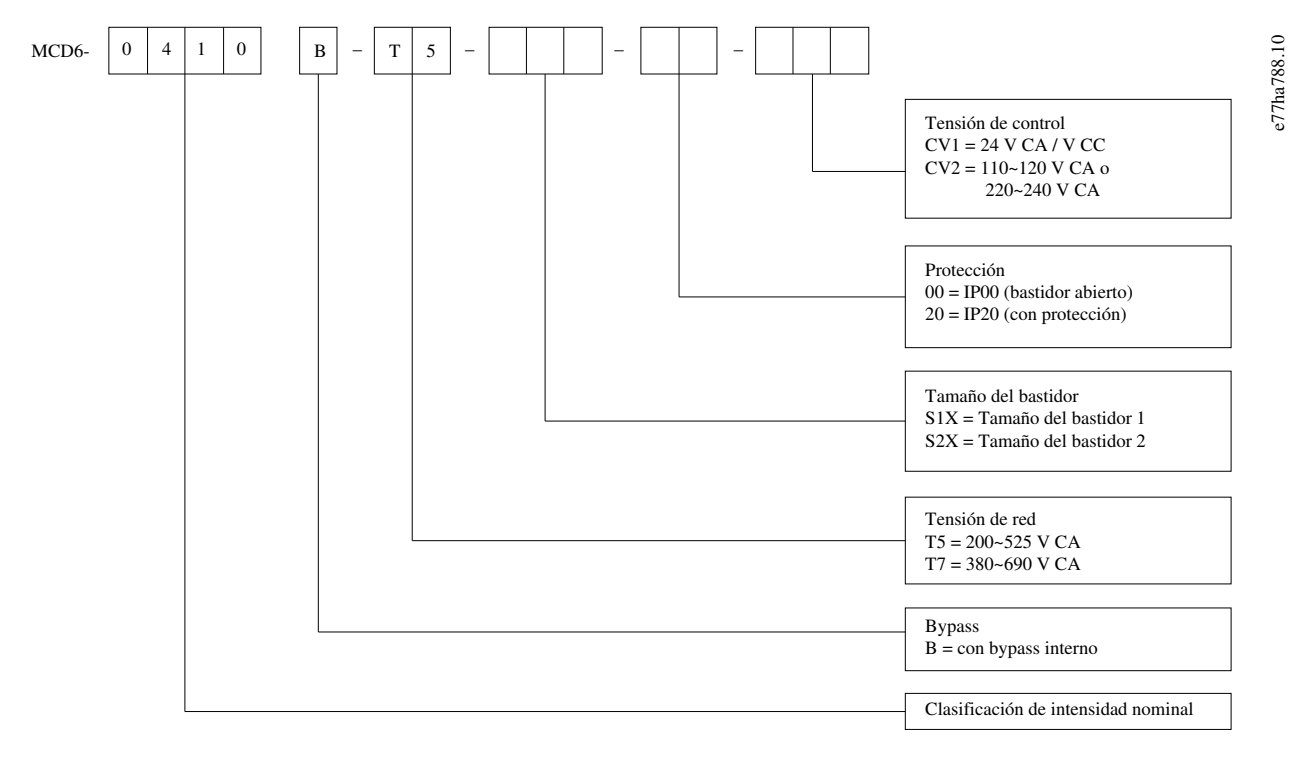

#### **Ilustración 1: Código descriptivo**

#### 3.3 Selección del tamaño del arrancador suave

El tamaño del arrancador suave deberá adaptarse al motor y a la aplicación.

Seleccione un arrancador suave que, con la carga de arranque, tenga una intensidad nominal al menos igual a la intensidad nominal a plena carga del motor (consulte la placa de características del motor).

La intensidad nominal del arrancador suave determina el tamaño máximo de los motores con los que se podrá utilizar. La clasificación del arrancador suave depende del número de arranques por hora, de la duración y del nivel de intensidad de los arranques, así como de la cantidad de tiempo que el permanecerá apagado (sin paso de corriente) entre arranques.

La intensidad nominal del arrancador suave solo es válida cuando se utiliza conforme a las condiciones especificadas en el código AC53. El arrancador suave podrá tener una intensidad nominal mayor o menor para distintas condiciones de funcionamiento.

## 3.4 Intensidades nominales (clasificaciones CEI)

## **A V I S O**

Póngase en contacto con el distribuidor local para obtener información sobre las clasificaciones en condiciones de funcionamiento no cubiertas por estos cuadros.

**Guía de funcionamiento**

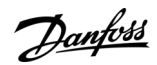

**Diseño del sistema**

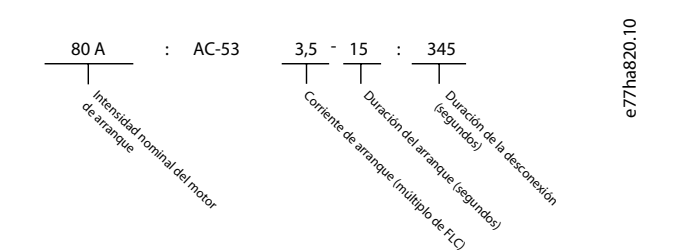

**Ilustración 2: Formato AC53b (intensidad nominal con bypass)**

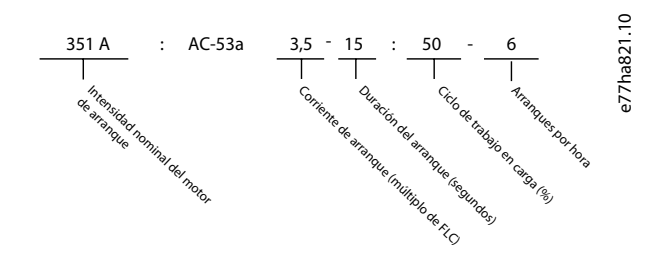

#### **Ilustración 3: Formato AC53a (intensidad nominal sin bypass)**

## **A V I S O**

Todas las clasificaciones están calculadas para una altitud de 1000 m (3280 ft), con una temperatura ambiente de 40 °C (104 °F).

#### **Tabla 2: Instalación en línea, con bypass interno, MCD6-0020B ~ MCD6-0042B**

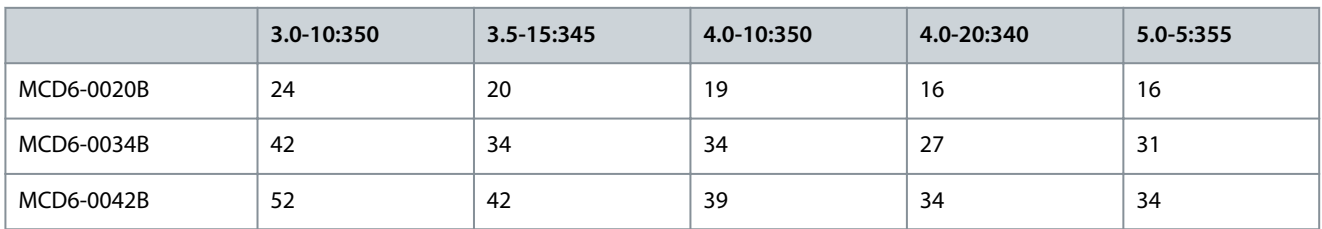

#### **Tabla 3: Instalación en línea, con bypass interno, MCD6-0063B ~ MCD6-1250B**

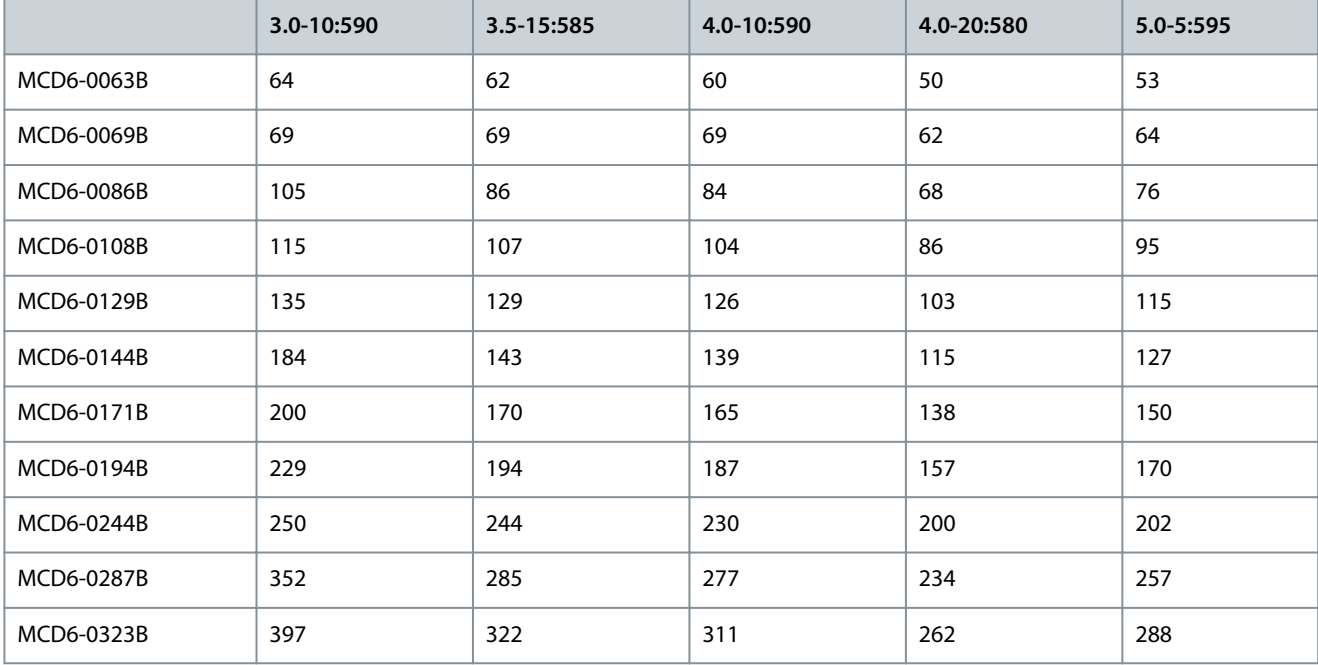

Danfoss

**Diseño del sistema**

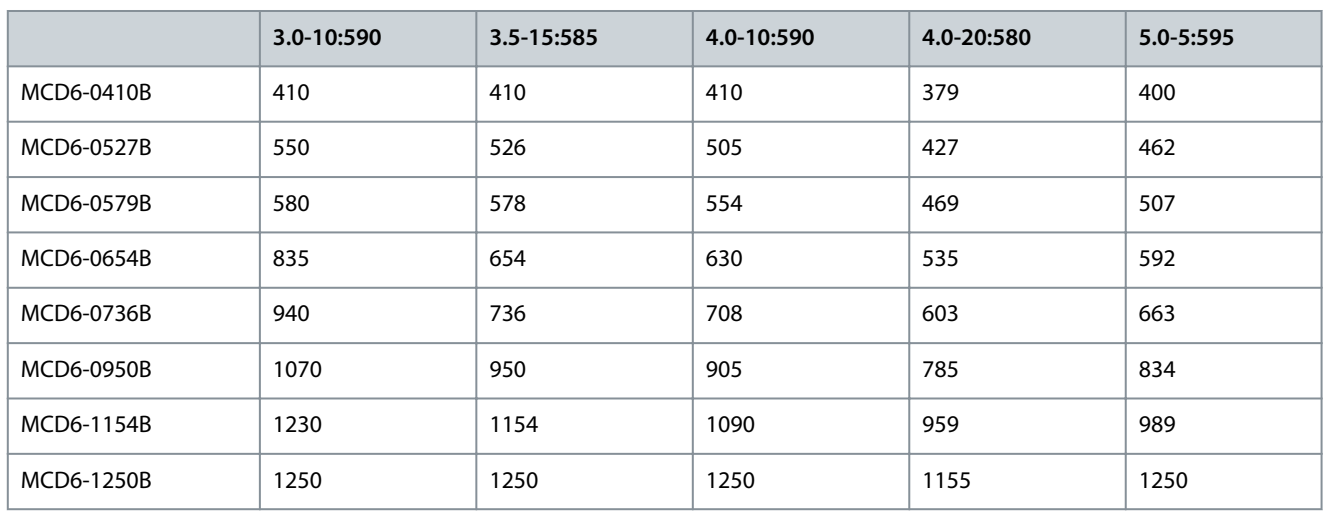

#### **Tabla 4: Instalación en línea, sin bypass, MCD6-0160C~MCD6-1134C**

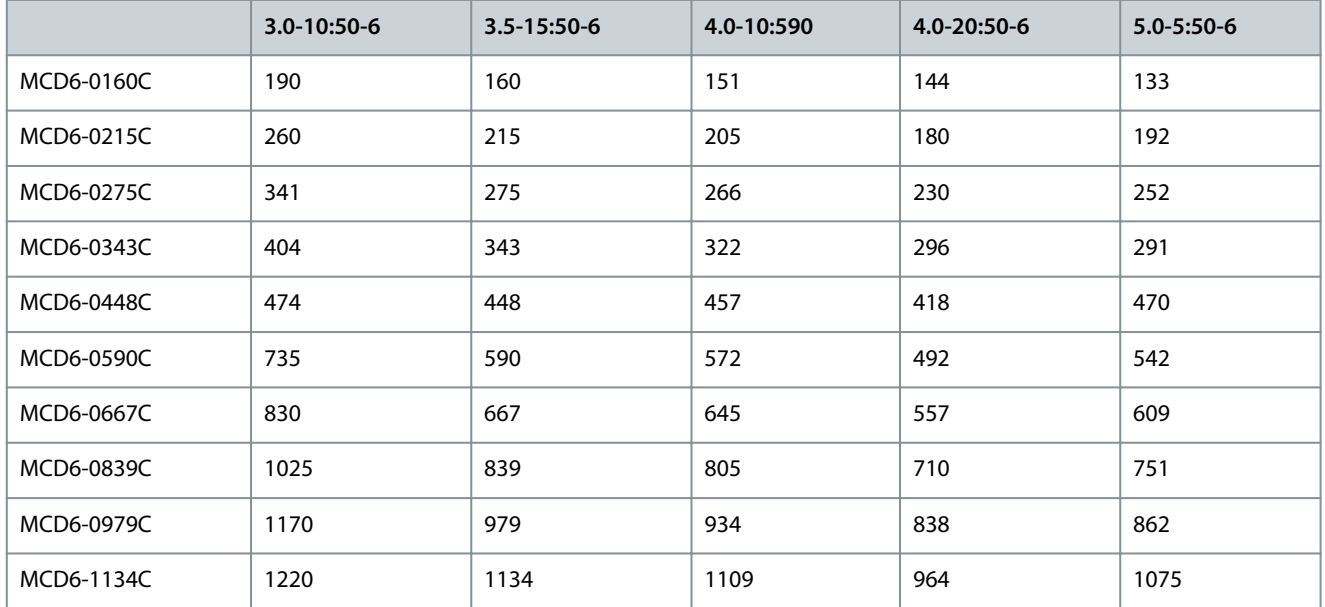

## **A V I S O**

Los modelos MCD6-0590C~MCD6-1134C deben instalarse con un contactor de bypass externo para alcanzar las intensidades nominales con bypass.

#### **Tabla 5: Instalación en línea, con bypass externo, MCD6-0590C~MCD6-1134C**

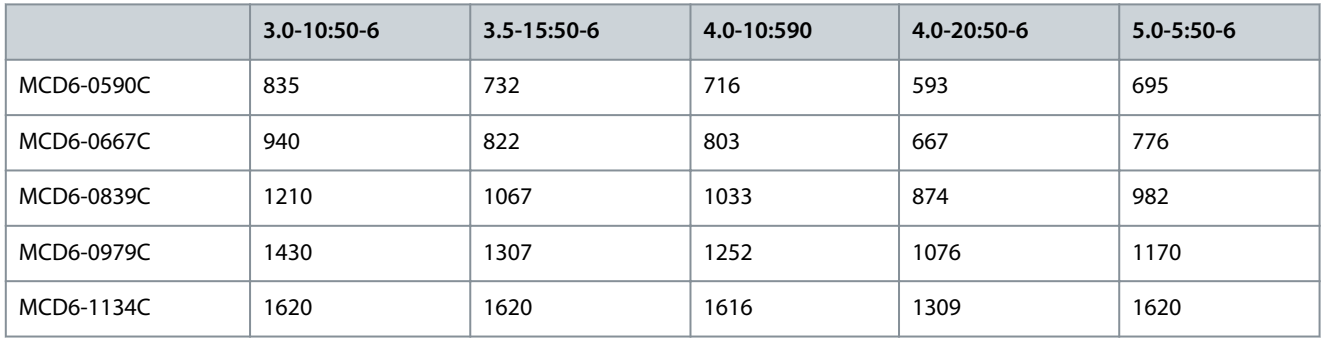

Danfoss

#### **Tabla 6: Instalación en triángulo interno, con bypass interno, MCD6-0020B~MCD6-0042B**

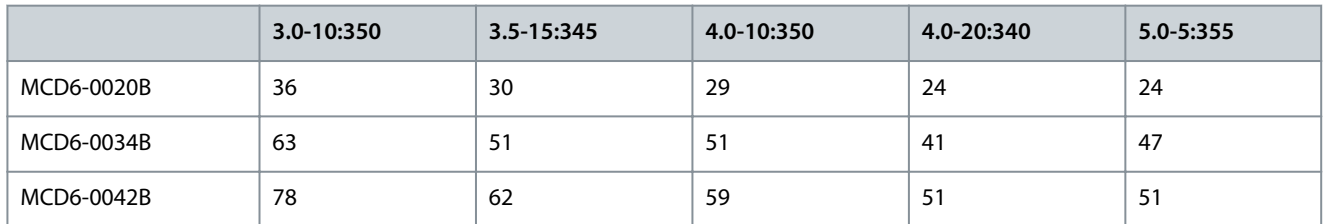

#### **Tabla 7: Instalación en triángulo interno, con bypass interno, MCD6-0063B~MCD6-1250B**

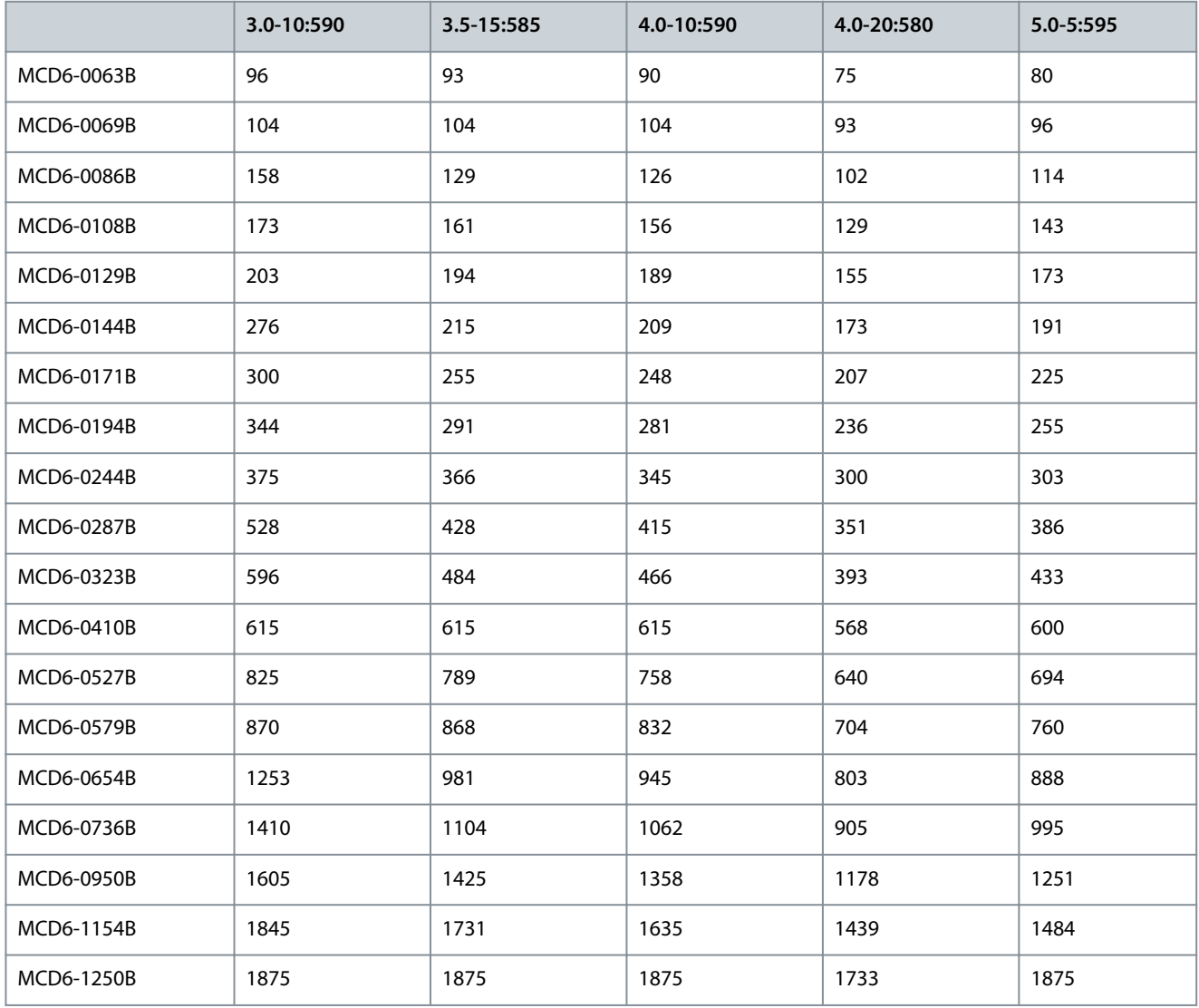

#### **Tabla 8: Instalación en triángulo interno, sin bypass, MCD6-0160C~MCD6-1134C**

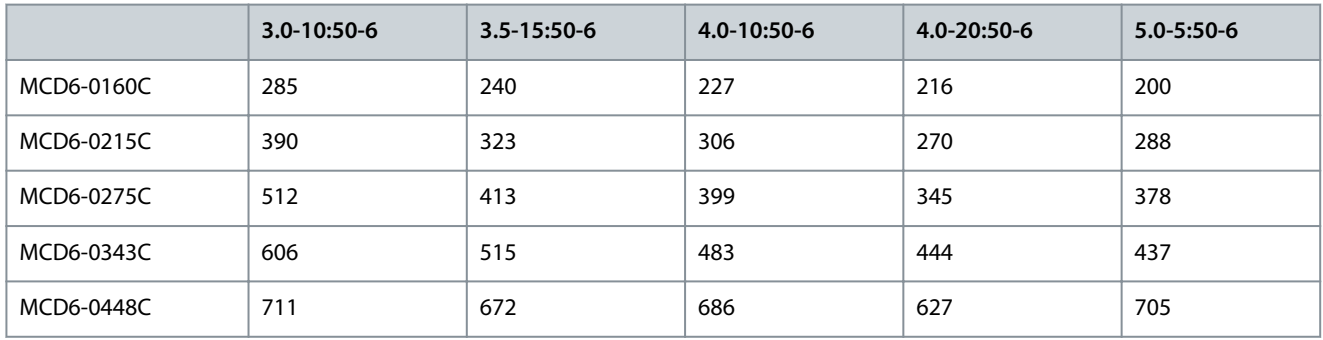

Danfoss

**Diseño del sistema**

<span id="page-18-0"></span>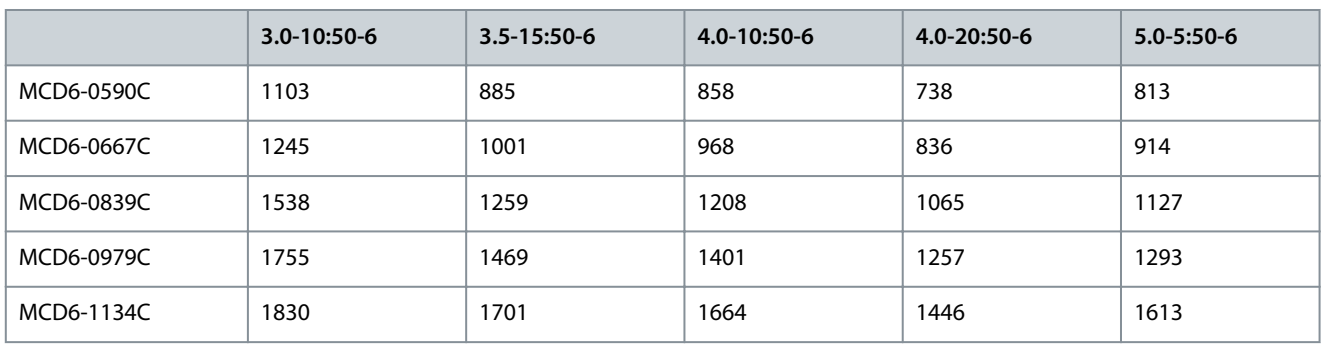

**Tabla 9: Instalación en triángulo interno, con bypass externo, MCD6-0590C~MCD6-1134C**

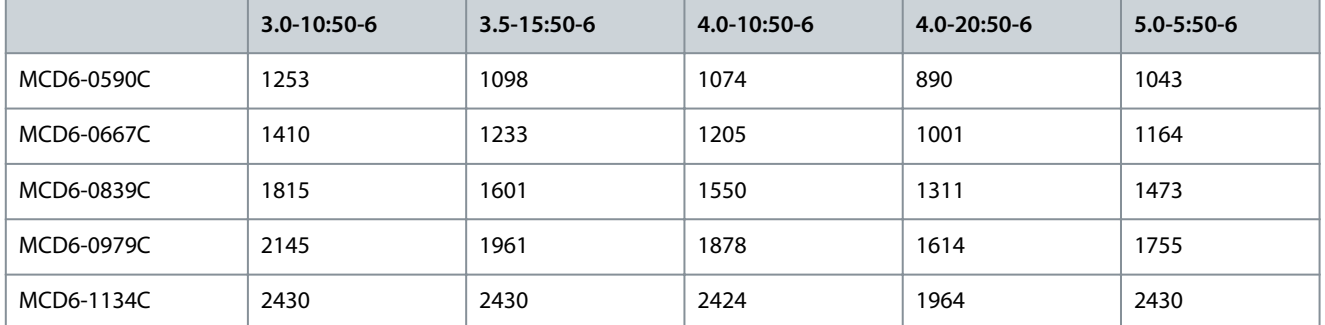

## 3.5 Intensidades nominales (clasificación NEMA)

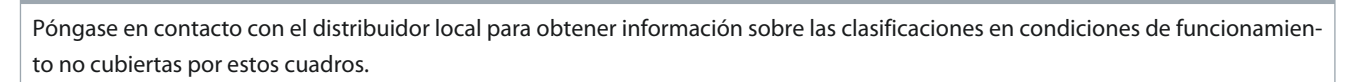

**A V I S O**

## **A V I S O**

Todas las clasificaciones están calculadas para una altitud de 1000 m (3280 ft), con una temperatura ambiente de 50 °C (122 °F).

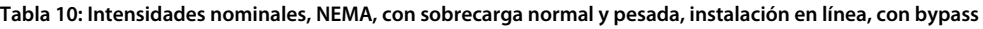

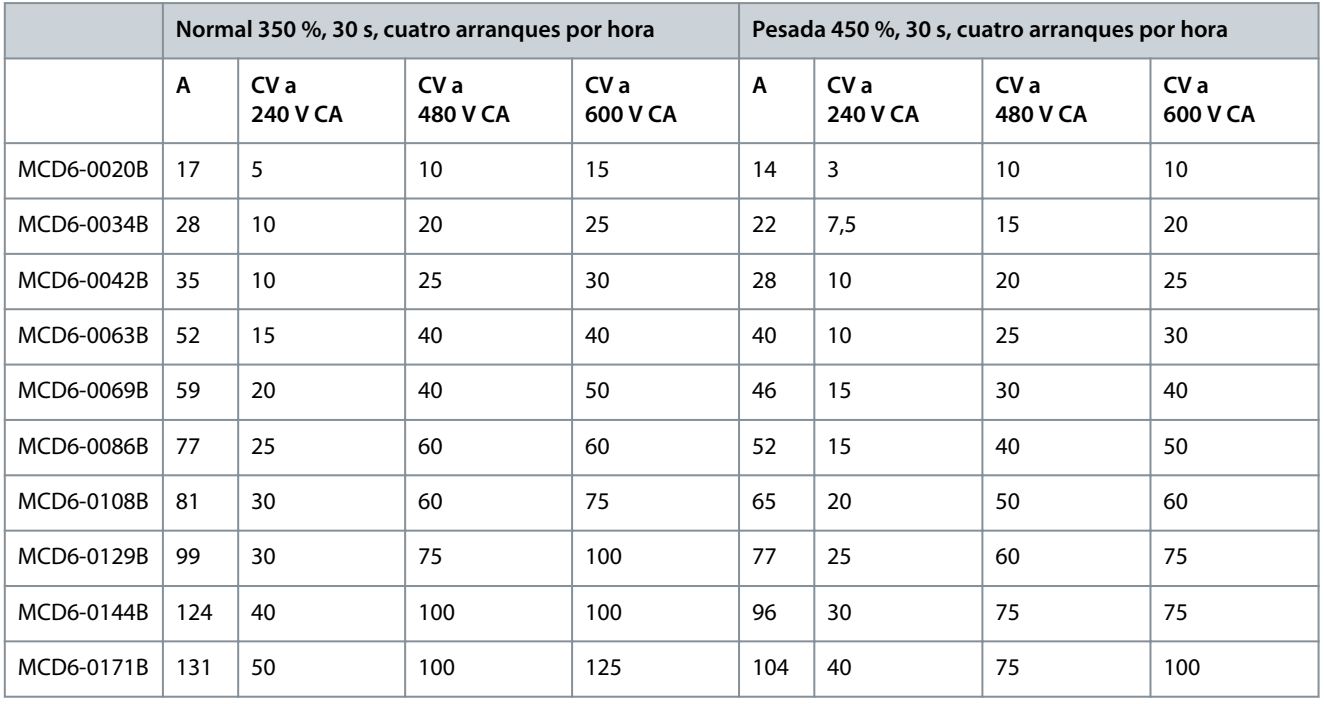

Danfoss

## **Diseño del sistema**

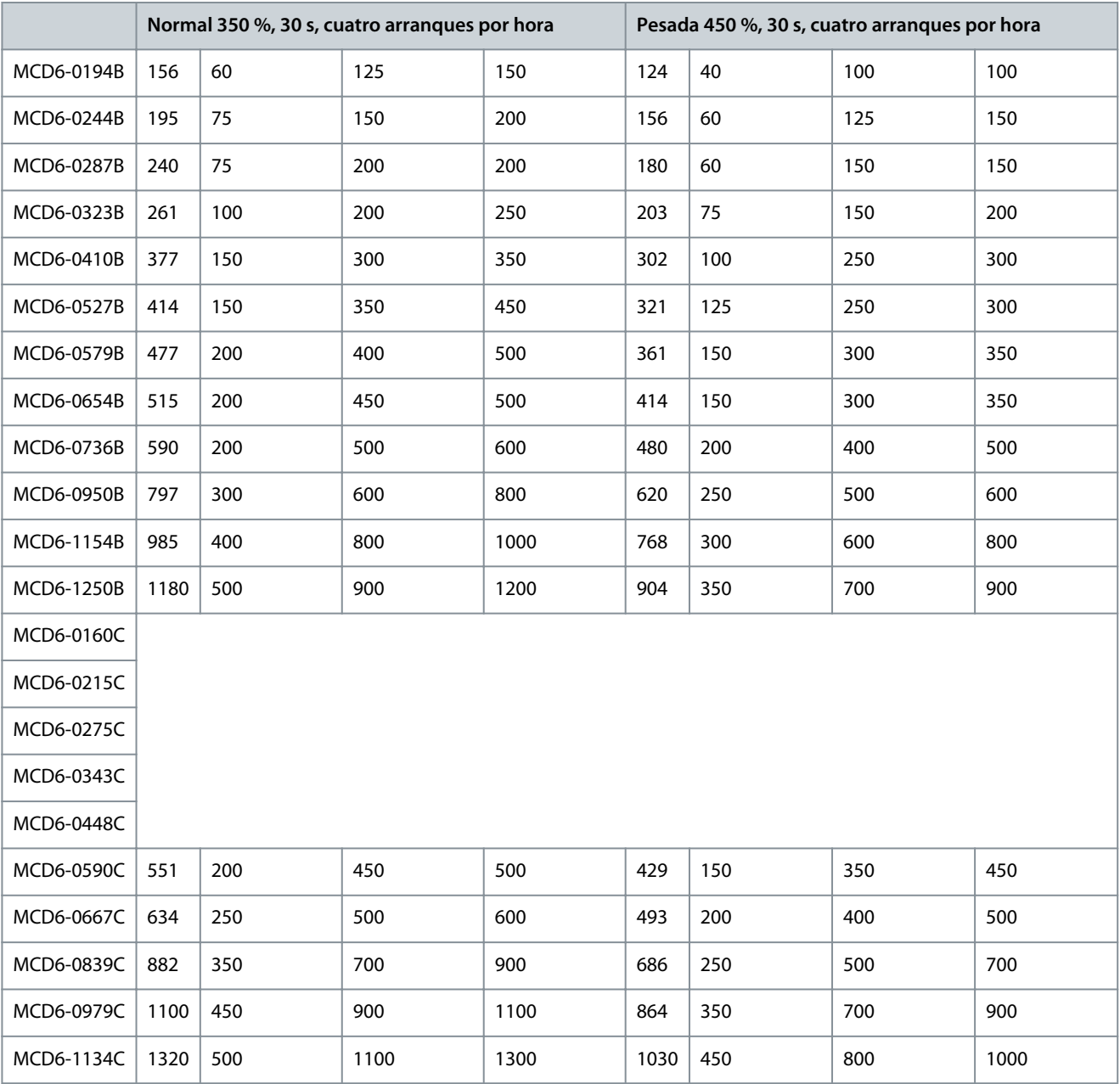

**Tabla 11: Intensidades nominales, NEMA, con sobrecarga normal y pesada, instalación en línea, sin bypass**

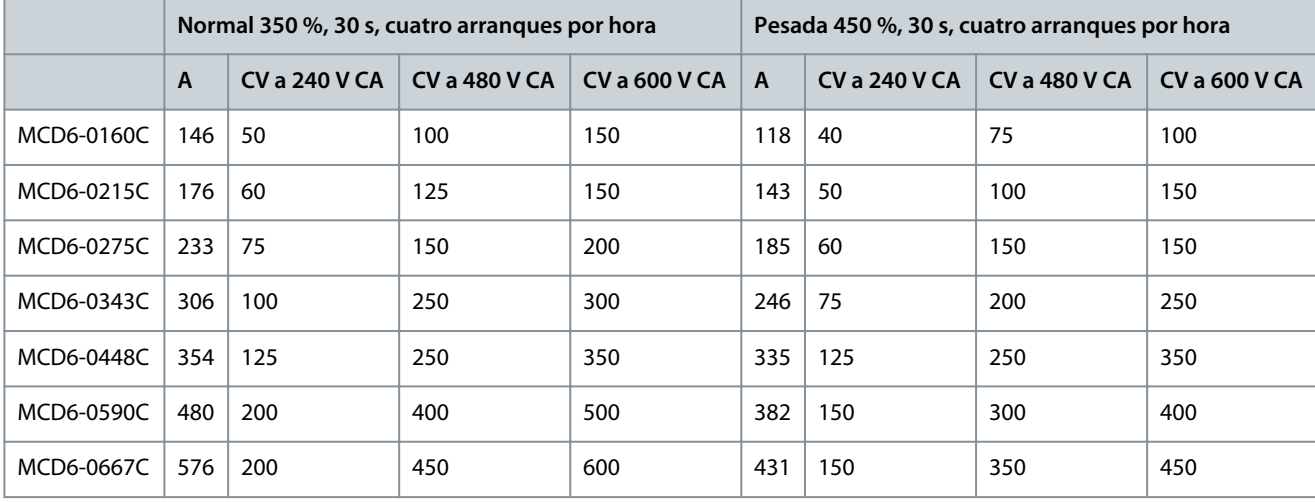

## <span id="page-20-0"></span>**VLT® Soft Starter MCD 600**

Danfoss

## **Guía de funcionamiento**

**Diseño del sistema**

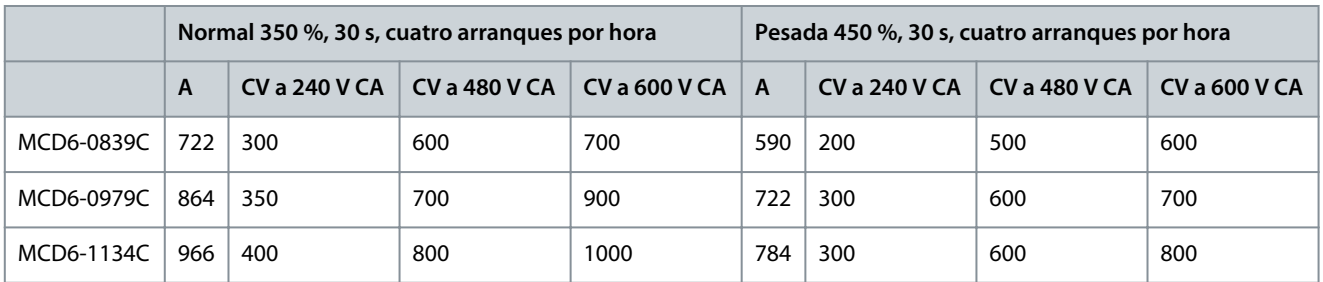

## 3.6 Dimensiones y peso

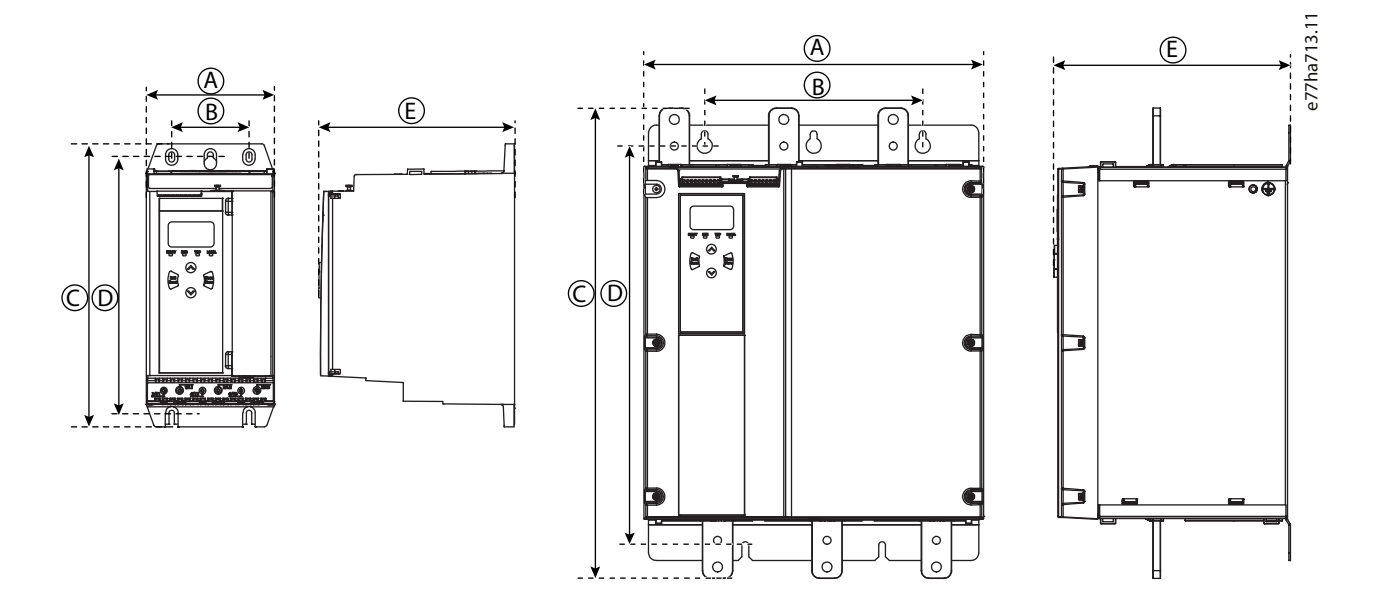

#### **Ilustración 4: Dimensiones y peso**

**Tabla 12: Dimensiones y peso**

|            | Anchura (mm [in]) |          | Altura (mm [in]) |            | Profundidad [mm (in)] | Peso [kg (lb)] |
|------------|-------------------|----------|------------------|------------|-----------------------|----------------|
|            | A                 | B        | $\mathsf{C}$     | D          | E                     |                |
| MCD6-0020B | 152(6,0)          | 92(3,6)  | 336 (13,2)       | 307(12,1)  | 231(9,1)              |                |
| MCD6-0034B |                   |          |                  |            |                       | 4,8 (10,7)     |
| MCD6-0042B |                   |          |                  |            |                       |                |
| MCD6-0063B |                   |          |                  |            |                       | 4,9 (10,9)     |
| MCD6-0069B |                   |          |                  |            |                       |                |
| MCD6-0086B |                   |          |                  |            |                       | 5,5(12,1)      |
| MCD6-0108B |                   |          |                  |            |                       |                |
| MCD6-0129B |                   |          |                  |            |                       |                |
| MCD6-0144B | 216(8,5)          | 180(7,1) | 495 (19,5)       | 450 (17,7) | 243 (9,6)             | 12,7(28)       |
| MCD6-0171B |                   |          |                  |            |                       |                |
| MCD6-0194B |                   |          |                  |            |                       |                |
| MCD6-0244B |                   |          |                  |            |                       |                |

#### **VLT® Soft Starter MCD 600**

Danfoss

### **Guía de funcionamiento**

**Diseño del sistema**

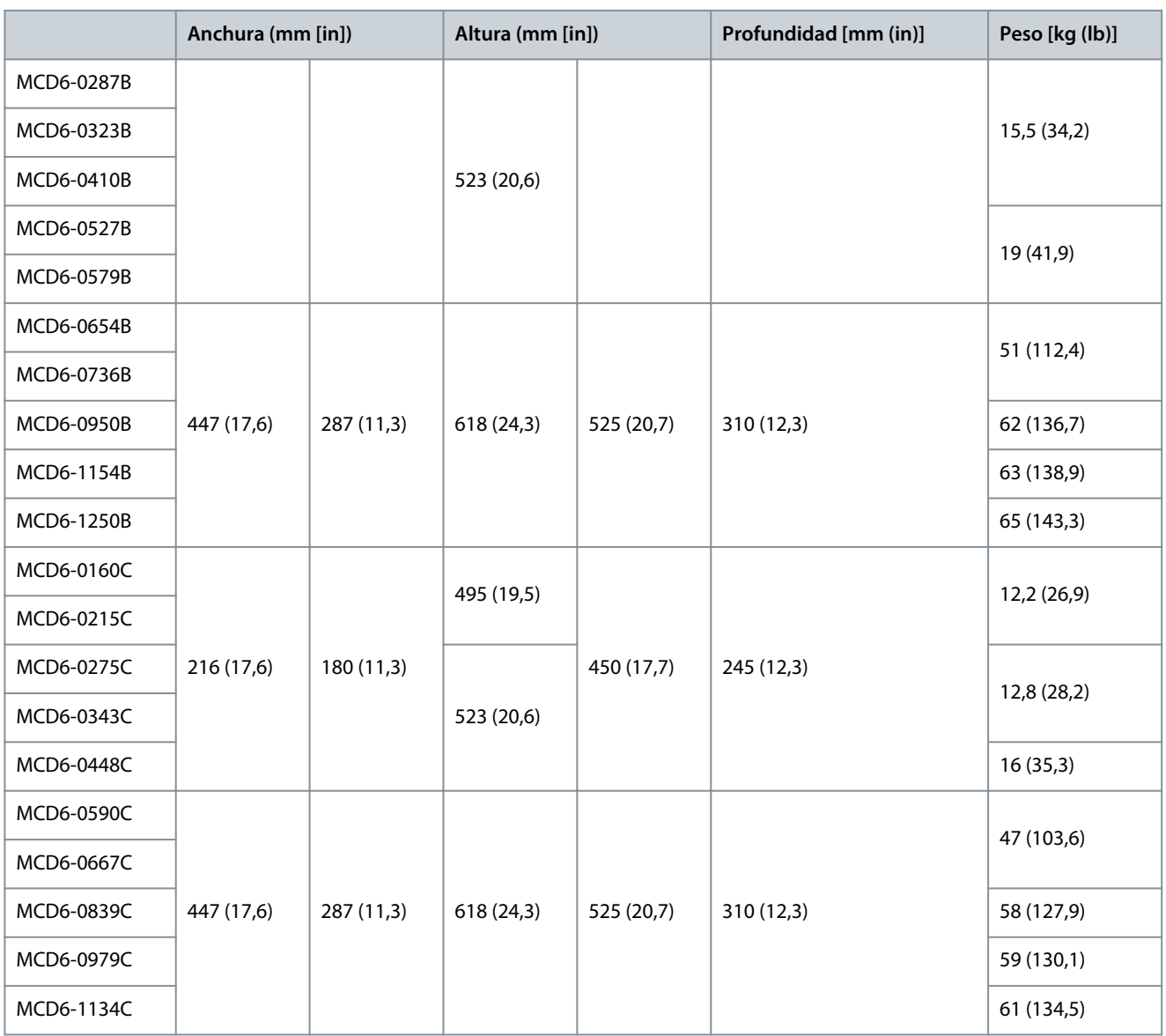

## <span id="page-22-0"></span>3.7 Instalación física / espacios libres de refrigeración

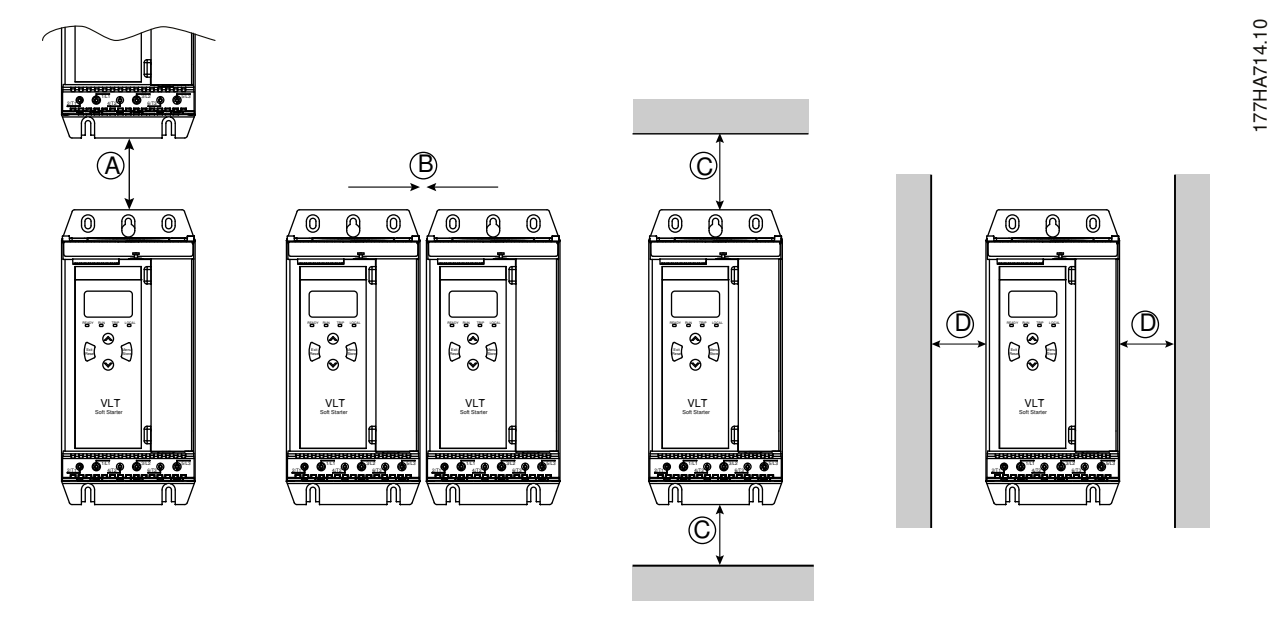

**Ilustración 5: Separaciones**

#### **Tabla 13: Espacios libres de refrigeración**

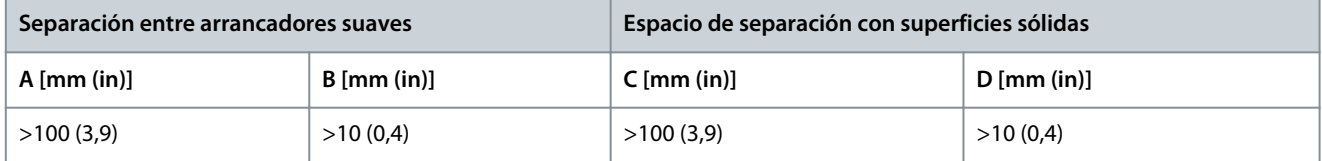

### 3.8 Accesorios

## 3.8.1 Tarjetas de ampliación

El VLT® Soft Starter MCD 600 ofrece tarjetas de ampliación para aquellos usuarios que necesiten entradas y salidas adicionales o funciones avanzadas. Cada MCD 600 puede incluir, como máximo, una tarjeta de ampliación.

## 3.8.1.1 Tarjeta inteligente

La tarjeta inteligente se ha diseñado para admitir la integración con las aplicaciones de bombeo y proporciona las siguientes entradas y salidas adicionales:

- Tres entradas digitales.
- Tres entradas de transductor de 4-20 mA.
- Una entrada RTD.
- Un puerto USB-B.
- Terminal LCP remoto.

Código de pedido: 175G0133

## 3.8.1.2 Tarjetas de ampliación para comunicación

El VLT® Soft StarterMCD 600 admite comunicación de red mediante tarjetas de ampliación para comunicación sencillas de instalar. Cada una de las tarjetas de comunicación incluye un puerto de conexión remota LCP 601.

#### **Tabla 14: Tarjetas de ampliación de fieldbus con sus números de pedido**

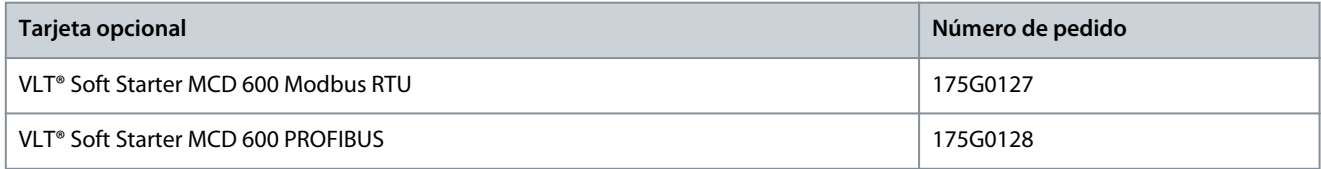

<u>Danfoss</u>

**Diseño del sistema**

<span id="page-23-0"></span>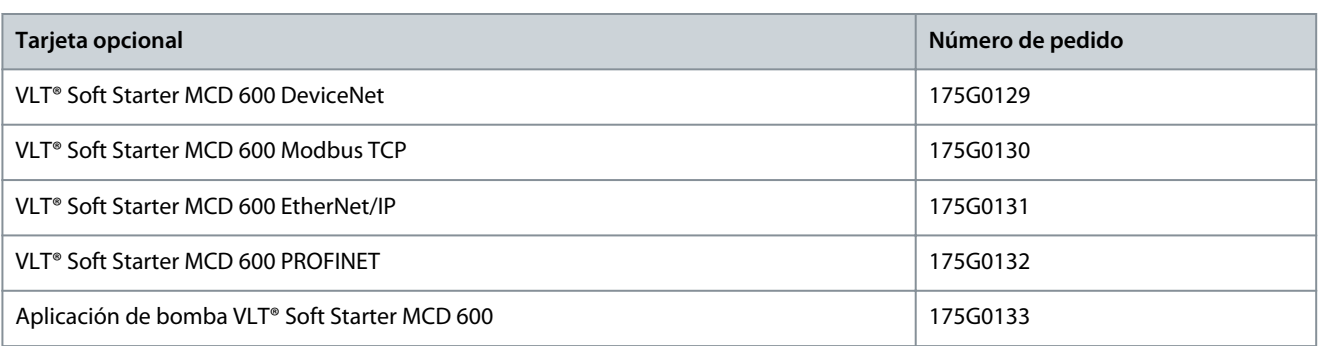

## 3.8.1.3 Protección de fallo a tierra

El MCD 600 puede detectar la corriente de puesta a tierra y desconectarse antes de que el equipo sufra daños.

La protección de fallo de conexión a tierra requiere un transformador de corriente de 1000:1 o 2000:1 5 VA (no suministrado). La protección contra fallos de conexión a tierra está disponible como opción con versiones específicas de las tarjetas de expansión Modbus RTU, Modbus TCP, EtherNet/IP y PROFINET.

## 3.8.2 LCP 601 remoto

Los arrancadores suaves VLT® Soft Starter MCD 600 pueden utilizarse con un LCP remoto montado a una distancia de hasta 3 m (9,8 ft) del arrancador suave. Cada tarjeta de ampliación incluye un puerto de conexión para LCP o estará disponible una tarjeta de conexión de LCP.

Número de pedido de la tarjeta de ampliación del LCP 601 remoto: 175G0134.

### 3.8.3 Kit de protección para dedos

Podrán especificarse protecciones para los dedos por seguridad personal. Los kits de protección para dedos se ajustan sobre los terminales del arrancador suave para evitar el contacto accidental con los terminales bajo tensión. Los dedales de seguridad proporcionan protección IP20 cuando se usan con cables de 22 mm de diámetro o mayores. Los dedales de seguridad son compatibles con los modelos:

• Tamaño de bastidor S2

- Número de pedido: 175G0186
- Tamaño de bastidor S3
	- 175G0202

#### 3.8.4 Software de gestión del arrancador suave

El VLT® Soft Starter MCD 600 posee una interfaz USB instalada. que deberá formatearse con el formato FAT32. Para formatear la unidad de memoria, siga desde un PC las instrucciones de conexión a un puerto USB de una unidad de memoria flash estándar (de un mínimo de 4 MB). VLT® Motion Control Tool MCT 10 transfiere los archivos de configuración a la memoria flash USB. Para cargar los archivos de configuración en el arrancador suave, utilice el LCP según las indicaciones de [6.7.1 Procedimiento para guardar y](#page-52-0) [cargar](#page-52-0)

La herramienta de control de movimientos VLT® Motion Control Tool MCT 10 puede ayudar en el control del arrancador suave. Póngase en contacto con su distribuidor local para obtener más información.

La documentación de la herramienta VLT® Motion Control Tool MCT 10 puede descargarse en [www.danfoss.com,](https://www.danfoss.com/es-es/service-and-support/downloads/dds/vlt-motion-control-tool-mct-10/) en los apartados Service & Support (Servicio y asistencia)/Downloads (Descargas).

## 3.9 Contactor principal

Se recomienda utilizar un contactor principal para proteger el arrancador suave de las perturbaciones de tensión de la red mientras esté detenido. Seleccione un contactor con una clasificación AC3 mayor o igual a la clasificación de corriente a plena carga del motor conectado.

Utilice la salida del contactor principal (13 y 14) para controlar el contactor.

Para realizar el cableado del contactor principal, consulte la ilustración [Ilustración 17](#page-45-0) en el apartado [5.10.1 Instalación con bypass](#page-44-0) [interno.](#page-44-0)

<u> Danfoss</u>

#### **Diseño del sistema**

## **A D V E R T E N C I A**

#### <span id="page-24-0"></span>**RIESGO DE DESCARGA**

Cuando el arrancador suave se conecta en configuración de triángulo interno, una parte del bobinado del motor permanece conectada a la alimentación en todo momento (incluso cuando el arrancador suave esté desconectado). Esta situación puede causar la lesiones graves o incluso la muerte.

- Instale siempre un contactor principal o un magnetotérmico de desconexión cuando conecte el arrancador suave en configuración de triángulo interno.

#### 3.10 Magnetotérmico

Debe utilizarse un magnetotérmico de desconexión en lugar de un contactor principal para aislar el circuito del motor en caso de una desconexión del arrancador suave. El mecanismo de desconexión debe estar alimentado desde el lado del magnetotérmico o desde una alimentación de control separada.

### 3.11 Contactor de bypass externo

Los modelos MCD6-0590C~MCD6-1134C pueden instalarse con un contactor de bypass externo. Al omitir el arrancador suave, se aumenta la intensidad nominal máxima del arrancador suave y se puede arrancar el motor directamente en línea (a lo largo de la línea) si el arrancador suave está dañado.

- Para realizar un bypass del arrancador suave durante el funcionamiento, utilice un contactor de bypass externo con clasificación AC1.
- Para realizar un bypass completo del arrancador suave (para permitir el arranque directo en línea si el arrancador está dañado), utilice un contactor de bypass externo con clasificación AC3.

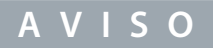

Los modelos MCD6-0160C~MCD6-0448C no son adecuados para la instalación con un contactor de bypass externo.

#### 3.12 Corrección del factor de potencia

Si se utiliza la corrección del factor de potencia, utilice un contactor específico para conectar los condensadores.

Para utilizar el VLT® Soft Starter MCD 600 a fin de controlar la corrección del factor de potencia, conecte el contactor PFC a un relé programable configurado en modo de ejecución. Cuando el motor alcance la máxima velocidad, el relé se cerrará y se activará la corrección del factor de potencia.

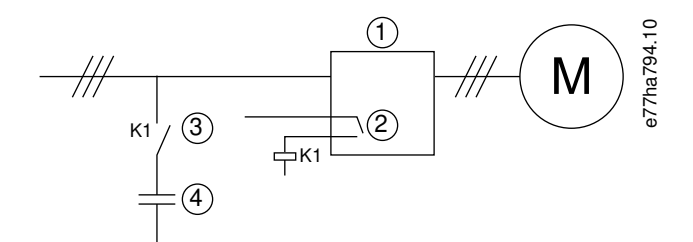

#### **Ilustración 6: Diagrama de conexiones**

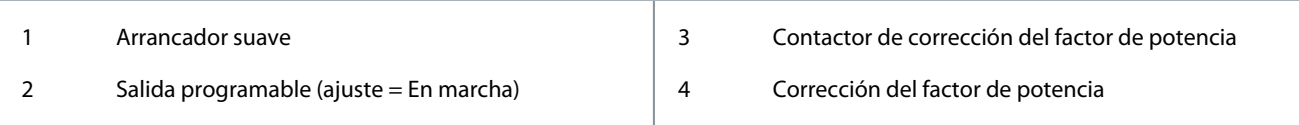

<u>Danfoss</u>

## **Diseño del sistema**

## **P R E C A U C I Ó N**

#### <span id="page-25-0"></span>**DAÑOS MATERIALES**

La conexión de los condensadores de corrección del factor de potencia al lado de salida del arrancador suave provocará una avería en este.

- Conecte siempre los condensadores de corrección del factor de potencia en el lado de entrada del arrancador suave.
- No utilice la salida de relé del arrancador suave para conectar directamente la corrección del factor de potencia.

### 3.13 Dispositivos de protección frente a cortocircuitos

A la hora de diseñar sistemas de protección de circuitos de motor, la norma CEI 60947-4-1 sobre arrancadores suaves y contactores define dos tipos de coordinación para los arrancadores suaves:

- Coordinación de tipo 1.
- Coordinación de tipo 2.

### 3.13.1 Coordinación de tipo 1

La coordinación de tipo 1 requiere que, en caso de cortocircuito en la salida de un arrancador suave, el fallo se restaure sin peligro de lesiones para el personal ni de daños en las instalaciones. No se requiere que el arrancador suave permanezca operativo tras el fallo. Para que vuelva a estar operativo, deberá procederse a su reparación y a la sustitución de las piezas correspondientes.

Se pueden utilizar fusibles HRC (como los Ferraz/Mersen AJT) para obtener una coordinación de tipo 1 según la norma CEI 60947-4-2.

### 3.13.2 Coordinación de tipo 2

La coordinación de tipo 2 requiere que, en caso de cortocircuito en la salida de un arrancador suave, el fallo se restaure sin peligro de lesiones para el personal ni de daños en el arrancador suave.

La coordinación de tipo 2 presenta la ventaja de que, una vez reparado el fallo, el personal autorizado podrá sustituir los fusibles fundidos y comprobar si hay necesidad de soldadura en los contactores. Hecho esto, el arrancador suave volverá a estar operativo.

Los fusibles de semiconductor para la protección de circuito de tipo 2 son complementarios de los fusibles HRC o MCCB que forman parte de la protección del circuito derivado del motor.

## **P R E C A U C I Ó N**

#### **FRENO DE CC**

Un ajuste del par de freno alto puede hacer que se consuman picos de corriente de hasta el DOL del motor mientras este está parando.

- Asegúrese de que los fusibles de protección instalados en el circuito derivado del motor se seleccionen correctamente.

## **P R E C A U C I Ó N**

#### **SIN PROTECCIÓN DE CIRCUITO DERIVADO**

La protección integral de estado sólido contra cortocircuitos no proporciona protección de circuito derivado.

- Suministre la debida protección de circuito derivado conforme al Código Nacional de Seguridad Eléctrica de EE. UU. y a cualquier otra normativa local.

## 3.14 Coordinación CEI con dispositivos de protección frente a cortocircuitos

Estos fusibles se han seleccionado en función de una corriente de arranque del 300 % de la FLC durante 10 s. **Tabla 15: Modelos MCD6-0020B~MCD6-0579B**

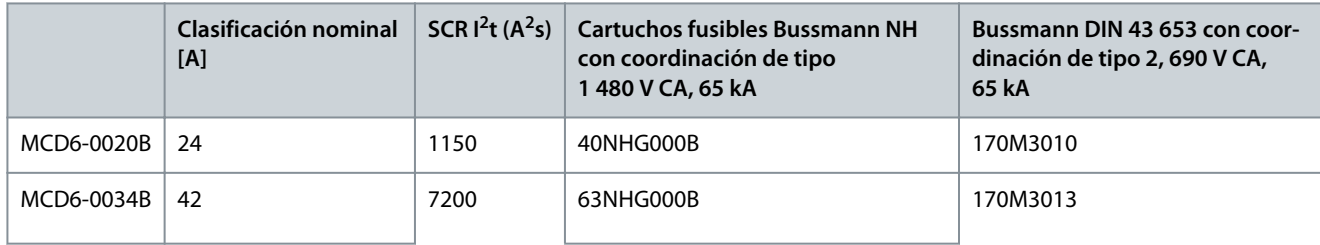

Danfoss

**Diseño del sistema**

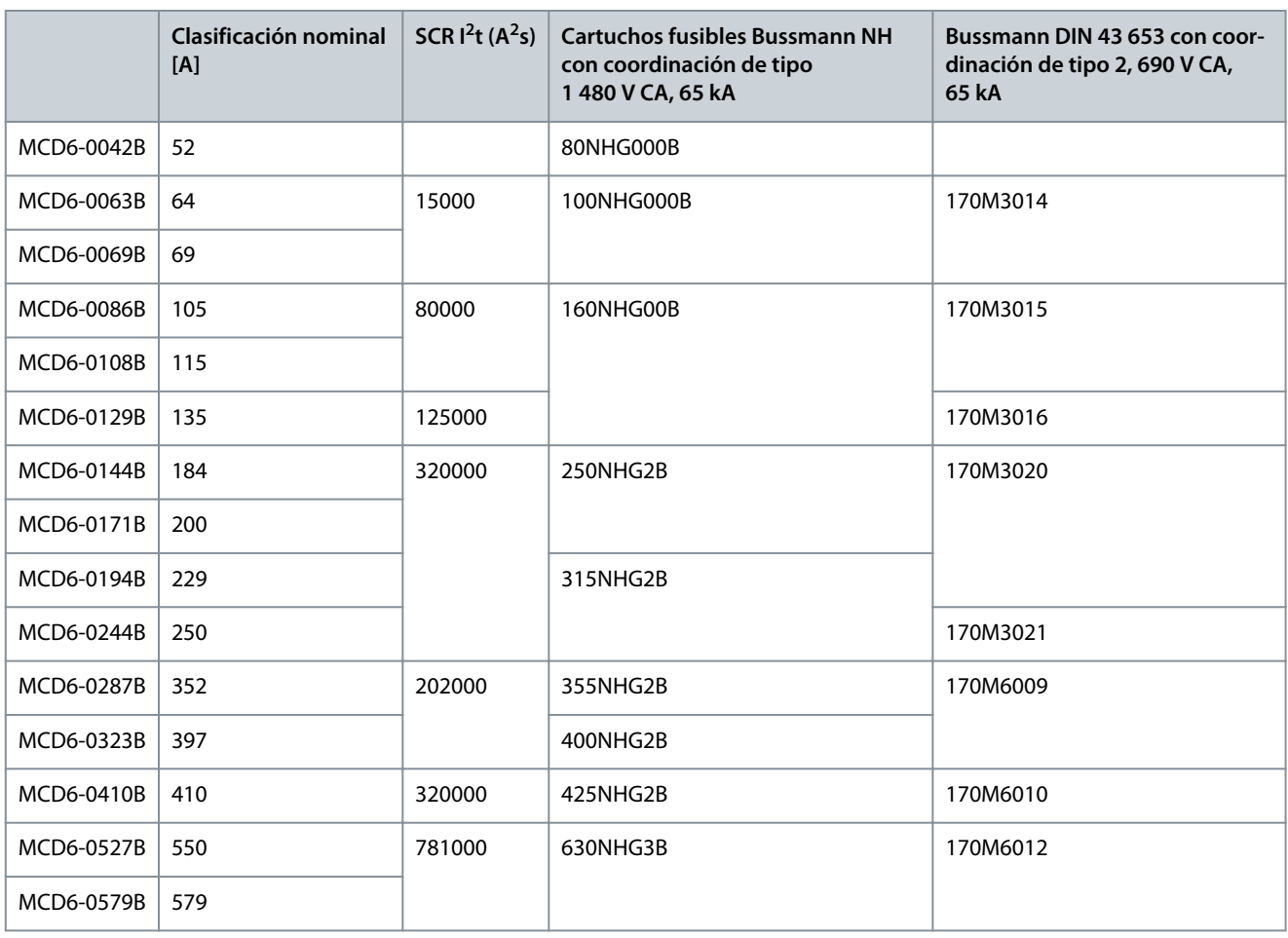

#### **Tabla 16: Modelos MCD6-0654B~MCD6-1250B/MCD6-0590C~MCD6-1134C, instalación con bypass**

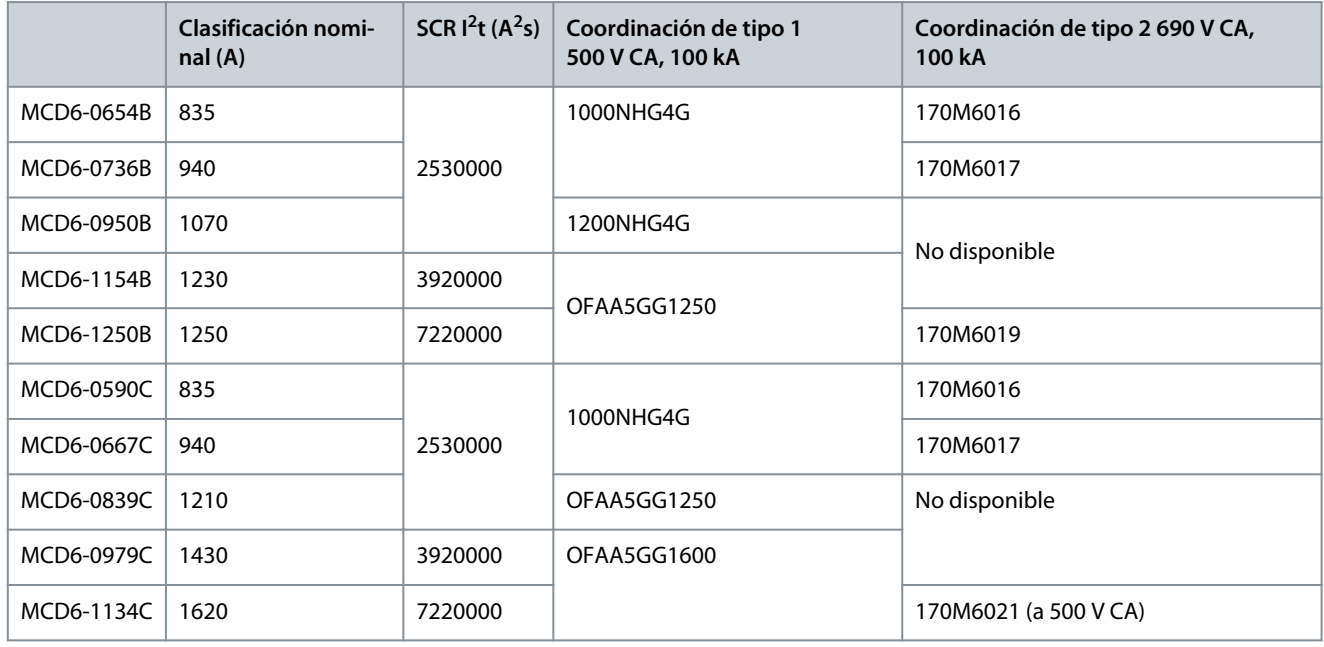

Danfoss

**Diseño del sistema**

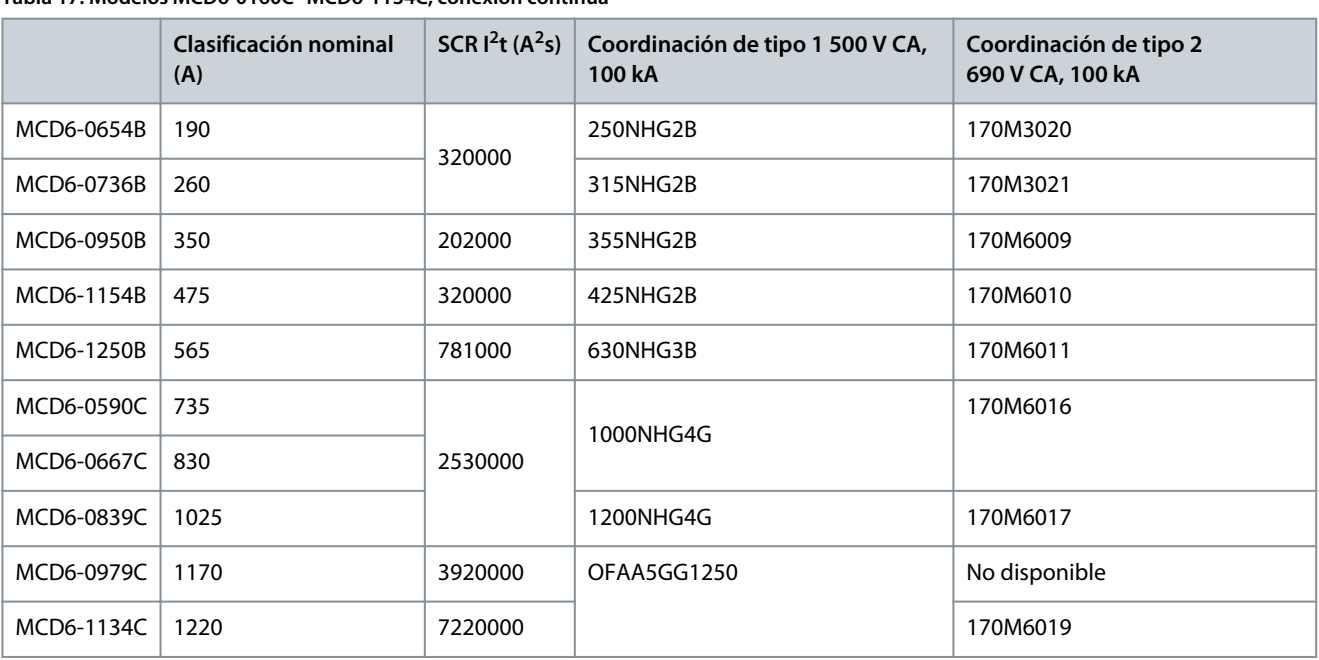

#### <span id="page-27-0"></span>**Tabla 17: Modelos MCD6-0160C~MCD6-1134C, conexión continua**

## 3.15 Coordinación UL con dispositivos de protección frente a cortocircuitos

## 3.15.1 Cortocircuito de fallo estándar

## 3.15.1.1 Modelos MCD6-0020B~MCD6-0579B

Unidades adecuadas para su uso en circuitos capaces de proporcionar como máximo el amperaje indicado (RMS simétricos) y 600 V CA.

Estos fusibles se han seleccionado en función de una corriente de arranque del 300 % de la FLC durante 10 s.

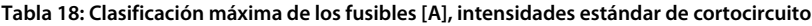

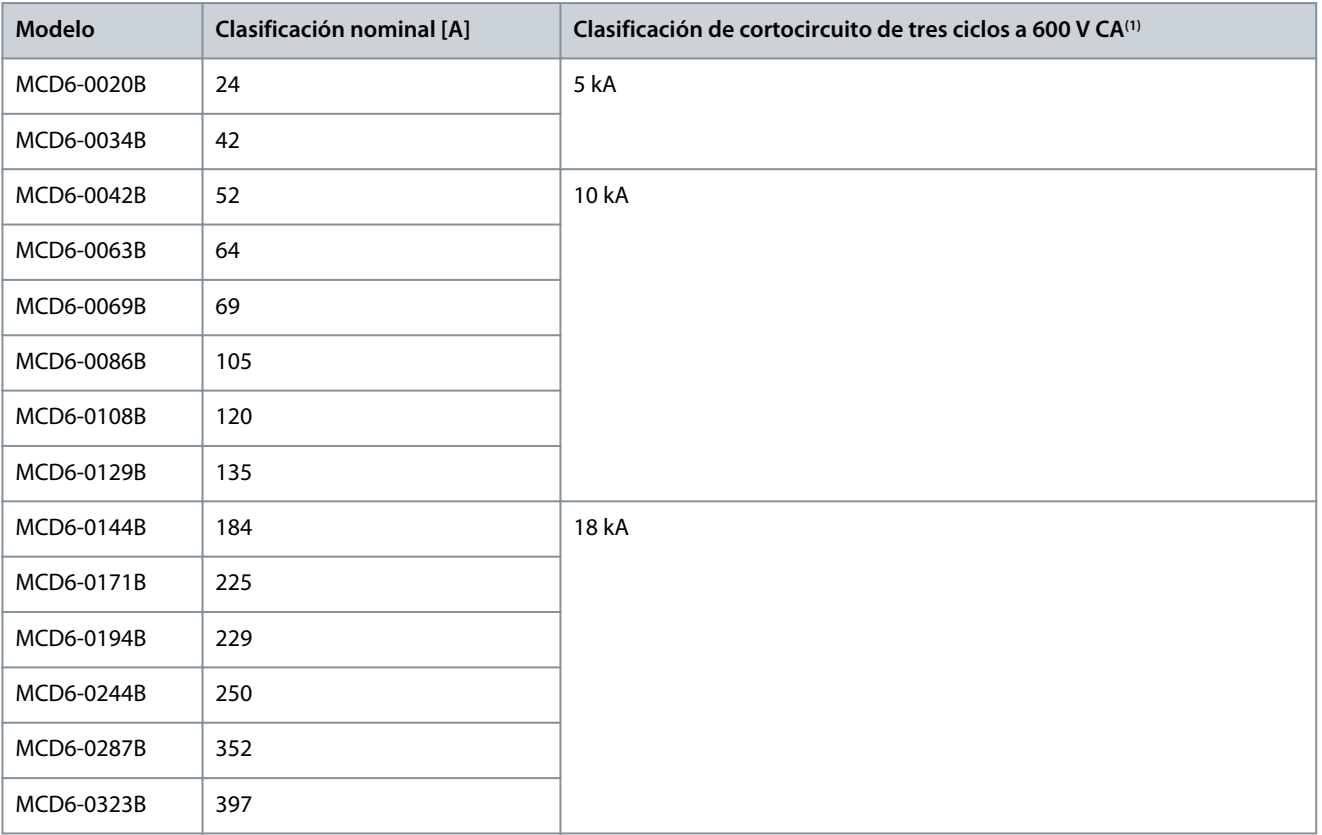

Danfoss

**Diseño del sistema**

<span id="page-28-0"></span>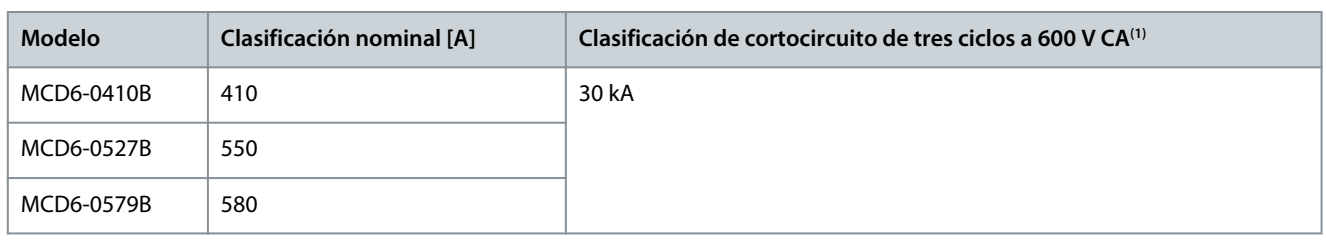

**<sup>1</sup>** Para su uso en circuitos con la corriente posible indicada y que estén protegidos por cualquier fusible o magnetotérmico recomendados y calibrados conforme a la normativa NEC.

## 3.15.1.2 Modelos MCD6-0654B~MCD6-1250B y MCD6-0590C~MCD6-1134C

Adecuado para su uso en un circuito capaz de proporcionar hasta la corriente de fallo indicada, cuando está protegido por el disyuntor especificado o por un fusible de clase L de acuerdo con el NEC.

Estas clasificaciones nominales se basan en una intensidad de arranque del 300 % FLC durante 10 s para los modelos MCD6-0654B~MCD6-1250B y una intensidad de arranque del 300 % al 50 % de servicio para los modelos MCD6-0590C~MCD6-1134C.

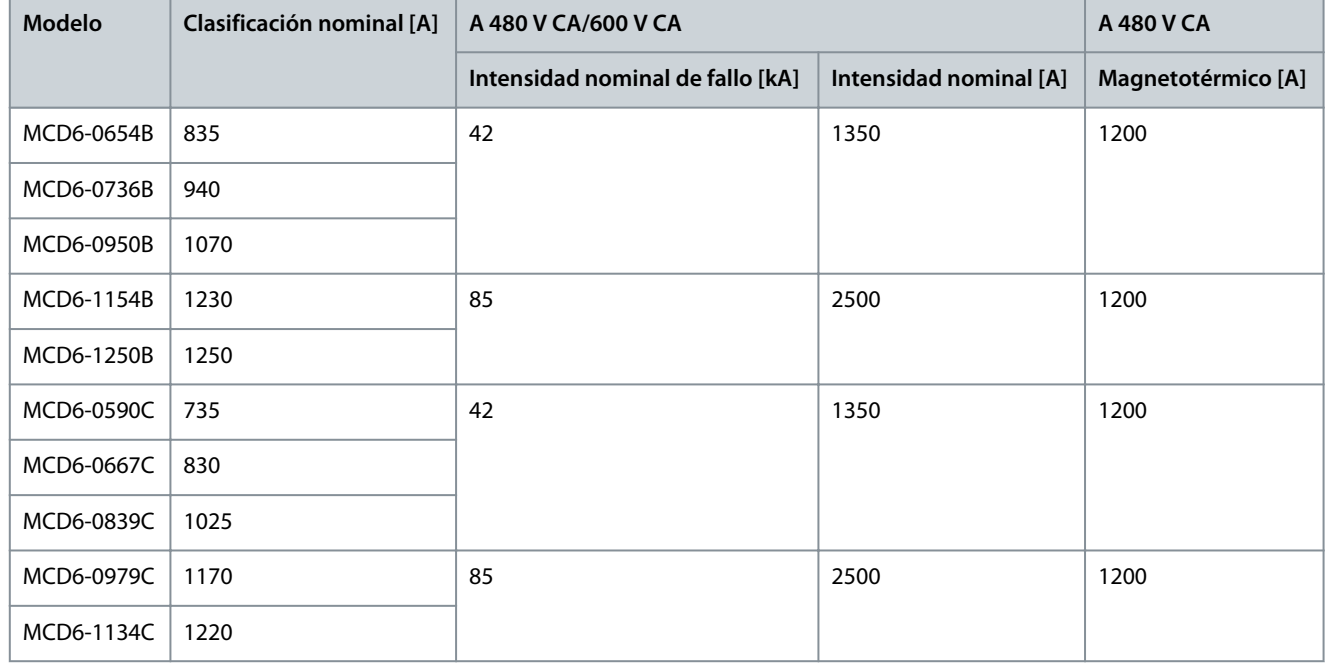

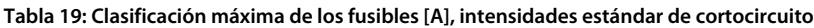

## 3.15.2 Altas intensidades nominales de cortocircuito

Adecuado para su uso en un circuito capaz de proporcionar hasta la corriente de fallo indicada, cuando está protegido por el disyuntor especificado o por un fusible de clase L de acuerdo con el NEC.

Estas clasificaciones nominales se basan en una intensidad de arranque del 300 % de la FLC durante 10 s.

- Los magnetotérmicos con códigos de modelo que comienzan por HFD/HJD/HKD/HLD son de Eaton.
- Los magnetotérmicos con códigos de modelo que comienzan con SELA/SFLA/SGLA son de GE.
- Los magnetotérmicos con códigos de modelo que comienzan con UTS son de LS Electric.

Danfoss

## **Diseño del sistema**

## **A V I S O**

Los modelos MCD6-0160C~MCD6-0448C no están recomendados por UL.

#### **Tabla 20: Clasificación máxima de los fusibles [A], alta intensidad de cortocircuito**

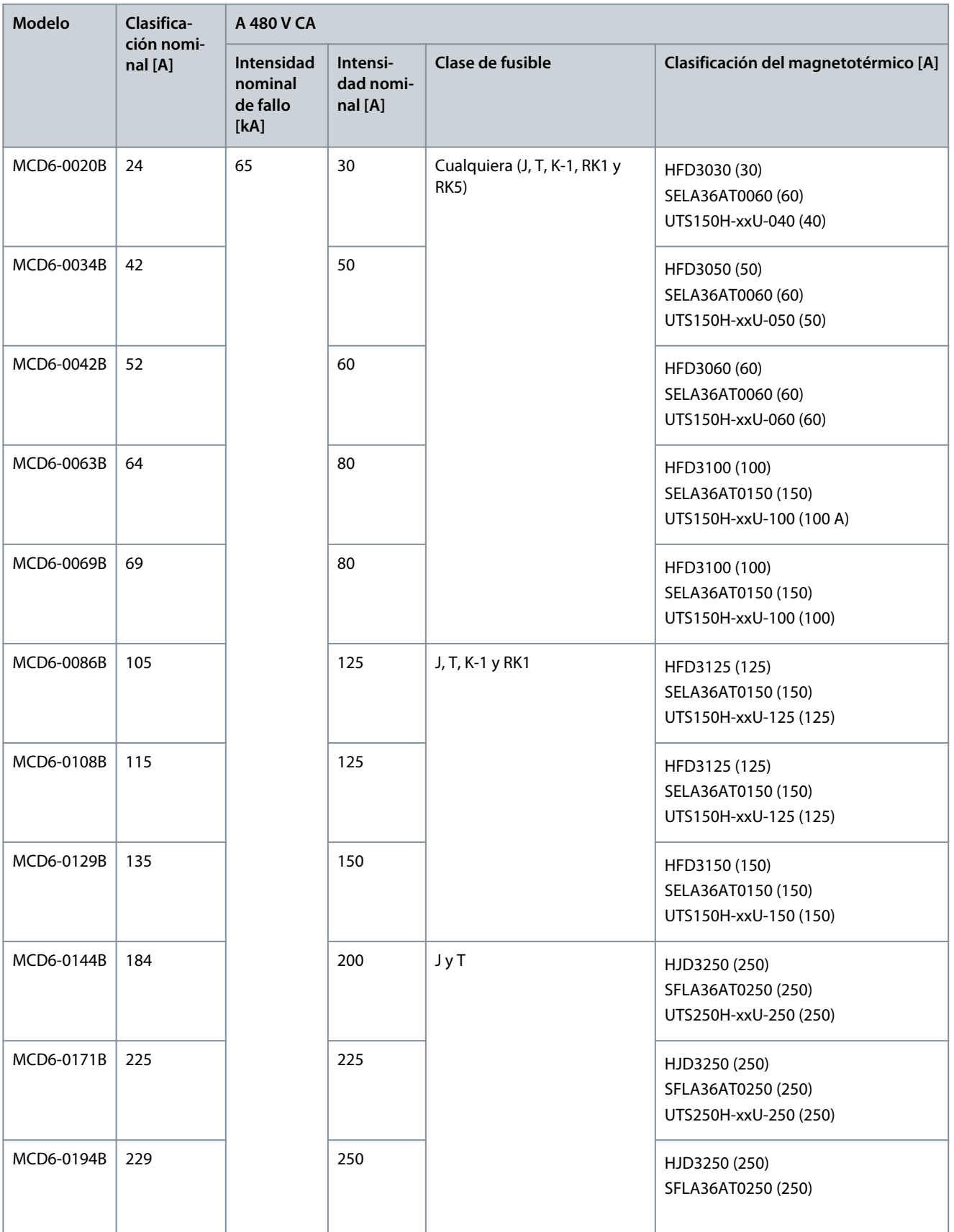

**Diseño del sistema**

Danfoss

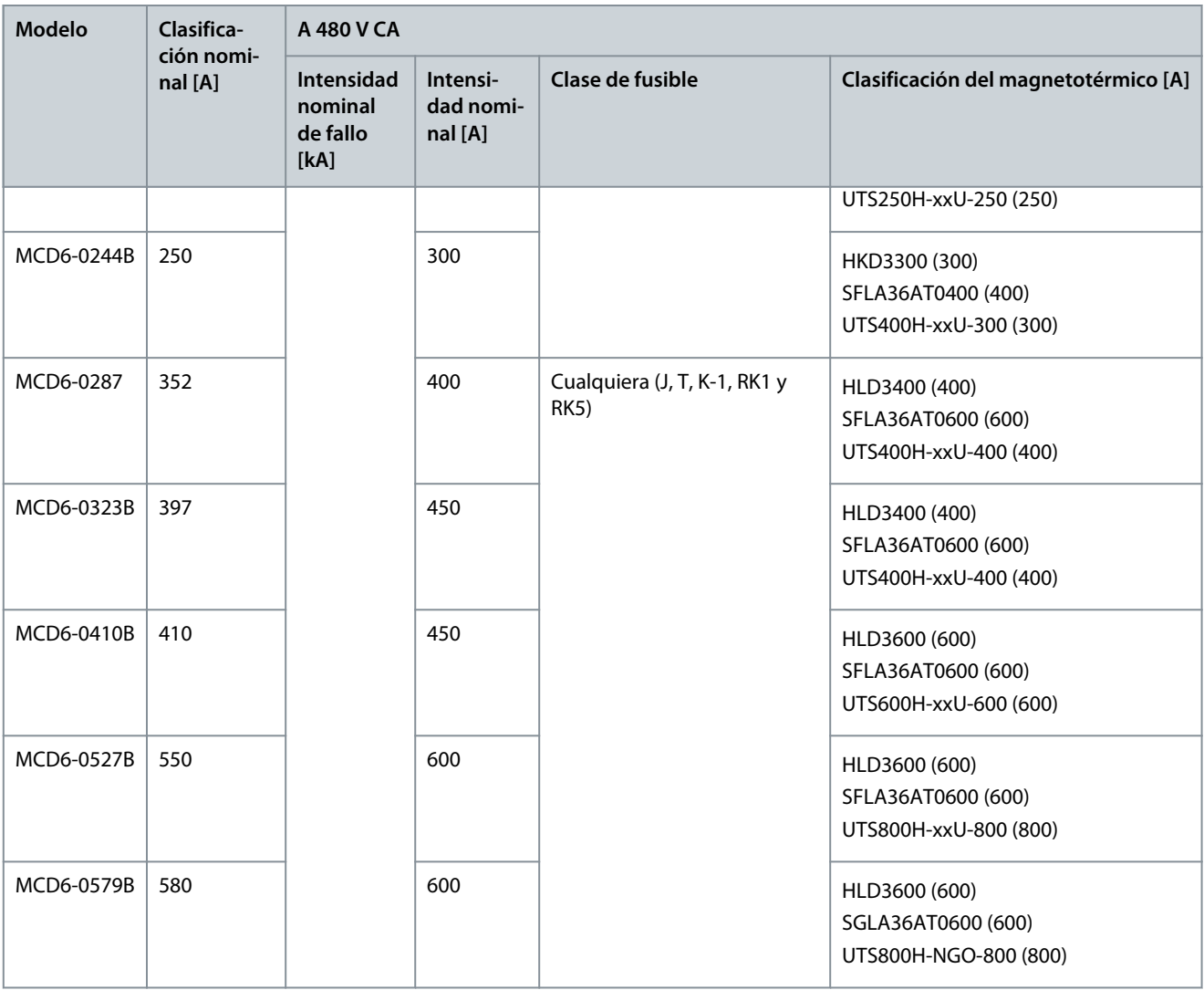

# Danfoss

## **Especificaciones**

## <span id="page-31-0"></span>**4 Especificaciones**

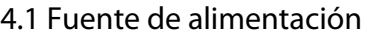

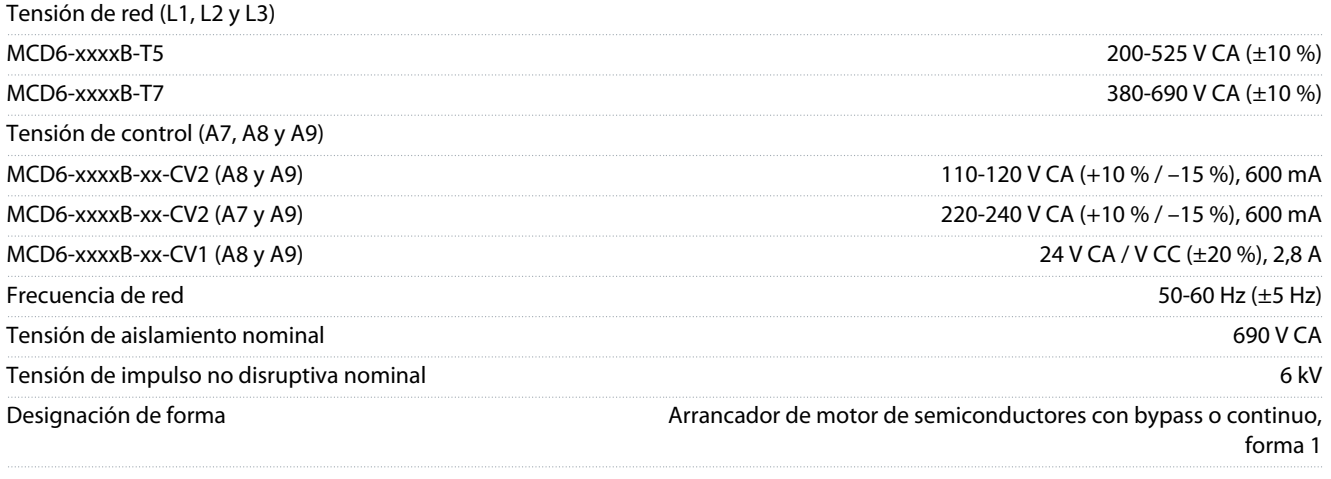

## 4.2 Capacidad de cortocircuito

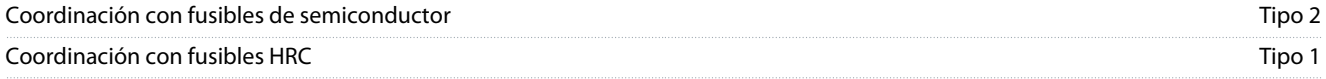

## 4.3 Capacidad electromagnética (conforme a la Directiva europea 2014/35/UE)

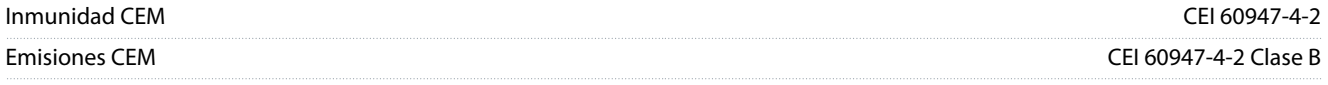

## 4.4 Entradas

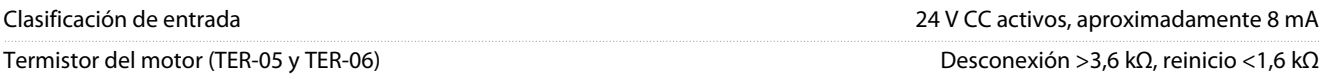

## 4.5 Salidas

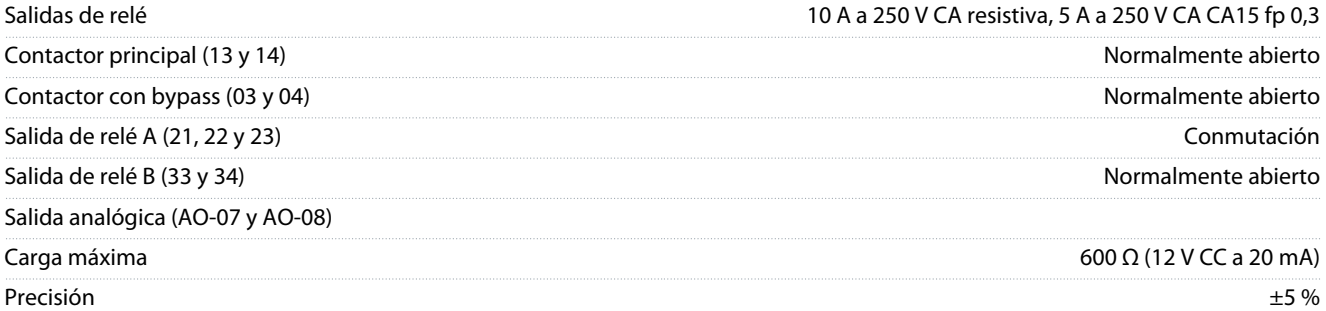

## 4.6 Entorno

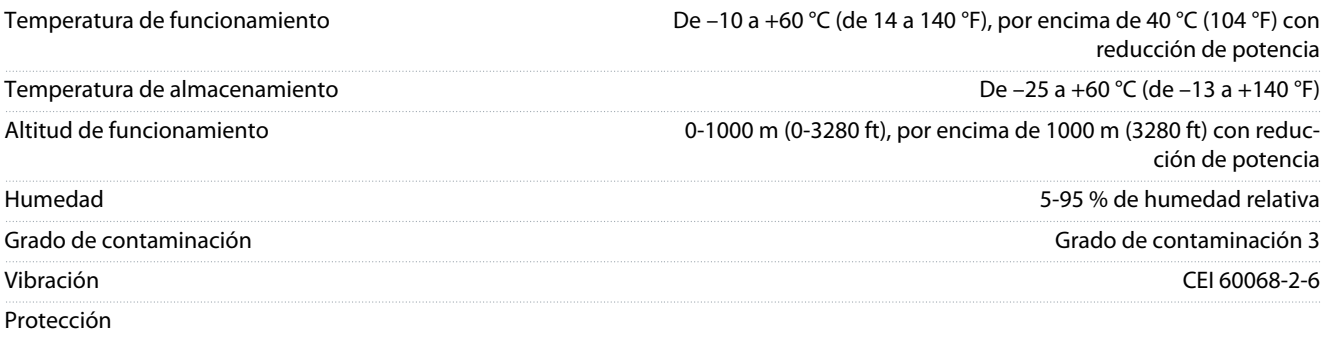

Danfoss

**Especificaciones**

<span id="page-32-0"></span>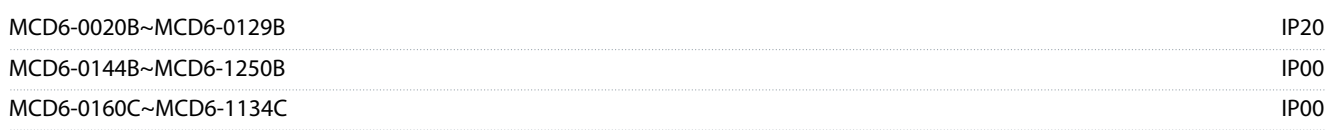

## 4.7 Disipación de calor

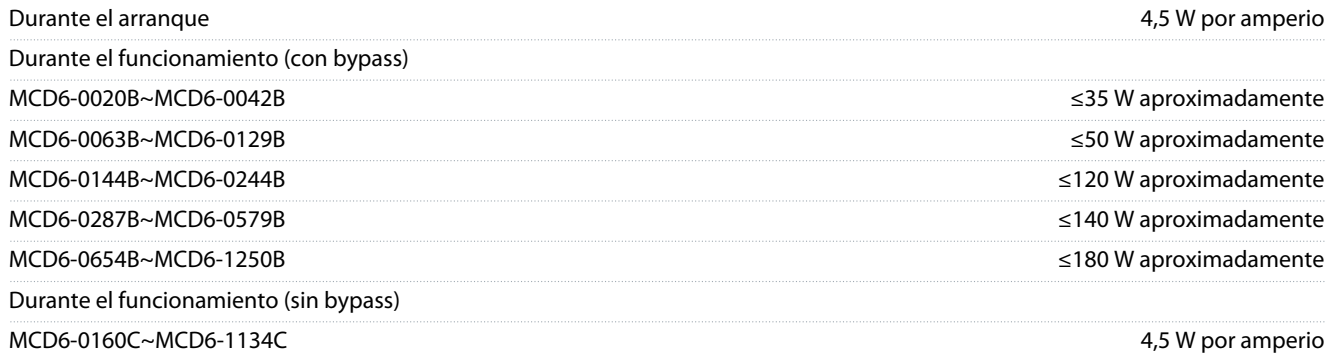

### 4.8 Protección de sobrecarga del motor

Los ajustes predeterminados de los *parámetros del 1-4* al *1-6* pro- Clase 10, corriente de desconexión del 105 % del amperaje a pleporcionan protección de sobrecarga del motor. na carga (FLA) o equivalente

## 4.9 Certificación

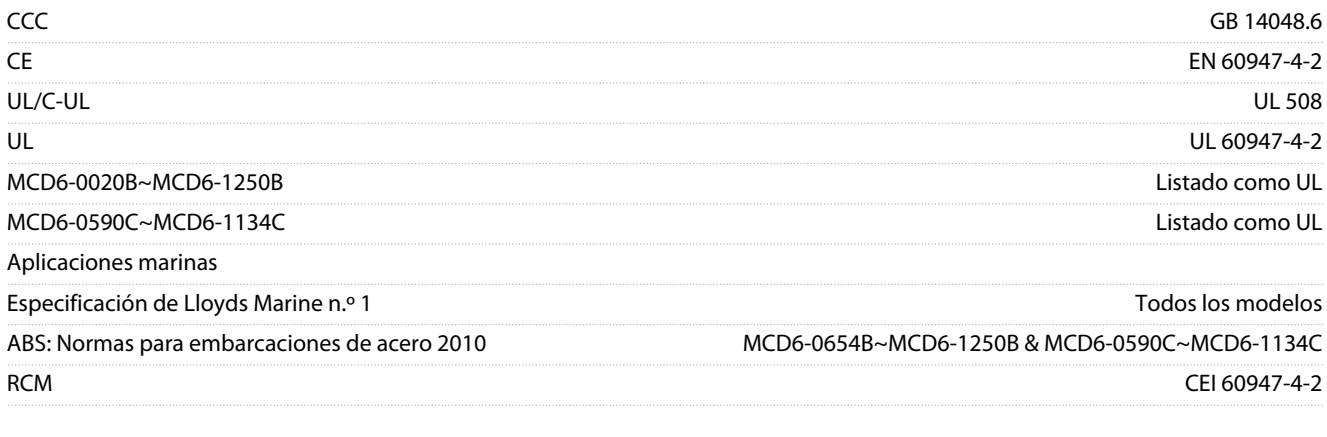

## 4.10 Vida útil de funcionamiento (contactos de bypass interno)

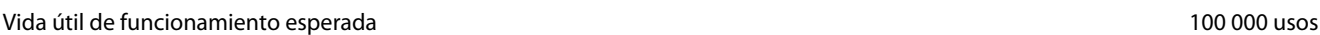

<span id="page-33-0"></span>**Guía de funcionamiento**

<u> Danfoss</u>

## **5 Instalación**

### 5.1 Instrucciones de seguridad

Consulte el apartado [2.3 Medidas de seguridad](#page-10-0) para conocer las instrucciones de seguridad generales.

## **A D V E R T E N C I A**

### **TENSIÓN INDUCIDA**

La tensión inducida desde los cables de motor de salida que están juntos puede cargar los condensadores del equipo, incluso si este está apagado y bloqueado. No colocar separados los cables de salida del motor o no utilizar cables apantallados puede provocar lesiones graves o incluso la muerte.

- Coloque los cables de motor de salida por separado.
- utilice cables apantallados.

## **A D V E R T E N C I A**

#### **ARRANQUE ACCIDENTAL**

Cuando el arrancador suave se conecta a una red de CA, a un suministro de CC o a una carga compartida, el motor puede arrancar en cualquier momento. Un arranque accidental durante la programación, el mantenimiento o la reparación puede causar la muerte, lesiones graves o daños materiales. El motor puede arrancar mediante un conmutador externo, una orden de fieldbus, una señal de referencia de entrada desde el LCP o por la eliminación de una condición de fallo.

- Pulse [Off/Reset] en el LCP antes de programar cualquier parámetro.
- Desconecte el arrancador suave de la alimentación.
- Debe cablear y montar completamente el arrancador suave, el motor y cualquier equipo accionado antes de conectar el arrancador suave a la red de CA, al suministro de CC o a una carga compartida.
- Ajuste la fuente de alimentación del arrancador suave mediante un conmutador de aislamiento y un dispositivo de corte (como un contactor de potencia) que se controlen a través de un sistema externo de seguridad (por ejemplo, una parada de emergencia o un detector de fallos).

## 5.2 Fuente de comando

Arranque y detenga el arrancador suave mediante las entradas digitales, el LCP 601 remoto, la red de comunicación, la tarjeta inteligente o la programación de arranques y paradas automáticos. Configure el origen de órdenes mediante las Herramientas de ajuste o a través del parámetro 1-1 Fuente de comando.

Si está instalado el LCP remoto, la tecla [CMD/Menu] proporciona acceso directo a la función Fuente de comando de las Herramientas de ajuste.

#### 5.3 Ajuste del arrancador suave

#### **Procedimiento**

- **1.** Monte el arrancador suave y consulte el apartado [3.7 Instalación física / espacios libres de refrigeración.](#page-22-0)
- **2.** Conecte el cableado de control y consulte el apartado [5.4.1 Terminales de entrada.](#page-34-0)
- **3.** Aplique tensión de control al arrancador suave.
- **4.** Configure la aplicación (si está incluida en el cuadro de Configuración rápida):
	- **a.** Pulse [Menu].
		- **b.** Pulse [Menu/Store] para abrir el menú Config rápida.
		- **c.** Desplácese por la lista para buscar la aplicación.
		- **d.** Pulse [Menu/Store] para iniciar el proceso de configuración y consulte [5.11 Configuración rápida.](#page-48-0)
- **5.** Configure la aplicación (si no está incluida en el cuadro de Configuración rápida):
	- **a.** Pulse [Back] para regresar al menú.
	- **b.** Pulse [▿] para desplazarse por el menú principal y luego pulse [Menu/Store].
	- **c.** Desplácese hasta Detalles motor, pulse [Menu/Store] dos veces y edite el parámetro 1-2 FLC del motor.
	- **d.** Ajuste el parámetro 1-2 FLC del motor para que coincida con la corriente a plena carga (FLC) del motor.
	- **e.** Pulse [Menu/Store] para guardar el ajuste.

Danfoss

**Instalación**

- <span id="page-34-0"></span>**6.** Pulse varias veces [Back] para volver al menú principal.
- **7.** (Opcional) Utilice las herramientas de simulación integradas para comprobar que el cableado de control esté correctamente conectado. Luego consulte el apartado [6.5 Ejecutar simulación.](#page-50-0)
- **8.** Desconecte el arrancador suave.
- **9.** Conecte los cables del motor a los terminales de salida del arrancador suave 2/T1, 4/T2 y 6/T3.
- **10.** Conecte los cables de la fuente de alimentación de red a los terminales de entrada del arrancador suave (1/L1, 3/L2 y 5/L3). Luego consulte el apartado [5.7 Terminales de potencia](#page-39-0).

Ahora el arrancador suave está listo para controlar el motor.

### 5.4 Entradas

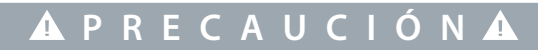

Las entradas de control están alimentadas por el arrancador suave. No aplique tensión externa a los terminales de entrada de control.

**A V I S O**

Los cables a las entradas de control deben estar separados de los de tensión de red y de los cables del motor.

## 5.4.1 Terminales de entrada

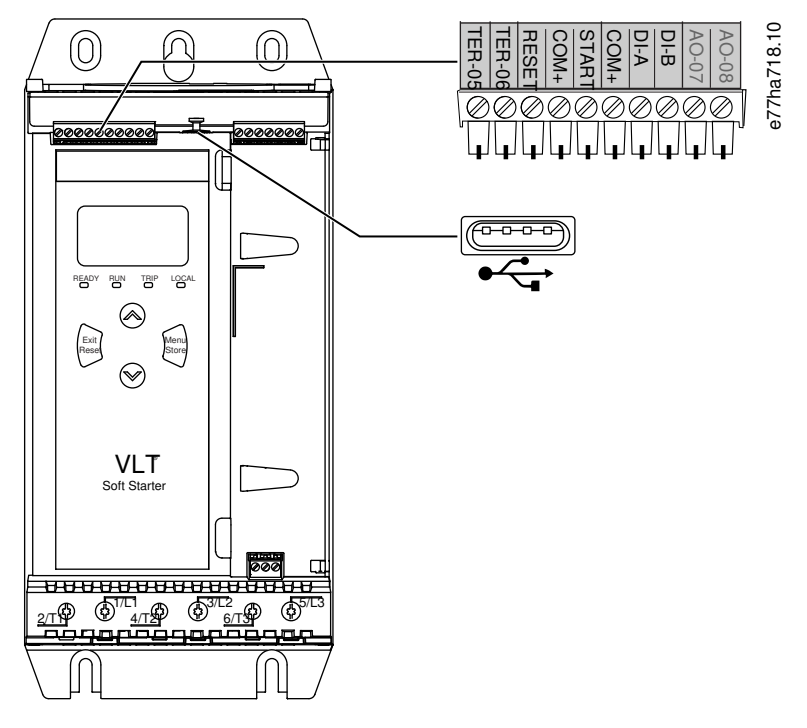

**Ilustración 7: Terminales de entrada**

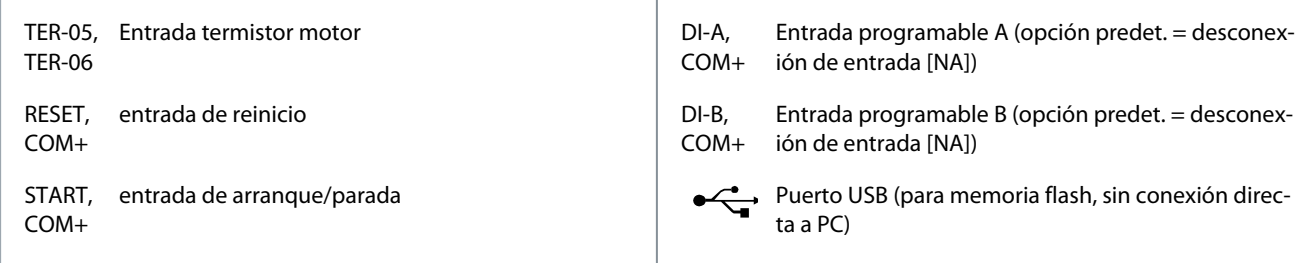

<u> Danfoss</u>

## <span id="page-35-0"></span>5.4.2 Termistor del motor

Los termistores del motor pueden conectarse directamente al VLT® Soft Starter MCD 600. El arrancador suave se desconecta cuando la resistencia del circuito del termistor supera aproximadamente los 3,6 kΩ o cae por debajo de 20 Ω.

Los termistores deben conectarse en serie. El circuito del termistor debe conectarse con cable apantallado y debe estar aislado eléctricamente de tierra y de todos los demás circuitos de control y potencia.

## **A V I S O**

La entrada de termistor está desactivada de forma predeterminada, pero se activa automáticamente cuando se detecta un termistor. Si los termistores han estado previamente conectados al MCD 600 pero ya no se necesitan, utilice la función de reinicio del termistor para desactivarlo. Puede accederse al reinicio del termistor mediante las Herramientas de ajuste.

## 5.4.3 Arranque/parada

El VLT® Soft StarterMCD 600 requiere control de dos cables.

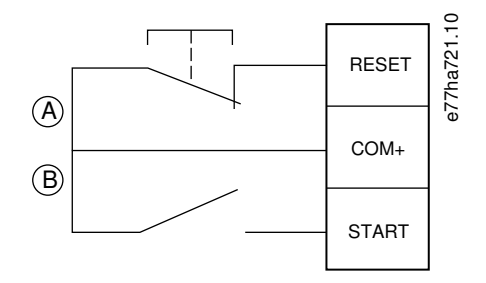

**Ilustración 8: Cableado de control de arranque/parada**

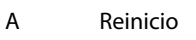

B Arranque/parada

## **A** $P R E C A U C I Ó N$ **A**

#### **INTENTO DE ARRANQUE**

Si la entrada de arranque está cerrada cuando se aplica la tensión de control, el arrancador suave intentará arrancar.

- Compruebe que la entrada de arranque/parada esté abierta antes de aplicar la tensión de control.

## **A V I S O**

El MCD 600 solo aceptará órdenes de las entradas de control si el parámetro 1-1 Fuente de comando está ajustado como Entrada digital.

## 5.4.4 Desactivar arrancador/reinicio

Normalmente, la entrada de reinicio (RESET, COM+) está cerrada por defecto. El arrancador suave no arrancará si la entrada de reinicio está abierta. En ese caso, en la pantalla se indicará No listo.

Si la entrada de reinicio se abre con el arrancador suave en funcionamiento, este desconectará la alimentación y dejará que el motor haga una parada por inercia.

**A V I S O**

La entrada de reinicio puede configurarse para funcionar normalmente abierta o normalmente cerrada. Haga la selección en el parámetro 7-9 Reinic/Activ Lóg.

## 5.4.5 Entradas programables

Las entradas programables (DI-A, COM+ y DI-V, COM+) permiten a los equipos externos controlar el arrancador suave. El funcionamiento de las entradas programables se controla mediante los parámetros del 7-1 al 7-8.
<u>Danfoss</u>

### 5.4.6 USB FC

El puerto USB puede utilizarse para cargar un archivo de configuración o para descargar ajustes de parámetros e información de registro de eventos del arrancador suave. Consulte el [6.7 Guard y carg USB](#page-52-0) para obtener mas información.

#### 5.5 Salidas

#### 5.5.1 Terminales de salida

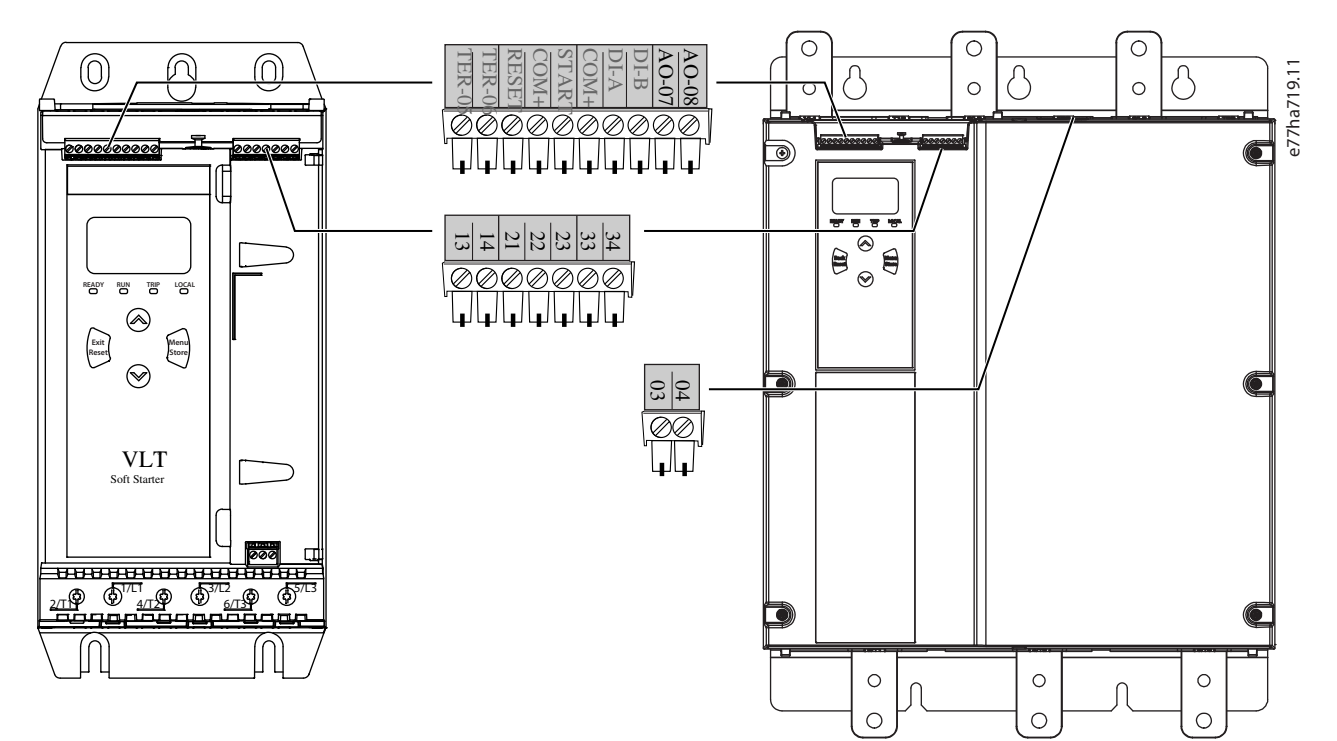

#### **Ilustración 9: Terminales de salida**

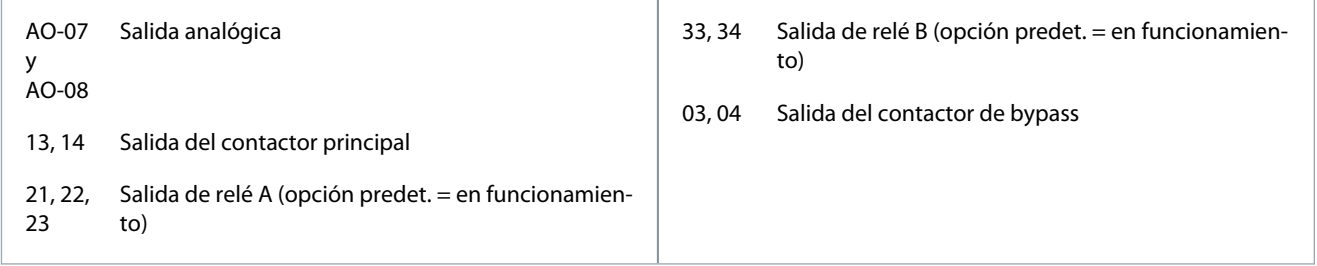

### 5.5.2 Salida analógica

El VLT® Soft Starter MCD 600 tiene una salida analógica que puede conectarse a equipos asociados para supervisar el rendimiento del motor. El funcionamiento de la salida analógica se controla mediante los parámetros del 9-1 al 9-4.

### 5.5.3 Salida del contactor principal

La salida del contactor principal (13 y 14) se cerrará en cuanto el arrancador suave reciba una orden de marcha y permanecerá cerrada mientras el arrancador suave controle el motor (hasta que el motor empiece una parada por inercia, o hasta el final de una parada suave). La salida del contactor principal también se abrirá en caso de desconexión del arrancador suave.

<u> Danfoss</u>

### **Instalación**

# **A V I S O**

Utilice el parámetro 20-8 Shunt Trip Mode (Modo de desconexión de derivación) para configurar el arrancador suave para su uso con un contactor principal o magnetotérmico.

- Para su uso con un contactor principal, utilice el ajuste predeterminado de Desactivar.
- Para su uso con un magnetotérmico, ajuste el parámetro 2-8 Shunt Trip Mode (Modo de desconexión de derivación) como Activar.

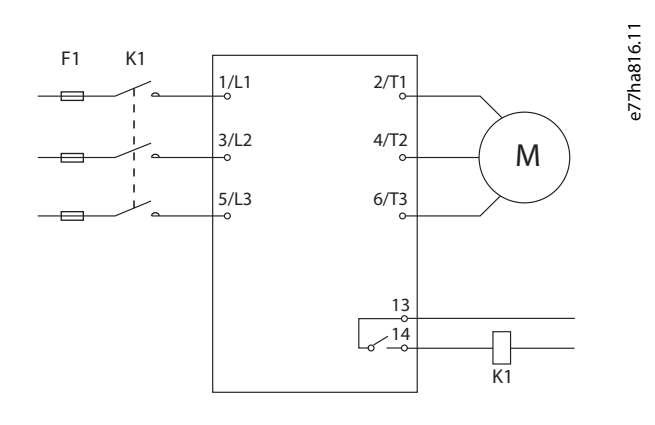

#### **Ilustración 10: Arrancador suave instalado con contactor principal**

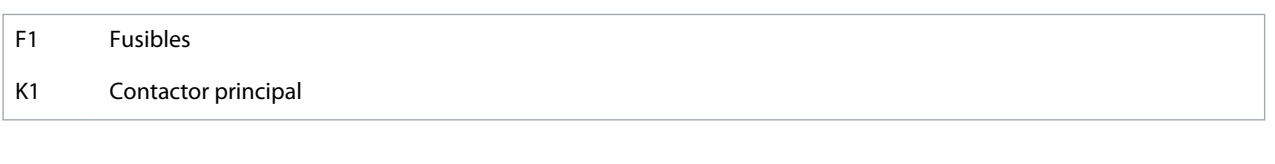

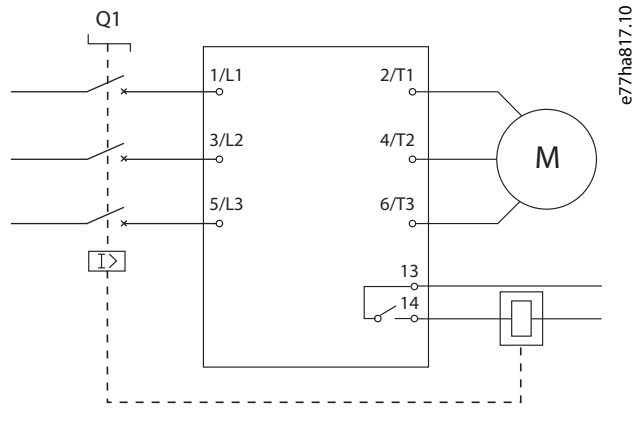

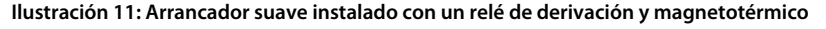

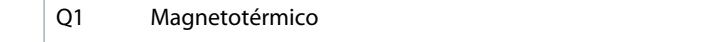

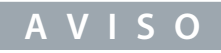

Algunas bobinas de contactores electrónicos no son aptas para conmutación directa con los relés de montaje en circuito impreso. Consulte al fabricante o proveedor del contactor para confirmar su idoneidad.

#### 5.5.4 Salida del contactor de bypass

La salida del contactor de bypass (03 y 04) se cierra cuando finaliza el arranque suave (cuando la intensidad de arranque cae por debajo del 120 % de la corriente a plena carga programada del motor) y permanece cerrada hasta el inicio de una parada (ya sea por parada suave o por inercia).

<u>Danfoss</u>

#### **Instalación**

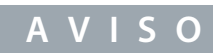

Esta salida solo está disponible en los modelos MCD6-0590C~MCD6-1134C.

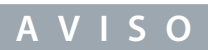

Si se instala un arrancador suave sin bypass con un contactor de bypass externo, la intensidad nominal del arrancador suave cambia. Active el parámetro 20-7 External Bypass (Bypass externo) para aumentar la intensidad nominal máxima y ajustar el modelo térmico del arrancador suave.

#### 5.5.5 Salidas programables

Las salidas programables (21, 22, 23 y 33, 34) pueden informar sobre el estado del arrancador suave o pueden controlar equipos asociados.

El funcionamiento de las salidas programables se controla mediante los parámetros del 8-1 al 8-6.

#### 5.6 Tensión de control

#### 5.6.1 Terminales de tensión de control

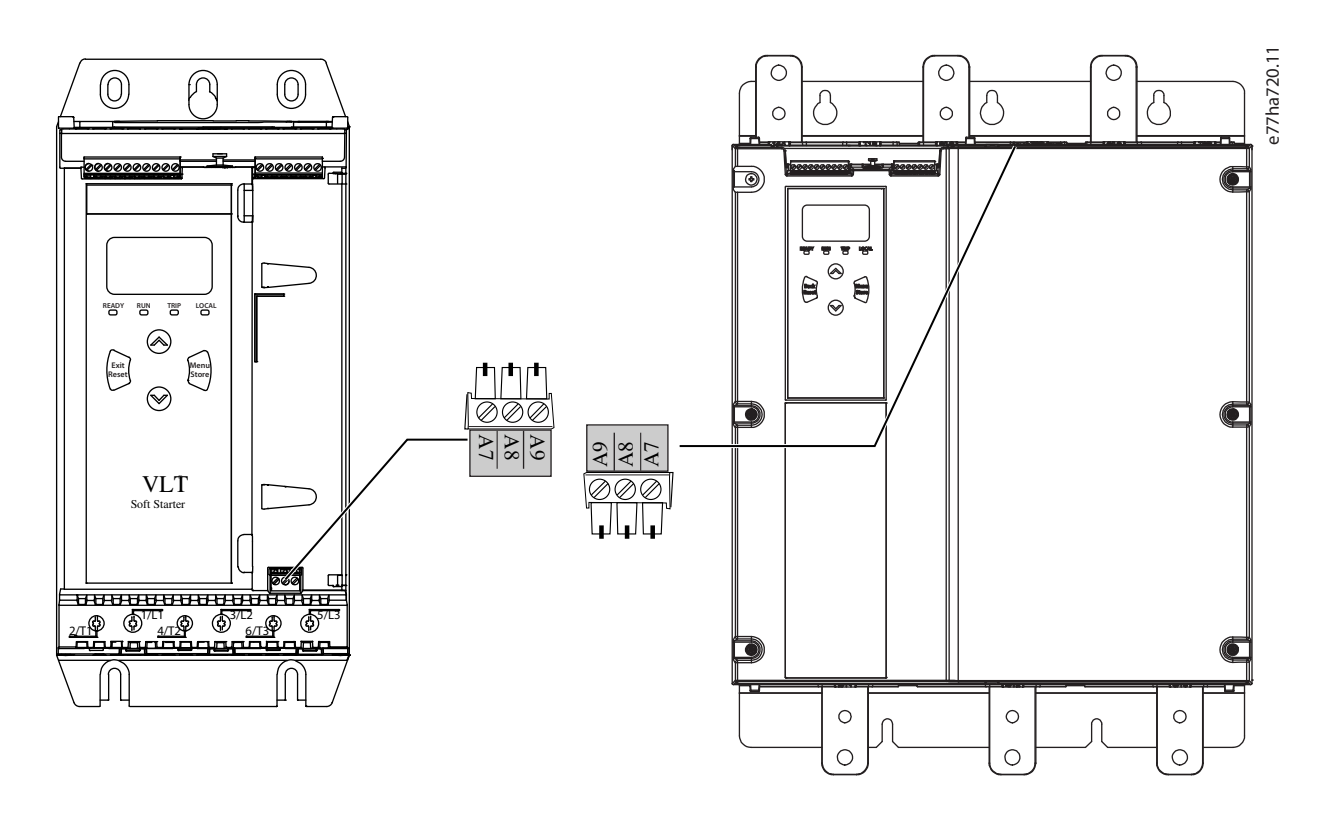

#### **Ilustración 12: Terminales de tensión de control**

Conecte la alimentación de control conforme a la tensión de alimentación que se utilice.

- MCD6-xxxxB-xx-CV2 (110-120 V CA): A8 y A9.
- MCD6-xxxxB-xx-CV2 (220-240 V CA): A7 y A9.
- MCD6-xxxxB-xx-CV1 (24 V CA / V CC): A8 y A9.

Instale una protección de sobreintensidad de circuito derivado o complementario en la alimentación del circuito de control (A7, A8 y A9), conforme al código eléctrico aplicable en la ubicación de la instalación.

**Instalación**

# 5.7 Terminales de potencia

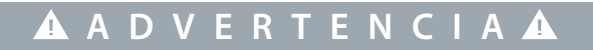

#### **RIESGO DE DESCARGA**

Los modelos de MCD6-0144B a MCD6-1250B y de MCD6 0590C a MCD6-1134C son IP00 y presentan un riesgo de descarga eléctrica si se tocan los terminales.

- Instale un kit de protección para los dedos en el arrancador suave.
- Instale los arrancadores suaves dentro de una protección o
- instale una cubierta, por ejemplo, una cubierta de plexiglás, para evitar tocar los terminales.

En los tamaños de bastidor S1 y S2, los terminales de entrada y salida de potencia del VLT® Soft StarterMCD 600 se encuentran en la parte inferior de la unidad. En el tamaño de bastidor S3, la entrada de potencia se encuentra en la parte superior y la salida de potencia, en la parte inferior.

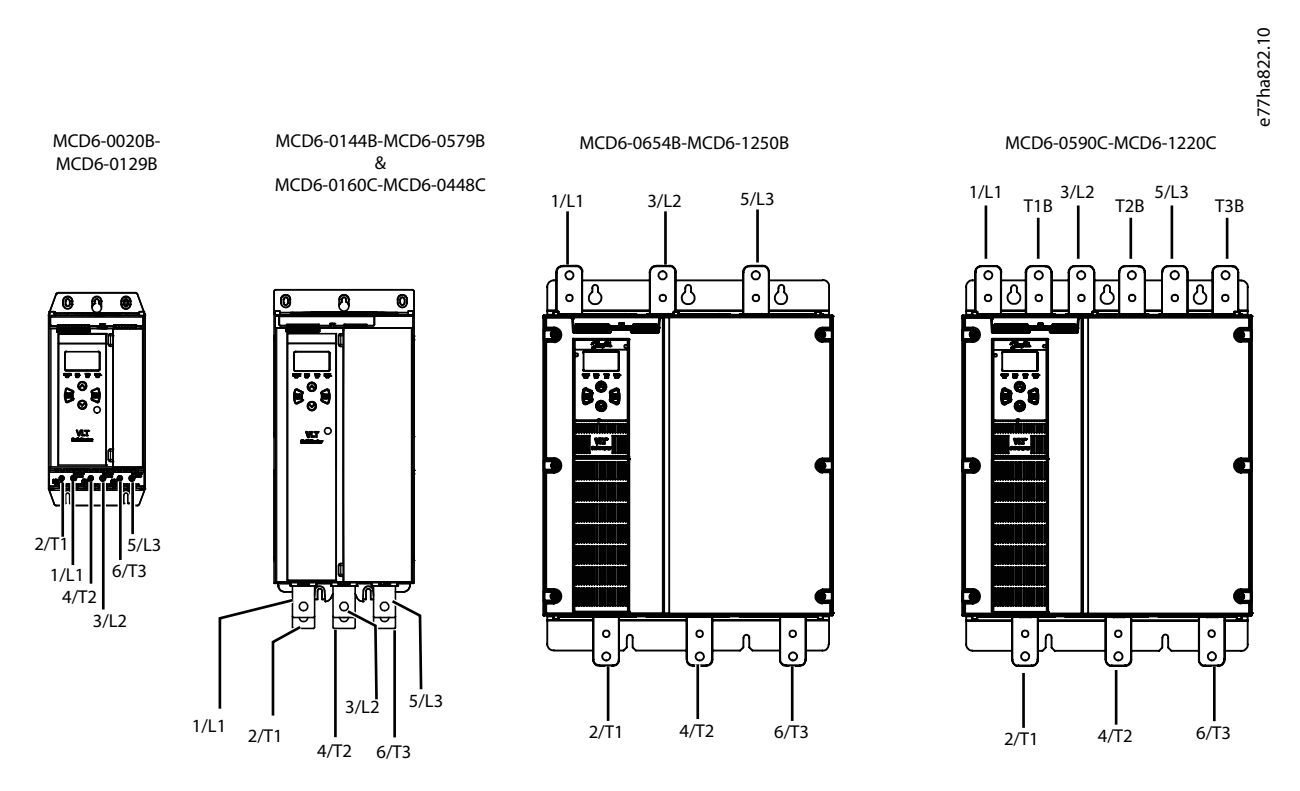

#### **Ilustración 13: Terminales de entrada y salida para terminales de potencia**

- Los modelos MCD6-0020B~MCD6-0129B utilizan abrazaderas de jaula. Utilice conductores de cobre trenzados o sólidos, adecuados para 75 °C (167 °F) o más.
- Los modelos MCD6-0144B~MCD6-1250B y MCD6-0160C~MCD6-1134C utilizan barras conductoras. Utilice conductores de cobre o aluminio, trenzados o sólidos, adecuados para 60/75 °C (140/167 °F).
- Los modelos MCD6-0654B~MCD6-1250B/MCD6-0160C~MCD6-1134C utilizan barras conductoras. Los terminales de entrada se encuentran en la parte superior de la unidad y los terminales de salida, en la parte inferior.
- Los modelos MCD6-0590C~MCD6-1134C tienen terminales de bypass específicos, si el arrancador suave va a instalarse con un contactor de bypass externo. Las barras conductoras de bypass están en la parte superior de la unidad y están etiquetadas como T1B, T2B y T3B.

# **A V I S O**

Cuando conecte los terminales de potencia, limpie bien la zona de la superficie de contacto (con un cepillo de acero inoxidable o de esmeril) y utilice un compuesto para juntas adecuado para evitar la corrosión.

Danfoss

#### **Instalación**

#### **Tabla 21: Terminales de potencia MCD6-0020B~MCD6-0129B**

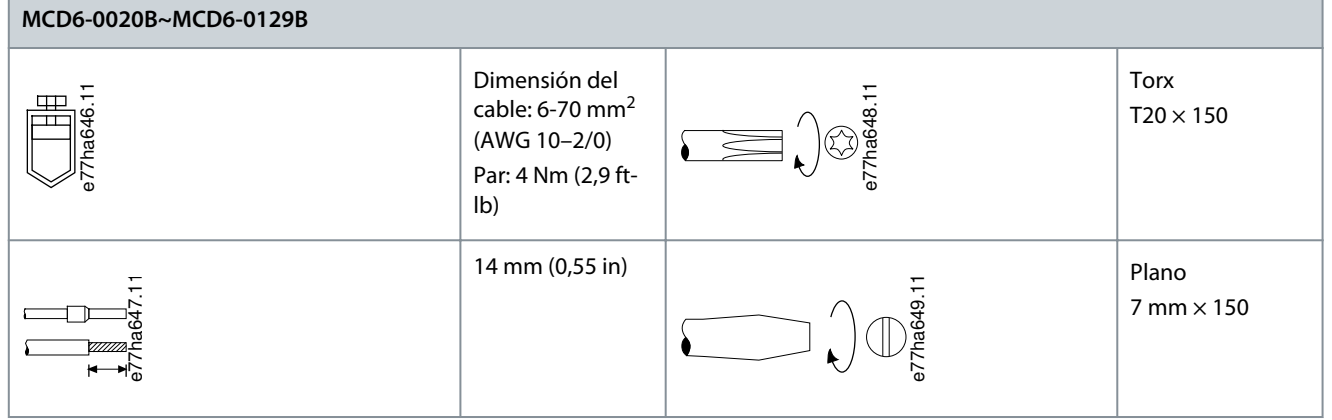

**Tabla 22: Terminaciones de potencia, MCD6-0144B~MCD6-0244B, MCD6-0287B~MCD6-0579B y MCD6-0160C~MCD6-0448C**

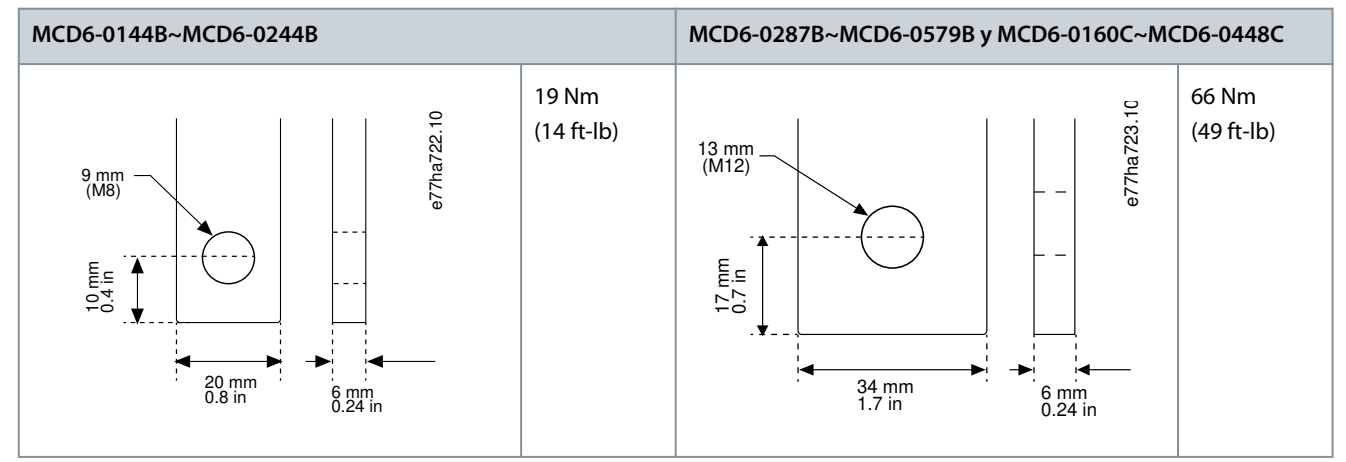

**Tabla 23: Terminaciones de potencia, 0654B~1250B y 0590C~1134C**

# **0654B~1250B y 0590C~1134C**  $10 \text{ mm}$ 40 mm 13 mm (M12) 10.5 mm (M10) 35 mm e77ha800.10 66 Nm (49 ft-lb)

#### **A V I S O**

Si la instalación requiere cables de diámetro grande, será posible completar cada terminal con dos cables más pequeños, uno a cada lado de la barra conductora.

#### 5.7.1 Terminales de cableado

Seleccione los terminales de acuerdo con los requisitos de tamaño del cable, material y aplicación.

#### 5.7.1.1 Modelos MCD6-0144B~MCD6-0579B

Para los modelos del MCD6-0144B al MCD6-0579B, se recomienda un terminal de compresión. La herramienta de engaste recomendada es la TBM8-750.

<u> Danfoss</u>

**Instalación**

### **Guía de funcionamiento**

# **A V I S O**

El modelo S3 con bypass interno tiene seis barras conductoras (tres para entrada de CA y tres para salida de motor), lo que significa que se requieren dos 157G0203. Los modelos S3 con bypass externo tienen nueve barras conductoras (tres para entrada de CA, tres para bypass de motor y tres para salida de motor), lo que significa que se requieren tres 157G0203.

#### **Tabla 24: Terminales de cable recomendados**

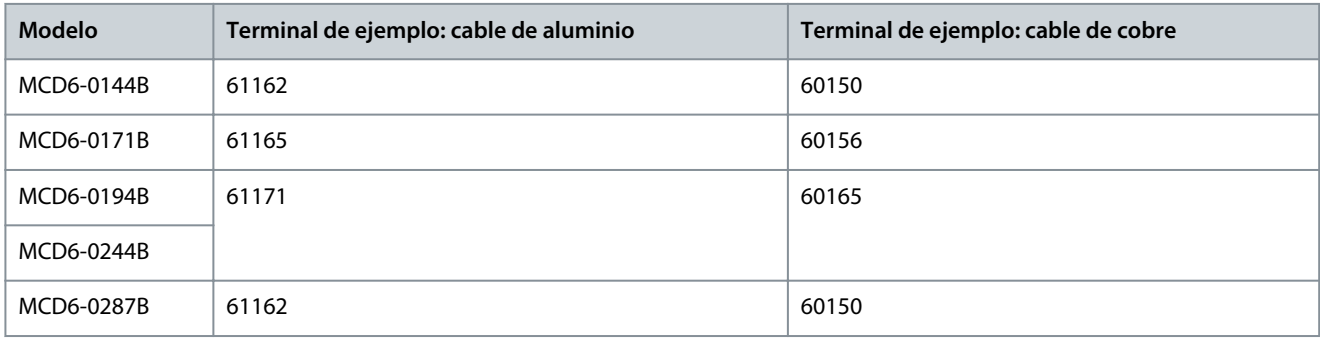

#### 5.7.1.2 Modelos MCD6-0654B~MCD6-1250B y MCD6-0590C~MCD6-1134C

Para los modelos del MCD6-0144B al MCD6-0579B, se recomienda un terminal de compresión. La herramienta de engaste recomendada es la TBM8-750.

**A V I S O**

Se recomienda una orejeta de terminal para los modelos MCD6-0654B~MCD6-1250B y MCD6-0590C~MCD6-1134C. La orejeta recomendada es TCAL125. Para usar una orejeta, estos modelos requieren una conexión de barra conductora 175G0203.

- MCD6-0654B~MCD1250B tienen seis barras conductoras (tres para entrada de CA y tres para salida de motor) y requieren dos 157G0203.
- MCD6-0590C~MCD6-1134C tienen nueve barras conductoras (tres para entrada de CA, tres para bypass de motor y tres para salida de motor) y requieren tres 157G0203.

#### **Tabla 25: Terminales de cable recomendados**

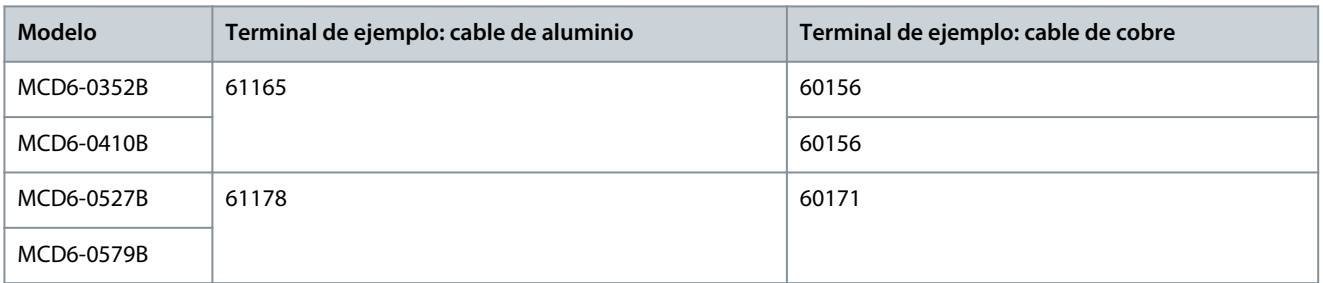

#### 5.8 Contactor de bypass externo

Los modelos MCD6-0590C~MCD6-1134C tienen terminales de bypass específicos, que permiten que las funciones de protección y control del arrancador suave funcionen incluso cuando el arrancador suave cuenta con un bypass externo. Utilice la salida del contactor de bypass (03 y 04) para controlar el bypass externo.

# **A D V E R T E N C I A**

#### **RIESGO DE DESCARGA**

Cuando el arrancador suave se conecta en configuración de triángulo interno, una parte del bobinado del motor permanece conectada a la alimentación en todo momento (incluso cuando el arrancador suave esté desconectado). Esta situación puede causar la lesiones graves o incluso la muerte.

- Instale siempre un contactor principal o un magnetotérmico de desconexión cuando conecte el arrancador suave en configuración de triángulo interno.

<u>Danfoss</u>

**Instalación**

#### **Guía de funcionamiento**

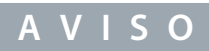

Los modelos MCD6-0160C~MCD6-0448C no son adecuados para la instalación con un contactor de bypass externo.

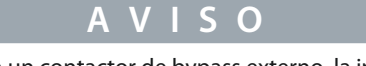

Si se instala un arrancador suave sin bypass con un contactor de bypass externo, la intensidad nominal del arrancador suave cambia. Active el parámetro 20-7 External Bypass (Bypass externo) para aumentar la intensidad nominal máxima y ajustar el modelo térmico del arrancador suave.

### 5.9 Conexión del motor

El VLT® Soft Starter MCD 600 puede conectarse al motor en línea o en triángulo interno (también denominadas, respectivamente, conexión de tres cables y de seis cables). Al hacer la conexión en triángulo interno, introduzca la corriente a plena carga del motor (FLC) en el parámetro 1-2 FLC del motor. El MCD 600 detectará automáticamente si el motor está conectado en línea o en triángulo interno y calculará el nivel adecuado de corriente de triángulo interno.

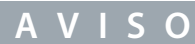

Si el arrancador suave no detecta correctamente la conexión del motor, utilice el parámetro 20-6 Conexión motor.

### 5.9.1 Instalación en línea, con bypass interno

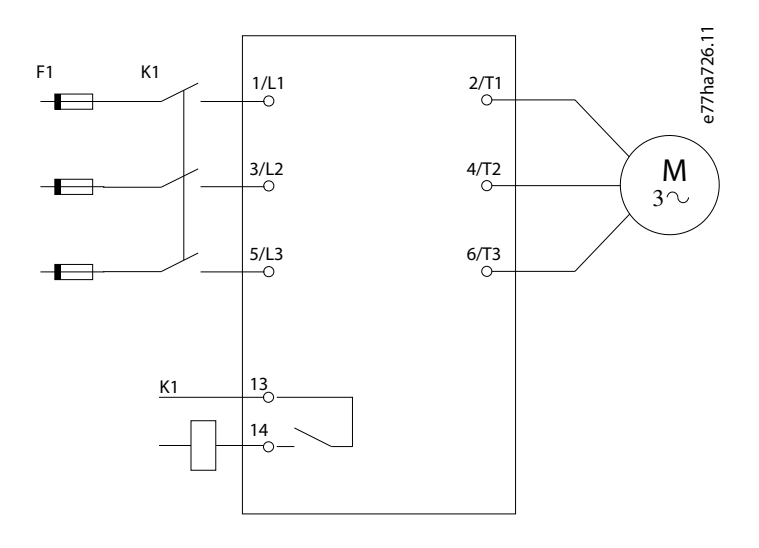

#### **Ilustración 14: Cableado de una instalación en línea**

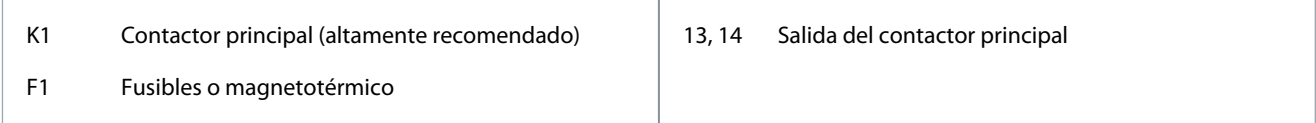

#### 5.9.2 Instalación en línea, con bypass externo

Los modelos MCD6-0590C~MCD6-1134C tienen terminales de bypass específicos, que permiten que las funciones de protección y control del arrancador suave funcionen incluso cuando el arrancador suave cuenta con un bypass externo. Las barras conductoras de bypass están en la parte superior de la unidad y están etiquetadas como T1B, T2B y T3B.

Danfoss

**Instalación**

El contactor de bypass debe conectarse a los terminales de bypass y controlarse mediante la salida del contactor de bypass del arrancador suave (terminales 03 y 04).

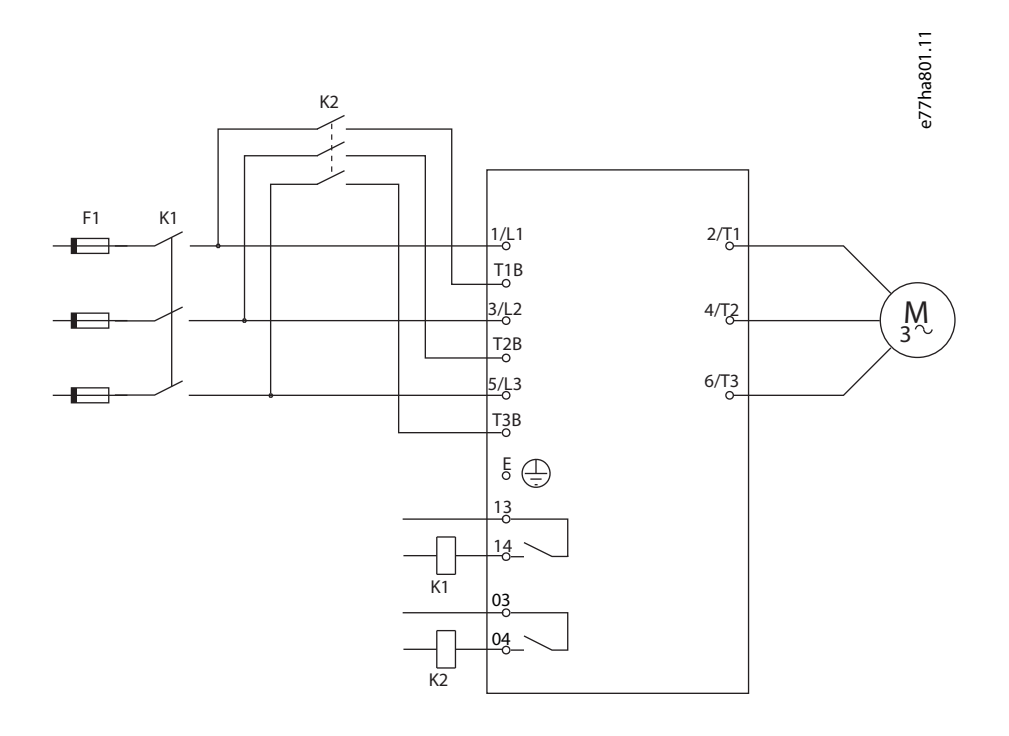

- K1 Contactor principal (altamente recomendado)
- 13, 14 Salida del contactor principal

- K2 Contactor bypass
- F1 Fusibles o magnetotérmico

03, 04 Salida del contactor de bypass

#### 5.9.3 Instalación en triángulo interno, con bypass interno

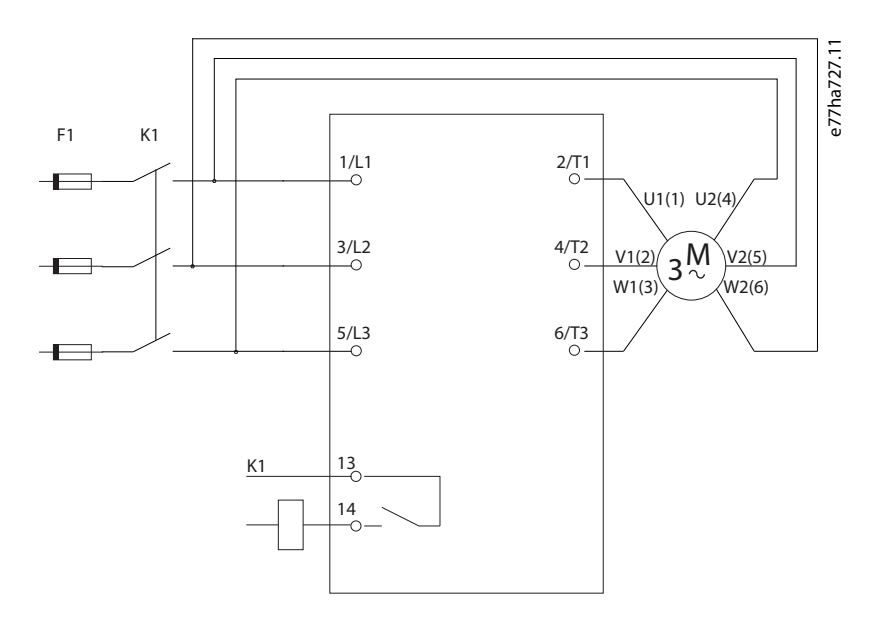

#### **Ilustración 15: Cableado de una instalación en triángulo interno**

<u>Danfoss</u>

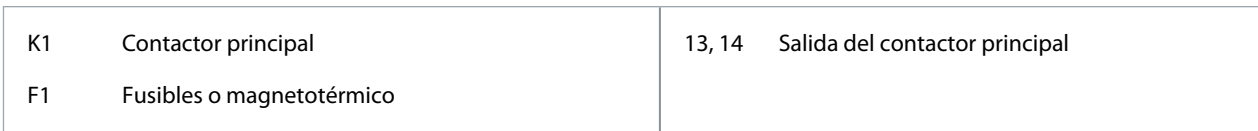

#### 5.9.4 Instalación en triángulo interno, con bypass externo

Los modelos MCD6-0590C~MCD6-1134C tienen terminales de bypass específicos, que permiten que las funciones de protección y control del arrancador suave funcionen incluso cuando el arrancador suave cuenta con un bypass externo. Las barras conductoras de bypass están en la parte superior de la unidad y están etiquetadas como T1B, T2B y T3B.

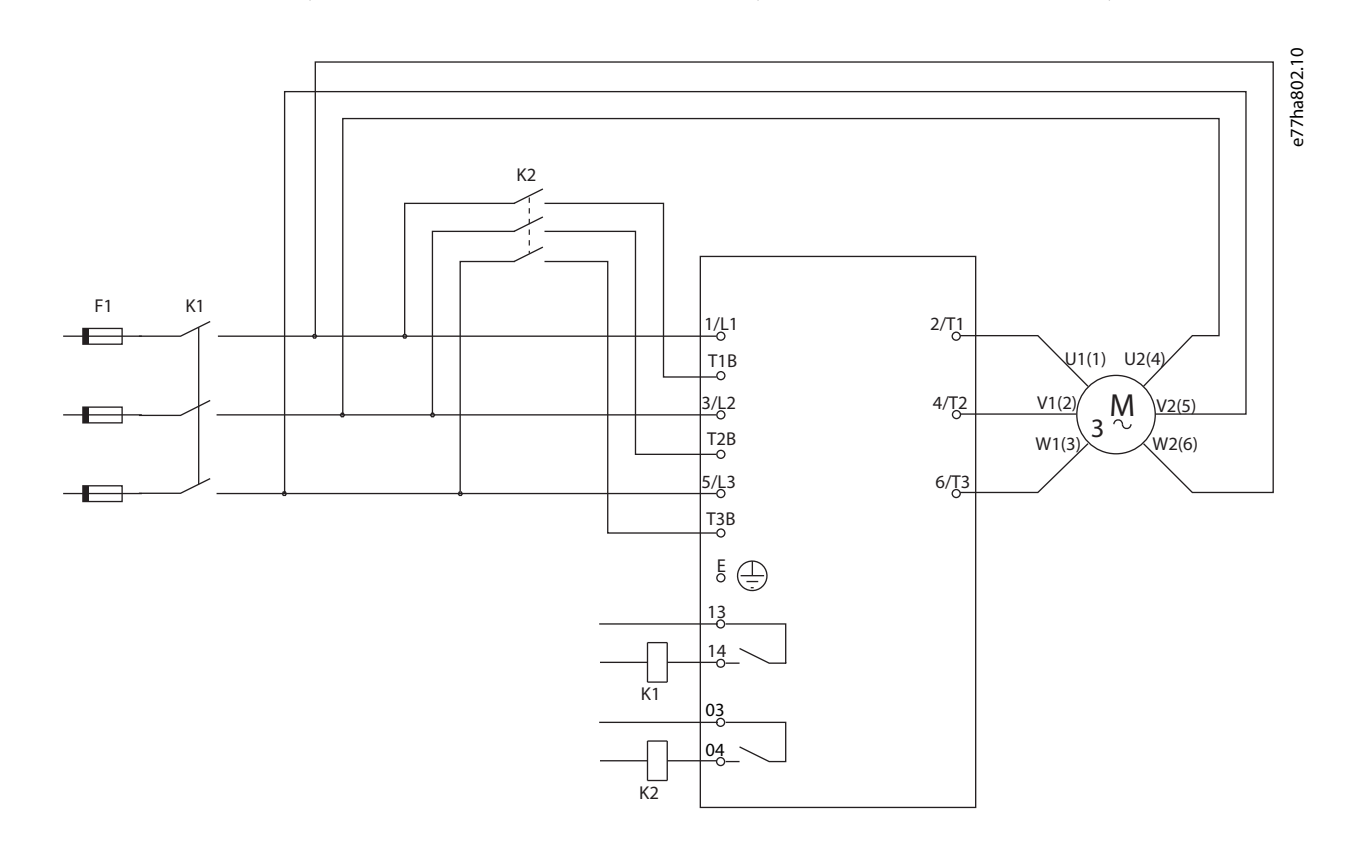

#### **Ilustración 16: Cableado de instalación en triángulo interno, con bypass externo**

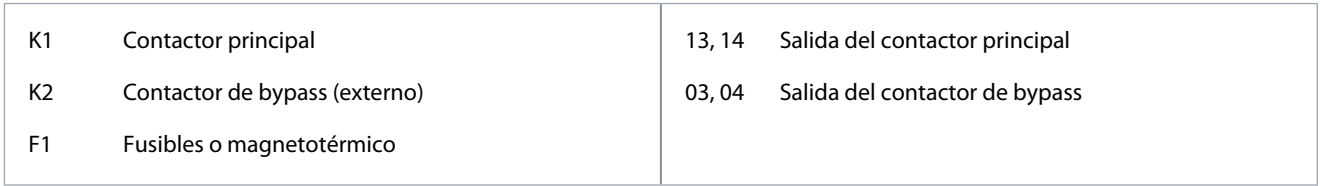

### 5.9.5 Conexiones a toma de tierra

Los modelos MCD6-0654B~MCD6-1250B/MCD6-0590C~MCD6-1134C tienen un terminal de conexión a tierra a cada lado del arrancador suave, cerca de la esquina superior trasera. Se puede utilizar cualquiera de los puntos de conexión a tierra.

Los modelos MCD6-0020B~MCD6-0579B/MCD6-0160C~MCD6-0448C no requieren una conexión a tierra de protección. Todas las piezas conductoras internas están totalmente encerradas por una carcasa exterior no conductora.

#### 5.10 Instalaciones típicas

#### 5.10.1 Instalación con bypass interno

El VLT® Soft Starter MCD 600 se instala con un contactor principal (con clasificación AC3). La tensión de control debe ser suministrada desde la entrada del contactor.

Danfoss

**Instalación**

El contactor principal se controla a través de su salida correspondiente (13 y 14).

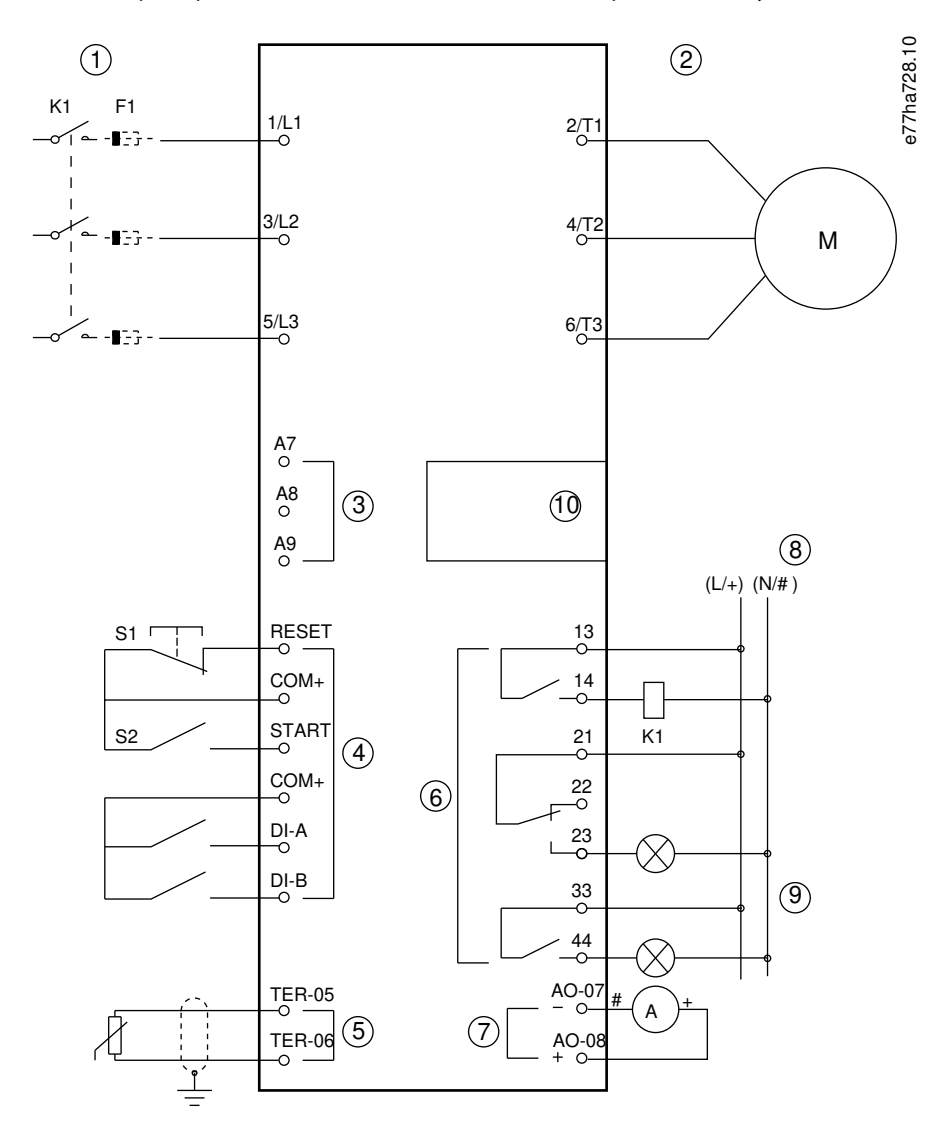

**Ilustración 17: Ejemplo de instalación con bypass interno**

Danfoss

#### **Instalación**

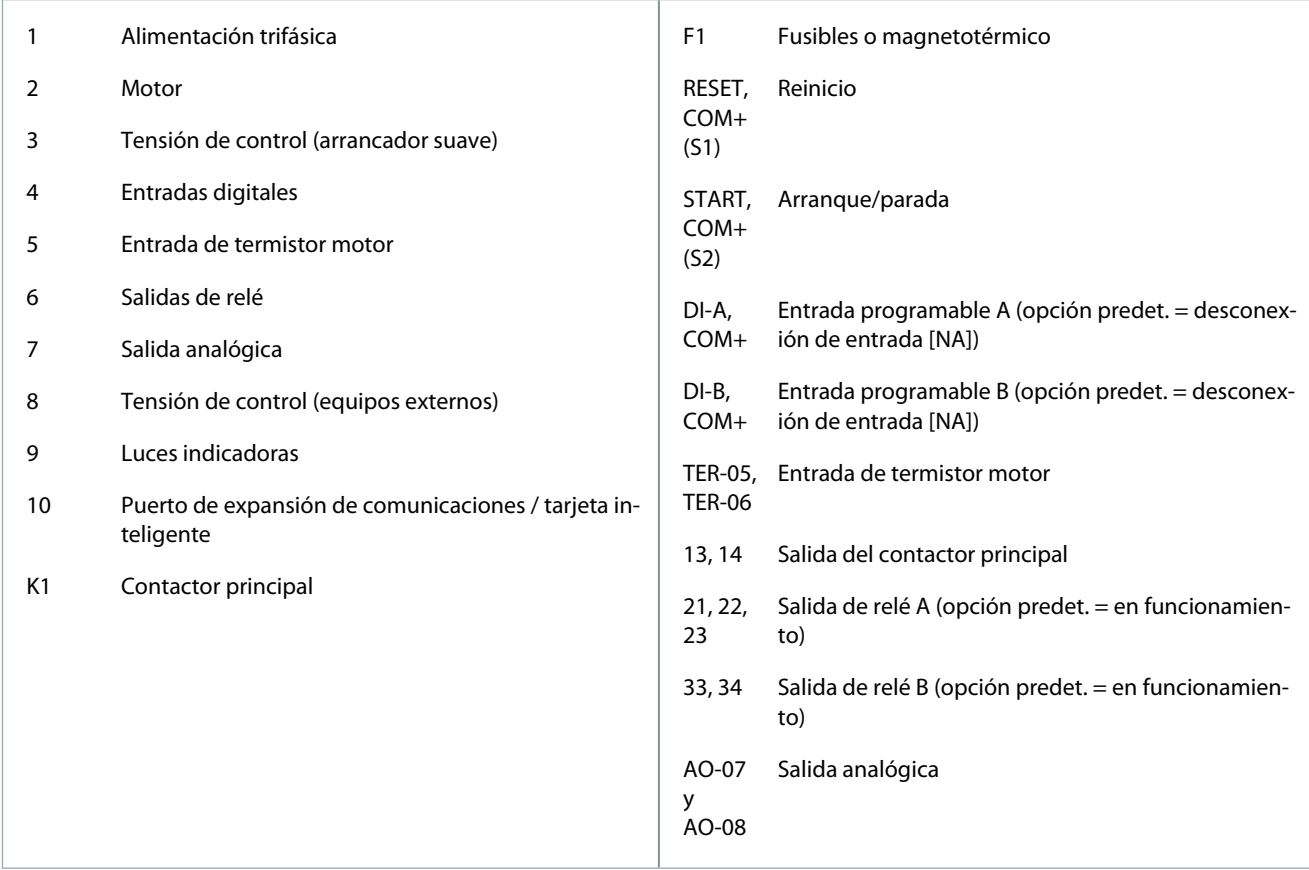

#### 5.10.2 Instalación con bypass externo

El arrancador suave se instala con un contactor principal (clasificación AC3) y un contactor de bypass externo. Para realizar un bypass del arrancador suave durante el funcionamiento, utilice un contactor de bypass externo con clasificación AC1. Para realizar un bypass completo del arrancador suave (para permitir el arranque directo en línea si el arrancador suave está dañado), utilice un contactor con bypass externo con clasificación AC3.

Danfoss

Utilice la salida del contactor principal (13 y 14) para controlar el contactor principal. Utilice la salida del contactor de bypass (03 y 04) para controlar el bypass externo.

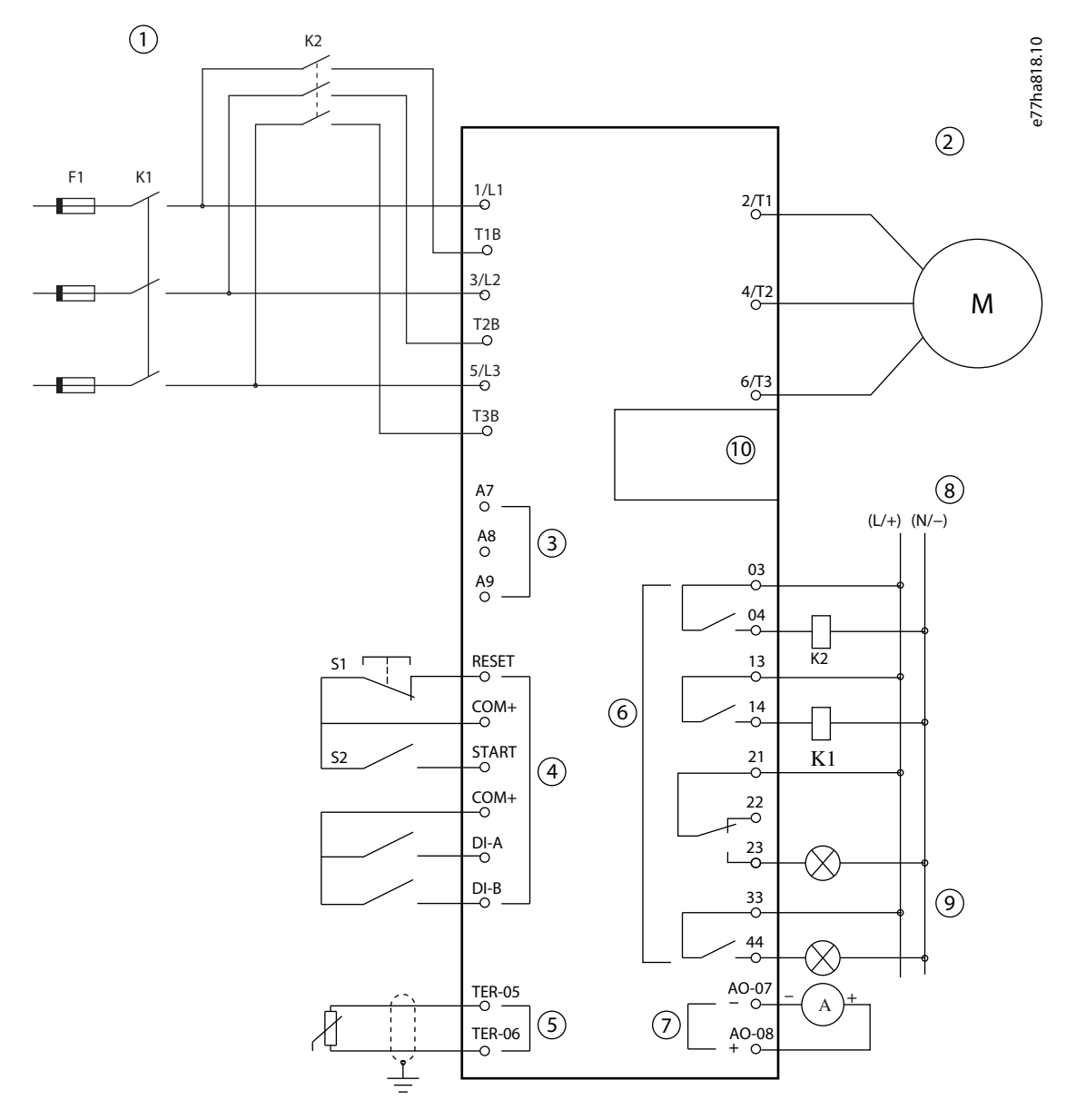

**Ilustración 18: Ejemplo de instalación con bypass externo**

Danfoss

#### **Instalación**

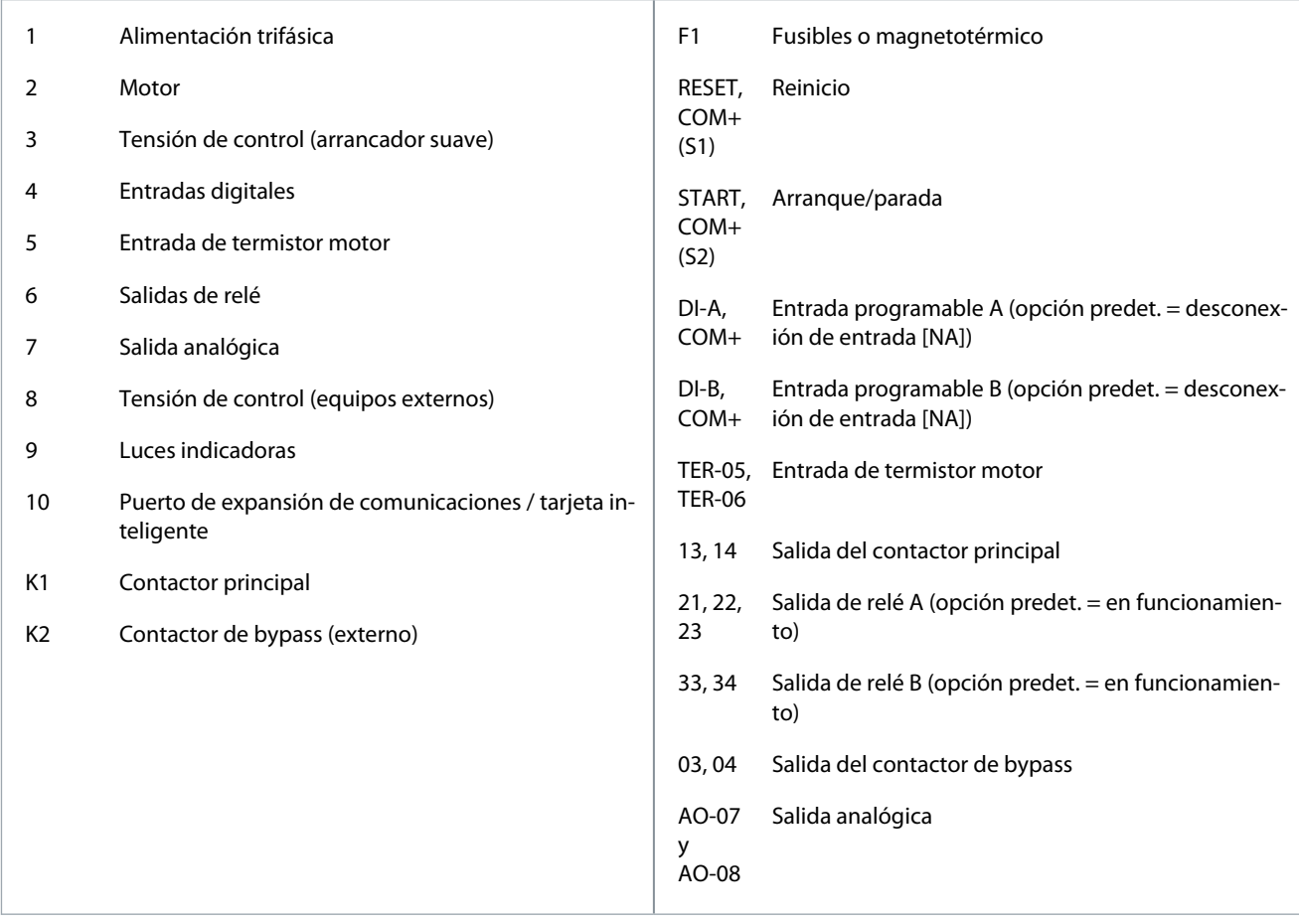

### 5.11 Configuración rápida

La configuración rápida facilita la configuración del arrancador suave para las aplicaciones comunes. El VLT® Soft Starter MCD 600 le guiará a través de los parámetros de instalación más habituales y sugerirá un ajuste típico de la aplicación. Configure cada parámetro para que se adapte a los requisitos exactos.

Todos los demás parámetros permanecerán en sus valores predeterminados. Para cambiar otros valores de parámetros o revisar los ajustes predeterminados, utilice el Menú principal (consulte [10.4 Lista de parámetros](#page-77-0) para obtener más detalles).

Ajuste siempre el parámetro 1-2 FLC del motor para que coincida con la FLC indicada en la placa de características del motor.

**Tabla 26: Ajustes sugeridos para las aplicaciones comunes**

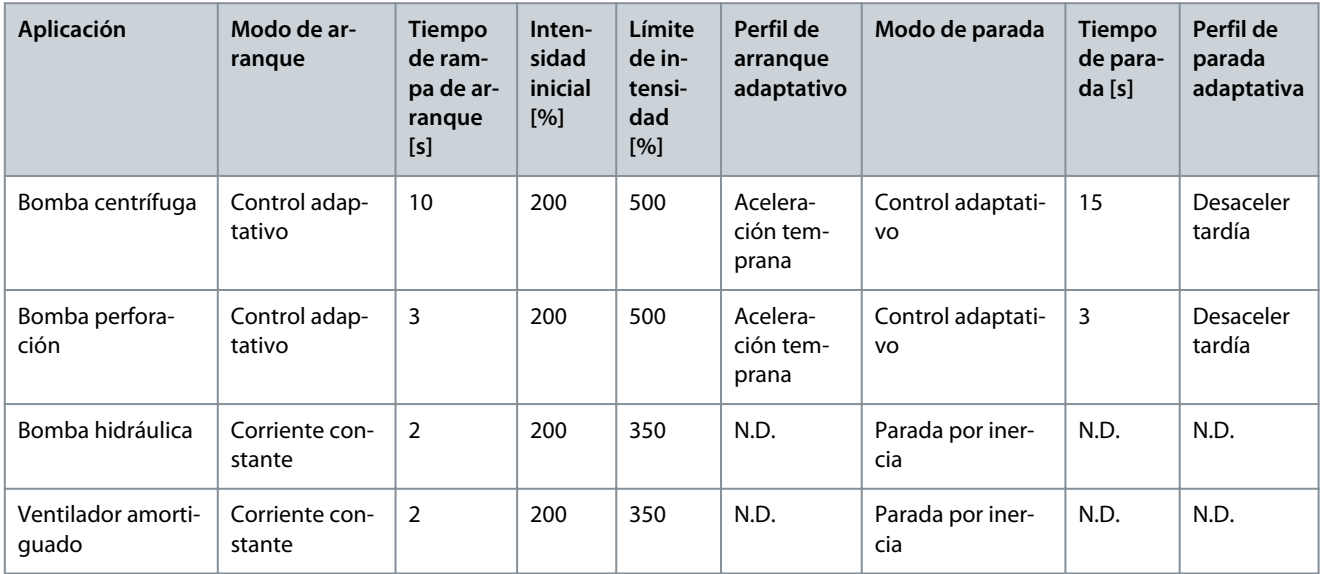

Danfoss

#### **Instalación**

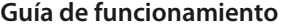

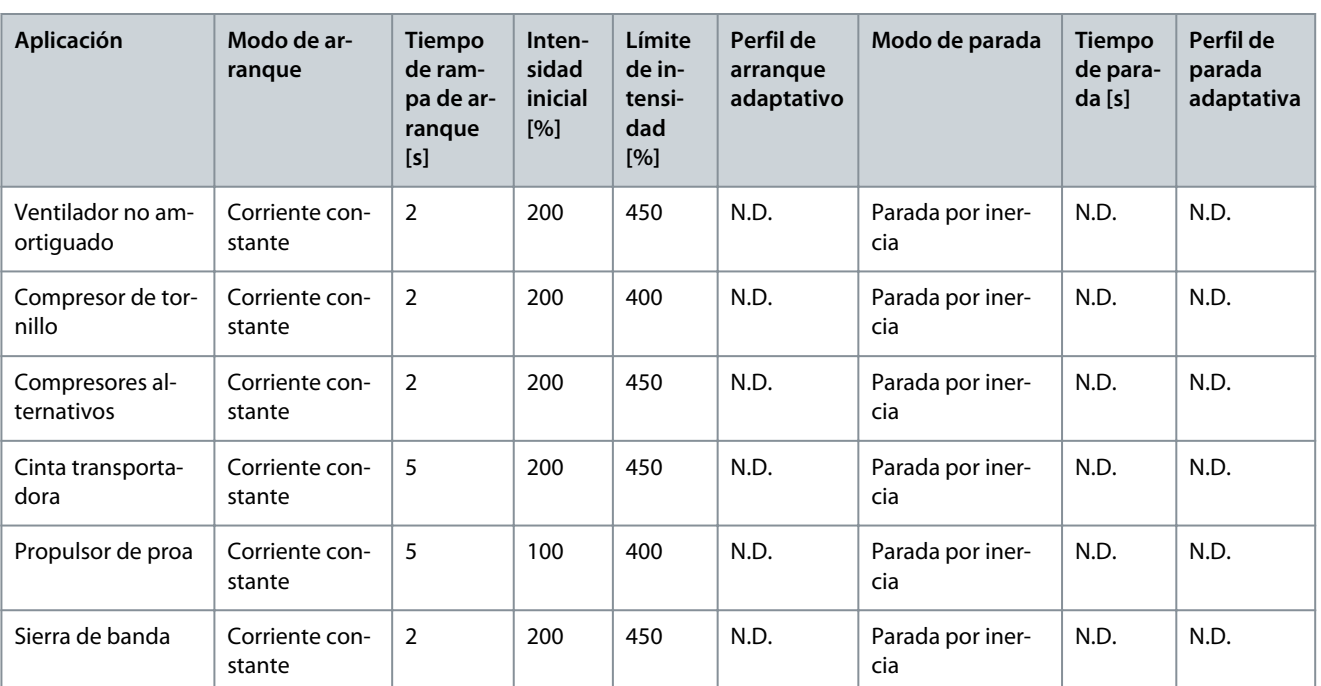

# **A V I S O**

Los ajustes del perfil de arranque y parada adaptativos solo se aplicarán cuando se utilice el control adaptativo. Estos ajustes no se tendrán en cuenta en todos los demás modos de arranque y parada.

<u>Danfoss</u>

# **6 Herramientas de ajuste**

#### 6.1 Introducción

Entre las Herramientas de ajuste se incluyen opciones para cargar o quardar parámetros en un archivo de seguridad, ajustar la dirección de red del arrancador suave, comprobar el estado de las entradas y salidas, reiniciar los modelos térmicos o probar el funcionamiento con Ejecutar simulación.

Para acceder a las Herramientas de ajuste, pulse el botón [Menu/Store] para abrir el menú principal y, a continuación, seleccione Herramientas de ajuste.

#### 6.2 Ajuste de la fecha y la hora

#### **Procedimiento**

- **1.** Pulse [Menu/Store] para abrir el menú.
- **2.** Seleccione Herramientas de ajuste.
- **3.** Desplácese hasta Ajustar fecha y hora.
- **4.** Pulse la tecla [Menu/Store] para entrar en el modo de edición.
- **5.** Pulse las teclas [Menu/Store] y [Back] para seleccionar las partes de la fecha y la hora que desee editar.
- **6.** Pulse [▵] y [▿] para modificar los valores.
- **7.** Pulse [Menu/Store] tras el último dígito para guardar el ajuste.

Cuando se haya completado esta acción, la pantalla mostrará brevemente un mensaje de confirmación y volverá al nivel anterior del menú.

#### 6.3 Fuente de comando

Arranque y detenga el arrancador suave mediante las entradas digitales, el LCP 601 remoto, la red de comunicación, la tarjeta inteligente o la programación de arranques y paradas automáticos. Configure el origen de órdenes mediante las Herramientas de ajuste o a través del parámetro 1-1 Fuente de comando.

Si está instalado el LCP remoto, la tecla [CMD/Menu] proporciona acceso directo a la función Fuente de comando de las Herramientas de ajuste.

#### 6.4 Puesta en servicio

La puesta en servicio permite arrancar y parar el arrancador suave a través del LCP. Pulse [▵] [▿] para seleccionar una función y a continuación pulse [Menu/Store] para enviar al arrancador suave la orden seleccionada. Las funciones disponibles son:

- Parada rápida (parada por inercia) / reinicio.
- Arranque.
- Parada.

#### 6.5 Ejecutar simulación

«Ejecutar simulación» simula el arranque, funcionamiento y parada del motor para confirmar que el arrancador suave y los equipos asociados se han instalado correctamente.

# **A V I S O**

Desconecte el arrancador suave de la tensión de red al usar el modo de simulación.

La simulación solo estará disponible cuando el arrancador suave esté en estado listo para funcionar. **Procedimiento**

**1.** Pulse [Menu/Store] y seleccione Herramientas de ajuste.

<u> Danfoss</u>

**2.** Desplácese hasta Ejecutar simulación y pulse [Menu/Store].

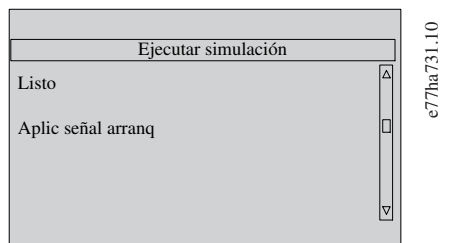

**3.** Aplique una orden de arranque desde el origen de orden seleccionado.

 $\boldsymbol{\Theta}$ El arrancador suave simulará sus comprobaciones previas al arranque y cerrará el relé del contactor principal. El LED de funcionamiento parpadea.

**A V I S O**

Si la tensión de red está conectada, se mostrará un mensaje de error.

**4.** Pulse [Menu/Store].

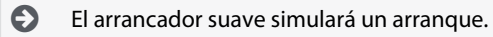

**5.** Pulse [Menu/Store].

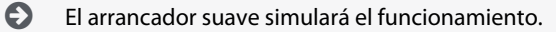

- **6.** Aplique una orden de parada desde el origen de orden seleccionado.
	- $\boldsymbol{\Theta}$ El arrancador suave simulará la parada. El LED de funcionamiento parpadea.
- **7.** Pulse [Menu/Store].

 $\boldsymbol{\Theta}$ El LED de estado listo para funcionar parpadea y se abre el relé del contactor principal.

**8.** Pulse [Menu/Store].

El arrancador suave activa cada una de las salidas programables y luego las desactiva.

**9.** Pulse [Menu/Store].

 $\boldsymbol{\epsilon}$ El arrancador suave regresa a las Herramientas de ajuste.

### 6.6 Cargar/Guard config

La función Cargar/Guard config permite:

- Reiniciar los parámetros del arrancador suave a los valores predeterminados.
- Cargar los ajustes de parámetros desde un archivo interno.
- Guardar los ajustes de parámetros actuales en un archivo interno.

Dicho archivo interno contendrá los valores predeterminados hasta que se guarde un archivo de usuario. **Procedimiento**

**1.** Pulse [Menu/Store] y seleccione Herramientas de ajuste.

<u>Danfoss</u>

<span id="page-52-0"></span>**2.** Desplácese hasta Cargar/Guard config y pulse [Menu/Store].

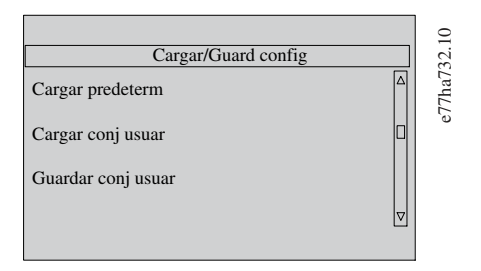

- **3.** Desplácese hasta la función requerida y pulse [Menu/Store].
- **4.** En la ventana de confirmación, seleccione Sí para confirmar o No para cancelar.
- **5.** Pulse [Menu/Store] para continuar.

Cuando se haya completado esta acción, la pantalla mostrará brevemente un mensaje de confirmación y volverá al nivel anterior del menú.

#### 6.7 Guard y carg USB

El menú Guard y carg USB permite:

- Guardar ajustes de parámetros y todas las entradas de registro de eventos en un archivo externo (formato CSV).
- Guardar ajustes de parámetros en un archivo externo (de formato propietario).
- Cargar ajustes de parámetros de un archivo externo guardado anteriormente.
- Cargar mensajes personalizados para mostrarlos en el LCP cuando una entrada programable esté activa.

### **A V I S O**

El VLT® Soft Starter MCD 600 es compatible con sistemas de archivos FAT32. Las funciones del MCD 600 no son compatibles con los sistemas de archivos NTFS.

#### 6.7.1 Procedimiento para guardar y cargar **Procedimiento**

- **1.** Conecte la unidad externa al puerto USB.
- **2.** Pulse [Menu/Store] y seleccione Herramientas de ajuste.
- **3.** Desplácese hasta Guard y carg USB y pulse [Menu/Store].

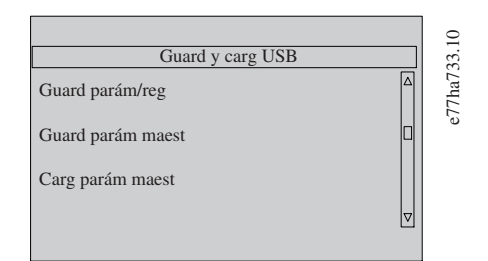

- **4.** Desplácese hasta la función requerida y pulse [Menu/Store].
- **5.** En la ventana de confirmación, seleccione Sí para confirmar o No para cancelar.
- **6.** Pulse [Menu/Store] para continuar.

Cuando se haya completado esta acción, la pantalla mostrará brevemente un mensaje de confirmación y volverá al nivel anterior del menú.

#### 6.7.2 Formatos y ubicaciones de los archivos

#### Guardar los parámetros y registros

El arrancador suave crea un directorio en el nivel superior de la unidad USB, denominado con el número de serie del arrancador suave. El registro de eventos y los ajustes de parámetros se guardan como archivos CSV individuales, mientras que la información del sistema y el software del arrancador suave se guardan en un archivo de texto.

#### Guardar los parámetros del maestro

El arrancador suave crea un archivo llamado Master\_Parameters.par en el nivel superior de la unidad USB.

<u> Danfoss</u>

#### Cargar parámetros del maestro

El arrancador suave carga el archivo Master\_Parameters.par desde el nivel superior de la unidad USB. El archivo puede crearse o editarse con la herramienta VLT® Motion Control Tool MCT 10. Descargue la herramienta MCT 10 desde [www.danfoss.com,](https://www.danfoss.com/es-es/service-and-support/downloads/dds/vlt-motion-control-tool-mct-10/) en los apartados Service and support (Servicio y asistencia)/Downloads (Descargas).

#### Cargar mensaje personalizado

El arrancador suave carga los archivos Custom\_Message\_A.txt y Custom\_Message\_B.txt desde el nivel superior de la unidad USB.

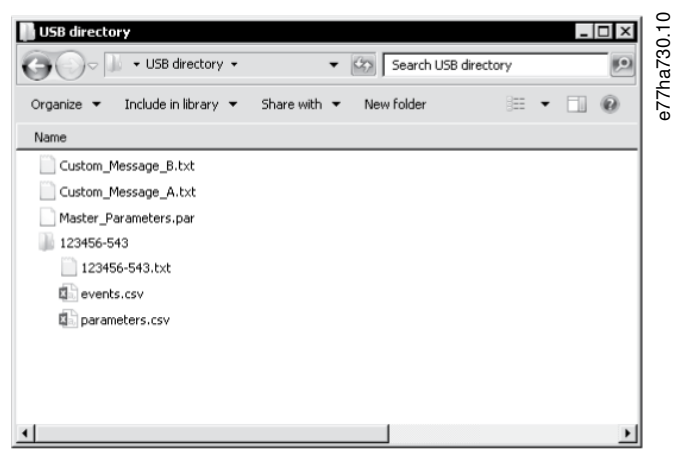

**Ilustración 19: Directorio USB**

#### 6.8 Arranque/parada automáticos

El arrancador suave puede configurarse para arrancar o detener automáticamente el motor en un determinado momento, o para hacerlo funcionar en ciclos de una duración concreta.

La función Arranq/Parada auto de Herramientas de ajuste proporciona un acceso rápido a los parámetros de arranque y parada automáticos.

#### **Procedimiento**

- **1.** Pulse [Menu/Store] y seleccione Herramientas de ajuste.
- **2.** Desplácese hasta Arranq/Parada auto y pulse [Menu/Store].

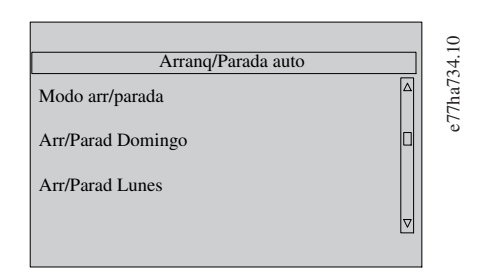

- **3.** Desplácese hasta la función requerida y pulse [Menu/Store].
- **4.** Ajuste la configuración según sea necesario:
	- **a.** Pulse las teclas [Menu/Store] y [Back] para seleccionar la información que desea editar.
	- **b.** Pulse [▵] [▿] para modificar el valor.
	- Pulse [Menu/Store] para guardar los cambios. El arrancador suave confirma los cambios.
	- Pulse [Back] para cancelar los cambios.

#### 6.9 Dirección de red

Para poder utilizar el VLT® Soft Starter MCD 600 en una red Ethernet, deberán configurarse direcciones independientes para:

- Dirección IP.
- Dirección de la puerta de enlace.
- Máscara de Subnet.

#### 6.9.1 Ajuste de una dirección de red **Procedimiento**

<u> Danfoss</u>

- **1.** Pulse [Menu/Store] y seleccione Herramientas de ajuste.
- **2.** Desplácese hasta Dirección Red y pulse [Menu/Store].
- **3.** Desplácese hasta la función requerida y pulse [Menu/Store].

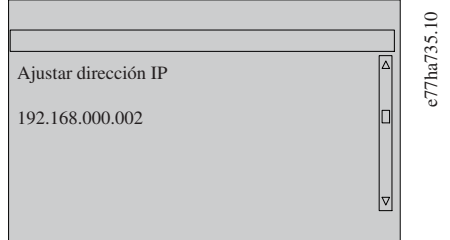

- **4.** El 1.er dígito de la dirección aparece resaltado.
- **5.** Pulse [Back] y [Menu/Store] para seleccionar el dígito que se desea modificar.
- **6.** Pulse [▵] [▿] para modificar el valor.
- **7.** Pulse [Menu/Store] tras el último dígito para guardar el ajuste.

Cuando se haya completado esta acción, se mostrará brevemente en la pantalla un mensaje de confirmación y, a continuación, se volverá al nivel anterior del menú.

**A V I S O**

También puede ajustarse la dirección de red con los parámetros del 12-8 al 12-19.

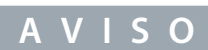

Para configurar el arrancador suave para su uso con otros protocolos de comunicación, utilice los parámetros del 12-1 al 12-7.

#### 6.10 Estado E/S digital

En la línea superior de la pantalla se indica el arranque, la parada, el reinicio y las entradas programables. En la línea inferior de la pantalla se indican la salida del contactor fijo principal y las salidas programables A y B.

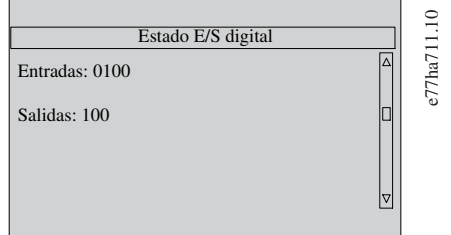

**Ilustración 20: Pantalla de estado de E/S digital**

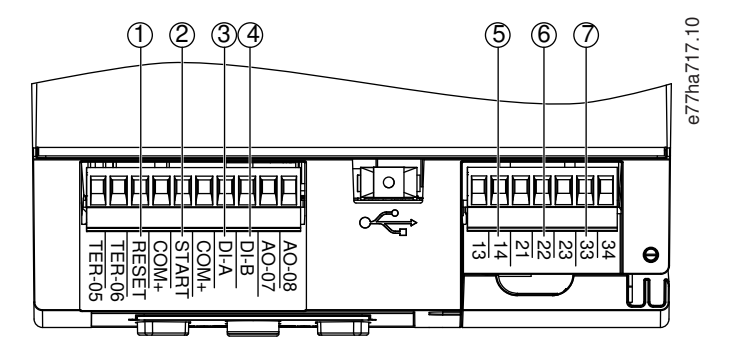

**Ilustración 21: Ubicación de las E/S digitales**

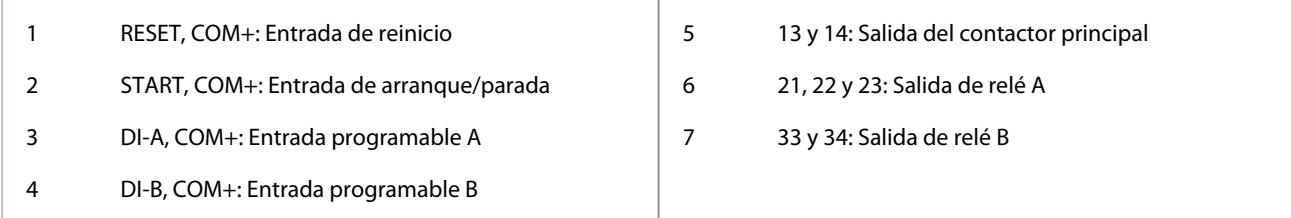

#### 6.11 Estado E/S analógica

En la línea superior de la pantalla, se muestra el estado de la entrada de termistor del motor. En la línea inferior de la pantalla se muestra el valor de la salida analógica.

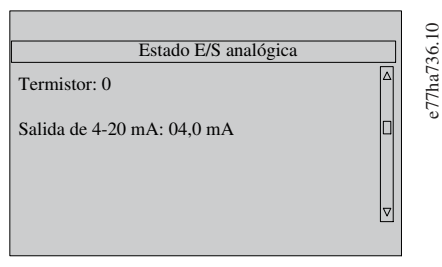

**Ilustración 22: pantalla de estado de I/O analógica**

#### **Entrada de termistor**

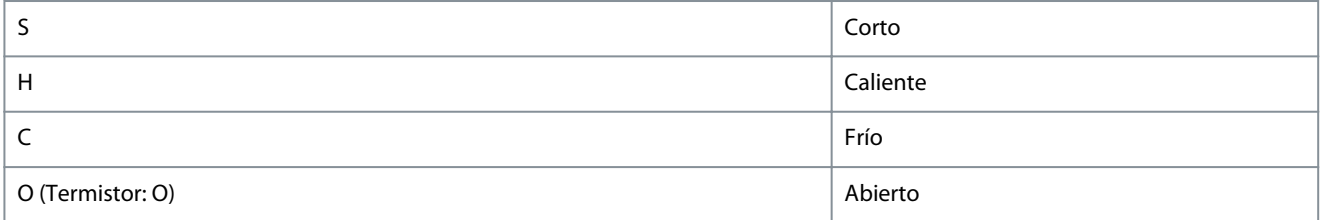

#### 6.12 Número de serie y clasificación

En la línea superior de la pantalla, se indica el nombre del producto.

En la línea central, se indica el número de serie de la unidad.

En la línea inferior de la pantalla, se indica el número del modelo.

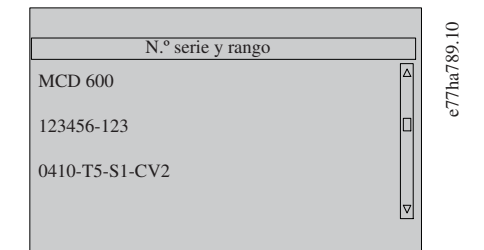

**Ilustración 23: Pantalla de número de serie y clasificación**

#### 6.13 Versiones de software

En la pantalla de versión de software se indica la versión de cada componente de software del arrancador suave:

- Interfaz de usuario.
- Control del motor.
- LCP remoto (si está conectado).
- Lista de parámetros.
- Gestor de arranque.
- Tarjeta de ampliación (si está instalada).

Danfoss

# **Herramientas de ajuste**

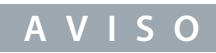

En caso necesario, podrán cargarse en el arrancador suave versiones del software actualizadas o en otros idiomas a través del puerto USB. Solicite más información a su distribuidor local.

#### 6.14 Reinicio del termistor

La entrada de termistor está desactivada de forma predeterminada, pero se activa automáticamente cuando se detecta un termistor. Si los termistores han estado previamente conectados al arrancador suave pero ya no se necesitan, utilice la función de reinicio del termistor para desactivarlo.

#### 6.15 Reiniciar el modelo térmico

El software de modelado térmico del arrancador suave controla constantemente el rendimiento del motor. Esto permite que el arrancador suave calcule la temperatura del motor y su capacidad para arrancar correctamente en cualquier momento. El modelo térmico puede reiniciarse si es preciso.

# **A V I S O**

#### **REDUCCIÓN DE LA VIDA ÚTIL DEL MOTOR**

-

El reinicio del modelo térmico del motor pondrá en riesgo la protección del modelo térmico y podría afectar a la vida útil del motor.

Reinicie el modelo térmico exclusivamente en caso de emergencia.

# **7 Registros**

#### 7.1 Introducción

El menú Registros proporciona información sobre eventos y desconexiones, y sobre el rendimiento del arrancador suave. Para acceder al menú Registros en el LCP local, pulse [Menu/Store] y seleccione Registros. En el LCP remoto, pulse [Logs].

### 7.2 Registro de eventos

El Registro de eventos almacena los datos más recientes relativos a desconexiones, advertencias y funcionamiento (con los arranques, las paradas y los cambios de configuración).

El evento 1 es el más reciente y el evento 384, el más antiguo que se ha guardado.

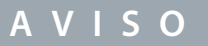

El Registro de eventos puede exportarse a un archivo externo para su análisis por separado del arrancador suave.

Consulte el apartado [6.7.2 Formatos y ubicaciones de los archivos](#page-52-0).

#### 7.3 Contadores

Los contadores almacenan estadísticas del funcionamiento del arrancador suave:

- Horas de funcionamiento (en toda la vida útil y desde el último reinicio del contador).
- Número de arranques (en toda la vida útil y desde el último reinicio del contador).
- Número de veces que se ha reiniciado el modelo térmico.

#### 7.3.1 Visualización de los contadores

#### **Procedimiento**

- **1.** Abra el menú Registros y consulte 7.1 Introducción.
- **2.** Desplácese hasta Contadores y pulse [Menu/Store].
- **3.** Pulse [▵] y [▿] para desplazarse por los contadores.
- **4.** Pulse [Menu/Store] para visualizar los datos.
- **5.** Para reiniciar un contador, pulse [Menu/Store] y, a continuación, pulse [▵] y [▿] para seleccionar Reinicio/No reiniciar.
- **6.** Pulse [Store] para confirmar la acción.
- **7.** Pulse [Menu/Store] para cerrar el contador y regresar a Registros.

#### 7.4 Código QR

El arrancador suave puede generar un código QR que permite a un teléfono inteligente mostrar información clave sobre el arrancador suave, como el número de serie, las versiones de firmware, las opciones instaladas y los detalles de las tres desconexiones más recientes del arrancador suave. Esta información es útil cuando se solicita asistencia al proveedor local.

# **A V I S O**

Para leer el código QR, instale la aplicación de asistencia técnica del arrancador suave. Solicite más información a su distribuidor local.

<u> Danfoss</u>

<u>Danfoss</u>

# **8 El LCP y la realimentación**

### 8.1 LCP local y realimentación

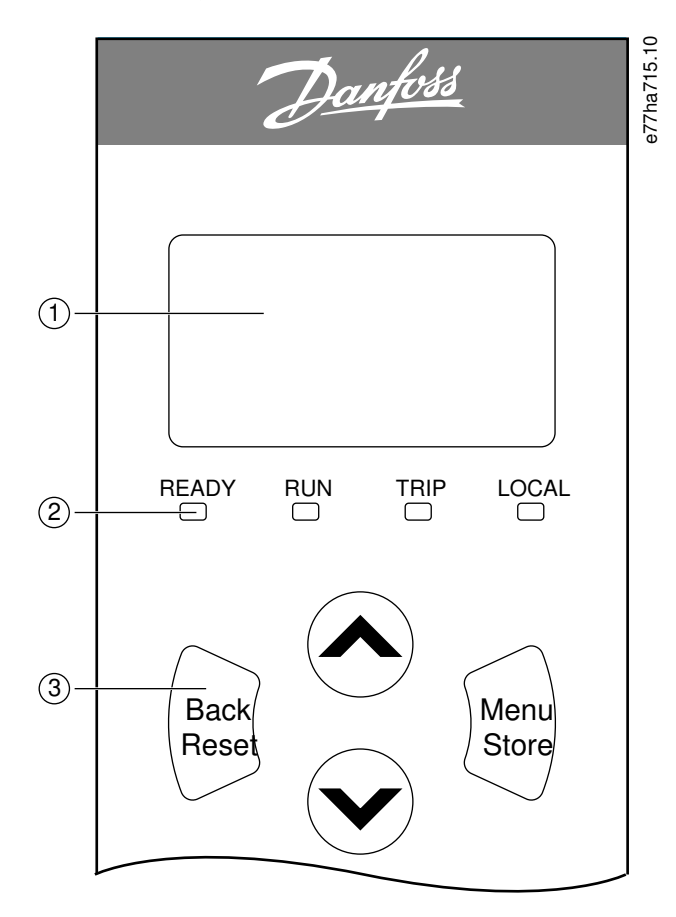

#### **Ilustración 24: LCP local**

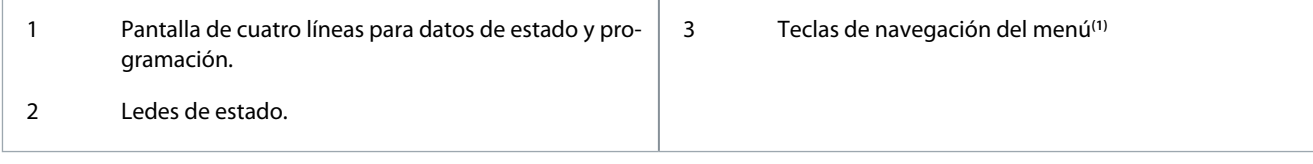

**1**

- Back/Reset: salir del menú o parámetro, o cancelar un cambio de parámetro. Esta tecla también permite reiniciar una desconexión.
- Menu/Store: entrar en un menú o parámetro, o guardar un cambio de parámetro.
- Flechas: desplazarse al menú o parámetro siguiente o al anterior, cambiar el ajuste del parámetro actual o desplazarse por las pantallas de estado.

#### 8.2 LCP remoto

El LCP remoto puede utilizarse para controlar el arrancador suave si el parámetro 1-1 Fuente de comando se ajusta como Teclado remoto.

- Si el LCP remoto no se selecciona como el origen de órdenes, [Start], [Stop] y [Reset] no tendrán ningún efecto.
- Las teclas de navegación del menú y la pantalla del LCP remoto siempre están activos.
- Si se pulsa una tecla del LCP local, la pantalla del LCP remoto se actualizará en consecuencia.

### **A V I S O**

El LCP puede conectarse o desconectarse de forma segura con el arrancador suave en marcha. No es necesario desconectar la tensión de red ni la tensión de control.

<u>Danfoss</u>

### **El LCP y la realimentación**

# **A V I S O**

Si el parámetro 1-1 Fuente de comando está ajustado como Teclado remoto, la retirada del LCP remoto producirá una desconexión.

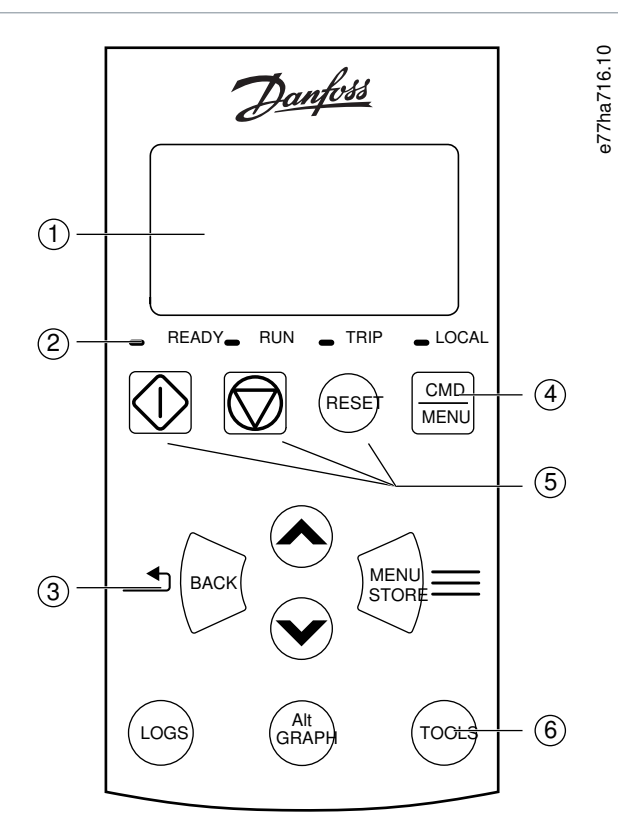

#### **Ilustración 25: LCP remoto**

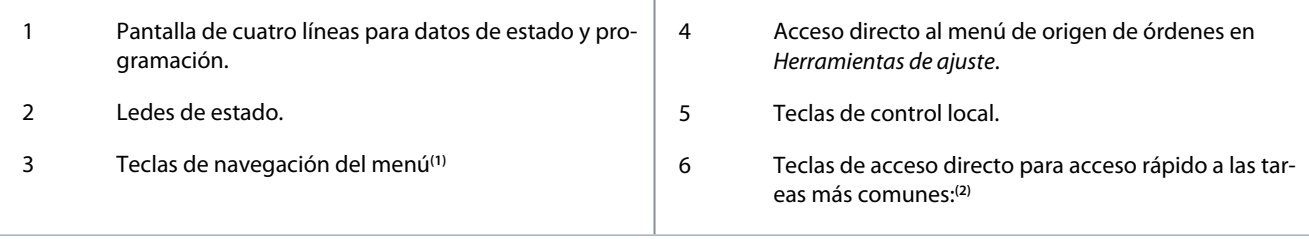

**1**

- Back: salir del menú o parámetro, o cancelar un cambio de parámetro.
- Menu/Store: entrar en un menú o parámetro, o guardar un cambio de parámetro.
- Teclas de flecha: desplazarse al menú o parámetro siguiente o al anterior, cambiar el ajuste del parámetro actual o desplazarse por las pantallas de estado.
- **2**
- Registros: abrir el menú de registros.
- Gráfica: seleccionar el gráfico que se desea visualizar, o detener/reiniciar el gráfico (mantener pulsado más de 0,5 s).
- Herramientas: Abra las Herramientas de ajuste.

#### 8.3 Ajuste del contraste de la pantalla

**A V I S O**

El LCP local y el remoto pueden ajustarse de forma independiente.

- **1.** Mantenga pulsado el botón [Back].
- **2.** Pulse [▵] para aclarar la pantalla o pulse [▿] para oscurecerla.

### 8.4 LED de estado del arrancador suave

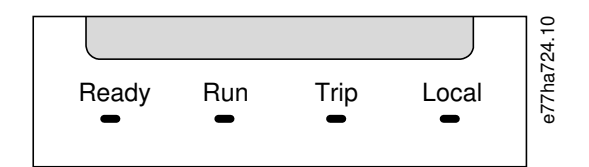

#### **Ilustración 26: LED de estado del LCP**

#### **Tabla 27: Descripciones de los LED**

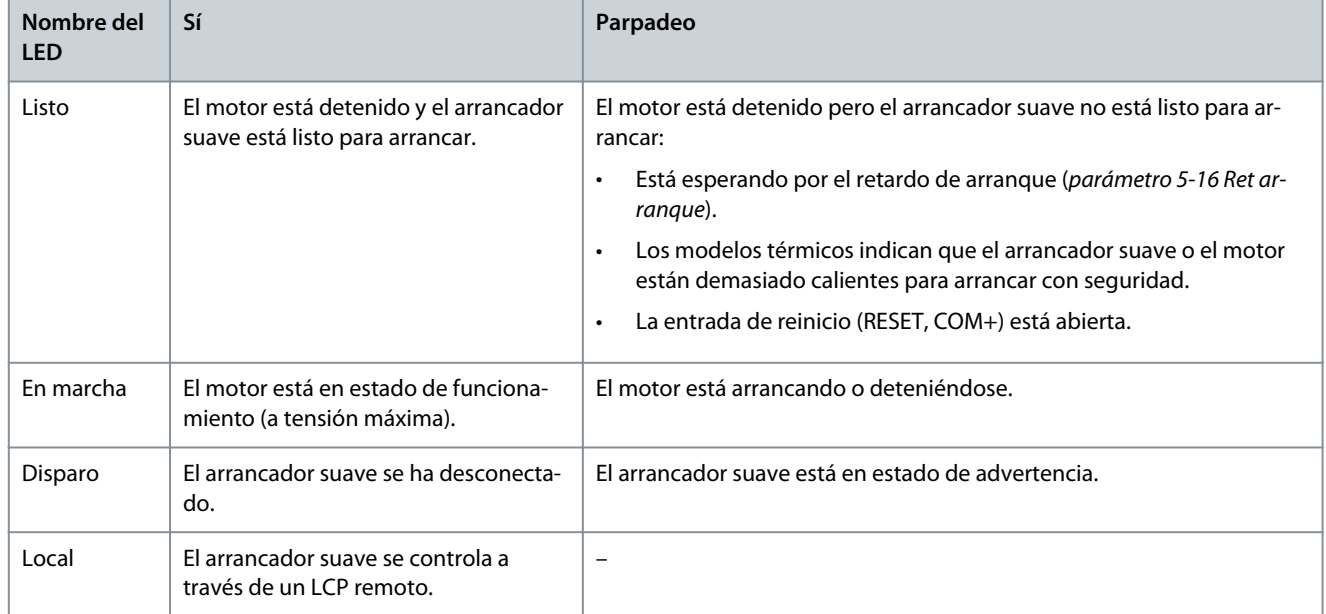

Si todos los LED están desconectados, el arrancador suave no recibe tensión de control.

### 8.5 Pantallas

#### 8.5.1 Información del arrancador suave

En el arranque, la pantalla de información del arrancador suave muestra los datos de la clasificación del arrancador suave, las versiones del software y el número de serie.

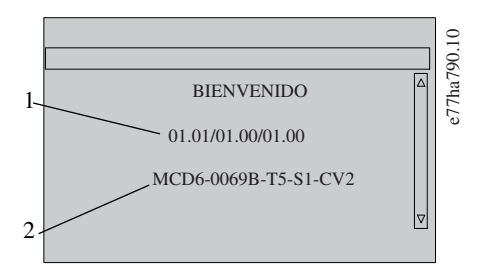

**Ilustración 27: Pantalla de bienvenida**

1 Versiones del software: interfaz de usuario, control del motor, LCP remoto (la versión de software del LCP remoto solo se muestra cuando hay un LCP remoto conectado) 2 Código del modelo: intensidad nominal, tensión de red, tamaño de bastidor y tensión de control

### 8.5.2 Pantallas de realimentación configurables

Seleccione la información que se mostrará en la pantalla. Para alternar entre las dos pantallas configurables, pulse [▵] y [▿].

)anfoss

### 8.5.3 Pantallas de realimentación de funcionamiento

Las pantallas de realimentación de funcionamiento muestran la corriente de funcionamiento del motor en la mitad superior de la pantalla. Para seleccionar qué información se muestra en la mitad inferior, pulse [▵] y [▿].

- Corriente de línea en tiempo real en cada una de las fases.
- Información del último arranque.
- Fecha y hora.

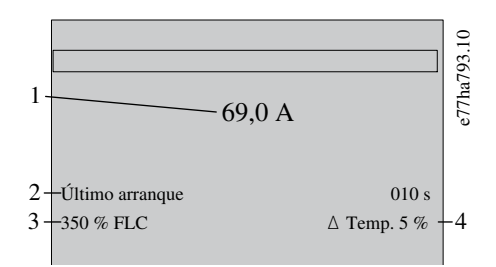

**Ilustración 28: Pantallas de realimentación de funcionamiento**

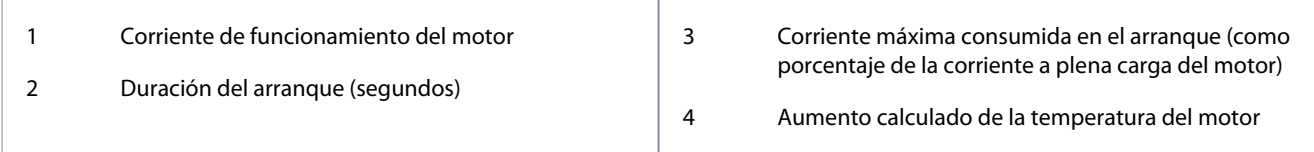

### 8.5.4 Gráfico de rendimiento

El gráfico de rendimiento proporciona una visualización en tiempo real del rendimiento operativo. Utilice los parámetros del 10-2 al 10-5 para dar formato al gráfico.

La pantalla del LCP principal muestra la información de la intensidad del motor.

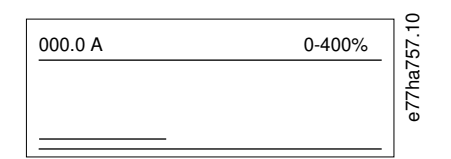

Si se conecta un LCP remoto, pulse [Graph] para cambiar los datos del gráfico. El gráfico puede indicar:

- La intensidad del motor.
- La temperatura del motor.
- El factor de potencia del motor.
- Datos de entrada analógica de la tarjeta inteligente (si está instalada)-

Danfoss

# **9 Funcionamiento**

#### 9.1 Órdenes de arranque, parada y reinicio

El VLT® Soft Starter MCD 600 puede arrancarse o detenerse mediante las entradas digitales, el LCP remoto, la red de comunicación, la tarjeta inteligente o la programación de arranques y paradas automáticos. El origen de órdenes puede configurarse mediante las Herramientas de ajuste o a través del parámetro 1-1 Fuente de comando.

- El MCD 600 solo aceptará órdenes de arranque y reinicio desde el origen designado de la orden.
- El MCD 600 acepta órdenes de parada desde el origen de órdenes designado, pero puede forzarse su parada mediante la apertura de la entrada de reinicio o abriendo la entrada de arranque/parada durante un ciclo de arranque/parada automático.
- La entrada programable puede utilizarse para anular el origen de órdenes seleccionado (véase el *parámetro 7-1 Función entrada*  $A$ ).

#### 9.2 Anulación de orden

La entrada programable (DI-A, COM+) puede utilizarse para anular el origen de órdenes en aquellas situaciones en las que se haya perdido el mecanismo de control normal. Ajuste el parámetro 7-1 Función entrada A en la fuente de control alternativa (por ejemplo, Anul comand: tecl).

Mientras la entrada esté activa, el arrancador suave solo aceptará órdenes del origen de anulación seleccionado. Para restaurar el control por parte del origen de órdenes seleccionado en el parámetro 1-1 Fuente de comando, vuelva a abrir la entrada.

#### 9.3 Arranque/parada automáticos

El arrancador suave puede configurarse para arrancar o detener automáticamente el motor en un determinado momento, o para hacerlo funcionar en ciclos de una duración concreta.

# **A V I S O**

Tanto el retardo de arranque como el retardo de reinicio y el retardo de reinicio automático se aplican al funcionamiento de arranque automático.

#### 9.3.1 Modo de reloj

El arrancador suave puede arrancar o detener el motor una vez al día.

Para que funcione el modo de reloj:

- El parámetro 4-1 Mod arran/prd aut debe ajustarse en Activar.
- El parámetro 1-1 Fuente de comando debe ajustarse en Reloj.
- La entrada de reinicio debe estar cerrada.
- La entrada de arranque (START, COM+) debe estar activada. En caso de emergencia, esto permitirá detener el arrancador suave mediante las entradas digitales.

El funcionamiento en modo de reloj se controla mediante los parámetros del 4-4 al 4-24.

#### 9.3.2 Modo de temporizador

El arrancador suave puede detener automáticamente el motor tras un tiempo de funcionamiento determinado y, a continuación, reiniciarlo tras un tiempo concreto de desconexión (parada). El arrancador suave repetirá el ciclo mientras que la señal de arranque permanezca activa.

Para que funcione el modo de temporizador:

- El parámetro 4-1 Mod arran/prd aut debe ajustarse en Activar.
- El parámetro 1-1 Fuente de comando debe ajustarse en Temporizador.
- La entrada de reinicio debe estar cerrada.
- El primer arranque deberá seguir la orden de una señal de arranque.

El funcionamiento en modo de temporizador se controla mediante los parámetros del 4-2 al 4-3.

#### 9.4 PowerThrough

La función PowerThrough permite al arrancador suave controlar el motor aunque el arrancador suave tenga dañada una fase. El VLT® Soft Starter MCD 600 utiliza técnicas de control de dos fases para el arranque y la parada suaves del motor.

<u> Danfoss</u>

**Funcionamiento**

El funcionamiento en modo PowerThrough no permite el arranque o parada suaves con control adaptativo. En modo Power-Through, el arrancador suave utiliza el arranque suave de corriente constante y la parada suave con rampa de tensión temporizada. Si está activado el modo PowerThrough, los parámetros 2-3 y 2-4 deberán ajustarse adecuadamente.

# **A V I S O**

El arrancador suave se desconectará ante Cortocircuit Lx-Tx al primer intento de arranque tras la aplicación de la potencia de control. La función PowerThrough no funcionará si la potencia de control se desconecta y se vuelve a conectar entre arranques.

- La función PowerThrough solo está disponible para instalaciones en línea. Si el arrancador suave se instala en triángulo interno, la función PowerThrough no estará disponible.
- La función PowerThrough permanecerá operativa hasta que se vuelva a seleccionar Solo ctrl trifásico. Mientras se funciona en modo PowerThrough, el LED de desconexión parpadeará y en la pantalla se indicará 2 fases SCR dañado.

# **A V I S O**

La función PowerThrough utiliza tecnología de arranque suave de dos fases y se requiere un especial cuidado a la hora de dimensionar los magnetotérmicos y la protección. Solicite asesoramiento a su distribuidor local.

#### 9.5 Modo emergencia

El modo de emergencia permite al arrancador suave accionar el motor y pasar por alto las situaciones de desconexión. El modo de emergencia se controla mediante una entrada programable (la entrada A DI-A, COM+ o la entrada B DI-B, COM+). El parámetro 7-1 Función entrada A o el parámetro 7-5 Función entrada B deberán ajustarse en Modo emergencia. Un circuito cerrado en la entrada DI-A, COM+ activa el modo de emergencia. Cuando el arrancador suave recibe una orden de arranque, continuará funcionando hasta recibir una orden de parada y se pasarán por alto todas las desconexiones y advertencias.

El modo de emergencia puede utilizarse con cualquier origen de órdenes.

# **A V I S O**

Aunque el funcionamiento en modo de emergencia satisface los requisitos de funcionalidad del modo incendio, Danfoss no recomienda usarlo en situaciones que requieran pruebas o conformidad con normas específicas, ya que no está certificado.

# **A V I S O**

#### **REDUCCIÓN DE LA VIDA ÚTIL DEL EQUIPO**

No se recomienda un uso continuado del modo de emergencia. El modo de emergencia puede afectar a la vida útil del arrancador suave o del motor, ya que todas las protecciones y desconexiones estarán desactivadas. El uso del arrancador suave en modo de emergencia invalida la garantía del producto.

- No haga que el arrancador suave funcione continuamente en modo de emergencia.

#### 9.6 Desconexión auxiliar

Puede utilizarse un circuito externo de desconexión (como un conmutador de alarma de baja presión en un sistema de bombeo) para desconectar el arrancador suave y detener el motor. El circuito externo se conecta a una entrada programable (entrada A DI-A, COM+ o entrada B DI-B, COM+). Para controlar el comportamiento de desconexión, ajuste los siguientes parámetros:

- Parámetro 7-1 Función entrada A: seleccione Disparo entrada (N/O).
- Parámetro 7-2 Disparo entrada A: prográmelo según corresponda. Por ejemplo, el ajuste Sólo en marcha limitará la desconexión de entrada exclusivamente a cuando el arrancador suave esté en funcionamiento.
- Parámetro 7-3 Ret disp entrada A: ajusta un retardo entre la activación de la entrada y la desconexión del arrancador suave.
- Parámetro 7-4 Ret inicial entrad A: ajusta un retardo antes de que el arrancador suave supervise el estado de la entrada tras la señal de arranque. Por ejemplo, puede requerirse un retardo para que la presión de la tubería tenga tiempo de aumentar.
- Parámetro 7-10 Nombre entrada A: seleccione un nombre, como Disparo entrada A (opcional).

#### 9.7 Métodos típicos de control

Los requisitos de las aplicaciones difieren de una instalación a otra, pero los métodos enumerados a continuación suelen ser un buen punto de partida para las aplicaciones más habituales.

Danfoss

**Funcionamiento**

#### **Tabla 28: Métodos típicos de control**

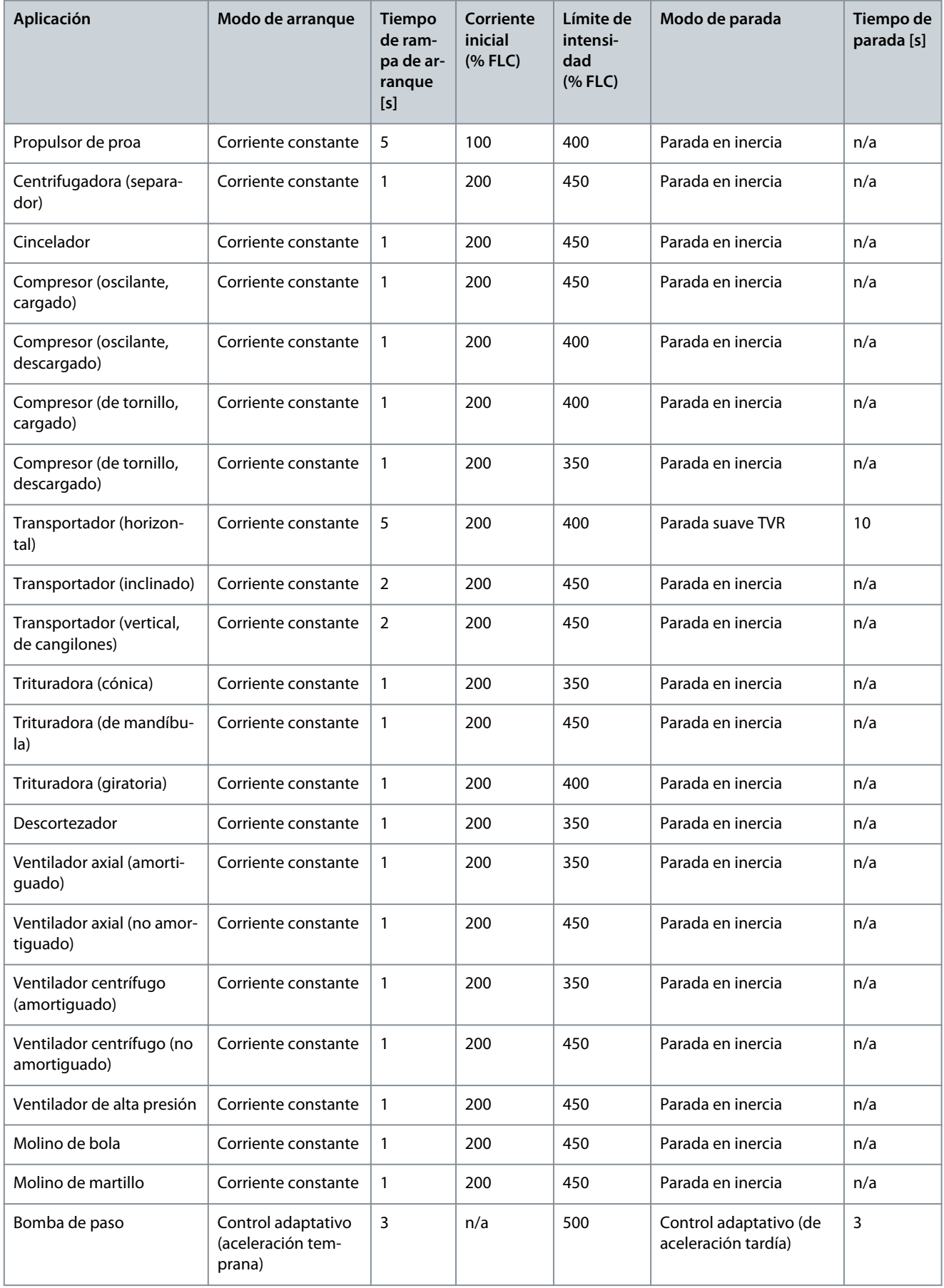

<u> Danfoss</u>

**Funcionamiento**

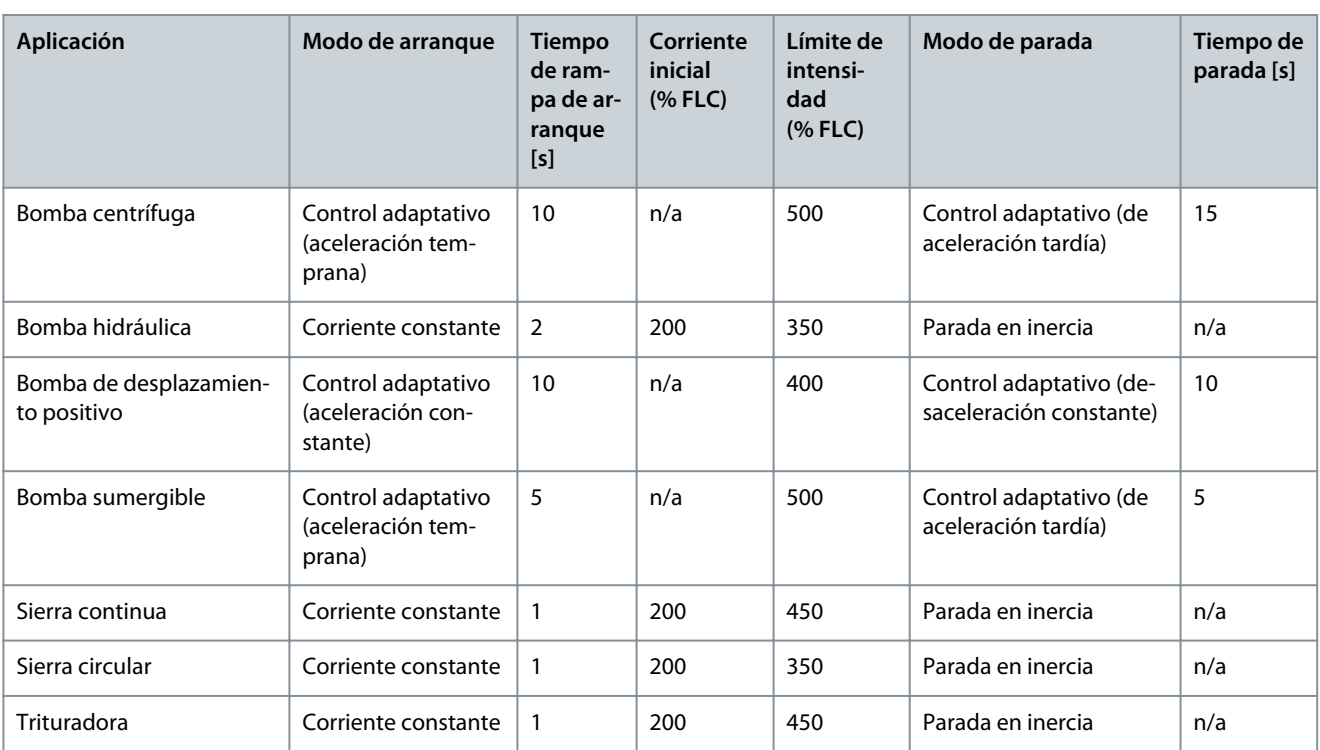

### 9.8 Métodos de arranque suave

### 9.8.1 Intensidad constante

La corriente constante es la forma tradicional de arranque suave, mediante la cual se aumenta la corriente desde cero hasta un nivel especificado y se mantiene la corriente estable a dicho nivel hasta que el motor acelera.

El arranque de intensidad constante es ideal para aplicaciones en las que la intensidad de arranque debe mantenerse por debajo de un nivel concreto.

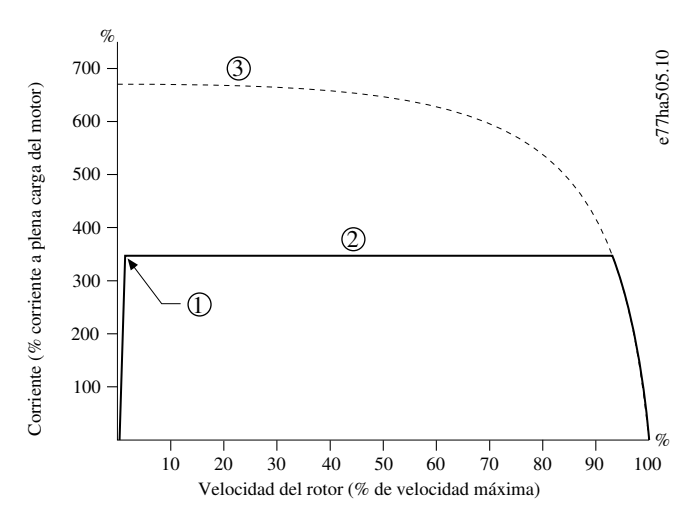

#### **Ilustración 29: Ejemplo de corriente constante**

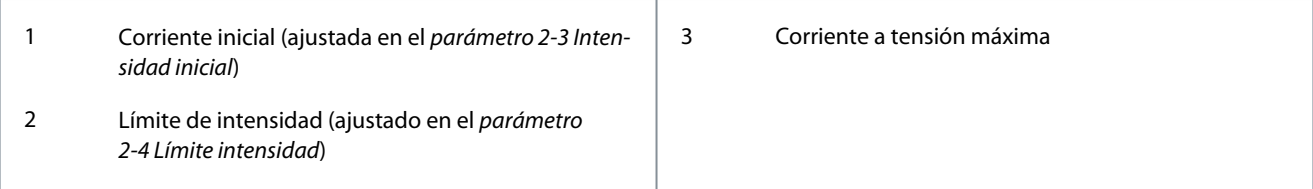

<u> Danfoss</u>

#### 9.8.2 Corriente constante con rampa de corriente

La rampa de intensidad de arranque suave aumenta la corriente desde un nivel de arranque especificado (1) hasta un límite máximo (3) durante un periodo prolongado (2).

El arranque por rampa de corriente puede ser útil para aplicaciones en las que:

- La carga puede variar entre arranques (por ejemplo, una cinta transportadora puede arrancar con o sin carga). Ajuste el *paráme*tro 2-3 Intensidad inicial a un nivel en el que se arranque el motor con una carga ligera. A continuación, ajuste el parámetro 2-4 Límite intensidad a un nivel que arranque el motor con una carga pesada.
- La carga se pone en marcha fácilmente, pero el tiempo de arranque deberá ser largo (por ejemplo, una bomba centrífuga en la que la presión de la tubería debe ir aumentando lentamente).
- La alimentación eléctrica es limitada (por ejemplo, un generador) y una aplicación más lenta de la carga permite un mayor tiempo para que la fuente de alimentación responda.

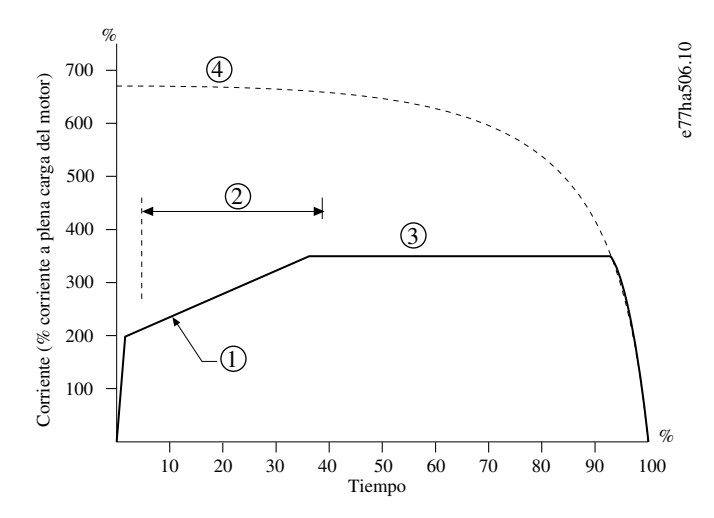

**Ilustración 30: Ejemplo de arranque suave de rampa de corriente**

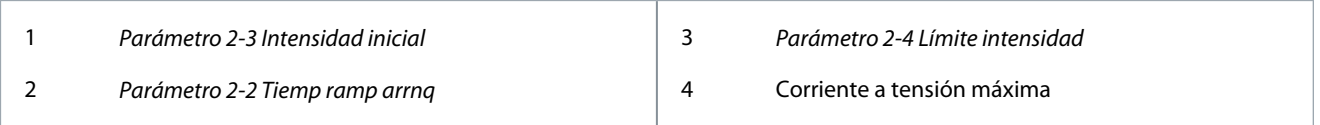

#### 9.8.3 Corriente constante con arranque rápido

El arranque rápido proporciona un corto refuerzo de par adicional al principio del arranque, y puede ser utilizado con la rampa de intensidad o con el arranque de intensidad constante.

El arranque rápido puede ser útil para ayudar a arrancar cargas que requieren un par de arranque alto pero luego aceleran con facilidad (por ejemplo, bombas de rotor helicoidal).

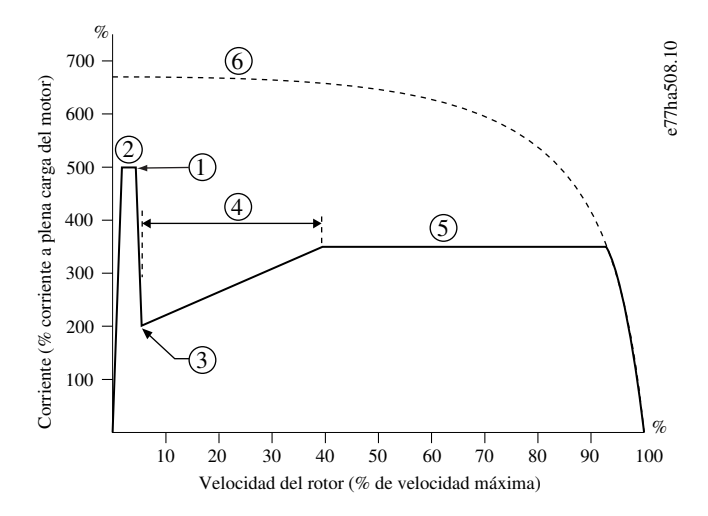

**Ilustración 31: Ejemplo de arranque rápido utilizado con corriente constante**

**Guía de funcionamiento**

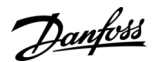

#### **Funcionamiento**

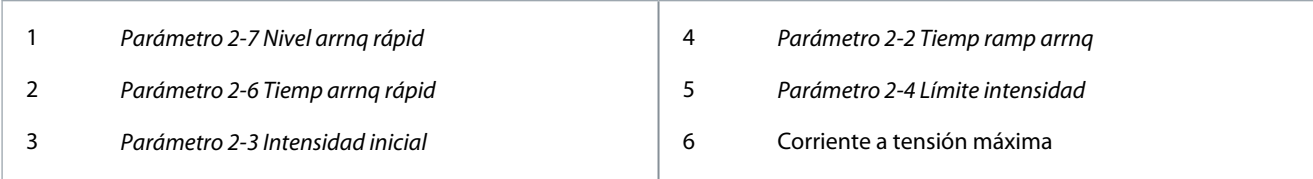

#### 9.8.4 Rampa de tensión temporizada

El arranque suave con rampa de tensión temporizada (TVR) acelera la aplicación de tensión al motor durante un periodo de tiempo definido. La rampa de tensión reduce el par de arranque inicial y ralentiza la velocidad de aceleración del motor.

El arranque con TVR puede ser útil para aplicaciones en las que se conectan en paralelo varios motores de diferentes tamaños y/o las cargas no están vinculadas mecánicamente.

### **A V I S O**

El arranque suave con TVR no es adecuado para cargas de inercia alta (como ventiladores), que requieren un alto nivel de tensión para acelerar la carga.

# **A V I S O**

Para varios motores del mismo tamaño y/o cargas acopladas mecánicamente, utilice un arranque de corriente constante.

Para un arranque con rampa de tensión temporizada, los siguientes valores típicos pueden ajustarse para adaptarse a una aplicación específica:

• Añada el valor de FLC de todos los motores conectados. Utilice este valor combinado para ajustar el parámetro 1-2 FLC del motor.

### **A V I S O**

El valor combinado no debe superar el valor nominal del arrancador suave.

• Ajuste el parámetro 2-3 Intensidad inicial como 100 %, el parámetro 2-4 Límite intensidad como 500 % y ajuste el tiempo de rampa según sea necesario (parámetro 2-2 Tiemp ramp arrnq.

e77ha819.10

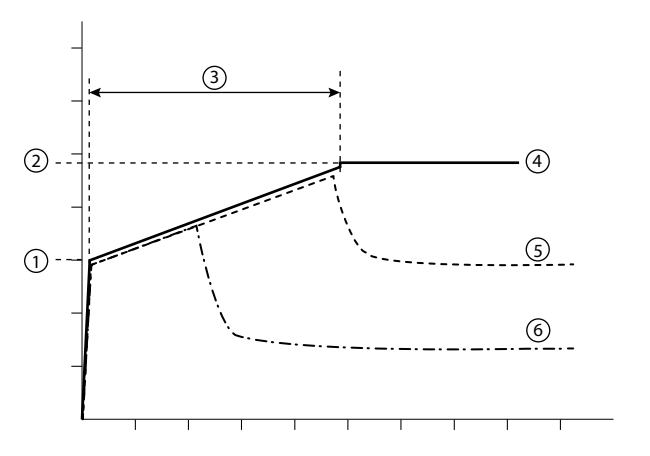

#### **Ilustración 32: Ejemplo de TVR**

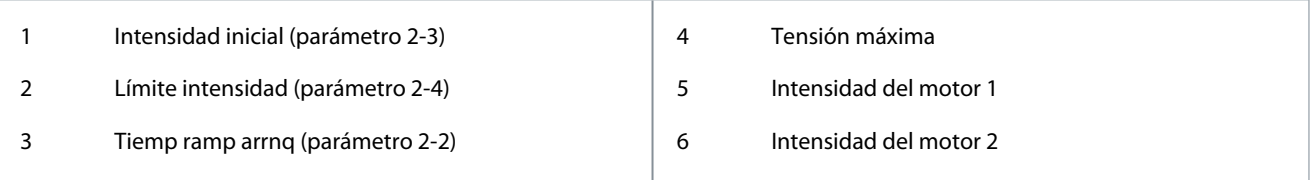

<u> Danfoss</u>

#### 9.8.5 Control adaptativo para el arranque

En un arranque suave con control adaptativo, el arrancador suave ajusta la corriente para arrancar el motor dentro de un periodo de tiempo específico y mediante un perfil de aceleración seleccionado.

### **A V I S O**

El arrancador suave aplica el límite de intensidad a todos los arranques suaves, también con control adaptativo. Si el límite de intensidad es demasiado bajo o el tiempo de rampa de arranque (definido en el parámetro 2-2 Tiemp ramp arrnq) es demasiado corto, el motor podría no arrancar correctamente.

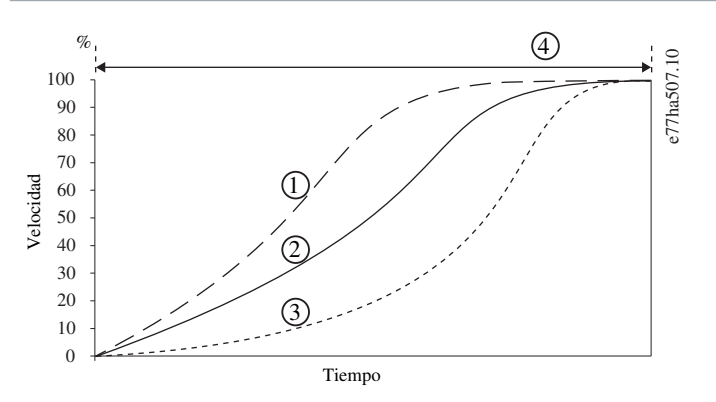

**Ilustración 33: Ejemplo de arranque con control adaptativo (parámetro 2-5 Perfil arranq adapt)**

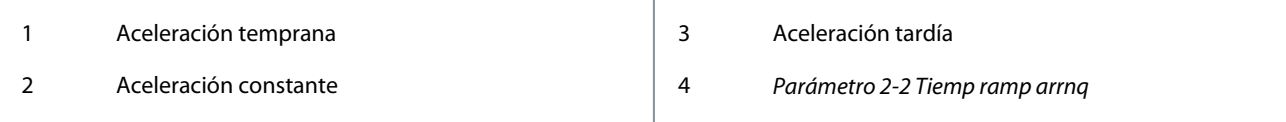

#### 9.8.5.1 Ajuste preciso del control adaptativo

Si el motor no arranca o no se detiene con suavidad, ajuste el *parámetro 2-12 Ganancia ctrl adapt*. El ajuste de la ganancia determina en qué medida el arrancador suave ajustará los futuros arranques y paradas con control adaptativo en función de la información del arranque anterior. El ajuste de la ganancia afectará tanto al rendimiento del arranque como al de la parada.

- Si el motor acelera o desacelera demasiado rápidamente al final de un arranque o parada, aumente el ajuste de ganancia entre un 5 y un 10 %.
- Si la velocidad del motor fluctúa durante el arranque o la parada, disminuya ligeramente el ajuste de ganancia.

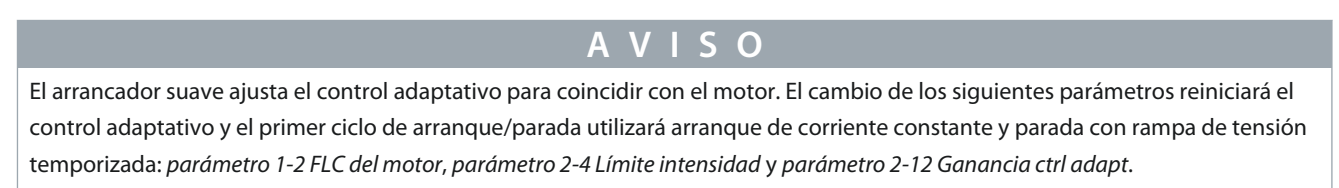

#### 9.9 Métodos de parada

#### 9.9.1 Parad en inerc

La parada por inercia deja que el motor desacelere a su ritmo natural, sin control del arrancador suave. El tiempo requerido para parar depende del tipo de carga.

#### 9.9.2 Rampa de tensión temporizada

La rampa de tensión temporizada (TVR) reduce gradualmente, durante un tiempo definido, la tensión suministrada al motor. Esto puede ampliar el tiempo de parada del motor y puede evitar los transitorios en el suministro mediante generador.

# **A V I S O**

La carga puede continuar en marcha después de completarse la rampa de parada.

<u> Danfoss</u>

**Funcionamiento**

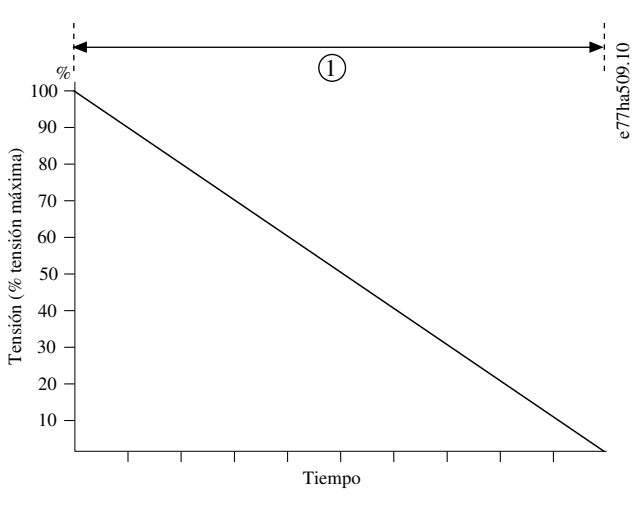

#### **Ilustración 34: Ejemplo de TVR**

1 Parámetro 2-10 Tiempo de parada

#### 9.9.3 Control adaptativo de parada

En una parada suave con control adaptativo, el arrancador suave controla la corriente de parada del motor dentro de un período de tiempo específico y mediante un perfil de desaceleración seleccionado. El control adaptativo puede resultar útil para ampliar el tiempo de parada de cargas de inercia baja.

Si está seleccionado el control adaptativo, la primera parada suave utilizará la TVR. Esto permite al arrancador suave asimilar las características del motor conectado y el arrancador suave utilizará posteriormente estos datos del motor durante las consiguientes paradas con control adaptativo.

# **A V I S O**

El control adaptativo no desacelera el motor activamente ni lo detiene más rápidamente que una parada por inercia. Para reducir el tiempo de parada de las cargas con inercia alta, utilice el freno.

### **A V I S O**

El control adaptativo controla el perfil de velocidad del motor dentro del límite de tiempo programado. Esto puede producir un mayor nivel de corriente que los métodos de control convencionales.

Cuando se sustituya un motor conectado a un arrancador suave programado para arranque o parada con control adaptativo, el arrancador suave deberá asimilar las características del nuevo motor. Modifique el valor del parámetro 1-2 FLC del motor o del parámetro 2-12 Ganancia ctrl adapt para iniciar el proceso de reaprendizaje. El siguiente arranque utilizará corriente constante y la siguiente parada utilizará la TVR.

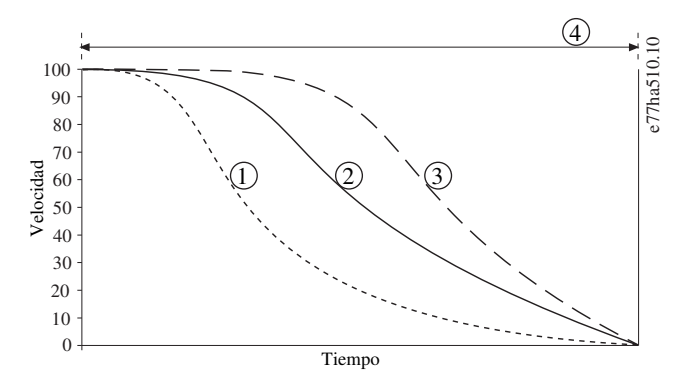

**Ilustración 35: Ejemplo de parada con control adaptativo (parámetro 2-11 Perfil parad adapt)**

<u>Danfoss</u>

**Funcionamiento**

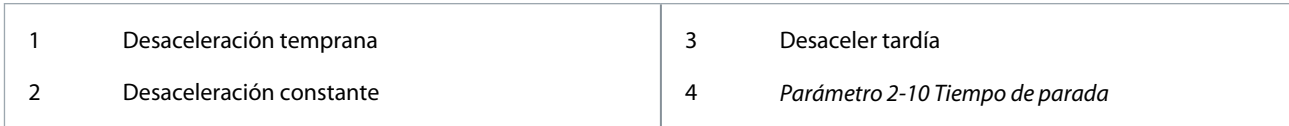

El control adaptativo es ideal para aplicaciones de bombeo en las que puede minimizar los efectos perniciosos de los golpes de ariete. Pruebe los tres perfiles para identificar cuál resulta mejor para la aplicación.

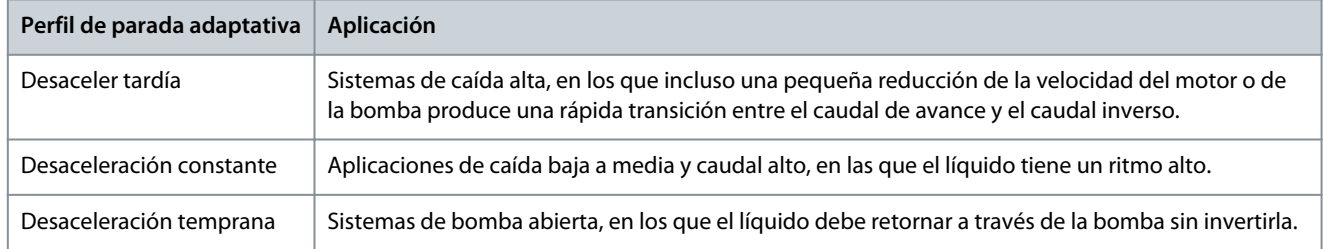

### 9.9.4 Freno CC

El freno reducirá el tiempo requerido para detener el motor.

Es posible que se oiga un aumento del nivel de interferencias del motor durante la frenada. Esto es normal durante la frenada del motor.

**A V I S O**

Cuando se use el freno de CC, la alimentación de red deberá conectarse al arrancador suave (terminales de entrada L1, L2 y L3) en secuencia de fase positiva.

**A V I S O**

#### **DAÑOS EN EL MOTOR**

Si el par de freno se ajusta demasiado alto, el motor se parará antes del final del tiempo de frenado y sufrirá un calentamiento innecesario que puede producir daños. Un ajuste alto del par de freno también puede hacer que se consuman picos de corriente de hasta el DOL del motor mientras este está parando.

- La configuración debe realizarse con mucho cuidado para garantizar un funcionamiento seguro del arrancador suave y del motor.
- Asegúrese de que los fusibles de protección instalados en el circuito derivado del motor se seleccionen correctamente.

# **A V I S O**

#### **RIESGO DE SOBRECALENTAMIENTO**

El funcionamiento del freno hace que el motor se caliente a una velocidad superior a la calculada por el modelo térmico del motor.

- Instale un termistor de motor o ajuste un retardo de arranque suficientemente amplio (realice este ajuste en el parámetro 5-16 Ret arranque).

<u> Danfoss</u>

**Funcionamiento**

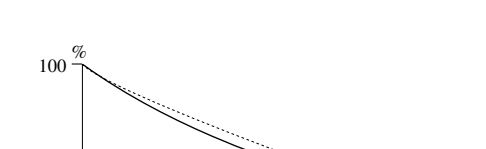

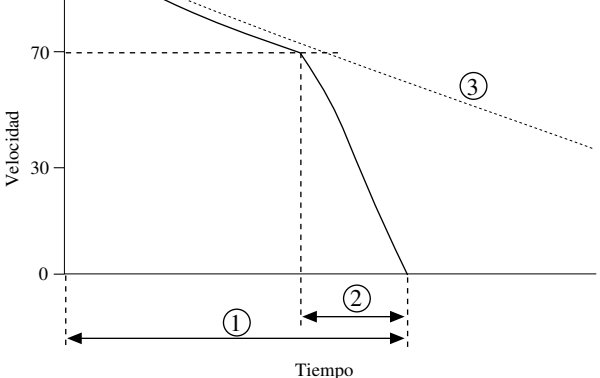

**Ilustración 36: Ejemplo de tiempo de freno**

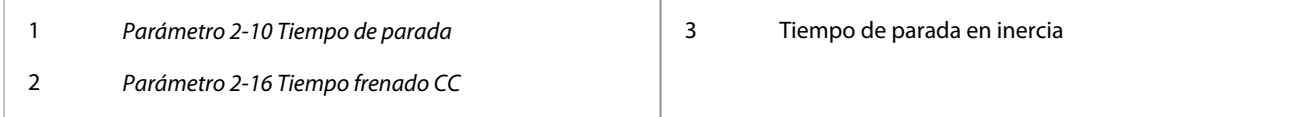

e77ha511.10

Ajustes de parámetros:

- Parámetro 2-9 Modo de parada: ajústelo en Freno CC.
- Parámetro 2-10 Tiempo de parada: se trata del tiempo total de frenado (1) y debe ajustarse con una duración superior a la del tiempo de frenado (en el parámetro 2-16 Tiempo frenado CC), suficiente para permitir que la etapa de frenado previo reduzca la velocidad del motor aproximadamente hasta el 70 %. Si el tiempo de parada es demasiado corto, el frenado no será correcto y el motor quedará en inercia hasta pararse.
- Parámetro 2-15 Par de frenado CC: ajústelo según sea preciso para frenar la carga. Si se ajusta demasiado bajo, el motor no se parará por completo y girará en inercia hasta la parada tras el final del periodo de frenado.
- Parámetro 2-16 Tiempo frenado CC: ajuste este parámetro a aproximadamente un cuarto del tiempo de parada programado. Esto ajustará el tiempo para la etapa de frenado total (2).

#### 9.9.5 Frenado suave

En aplicaciones con inercia alta o carga variable que requieran la máxima potencia de frenado posible, el arrancador suave podrá configurarse para el frenado suave.

El arrancador suave utiliza un relé de conmutación para controlar los contactores de avance y de frenado. Durante el frenado, el arrancador suave cambia el sentido de la secuencia de fase al motor y suministra una corriente reducida, de forma que se detiene suavemente la carga.

Cuando la velocidad del motor se acerca a cero, el sensor externo de velocidad cero (A2) detiene el arrancador suave y abre el contactor de frenado (K2).

El frenado suave puede utilizarse tanto con conjuntos de motor primarios como secundarios, y debe configurarse por separado para cada uno de ellos.

Ajustes de parámetros:

- Parámetro 2-9 Modo de parada: ajústelo en Frenado suave.
- Parámetro 2-17 Lím intensid fren: ajústelo según sea preciso para frenar la carga.
- Parámetro 2-18 Retard fren suave: Tras la recepción de una señal de parada, controla el tiempo de espera del arrancador suave antes de que este empiece a suministrar corriente de frenado al motor. Debe ajustarse para dejar tiempo a la conmutación de K1 y K2.
- Parámetro 7-1 Función entrada A: ajústelo en Sens rotación eje.
- Parámetro 8-1 Función relé A: ajústelo en Relé fren suave.
<u> Danfoss</u>

**Funcionamiento**

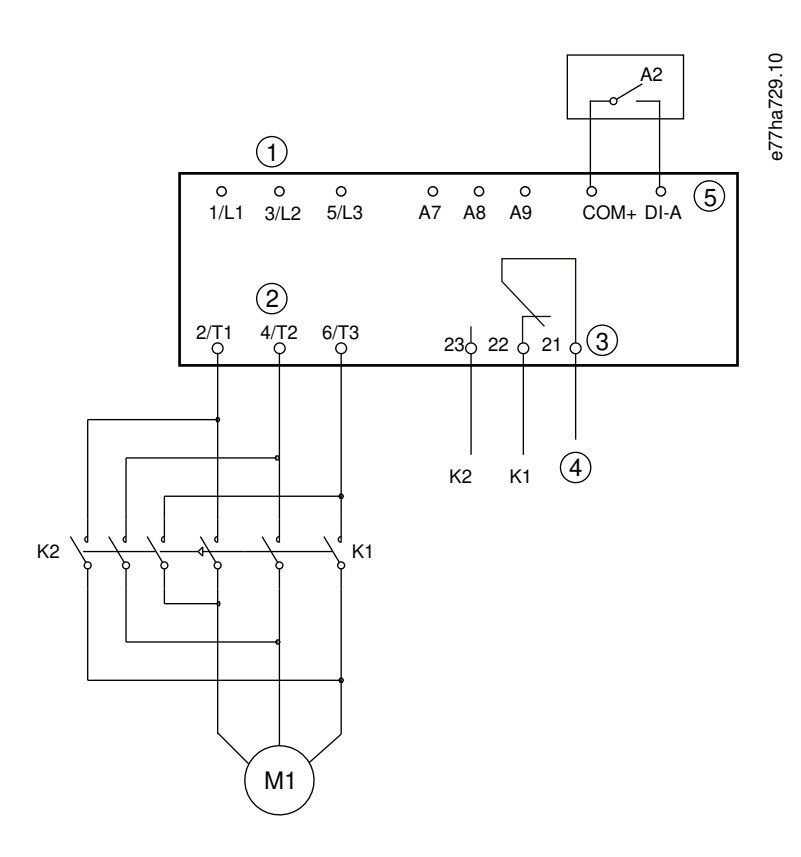

#### **Ilustración 37: Ejemplo de cableado para frenado suave**

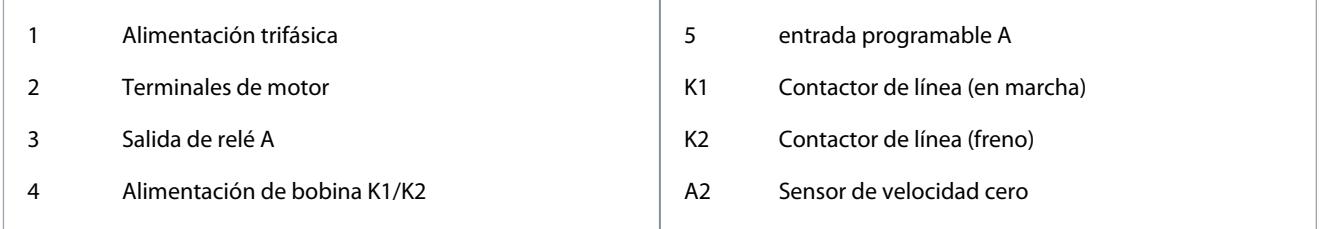

# 9.10 Limpieza bomba

El arrancador suave puede aplicar una limpieza de bomba antes de arrancar suavemente el motor, lo cual puede ayudar a eliminar residuos del propulsor.

La bomba hace un arranque limpio del motor en sentido inverso, después en sentido de avance y finalmente detiene el motor. La función de limpieza de bomba puede configurarse para repetir el proceso hasta cinco veces. Tras el número especificado de ciclos de limpieza, el arrancador suave efectúa el arranque suave programado.

La función de limpieza de bomba se controla mediante la entrada de arranque/parada (START, COM+). Ajuste una entrada programable para la limpieza de bomba (consulte el parámetro 7-1 Función entrada A para obtener más datos). Asegúrese de que la entrada esté cerrada cuando se aplique la señal de arranque.

**Guía de funcionamiento**

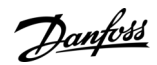

#### **Funcionamiento**

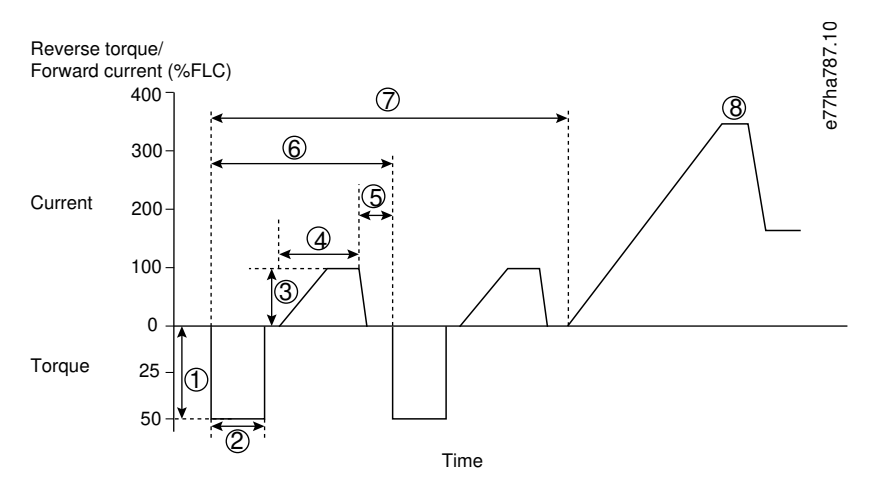

#### **Ilustración 38: Limpieza bomba**

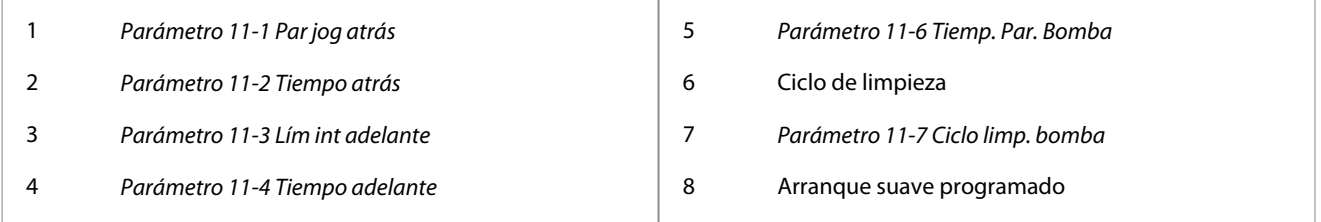

# 9.11 Funcionamiento en sentido inverso

El arrancador suave puede controlar una contactor de inversión para manejar el motor en sentido inverso. Cuando se selecciona funcionamiento inverso, el arrancador suave ejecuta un arranque suave con la secuencia de fase opuesta al funcionamiento normal. El funcionamiento inverso se controla mediante la entrada de arranque/parada (START, COM+). Ajuste una entrada programable para sentido inverso (parámetro 7-1 Función entrada A) y ajuste una salida para invertir el contactor (parámetro 8-1 Función relé A). La entrada deberá estar cerrada cuando se aplique la señal de arranque. El arrancador suave mantendrá el relé de cambio de sentido en el mismo estado hasta el final del ciclo de arranque y parada.

El siguiente ejemplo es una instalación sencilla, pero son posibles muchas configuraciones diferentes en función de los requisitos de la aplicación. Póngase en contacto con su distribuidor local para obtener una nota sobre la aplicación que indique más opciones de instalación.

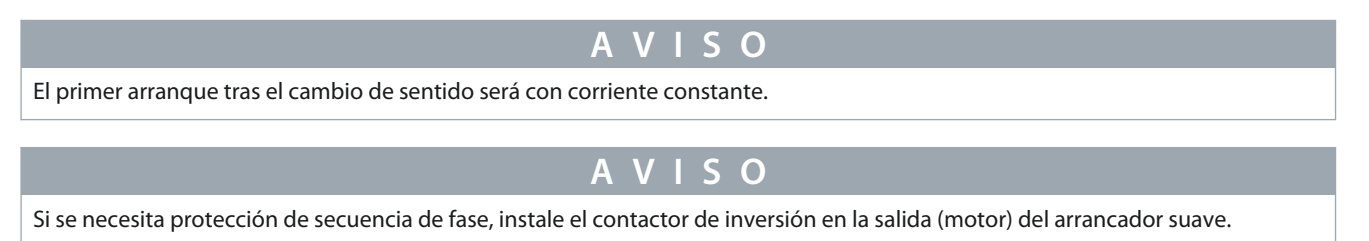

<u> Danfoss</u>

**Funcionamiento**

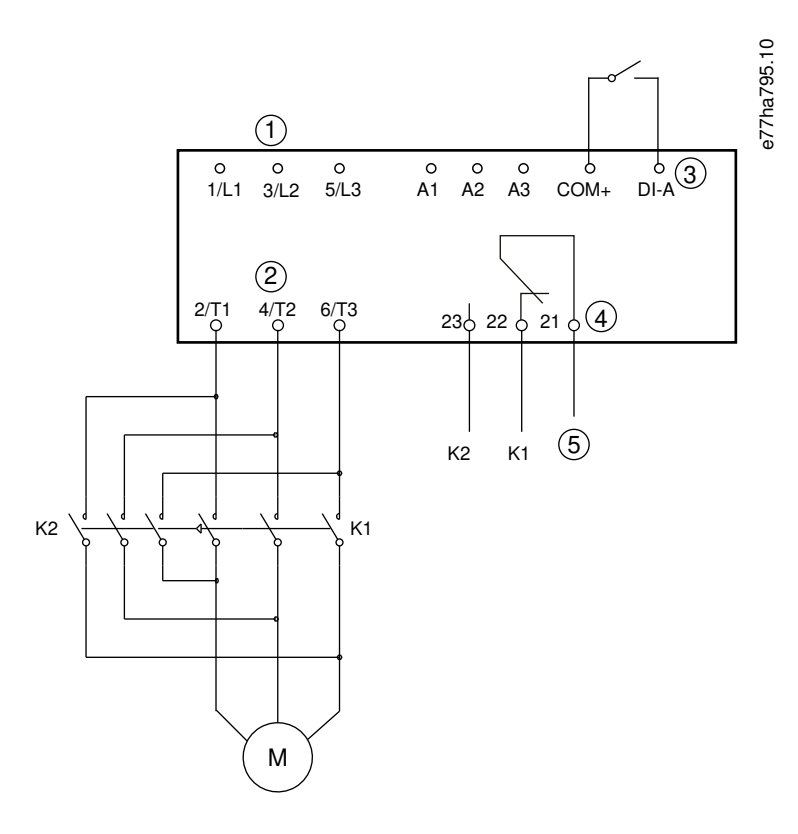

#### **Ilustración 39: Diagrama de conexiones**

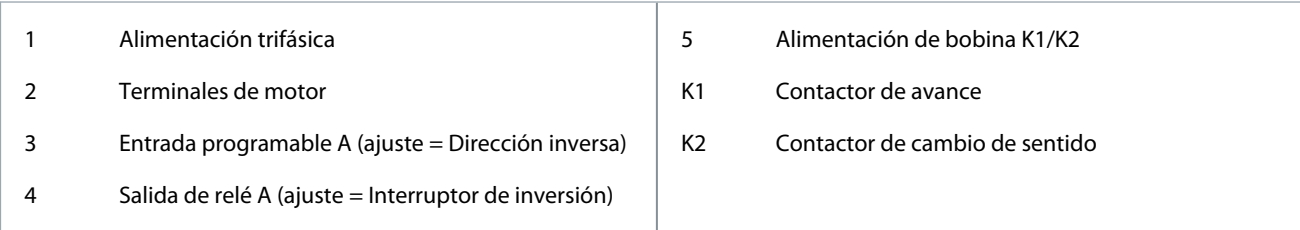

# 9.12 Funcionamiento a velocidad fija

La velocidad fija hace funcionar el motor a una velocidad reducida para permitir la alineación de la carga o ayudar en el mantenimiento. El motor puede ponerse en velocidad fija en ambos sentidos de giro.

La velocidad fija solo estará disponible cuando el arrancador suave se controle mediante las entradas digitales (el *parámetro* 1-1 Fuente de comando está ajustado en Entrada digital). Para funcionar en modo de velocidad fija, ajuste una entrada programable para la velocidad fija (consulte el parámetro 7-1 Función entrada A para obtener más datos). Asegúrese de que la entrada esté cerrada cuando se aplique la señal de arranque.

# **A V I S O**

### **REFRIGERACIÓN REDUCIDA DEL MOTOR**

No se recomienda el funcionamiento a baja velocidad para un funcionamiento continuo debido a la reducción de la refrigeración del motor. El funcionamiento a velocidad fija hace que el motor se caliente a una velocidad superior a la calculada por el modelo térmico del motor.

- Instale un termistor de motor o ajuste un retardo de arranque suficientemente amplio (parámetro 5-16 Ret arranque).

El par máximo disponible para la velocidad fija de avance es aproximadamente un 50-75 % del par a plena carga del motor (FLT), según el tipo de motor. Cuando el motor está en velocidad fija inversa, el par es de aproximadamente el 25-50 % del FLT.

El parámetro 2-8 Par jog y el parámetro 3-10 Par jog-2 controlan qué proporción del par de velocidad fija máximo disponible aplicará el arrancador suave al motor.

<u>Danfoss</u>

**Funcionamiento**

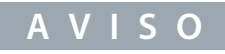

Las configuraciones de par que superen el 50 % pueden provocar un aumento de las vibraciones del eje.

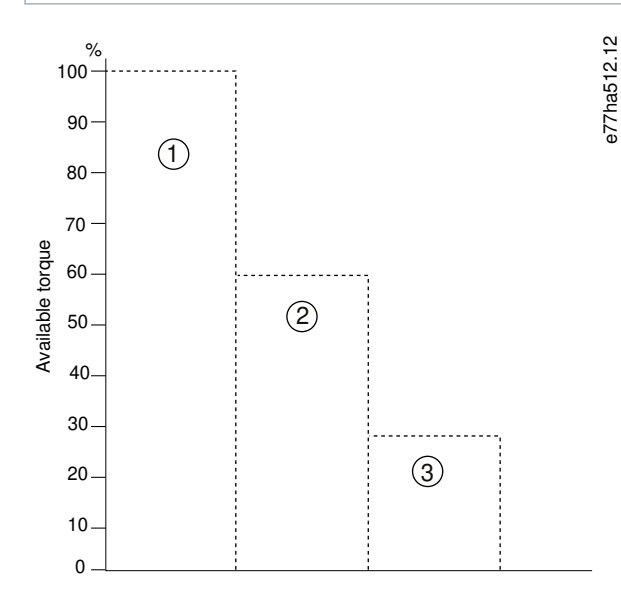

#### **Ilustración 40: Par disponible en funcionamiento de velocidad fija**

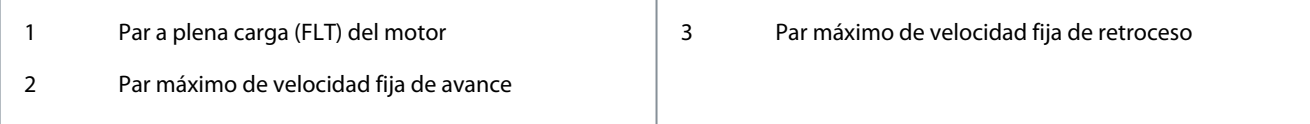

# 9.13 Funcionamiento en triángulo interno

Al hacer la conexión en triángulo interno, introduzca el valor de corriente a plena carga del motor (FLC) en el parámetro 1-2 FLC del motor. El arrancador suave detectará automáticamente si el motor está conectado en línea o en triángulo interno, y calculará el nivel adecuado de corriente de triángulo interno.

Las funciones de control adaptativo, velocidad fija y PowerThrough no son compatibles con el funcionamiento en triángulo interno (seis cables). Si estas funciones están programadas cuando el arrancador suave se conecta en triángulo interno, se producirá la respuesta indicada en la siguiente tabla.

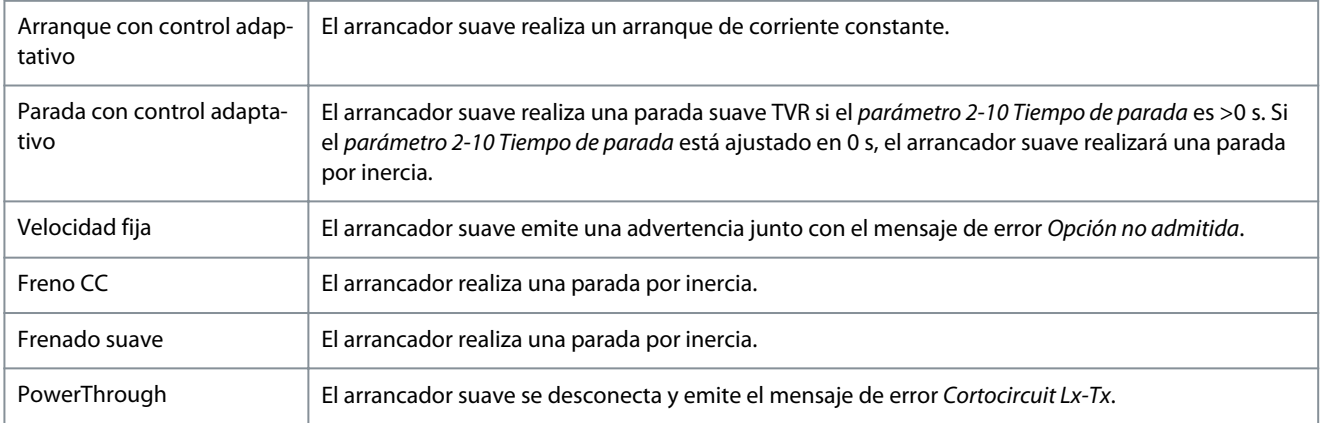

# **A V I S O**

Cuando está conectado en triángulo interno, el arrancador suave no detecta la pérdida de fase en T2 durante su funcionamiento.

# **A V I S O**

Si el arrancador suave no detecta correctamente la conexión del motor, utilice el parámetro 20-6 Conexión motor.

<u>Danfoss</u>

# <span id="page-76-0"></span>9.14 Conjunto de motor secundario

El arrancador suave puede programarse con dos perfiles independientes de arranque y parada. Esto le permitirá controlar el motor con dos configuraciones distintas para arranque y parada. El ajuste de motor secundario resulta ideal para motores de doble devanado (Dahlander), aplicaciones multimotor o situaciones en las que el motor puede arrancar en dos situaciones distintas (como las cintas transportadoras cargadas o descargadas). El ajuste de motor secundario también puede utilizarse para aplicaciones funcionamiento/reposo.

# **A V I S O**

Para aplicaciones funcionamiento/reposo, ajuste el parámetro 6-17 Sobrecalent motor en Sólo registro e instale la protección de temperatura para cada motor.

Para utilizar el ajuste del motor secundario, configure una entrada programable en Selec conj motor. La entrada deberá estar cerrada cuando se emita una orden de marcha (consulte el parámetro 7-1 Función entrada A y el parámetro 7-5 Función entrada B). El arrancador suave comprueba qué ajuste del motor debe usar en el arranque y utiliza ese ajuste para todo el ciclo de arranque/parada. El arrancador suave utilizará los ajustes del motor secundario para controlar un arranque cuando se indique a través de una entrada programable (consulte el parámetro 7-1 Función entrada A y el parámetro 7-5 Función entrada B).

<u>Danfoss</u>

# **10 Parámetros programables**

# 10.1 Menú principal

Utilice el menú principal para ver y modificar todos los parámetros programables que controlan el modo de funcionamiento del arrancador suave.

Para abrir el Menú principal, pulse [Menu/Store], desplácese hasta el Menú principal y pulse [Menu/Store] de nuevo.

# **A V I S O**

Los parámetros de las funciones de la tarjeta inteligente solo serán visibles en la lista de parámetros si la tarjeta inteligente está instalada.

# 10.2 Modificación de los valores de los parámetros

# **Procedimiento**

- **1.** Desplácese hasta el parámetro en el menú principal.
- **2.** Pulse la tecla [Menu/Store] para entrar en el modo de edición.
- **3.** Pulse [▵] o [▿] para modificar los ajustes de los parámetros.

Al pulsar [▵] o [▿] una vez se aumenta o reduce el valor en una unidad. Si se mantiene pulsada la tecla durante más de 5 s, el valor aumentará o se reducirá a un ritmo más rápido.

- Pulse [Store] para guardar los cambios. El ajuste que se muestra en pantalla se guarda y el LCP vuelve a la lista de parámetros.
- Pulse [Back] para cancelar los cambios. El LCP solicitará una confirmación y luego regresará a la lista de parámetros sin guardar los cambios.

# 10.3 Bloqueo ajuste

Utilice el parámetro 10-7 Bloqueo ajuste para evitar que los usuarios cambien los ajustes de los parámetros. Si un usuario intenta cambiar el valor de un parámetro cuando el bloqueo de ajuste está activado, se indicará el siguiente error: Acceso denegado Bloq ajust activado.

# 10.4 Lista de parámetros

#### **Tabla 29: Lista de parámetros**

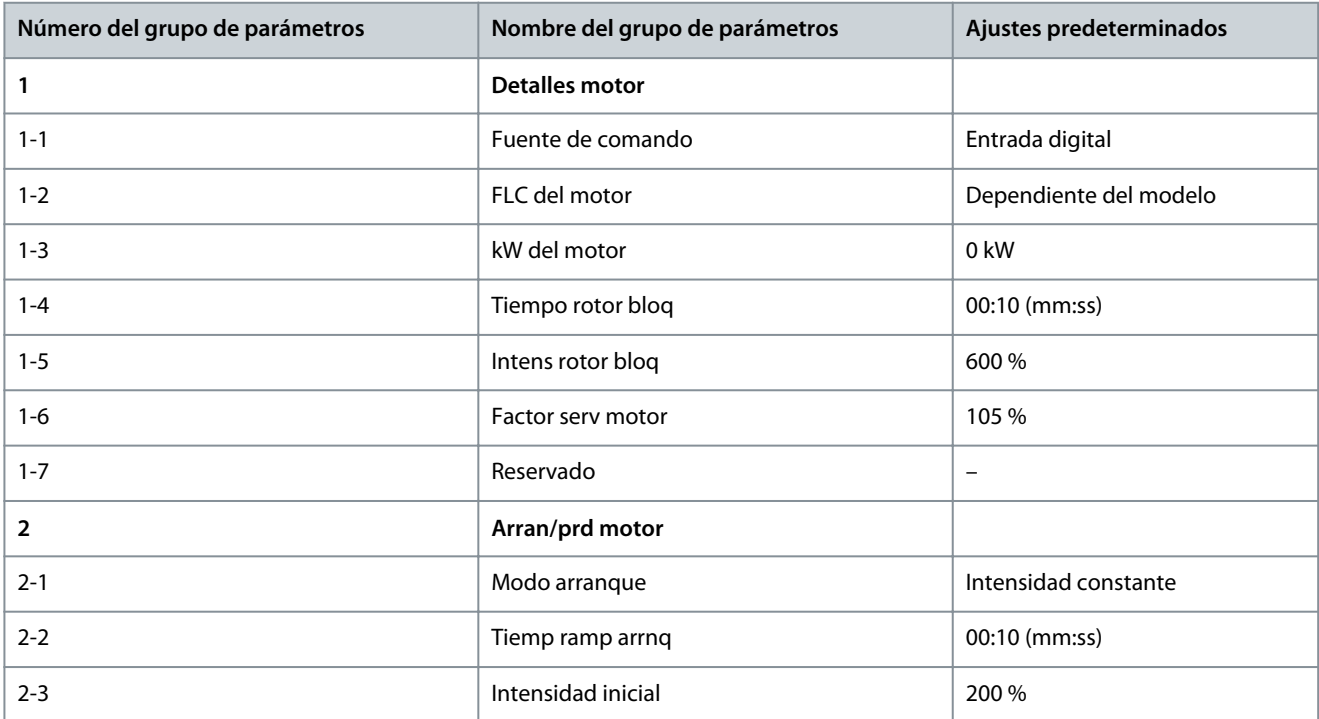

**Parámetros programables**

Danfoss

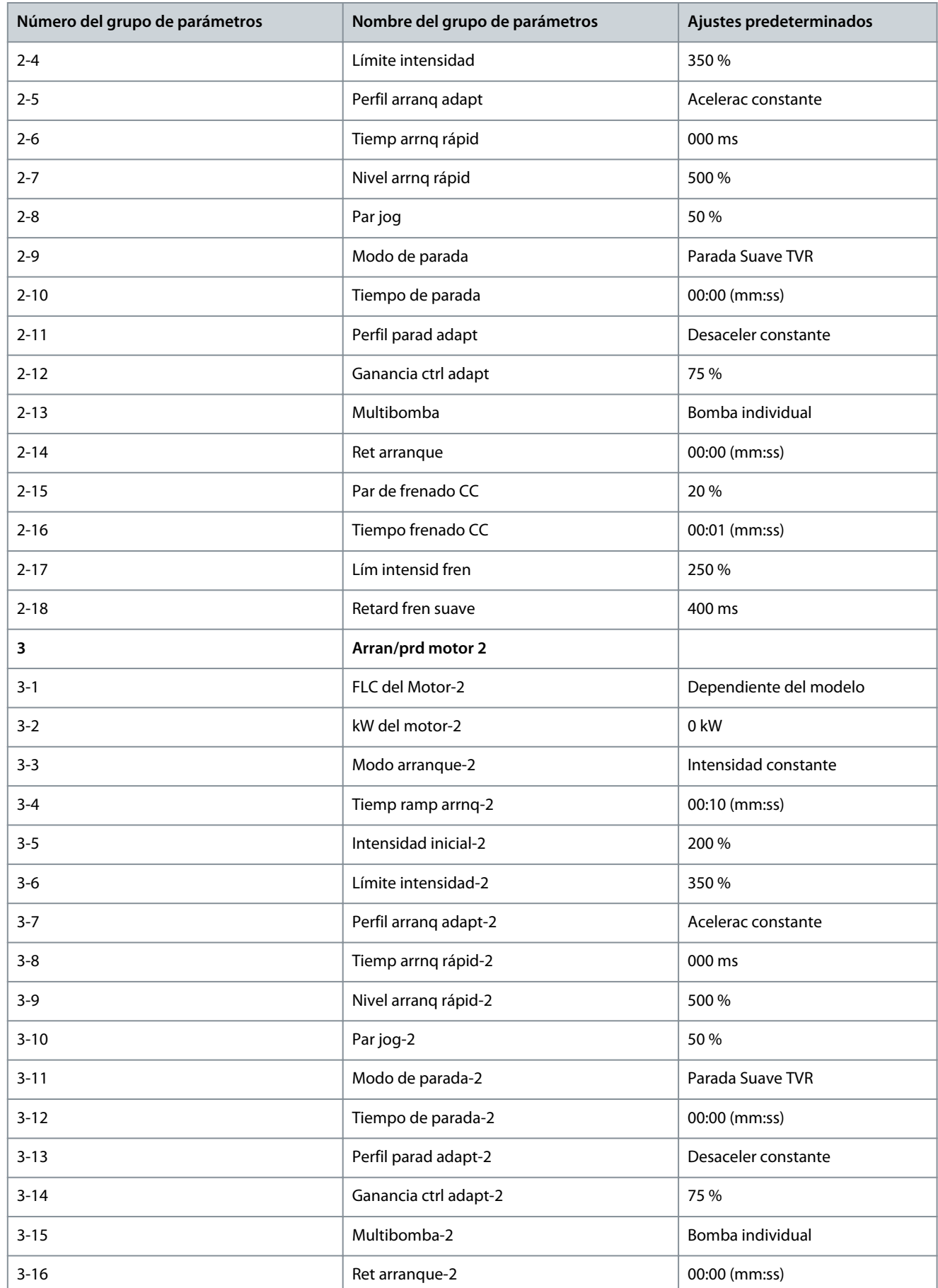

**Guía de funcionamiento**

Danfoss

# **Parámetros programables**

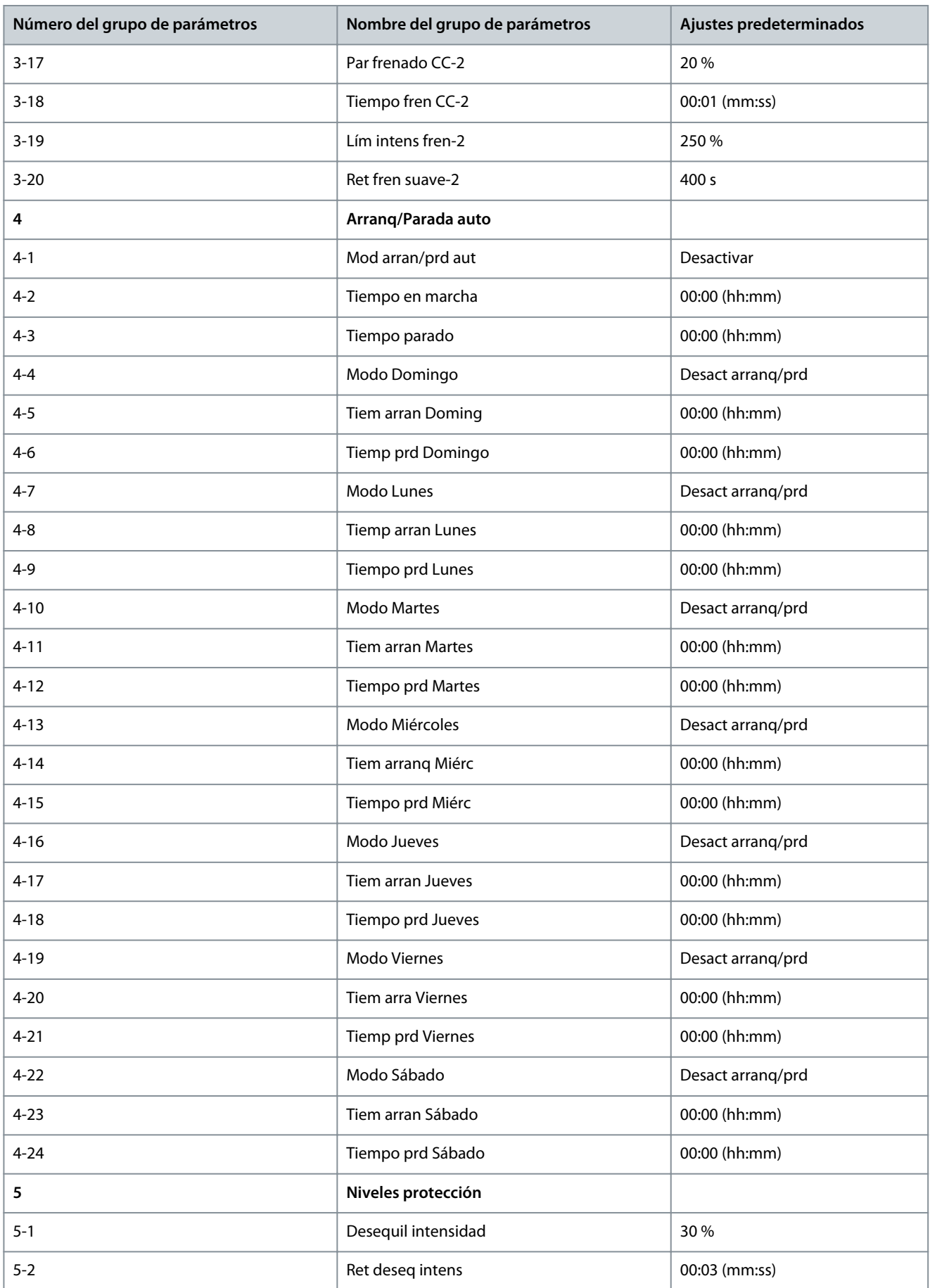

**Parámetros programables**

Danfoss

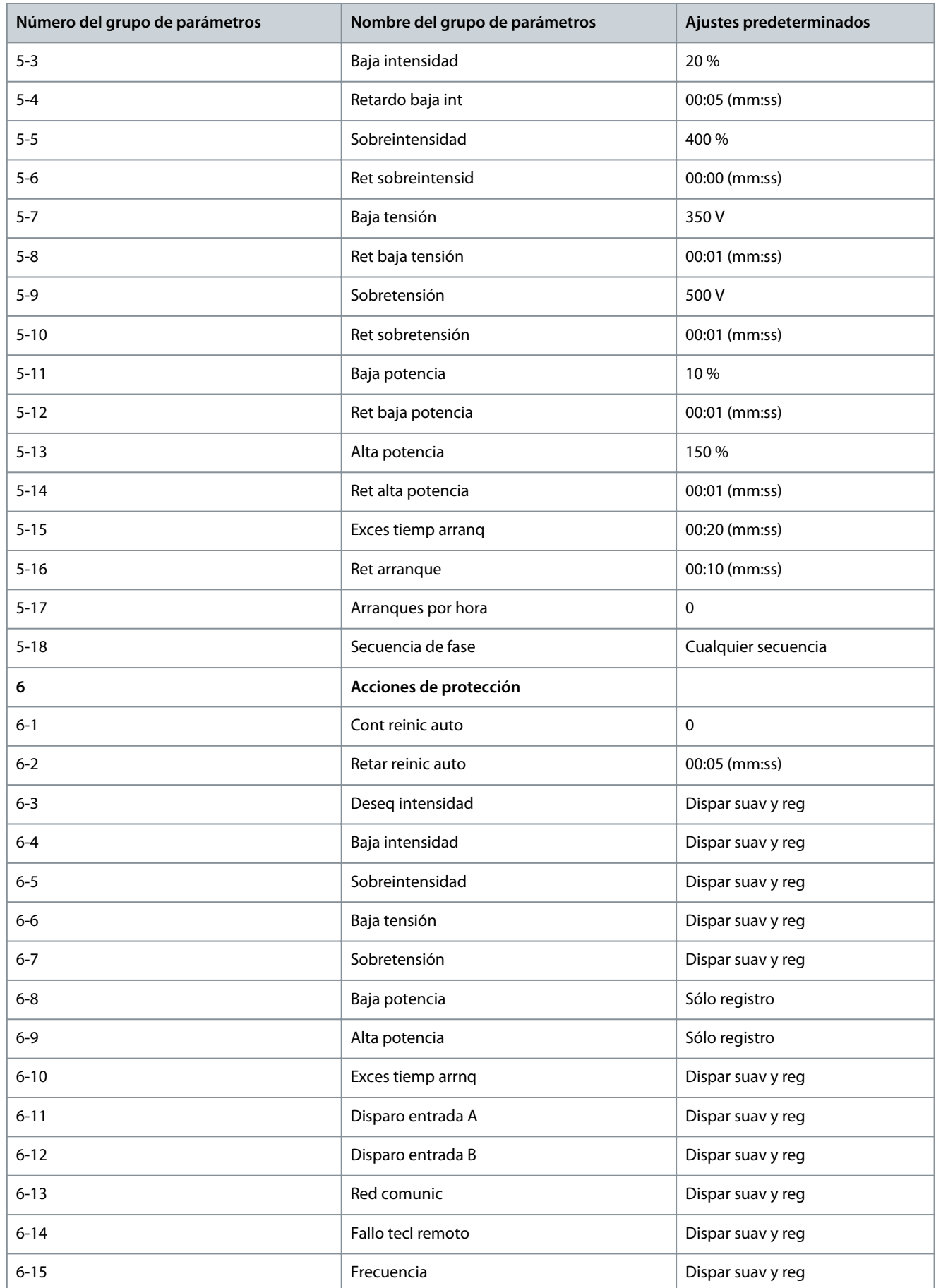

**Parámetros programables**

Danfoss

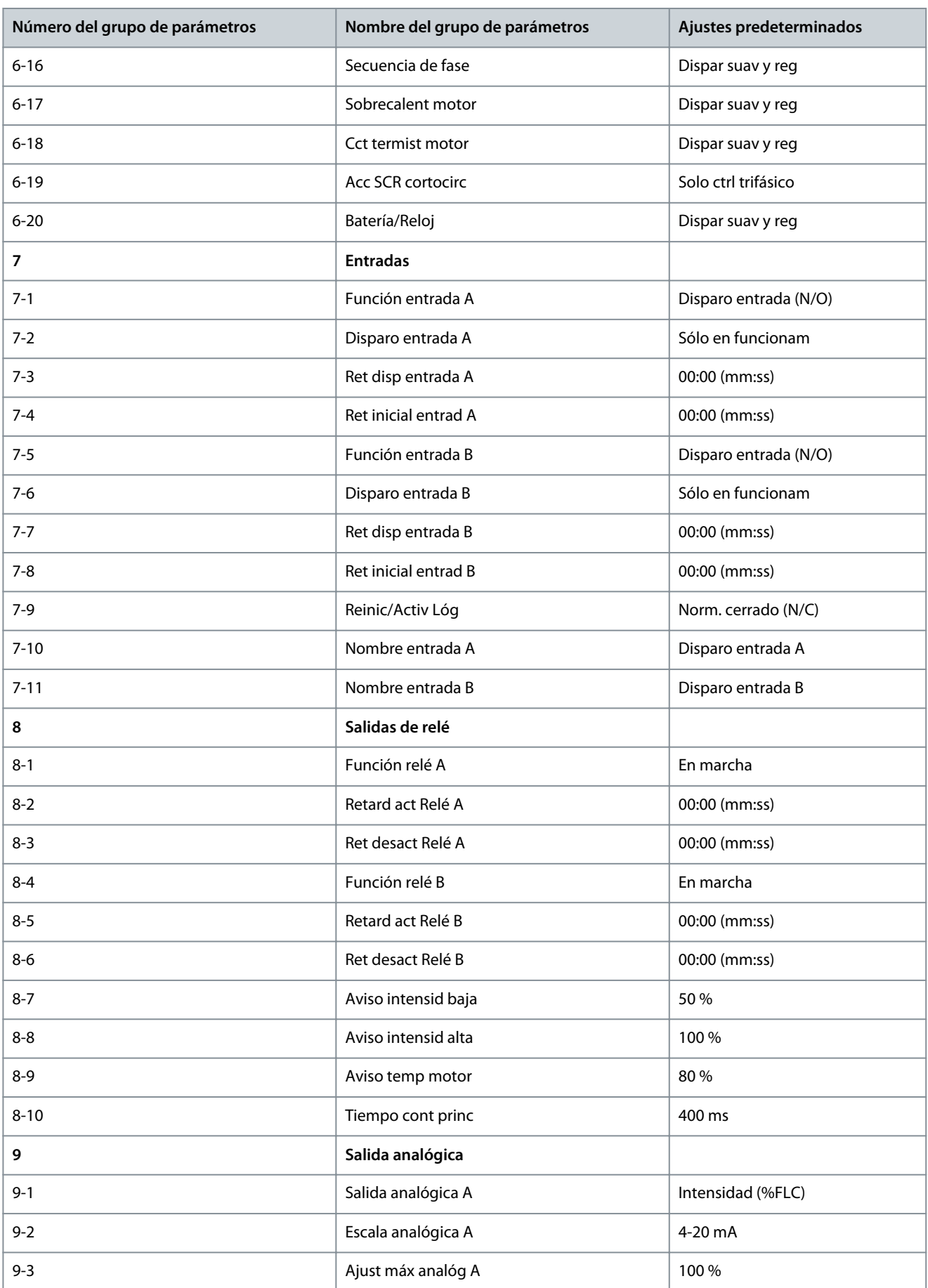

**Parámetros programables**

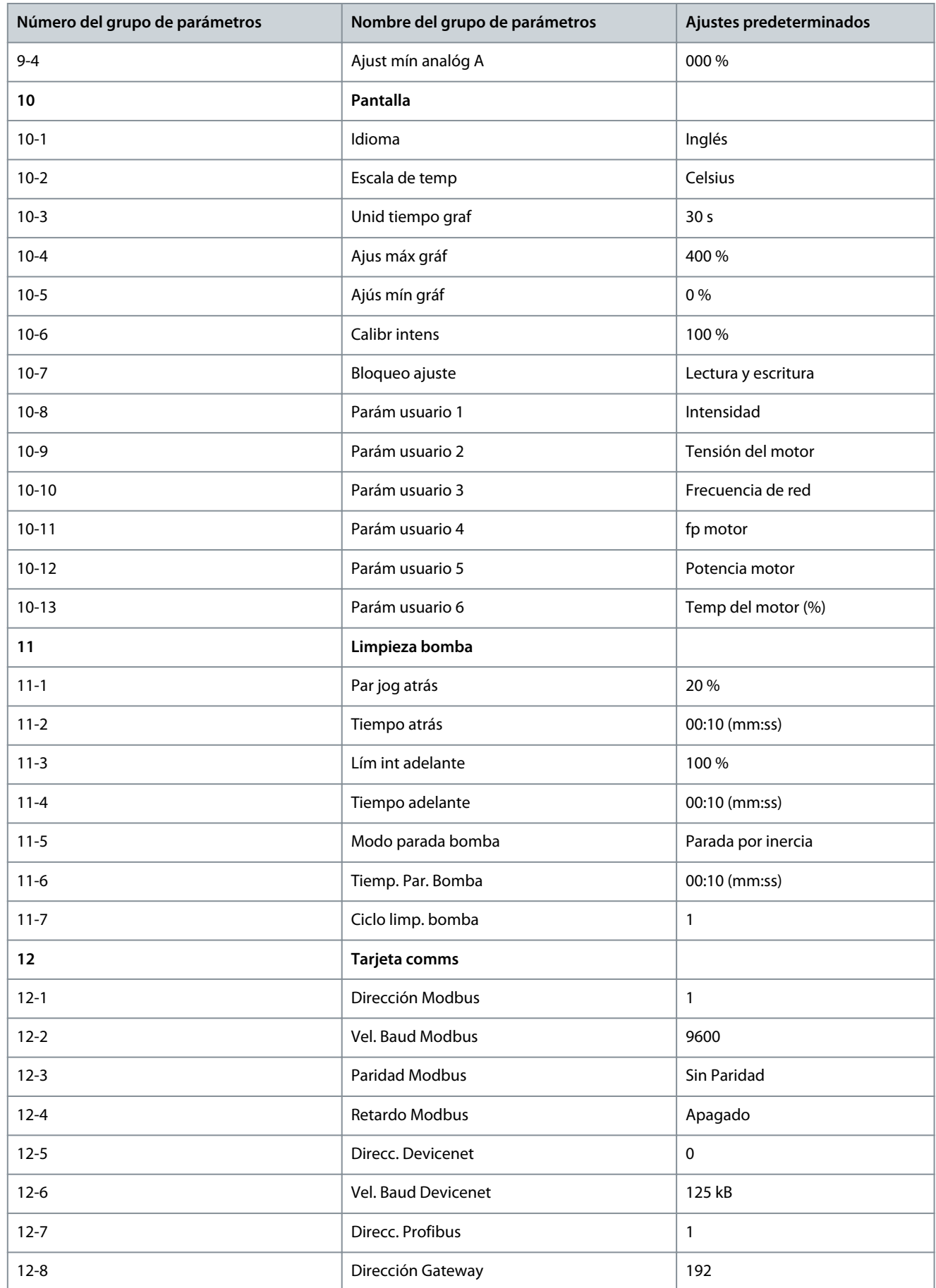

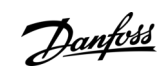

**Guía de funcionamiento**

Danfoss

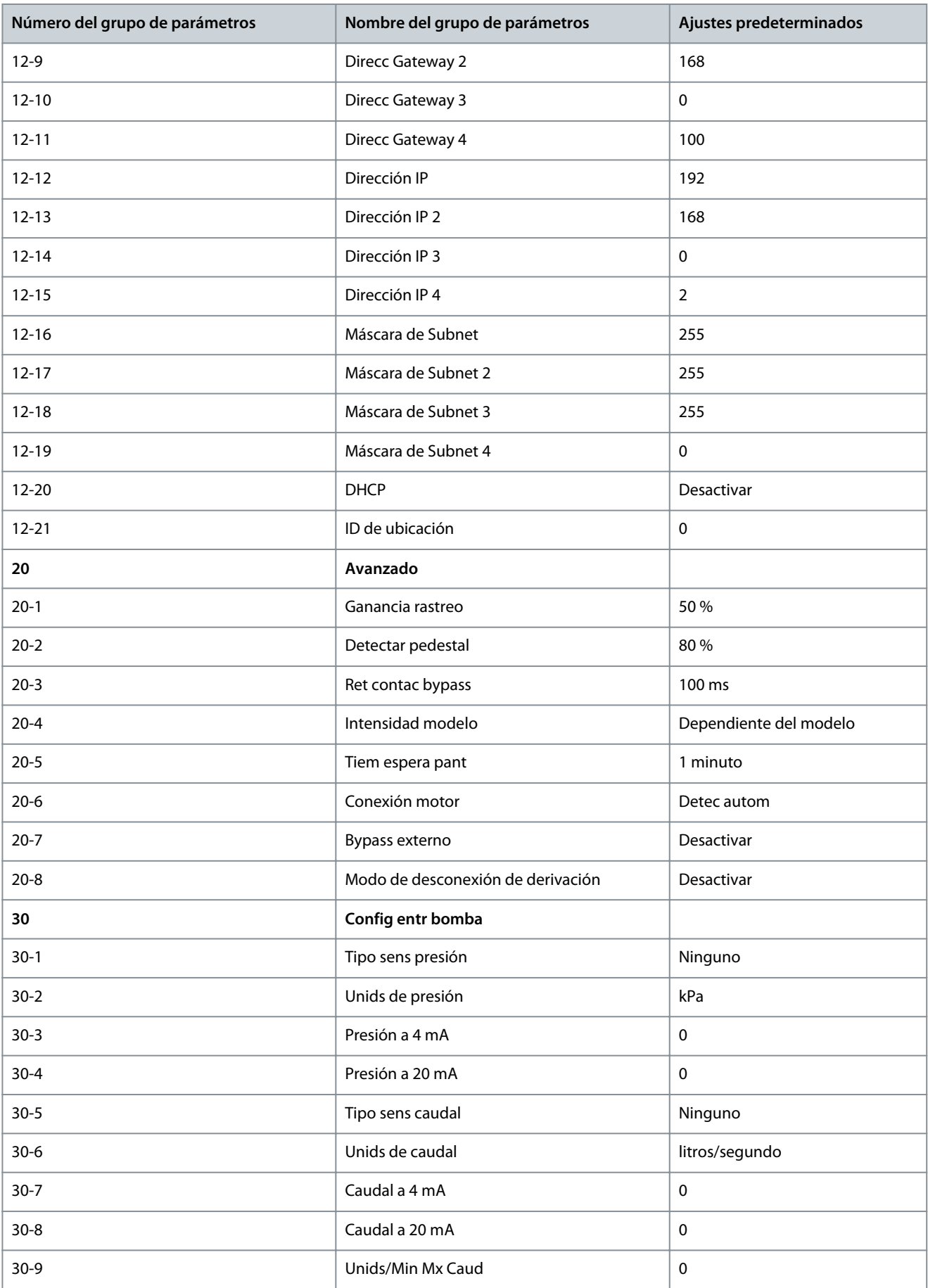

**Parámetros programables**

Danfoss

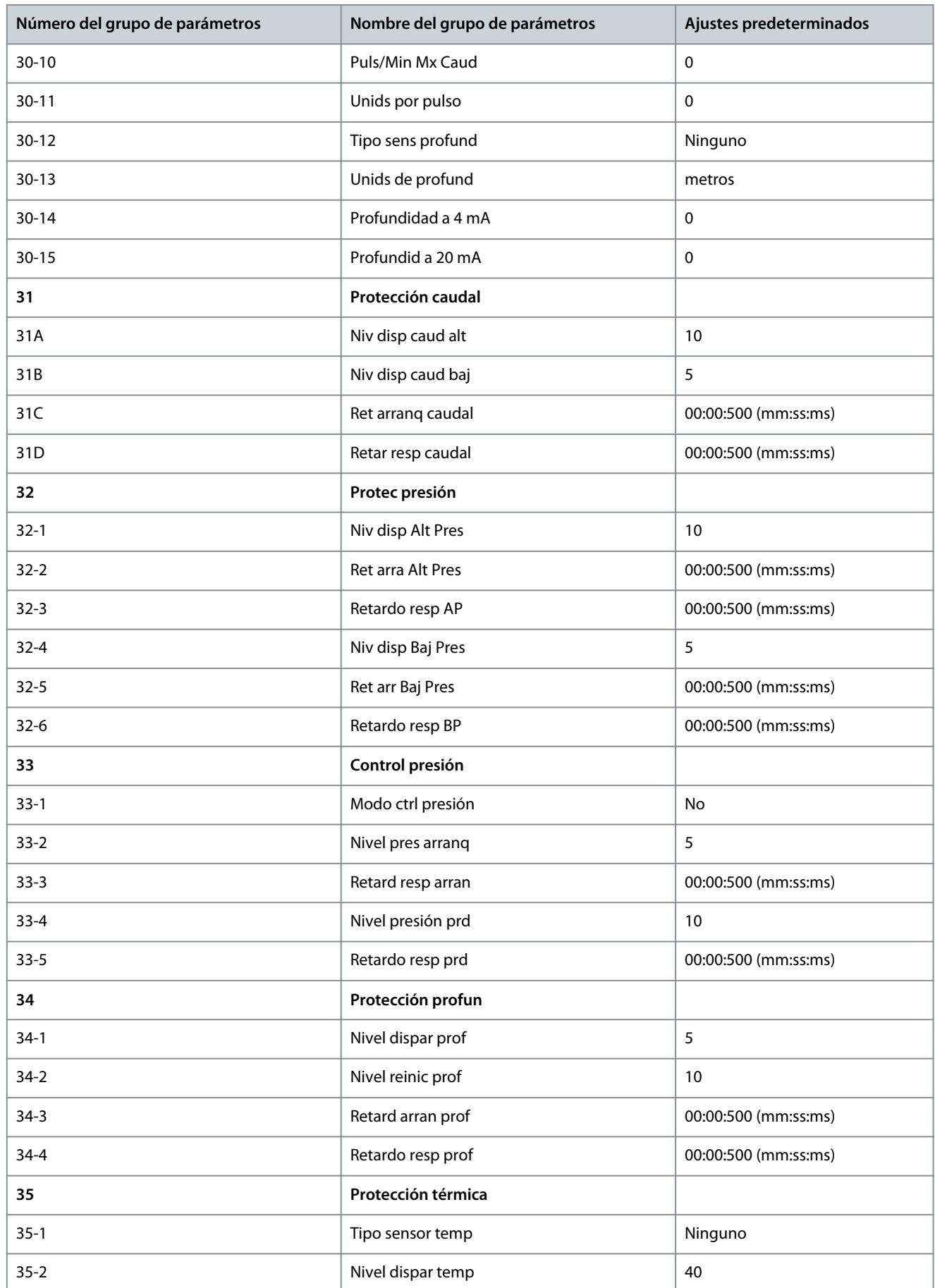

Danfoss

# **Parámetros programables**

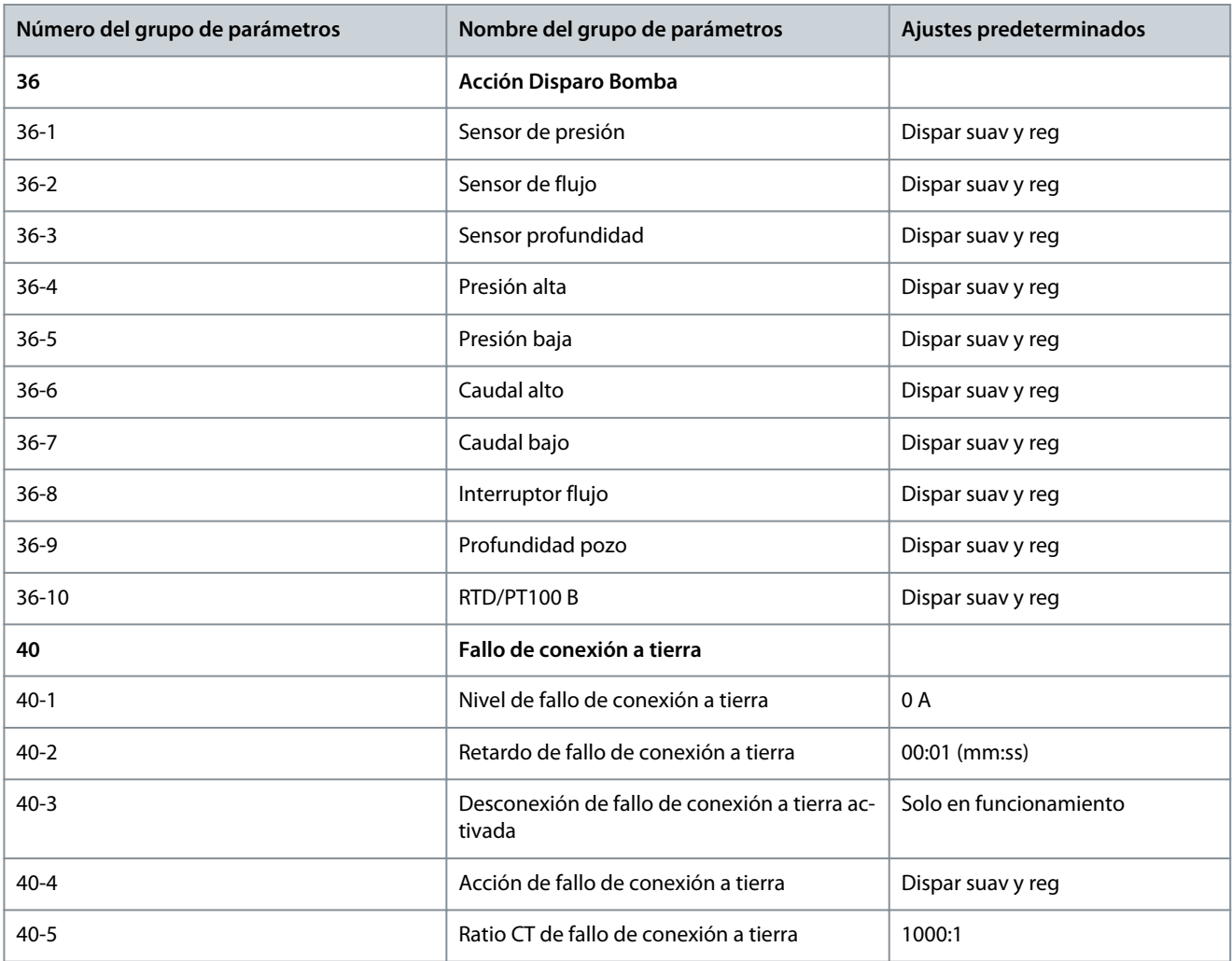

# 10.5 Grupo de parámetros 1-\*\* Detalles motor

# **Tabla 30: 1-1 - Fuente de comando**

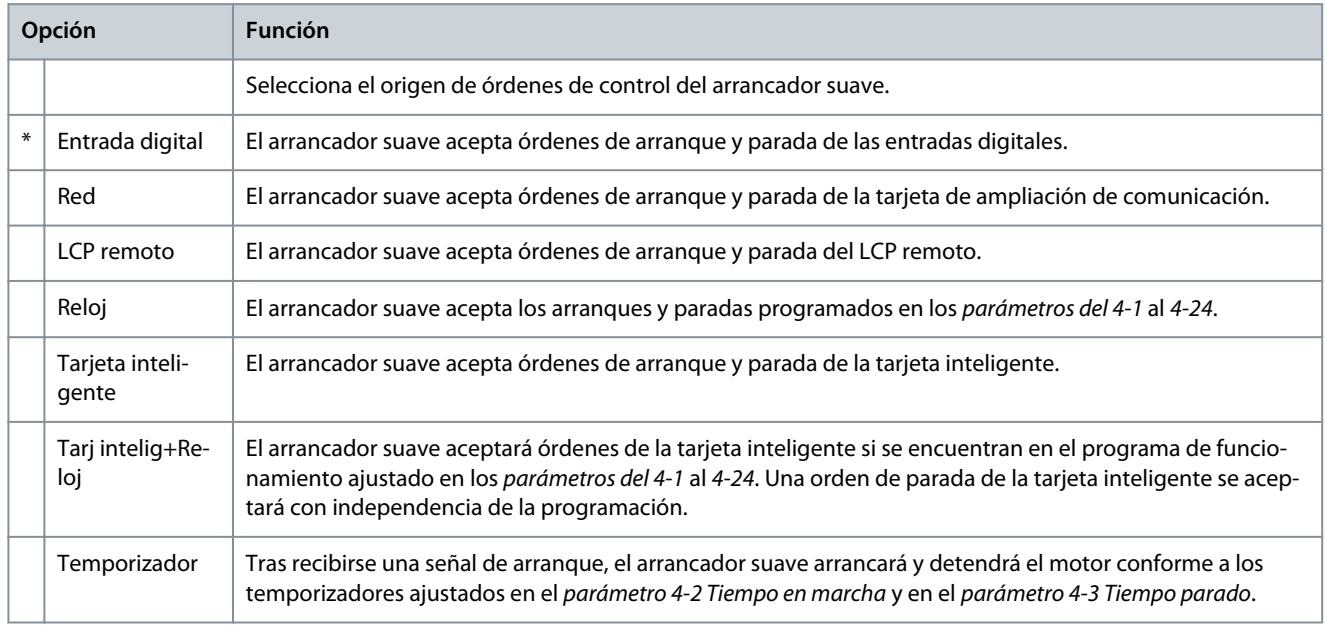

Danfoss

### **Tabla 31: 1-2 FLC del motor**

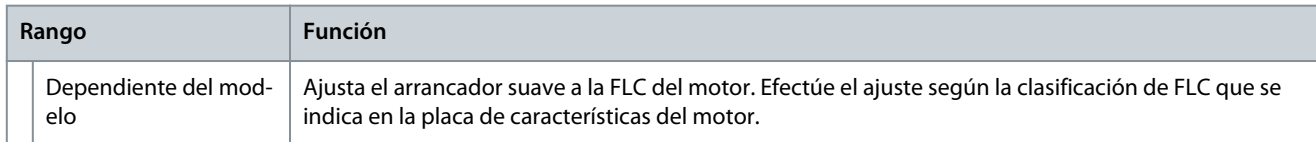

#### **Tabla 32: 1-3 kW del motor**

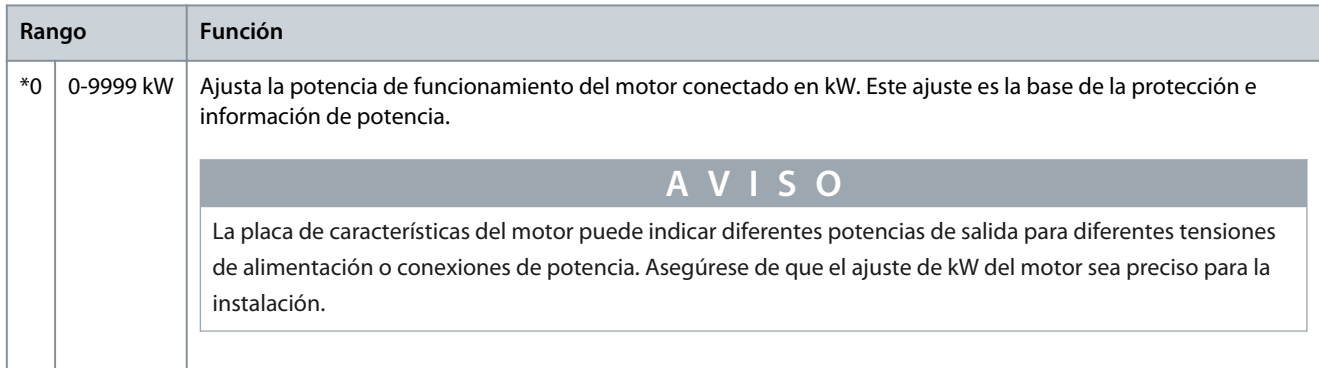

#### **Tabla 33: 1-4 Tiempo rotor bloq**

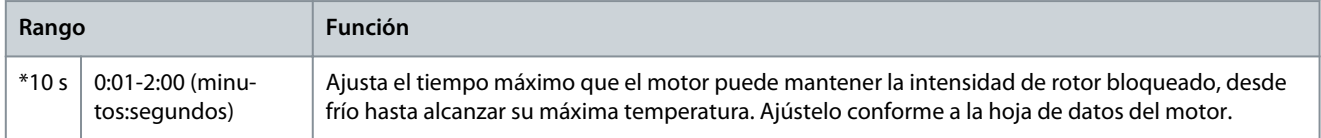

#### **Tabla 34: 1-5 Intens rotor bloq**

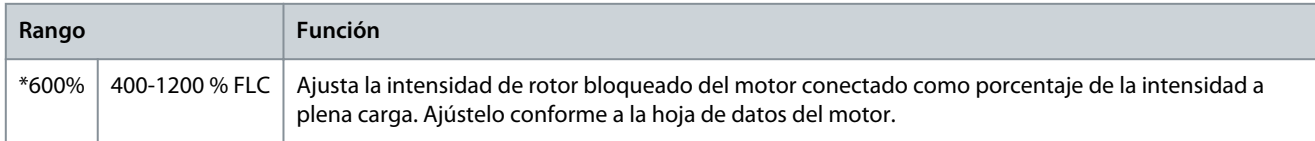

### **Tabla 35: 1-6 Factor serv motor**

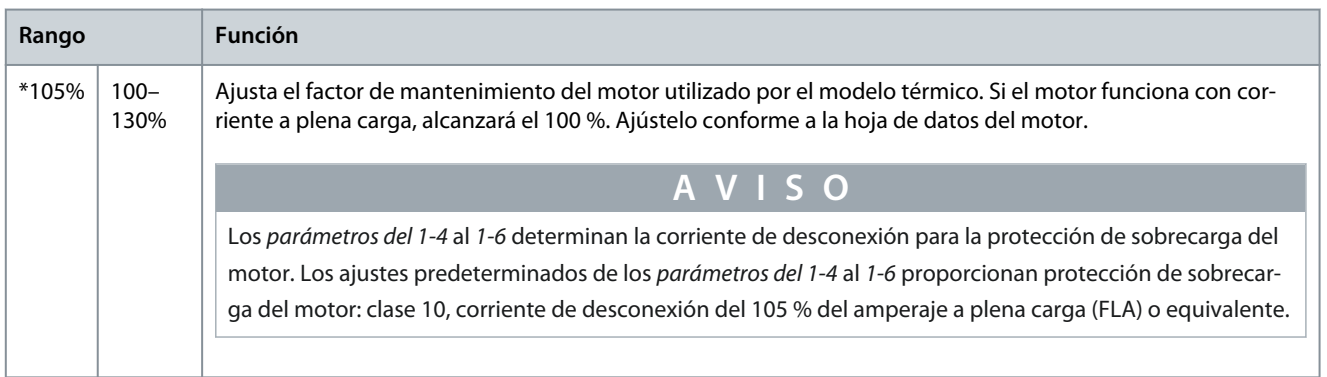

#### **Tabla 36: 1-7 Reservado**

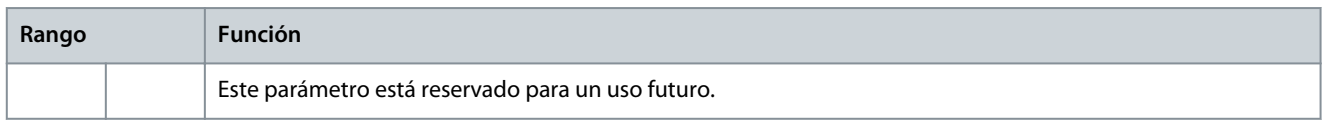

# 10.6 Grupo de parámetros 2-\*\* Arran/prd motor

# **Tabla 37: 2-1 - Modo arranque**

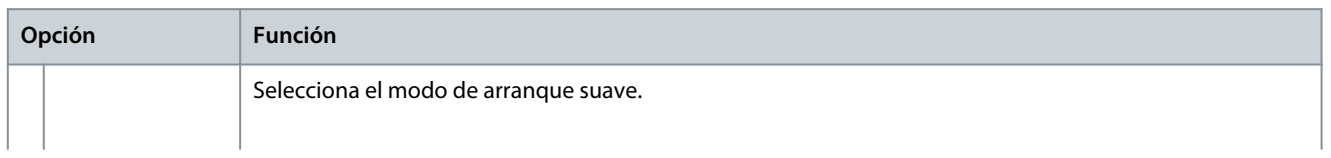

Danfoss

# **Guía de funcionamiento**

# **Parámetros programables**

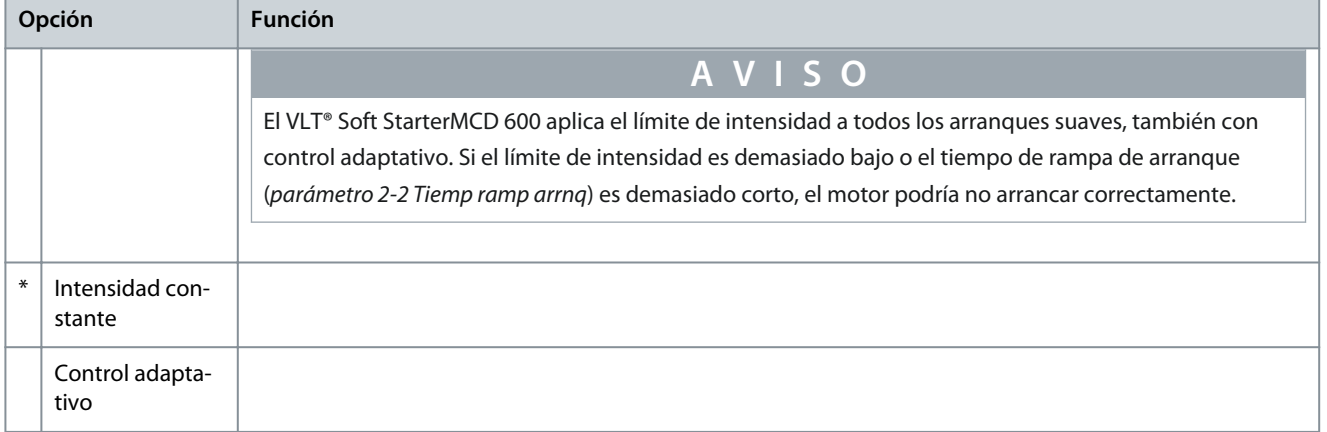

## **Tabla 38: 2-2 - Tiemp ramp arrnq**

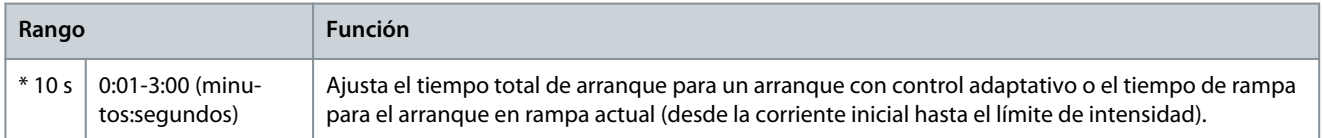

#### **Tabla 39: 2-3 - Intensidad inicial**

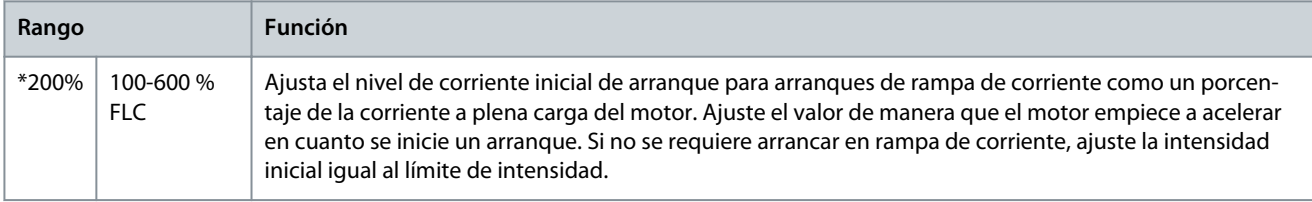

### **Tabla 40: 2-4 - Límite intensidad**

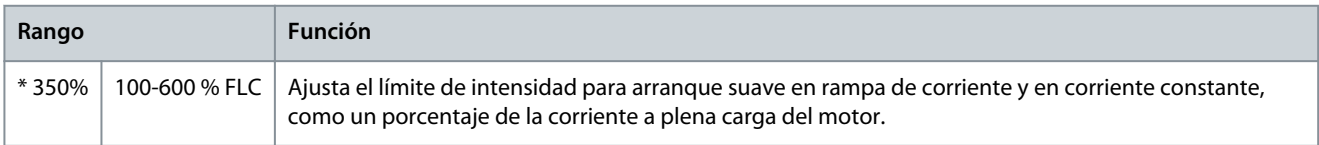

# **Tabla 41: 2-5 - Perfil arranq adapt**

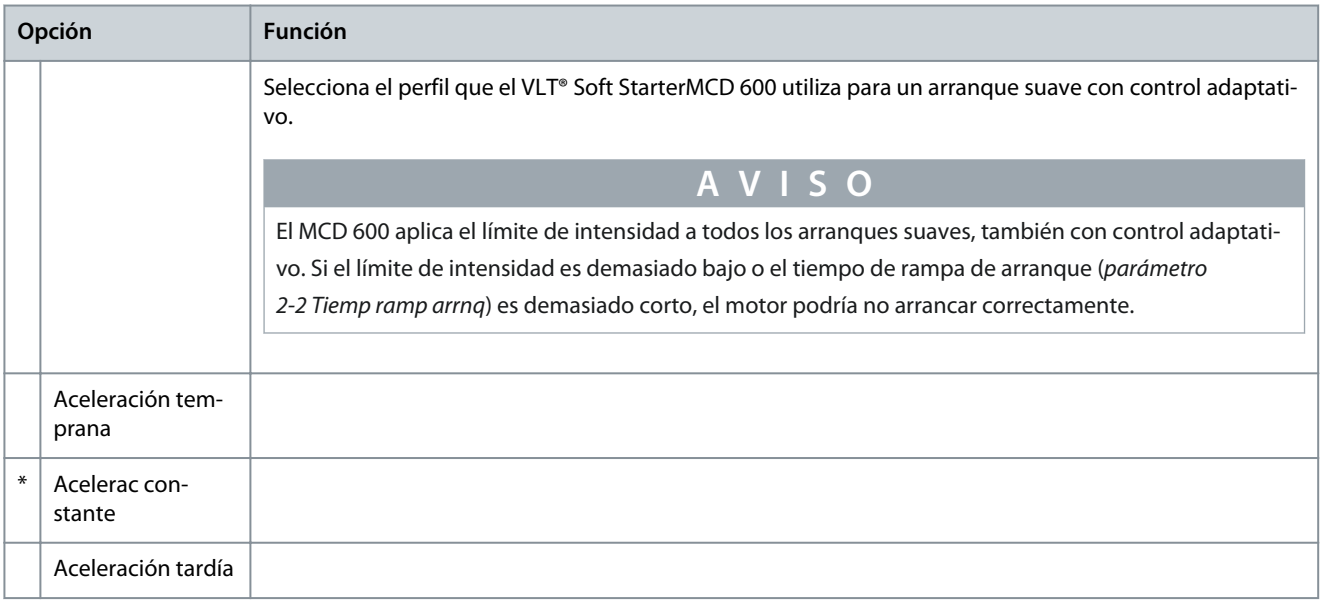

Danfoss

**Parámetros programables**

### **Tabla 42: 2-6 - Tiemp arrnq rápid**

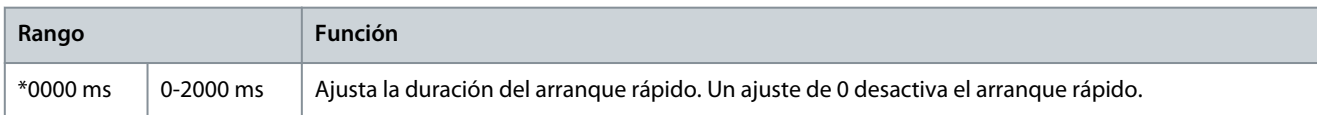

#### **Tabla 43: 2-7 Nivel arrnq rápid**

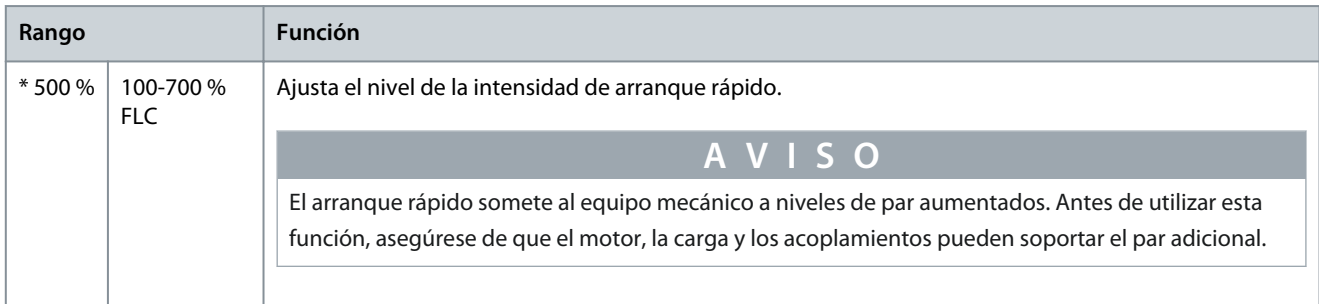

# **Tabla 44: 2-8 - Par jog**

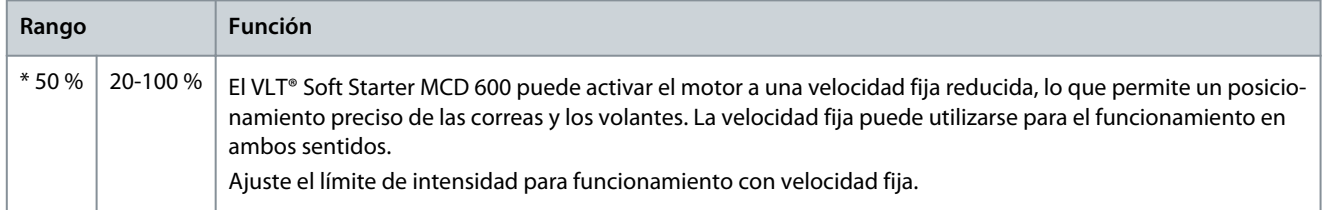

# **Tabla 45: 2-9 - Modo de parada**

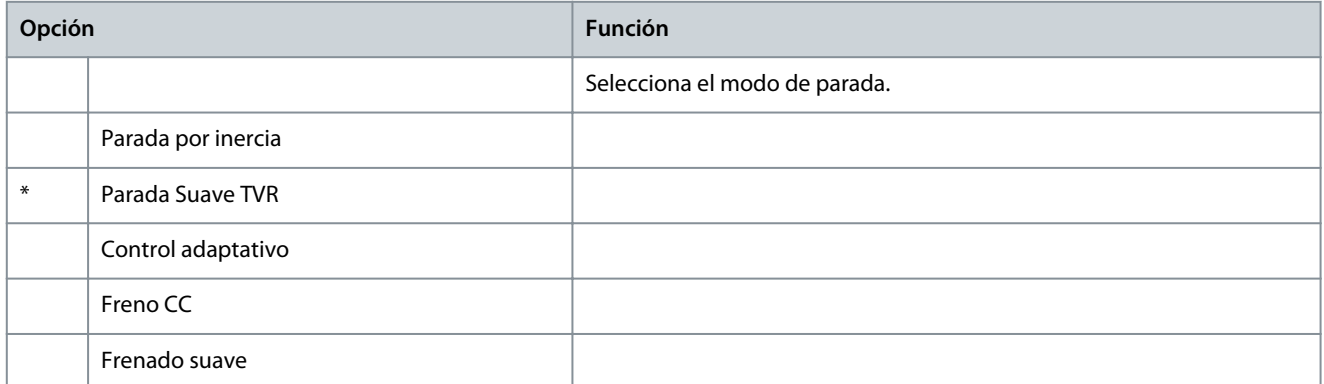

### **Tabla 46: 2-10 - Tiempo de parada**

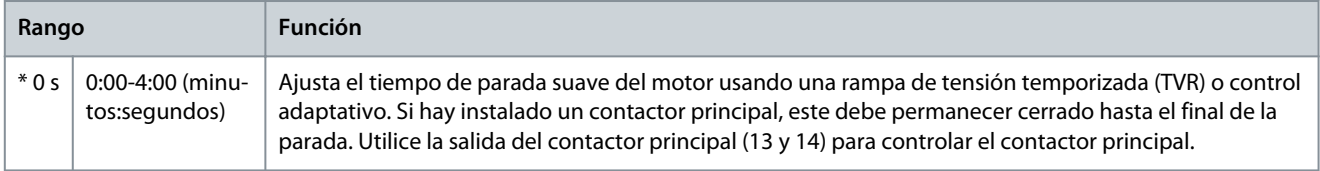

## **Tabla 47: 2-11 - Perfil parad adapt**

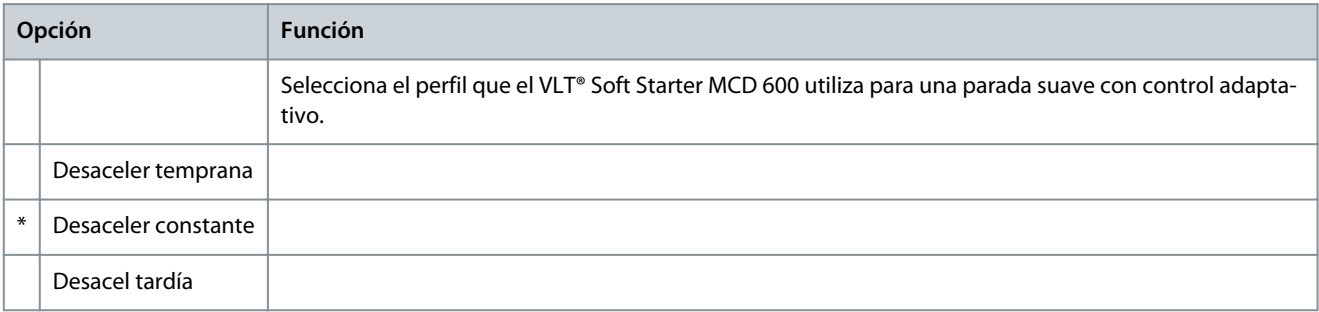

<u>Danfoss</u>

# **Tabla 48: 2-12 - Ganancia ctrl adapt**

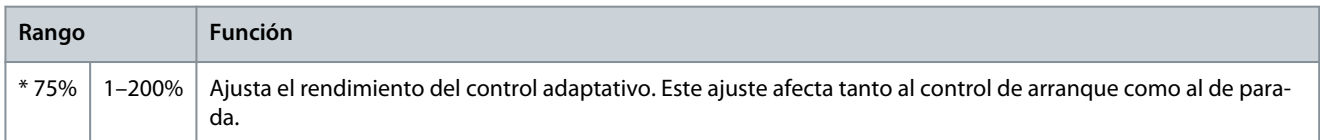

#### **Tabla 49: 2-13 - Multibomba**

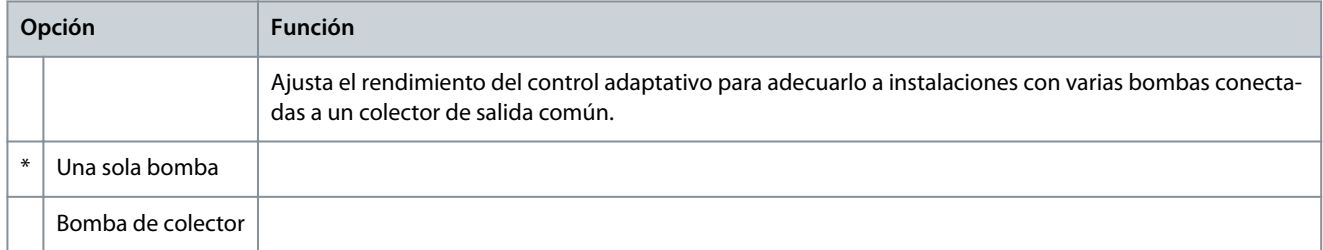

#### **Tabla 50: 2-14 - Ret arranque**

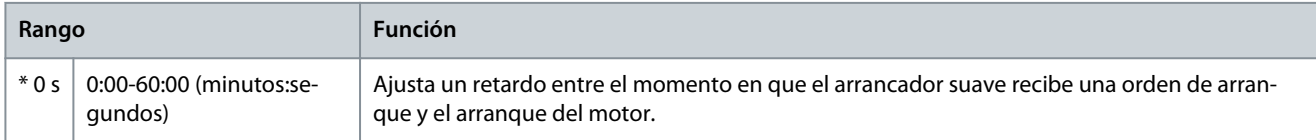

#### **Tabla 51: 2-15 - Par de frenado CC**

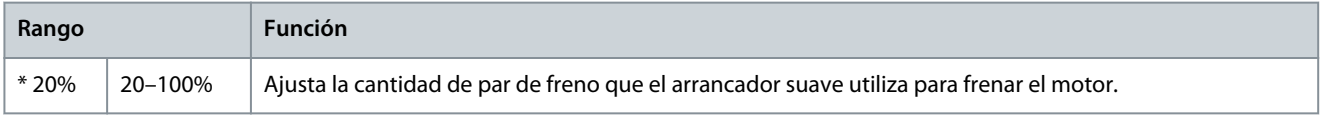

#### **Tabla 52: 2-16 - Tiempo frenado CC**

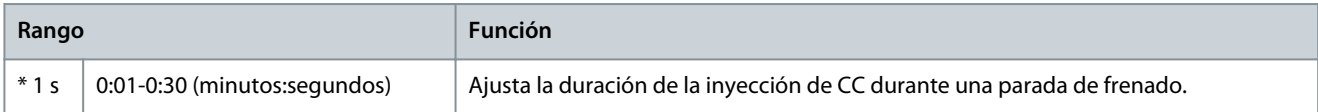

#### **Tabla 53: 2-17- Lím intensid fren**

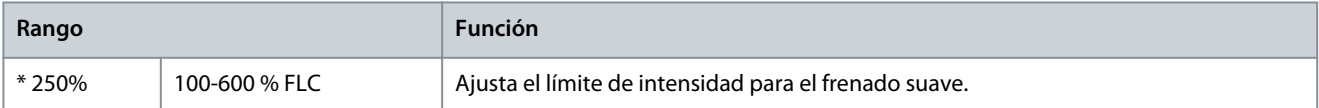

### **Tabla 54: 2-18 - Retard fren suave**

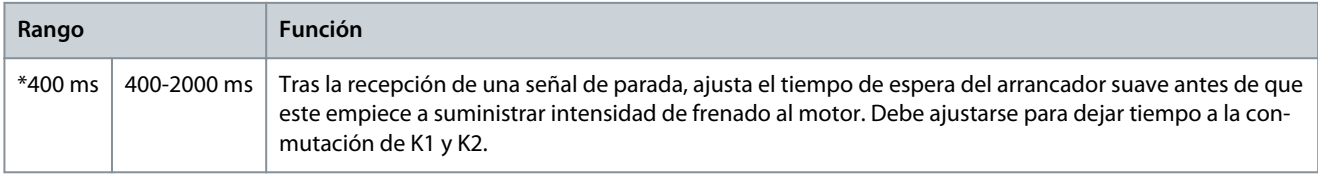

# 10.7 Grupo de parámetros 3-\*\* Arran/prd motor 2

Los parámetros de este grupo controlan el funcionamiento de la configuración secundaria del motor. Utilice la entrada programable para seleccionar el ajuste activo del motor.

Consulte el [9.14 Conjunto de motor secundario](#page-76-0) para ver más detalles.

## **Tabla 55: 3-1 - FLC del Motor-2**

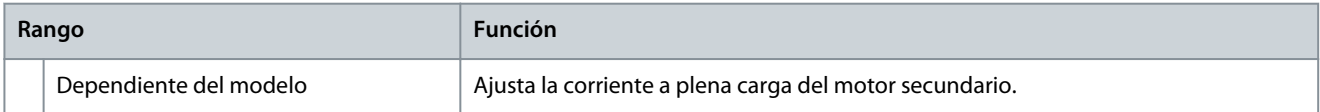

Danfoss

**Parámetros programables**

### **Tabla 56: 3-2 - W del motor-2**

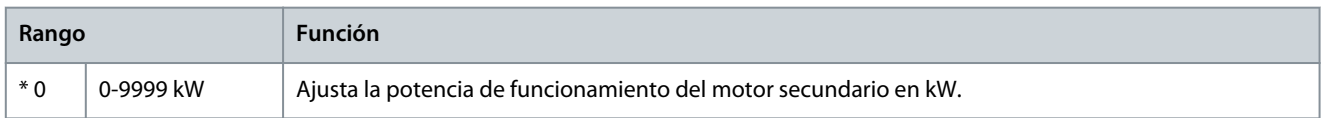

#### **Tabla 57: 3-3 - Modo arranque-2**

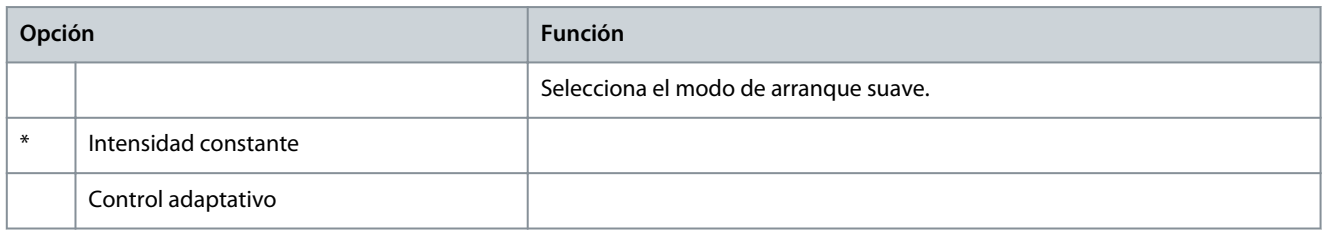

#### **Tabla 58: 3-4 - Tiemp ramp arrnq-2**

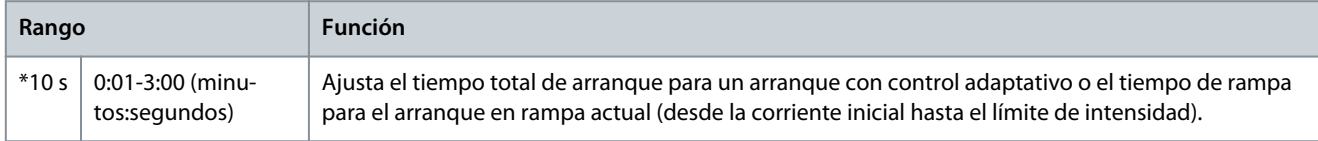

### **Tabla 59: 3-5 - Intensidad inicial-2**

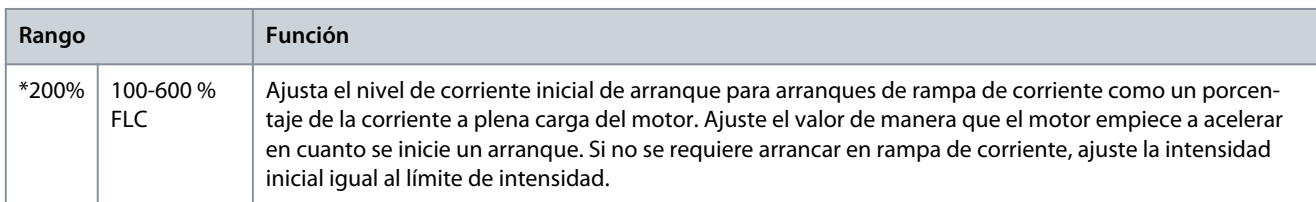

### **Tabla 60: 3-6 - Límite intensidad-2**

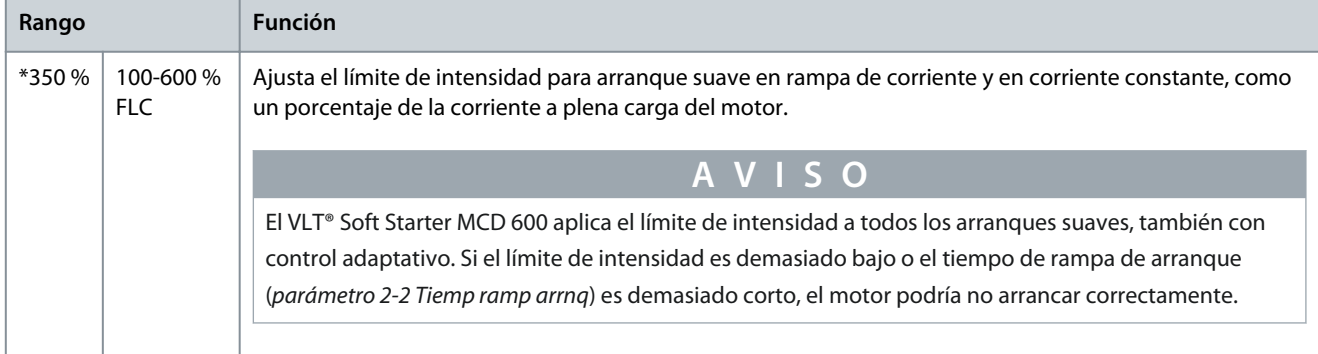

### **Tabla 61: 3-7 - Perfil arranq adapt-2**

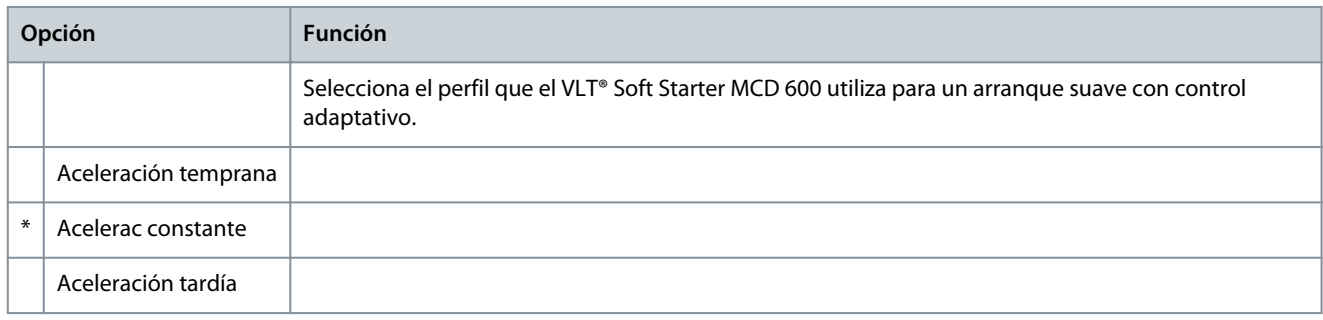

# **Tabla 62: 3-8 - Tiemp arrnq rápid-2**

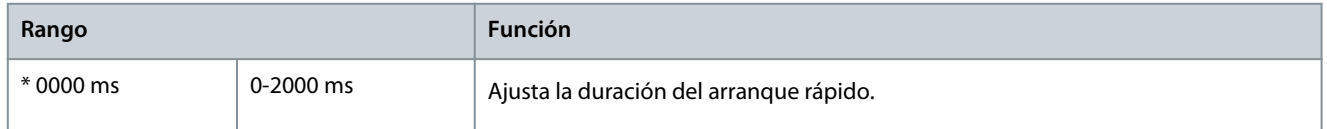

Danfoss

# **Parámetros programables**

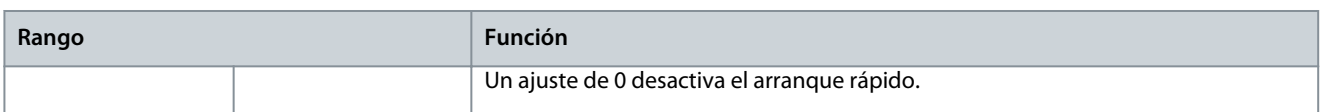

#### **Tabla 63: 3-9 - Nivel arrnq rápid-2**

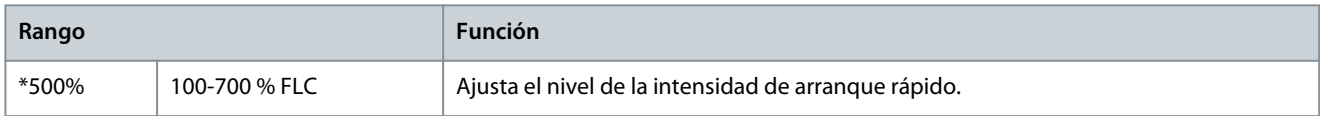

## **Tabla 64: 3-10 - Par jog-2**

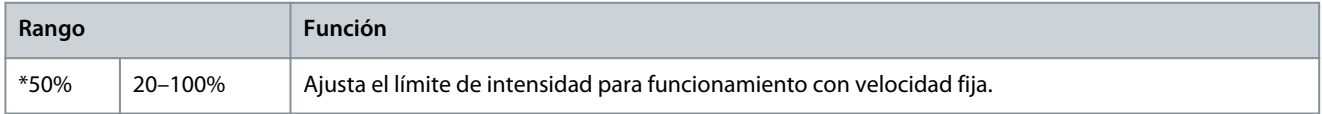

### **Tabla 65: 3-11 - Modo de parada-2**

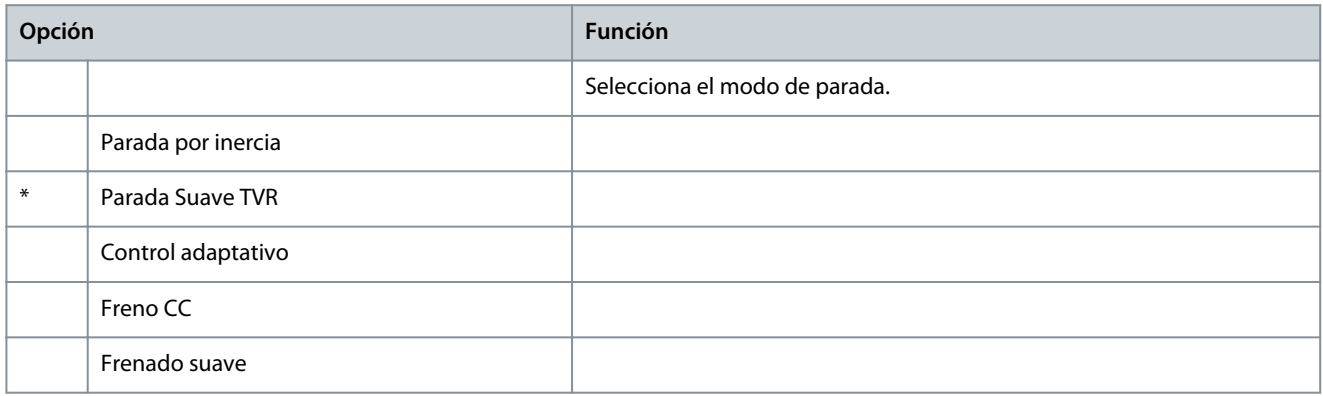

### **Tabla 66: 3-12 - Tiempo de parada-2**

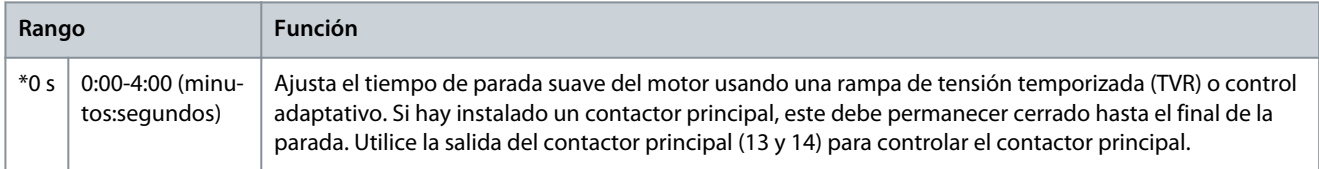

#### **Tabla 67: 3-13 - Perfil parad adapt-2**

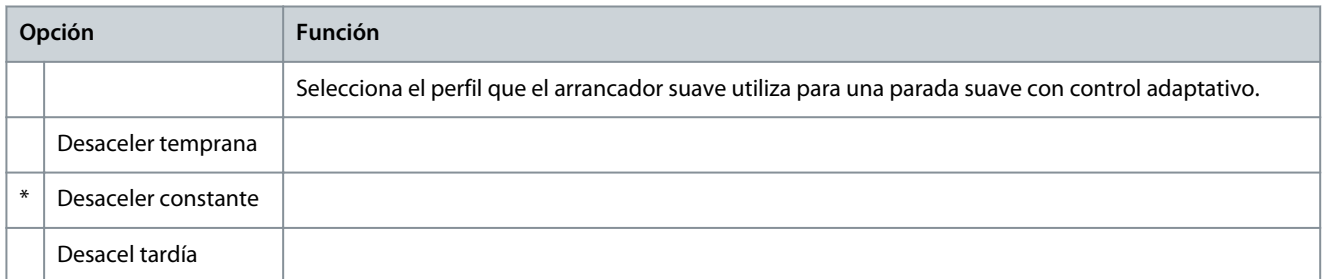

### **Tabla 68: 3-14 - Ganancia ctrl adapt-2**

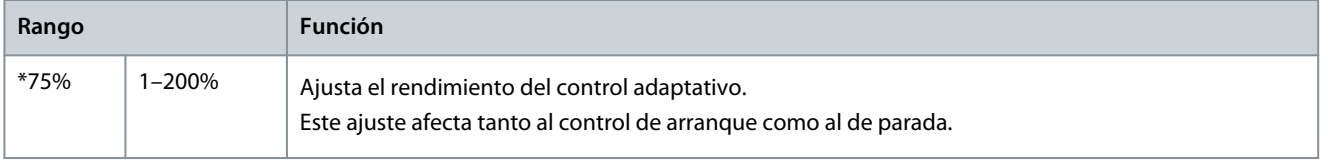

**Guía de funcionamiento**

Danfoss

# **Tabla 69: 3-15 - Multibomba-2**

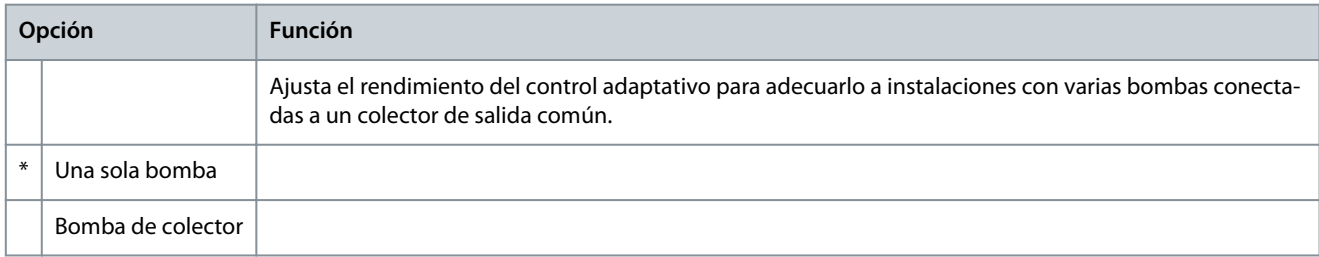

#### **Tabla 70: 3-16 - Ret arranque-2**

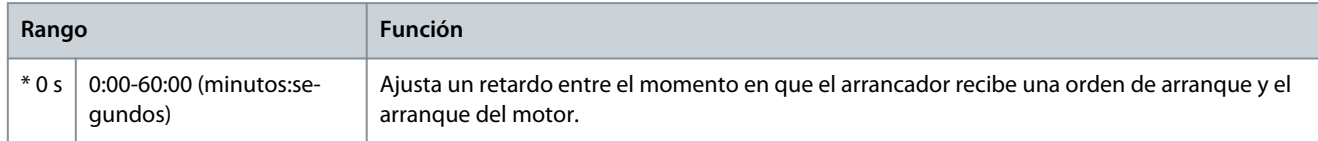

#### **Tabla 71: 3-17 - Par frenado CC-2**

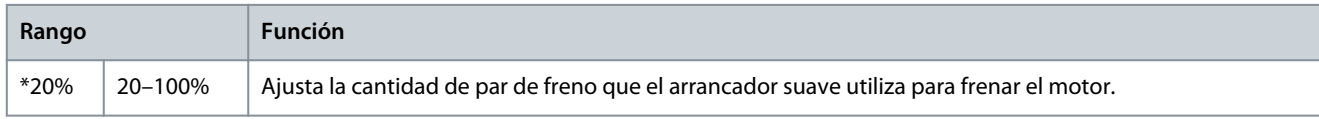

# **Tabla 72: 3-18 - Tiempo fren CC-2**

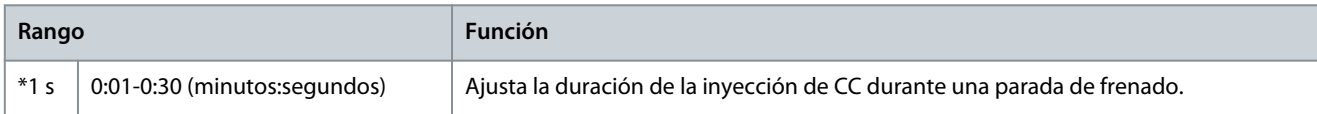

#### **Tabla 73: 3-19 - Lím intens fren-2**

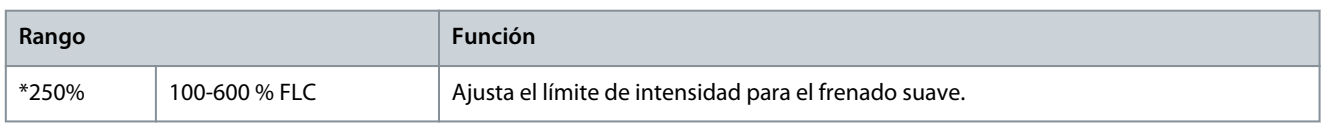

### **Tabla 74: 3-20 - Ret fren suave-2**

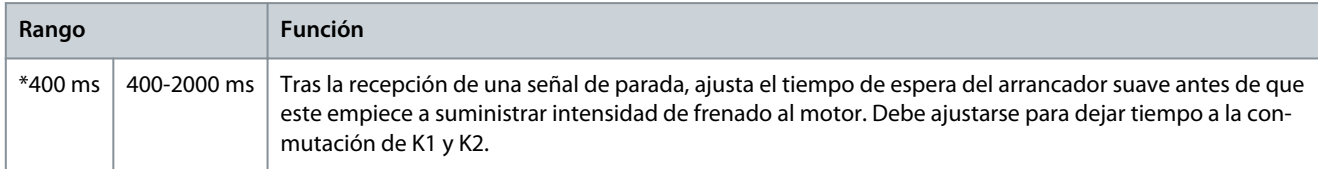

# 10.8 Grupo de parámetros 4-\*\* Arranq/Parada auto

#### **Tabla 75: 4-1 - Mod arran/prd aut**

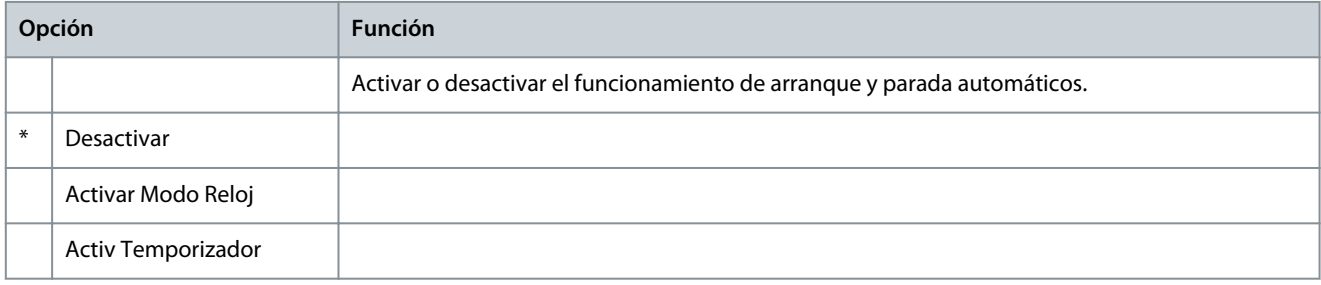

### **Tabla 76: 4-2 - Tiempo en marcha**

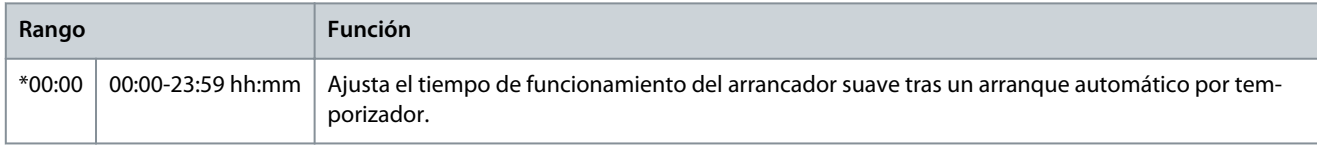

Danfoss

# **Tabla 77: 4-3 - Tiempo parado**

**Guía de funcionamiento**

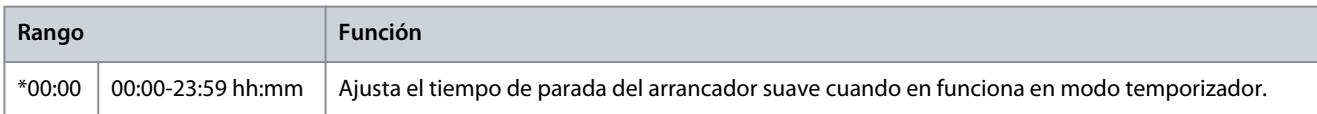

# **Tabla 78: 4-4 - Modo Domingo**

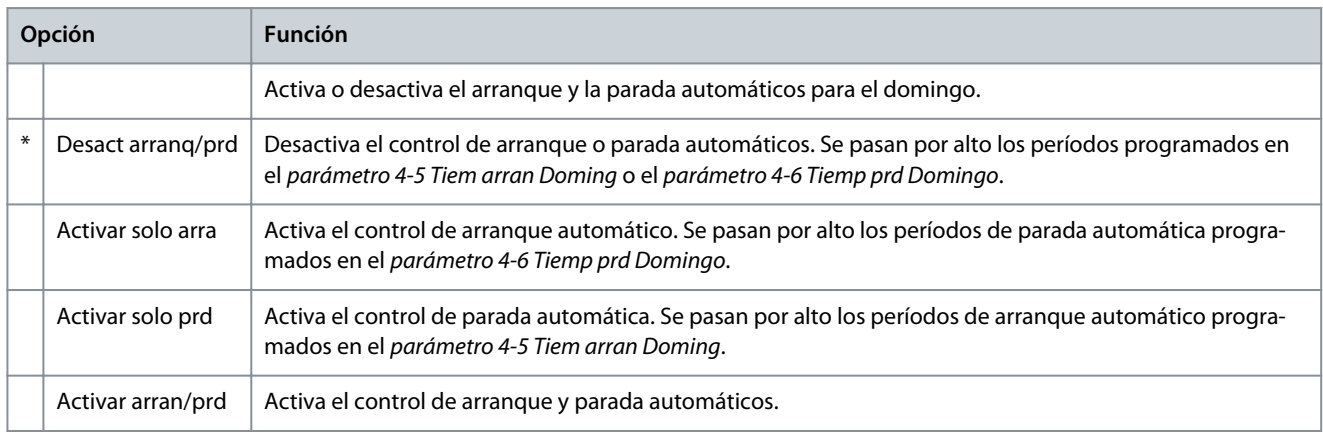

### **Tabla 79: 4-5 - Tiem arran Doming**

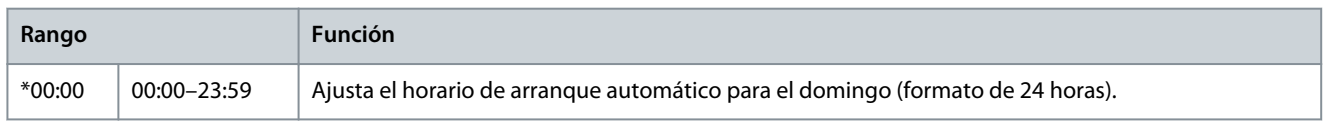

#### **Tabla 80: 4-6 - Tiemp prd Domingo**

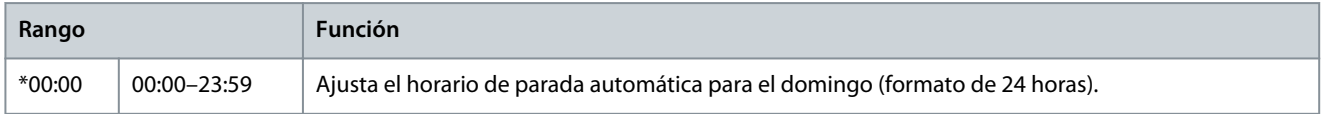

## **Tabla 81: 4-7 - Modo Lunes**

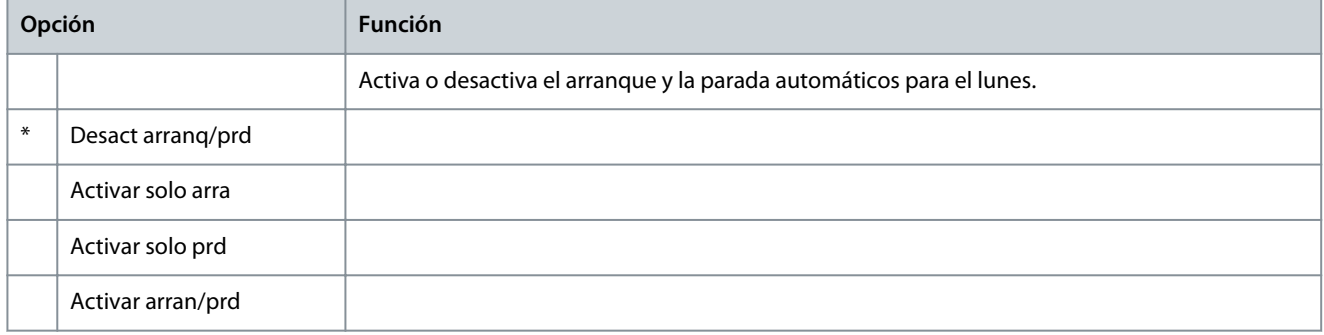

### **Tabla 82: 4-8 - Tiemp arran Lunes**

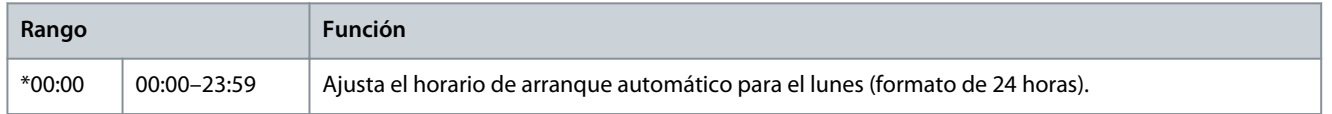

#### **Tabla 83: 4-9 - Tiempo prd Lunes**

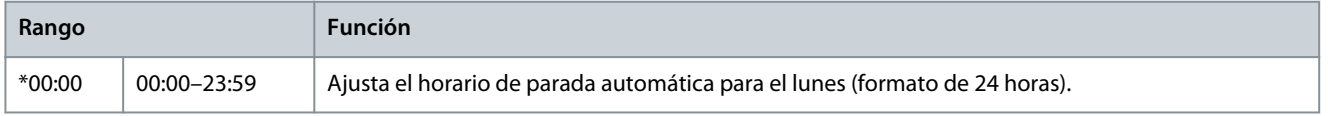

**Guía de funcionamiento**

**Parámetros programables**

Danfoss

### **Tabla 84: 4-10 - Modo Martes**

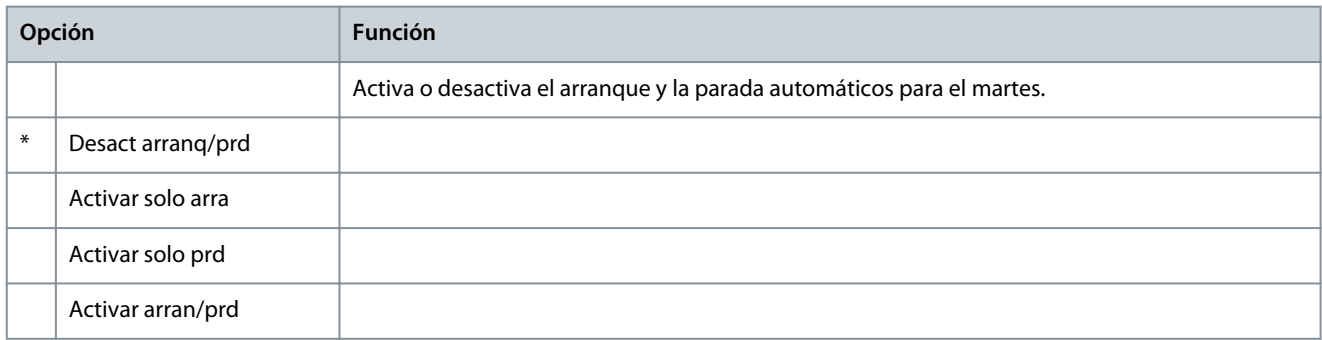

#### **Tabla 85: 4-11 - Tiem arran Martes**

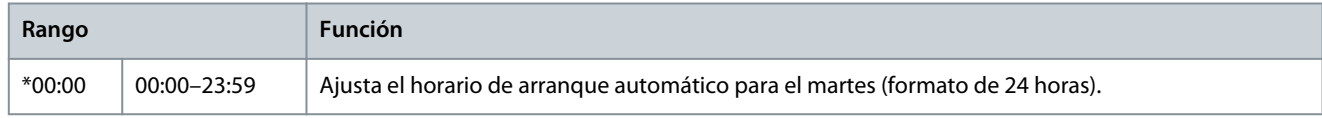

### **Tabla 86: 4-13 - Modo Miércoles**

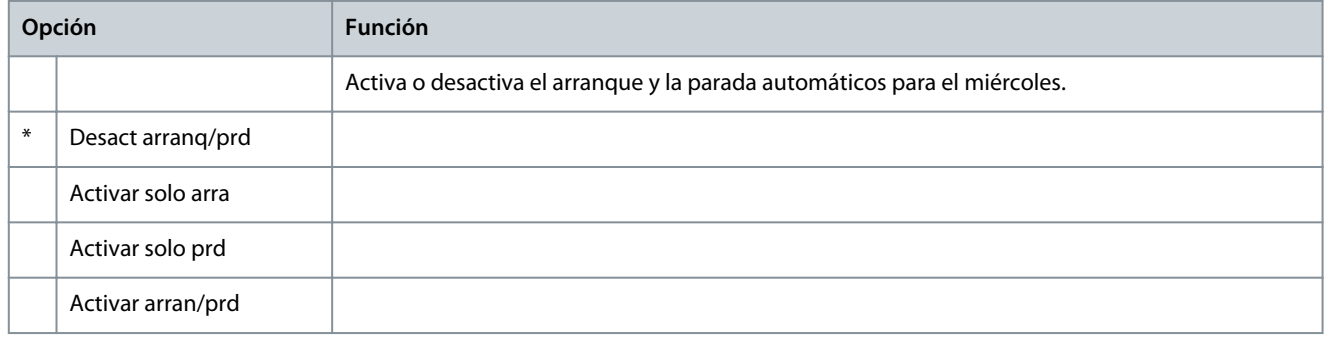

### **Tabla 87: 4-14 - Tiempo prd Miérc**

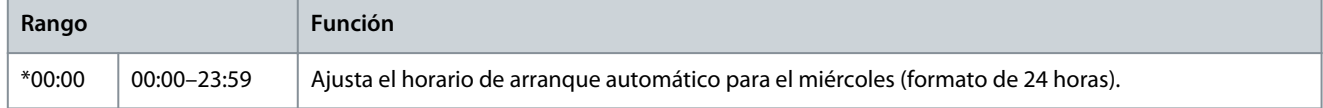

### **Tabla 88: 4-15 - Tiempo prd Miérc**

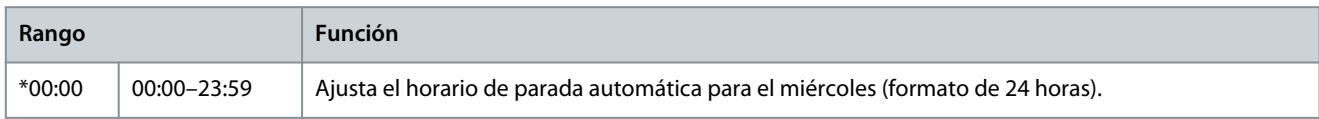

#### **Tabla 89: 4-16 - Modo Jueves**

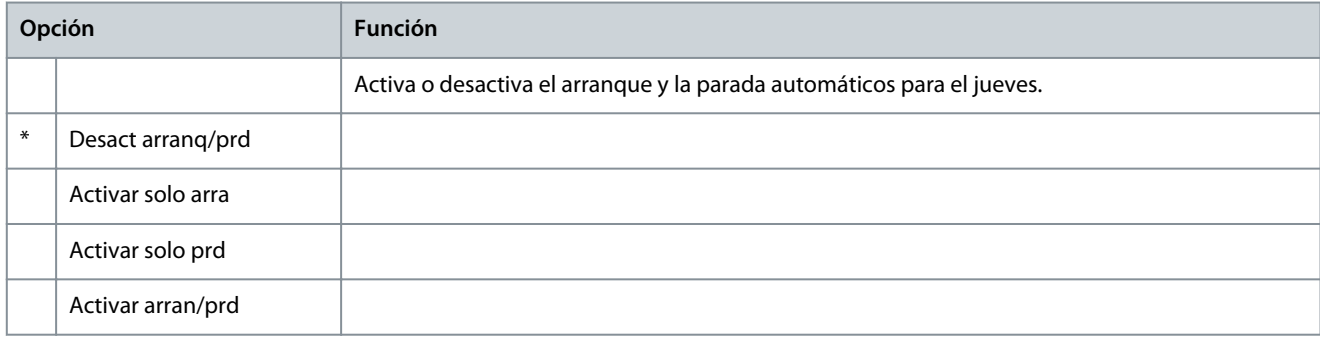

## **Tabla 90: 4-17 - Tiem arran Jueves**

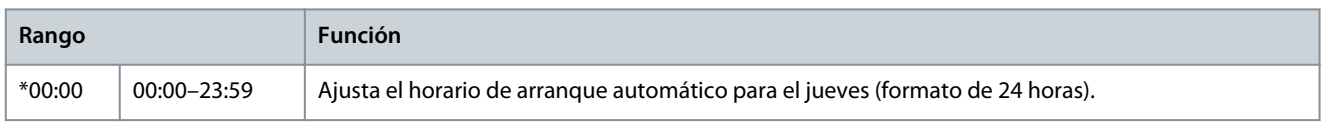

Danfoss

# **Tabla 91: 4-18 - Tiempo prd Jueves**

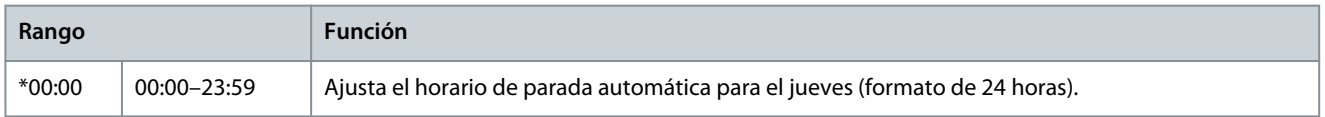

## **Tabla 92: 4-19 - Modo Viernes**

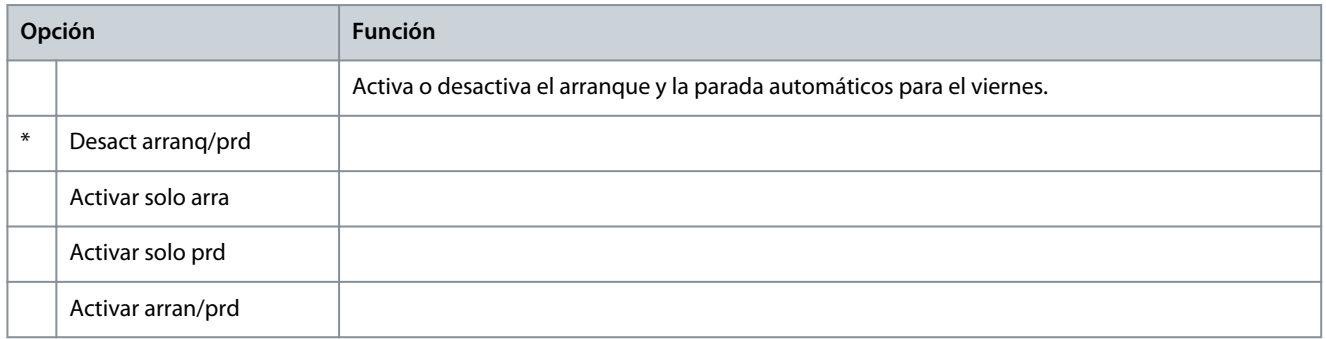

### **Tabla 93: 4-20 - Tiem arra Viernes**

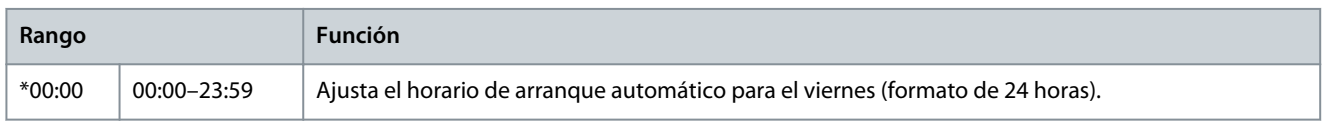

# **Tabla 94: 4-21 - Tiemp prd Viernes**

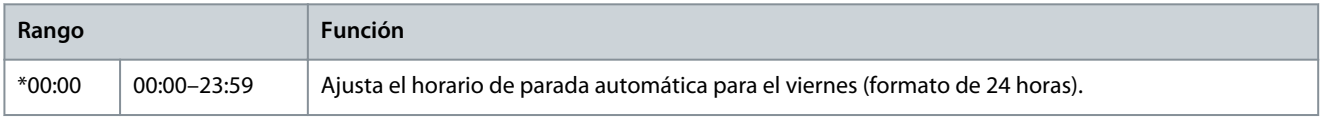

### **Tabla 95: 4-22 - Modo Sábado**

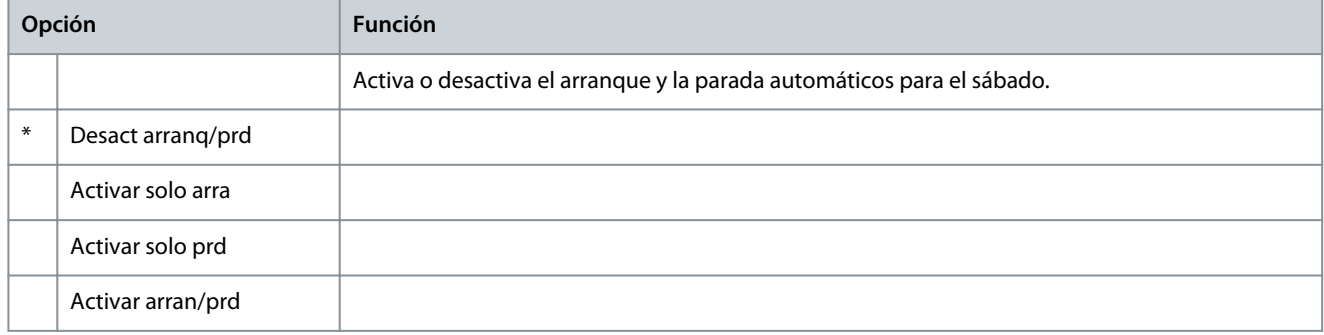

#### **Tabla 96: 4-23 - Tiem arran Sábado**

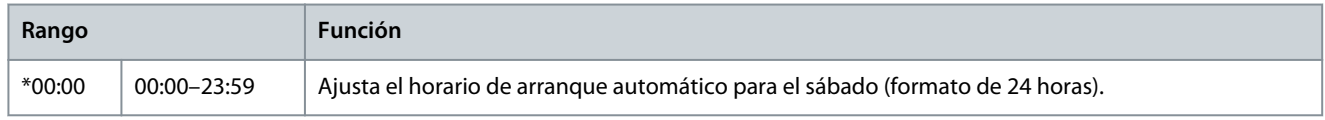

### **Tabla 97: 4-24 - Tiempo prd Sábado**

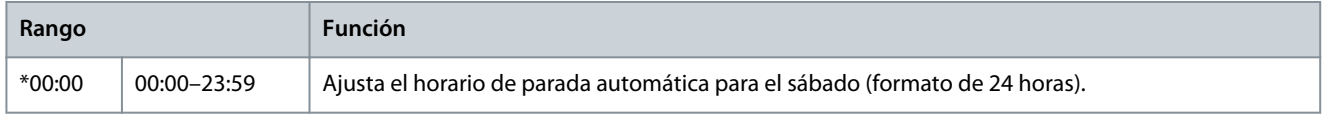

# 10.9 Grupo de parámetros 5-\*\* Niveles protección

# **Tabla 98: 5-1 - Desequil intensidad**

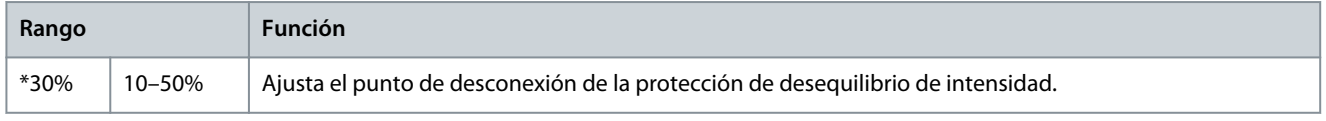

**Parámetros programables**

Danfoss

### **Tabla 99: 5-2 - Ret deseq intens**

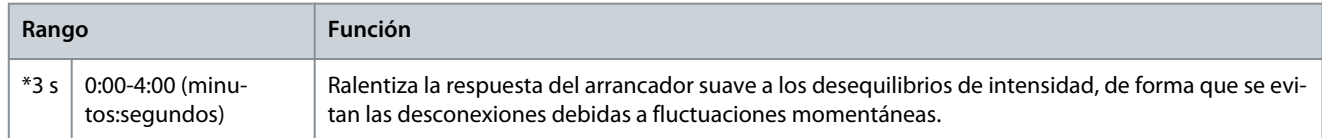

#### **Tabla 100: 5-3 - Baja intensidad**

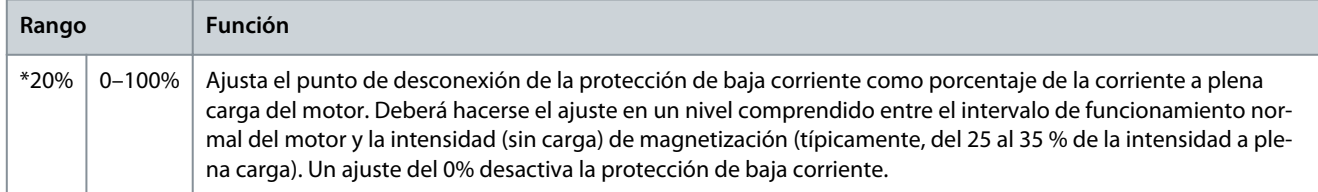

### **Tabla 101: 5-4 - Retardo baja int**

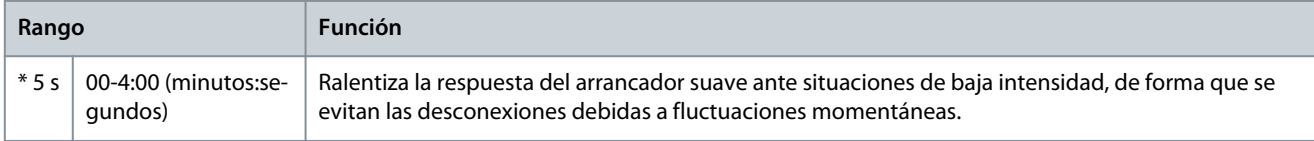

### **Tabla 102: 5-5 - Sobreintensidad**

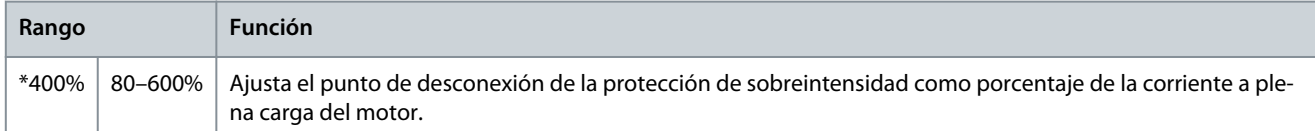

#### **Tabla 103: 5-6 - Ret sobreintensid**

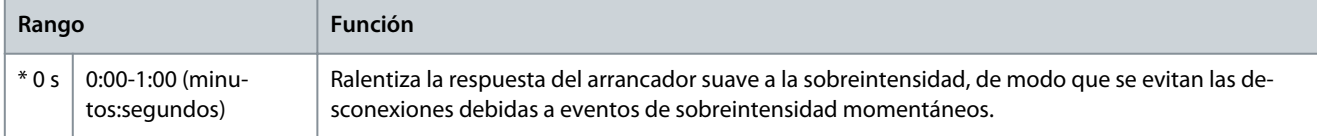

### **Tabla 104: 5-7 - Baja tensión**

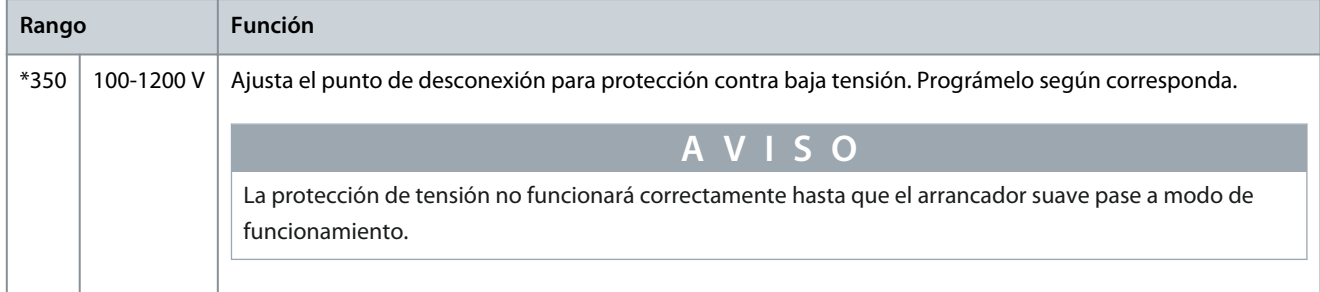

## **Tabla 105: 5-8 - Ret baja tensión**

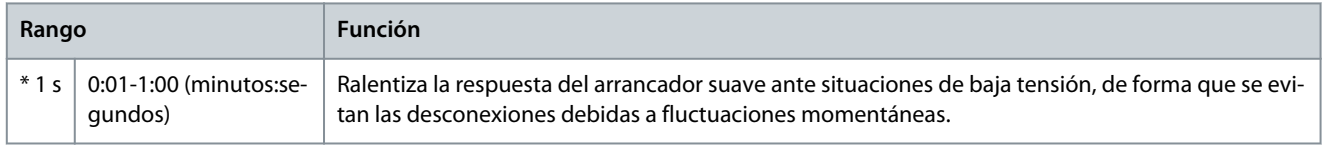

### **Tabla 106: 5-9 - Sobretensión**

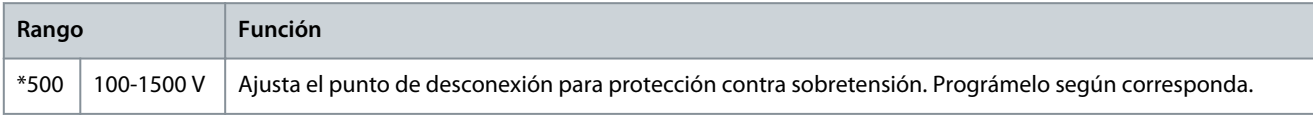

Danfoss

# **Tabla 107: 5-10 - Ret sobretensión**

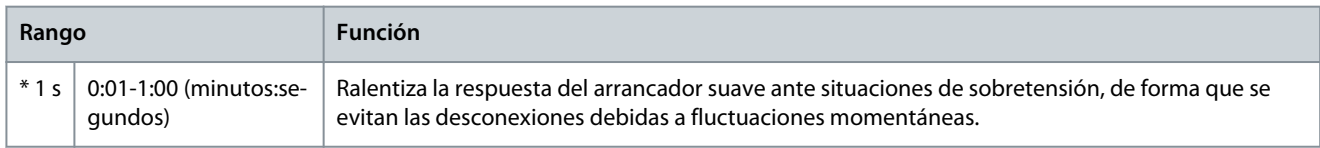

# **Tabla 108: 5-11 - Baja potencia**

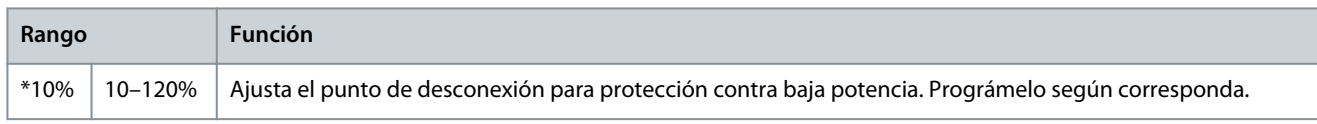

# **Tabla 109: 5-12 - Ret baja potencia**

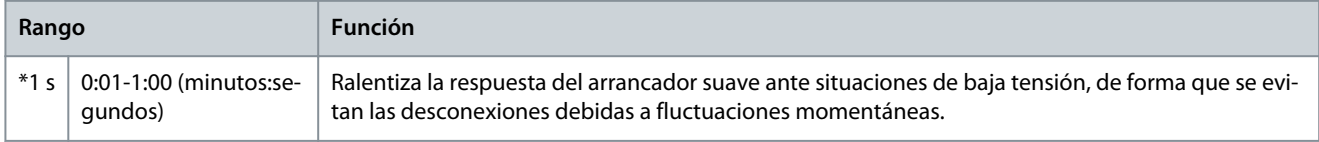

# **Tabla 110: 5-13 - Alta potencia**

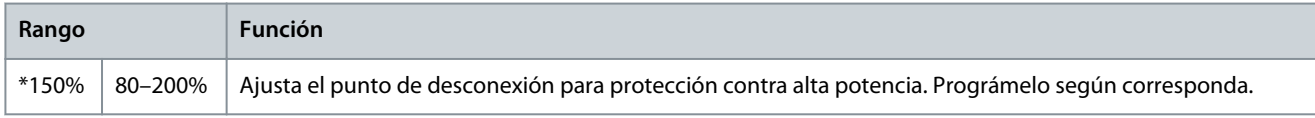

# **Tabla 111: 5-14 - Ret alta potencia**

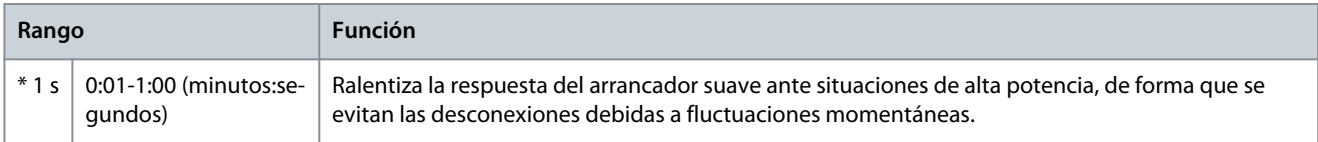

# **Tabla 112: 5-15 - Exces tiemp arranq**

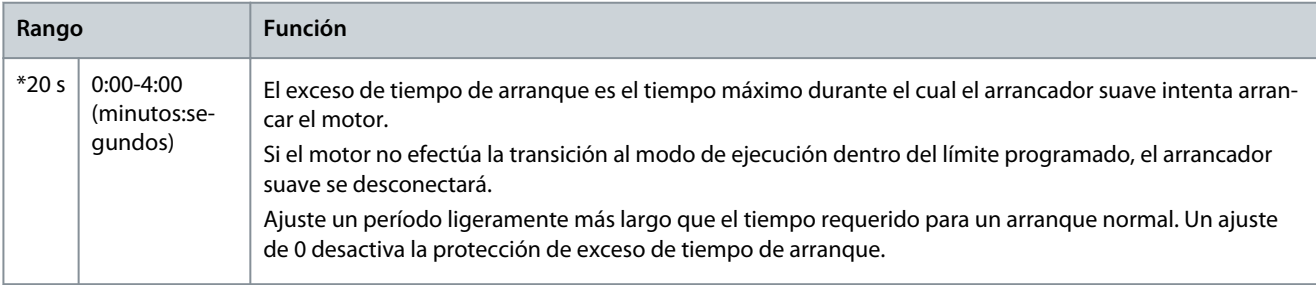

# **Tabla 113: 5-16- Ret arranque**

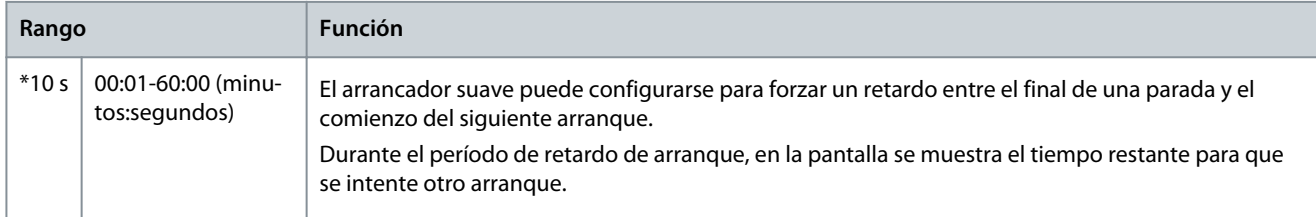

# **Tabla 114: 5-17 - Arranques por hora**

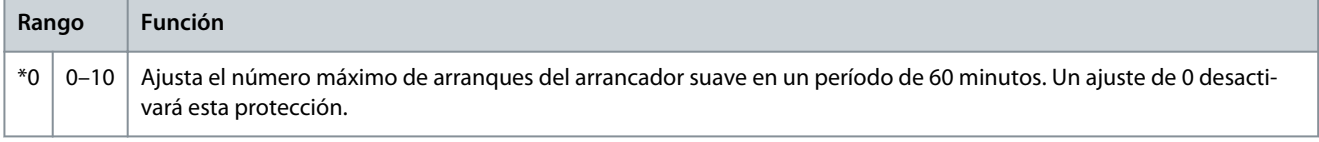

## **Tabla 115: 5-18 - Secuencia de fase**

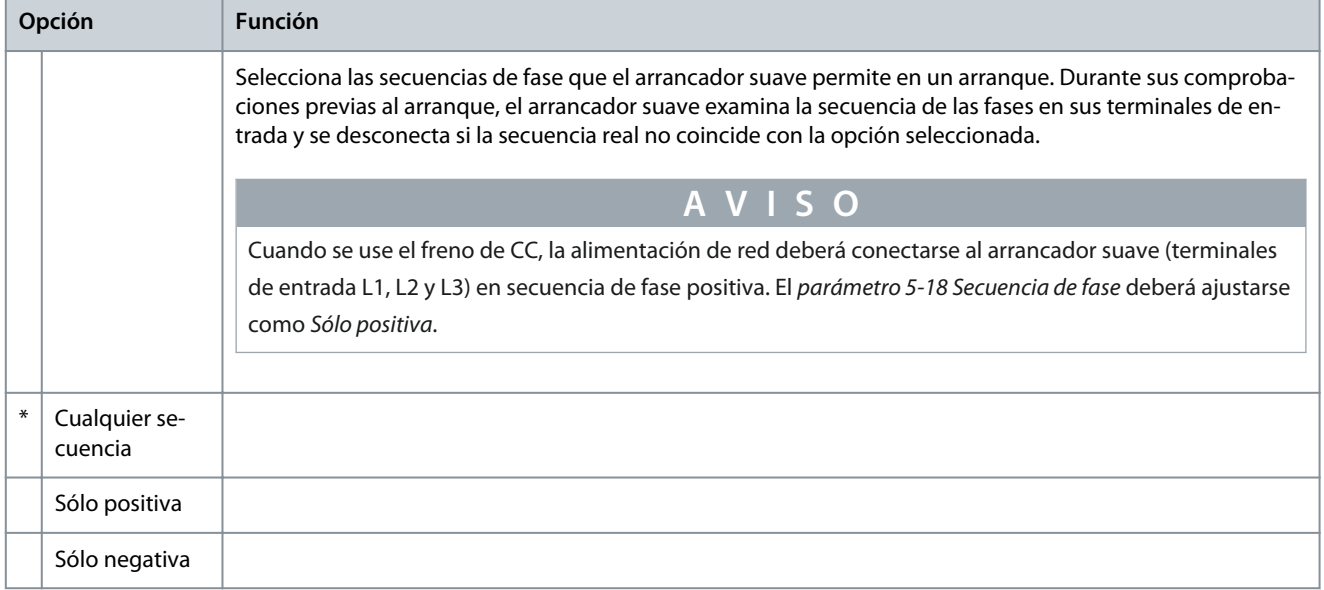

# 10.10 Grupo de parámetros 6-\*\* Acción protección

# **Tabla 116: 6-1 - Cont reinic auto**

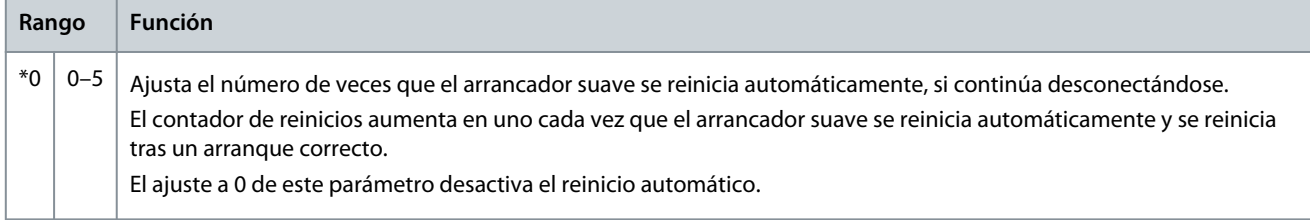

#### **Tabla 117: 6-2 - Retar reinic auto**

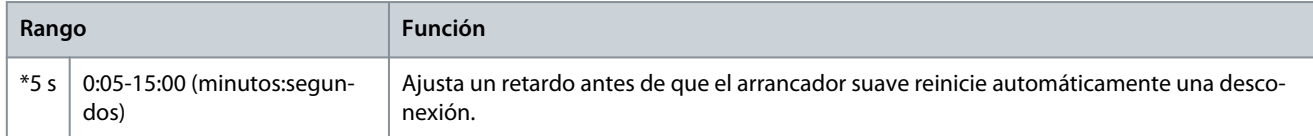

### **Tabla 118: 6-3 - Deseq intensidad**

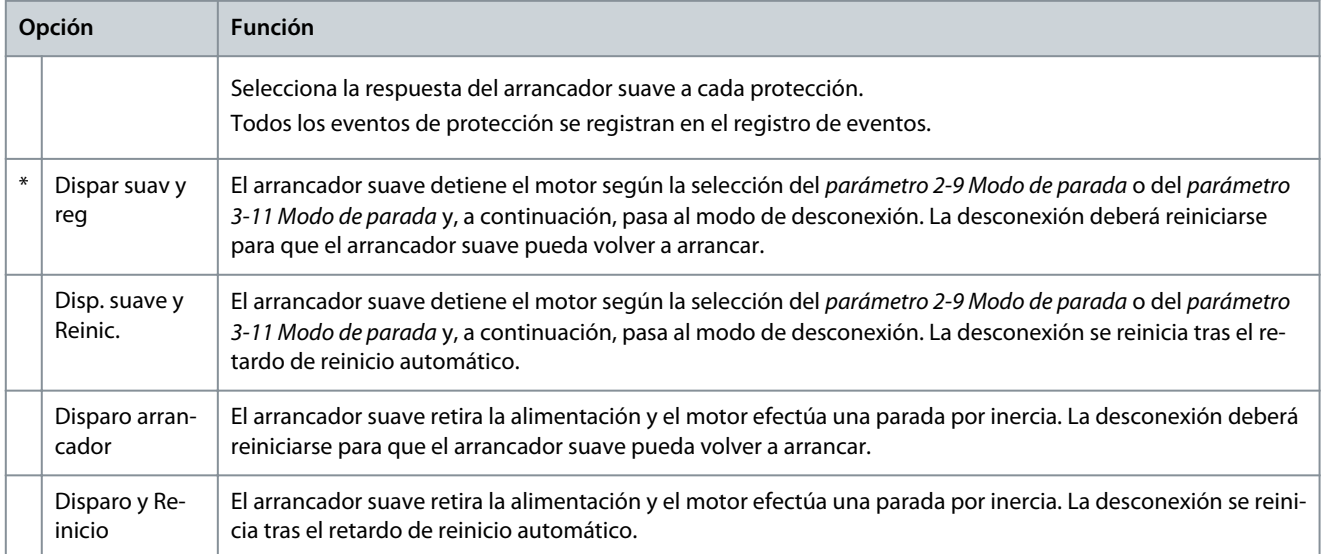

Danfoss

**Parámetros programables**

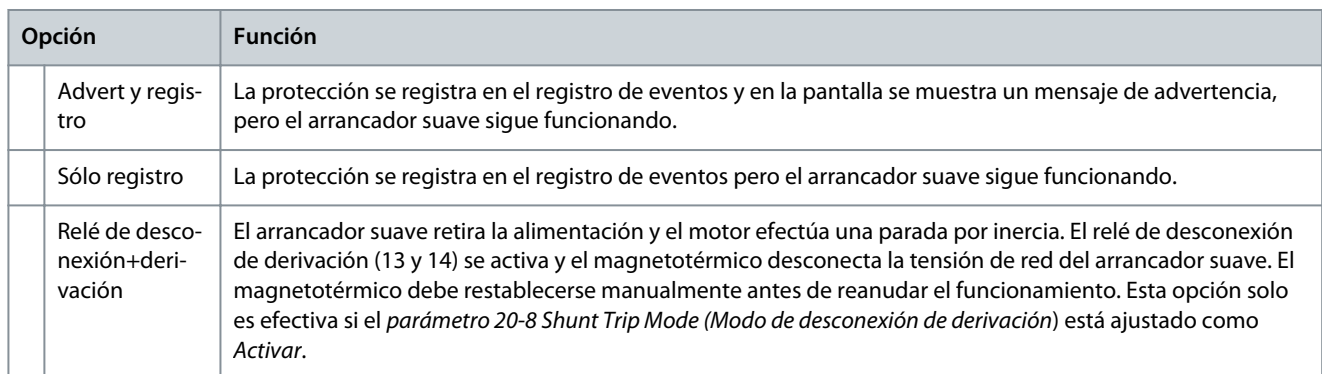

#### **Tabla 119: 6-4 - Baja intensidad**

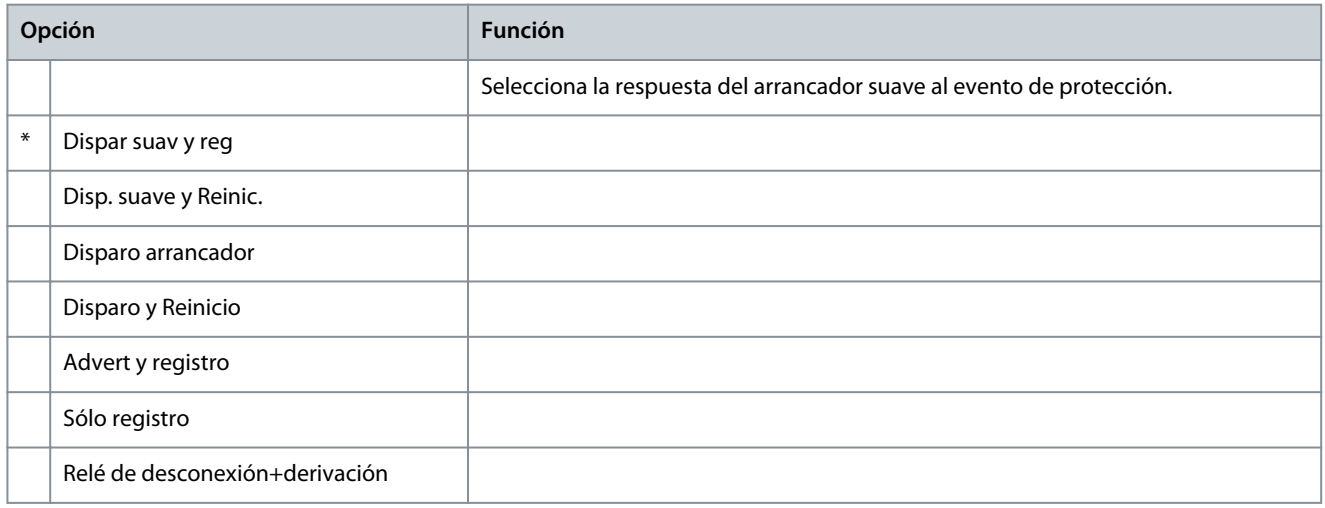

# **Tabla 120: 6-5 - Sobreintensidad**

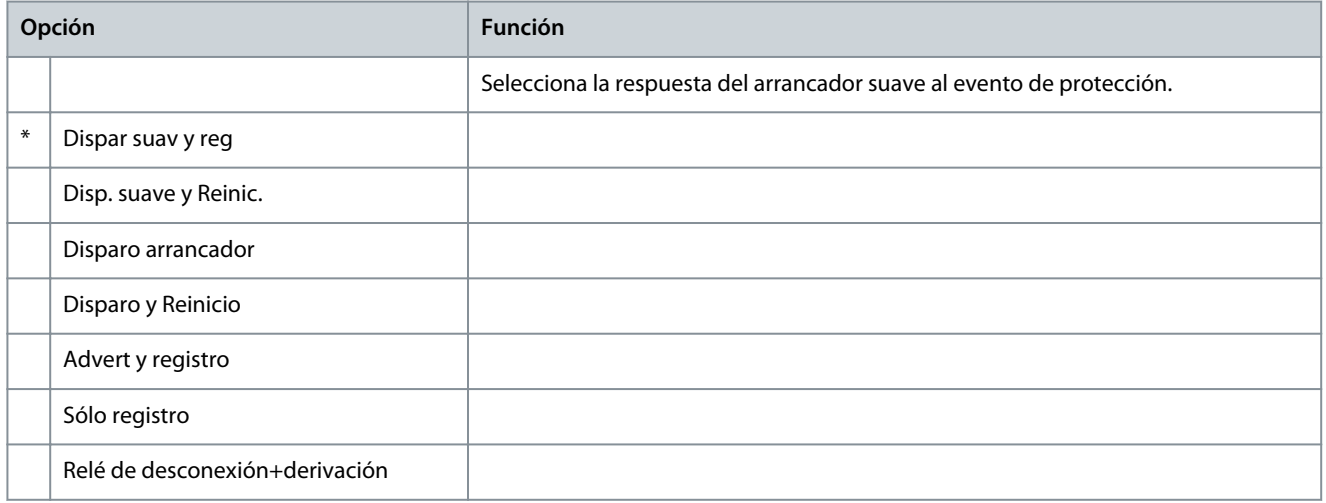

### **Tabla 121: 6-6 - Baja tensión**

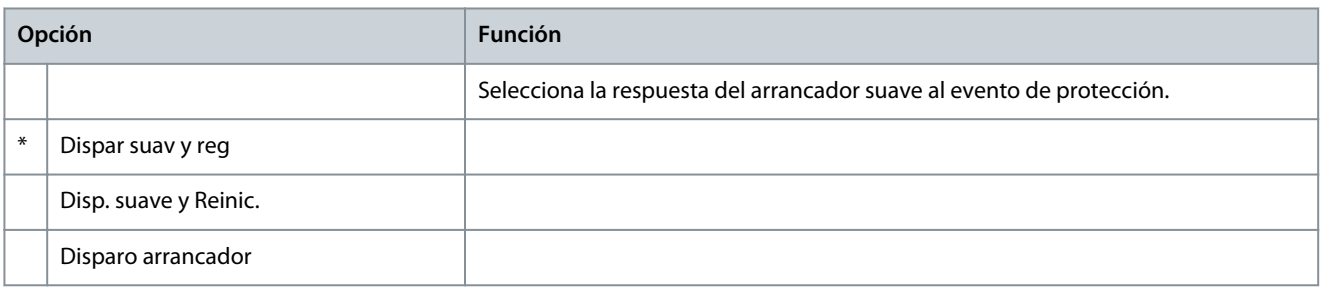

Danfoss

# **Guía de funcionamiento**

**Parámetros programables**

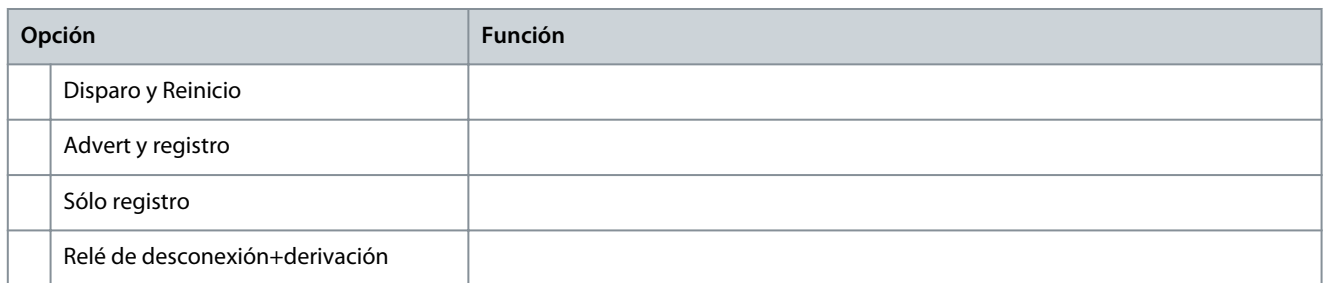

# **Tabla 122: 6-7 - Sobretensión**

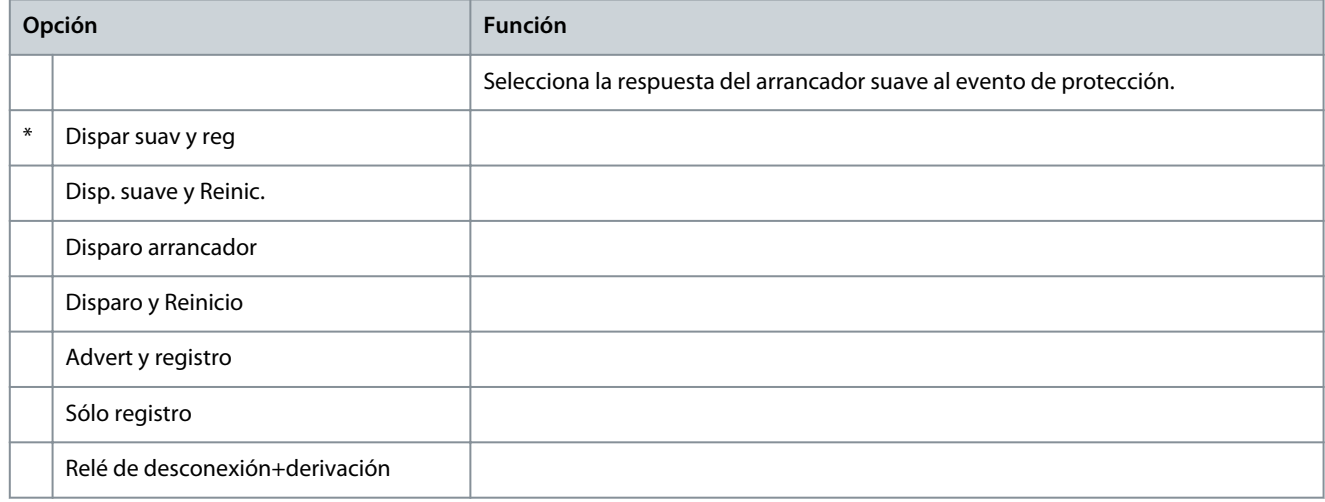

## **Tabla 123: 6-8 - Baja potencia**

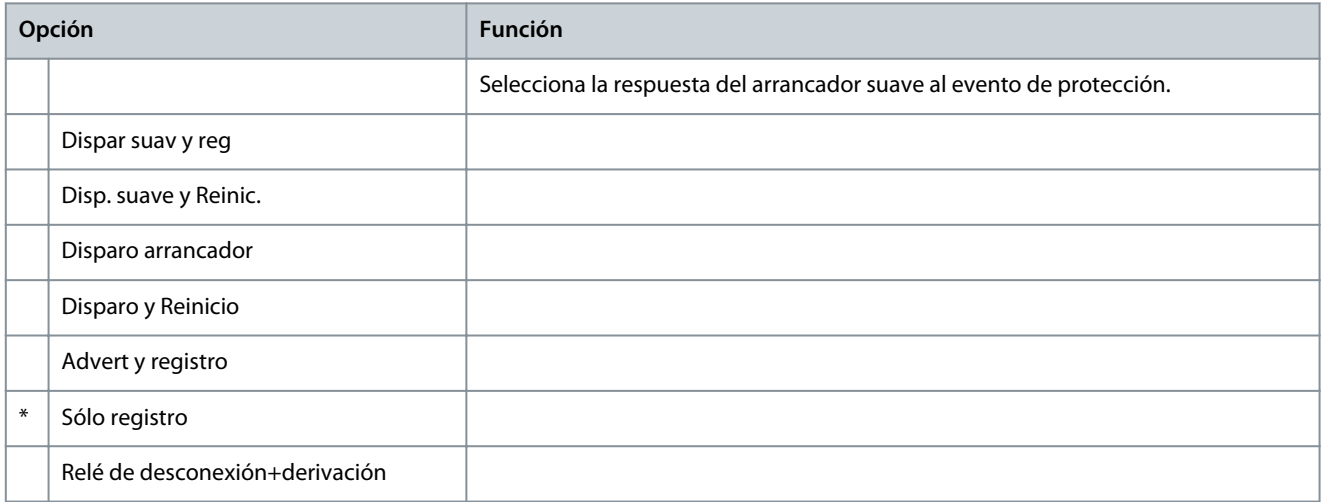

### **Tabla 124: 6-9 - Alta potencia**

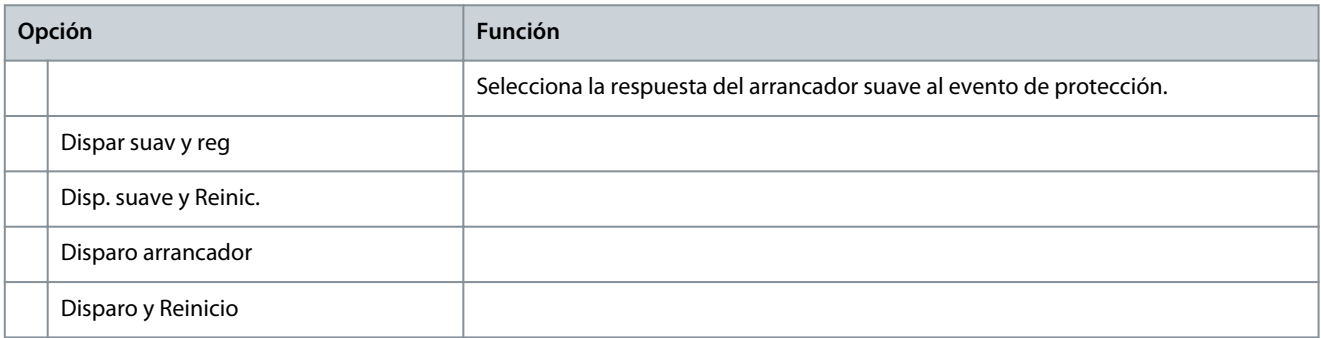

Danfoss

# **Guía de funcionamiento**

**Parámetros programables**

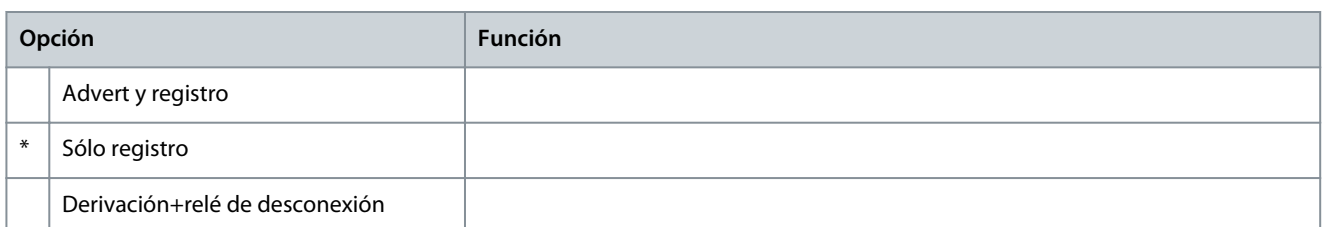

### **Tabla 125: 6-10 - Exces tiemp arrnq**

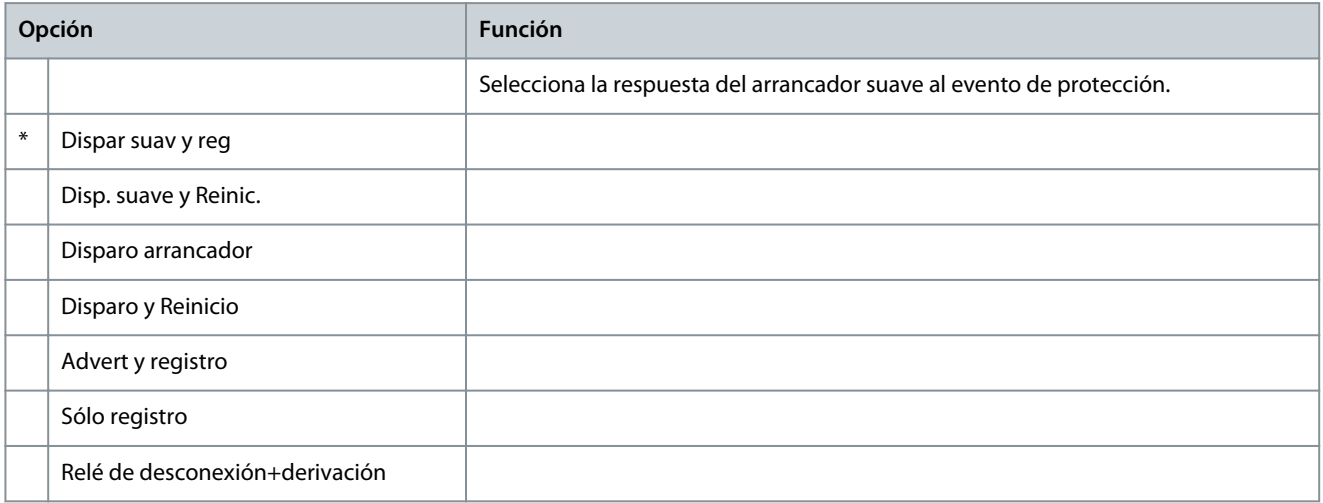

### **Tabla 126: 6-11 - Disparo entrada A**

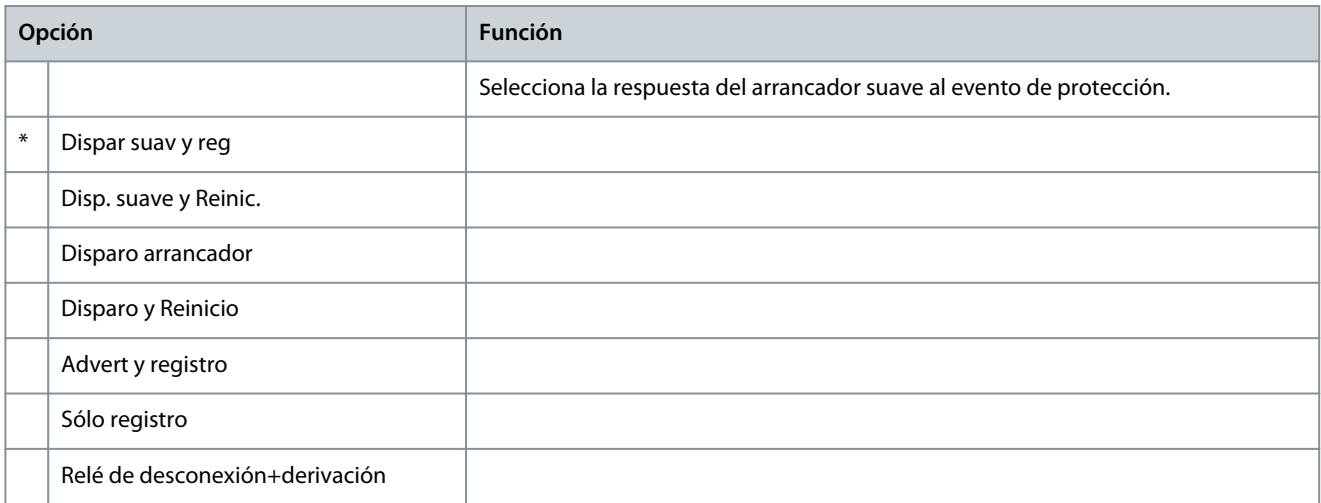

# **Tabla 127: 6-12 - Disparo entrada B**

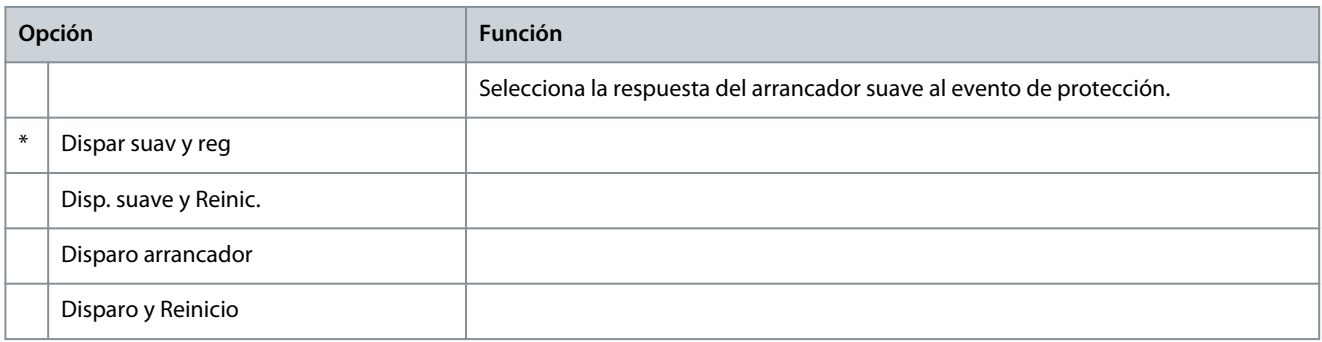

Danfoss

# **Guía de funcionamiento**

**Parámetros programables**

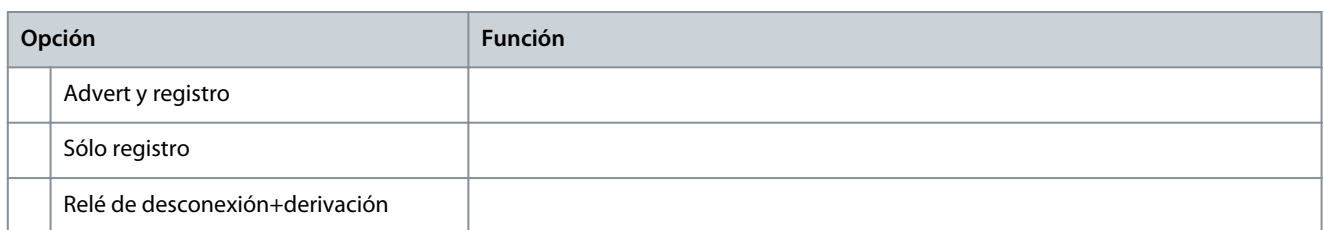

### **Tabla 128: 6-13 - Red comunic**

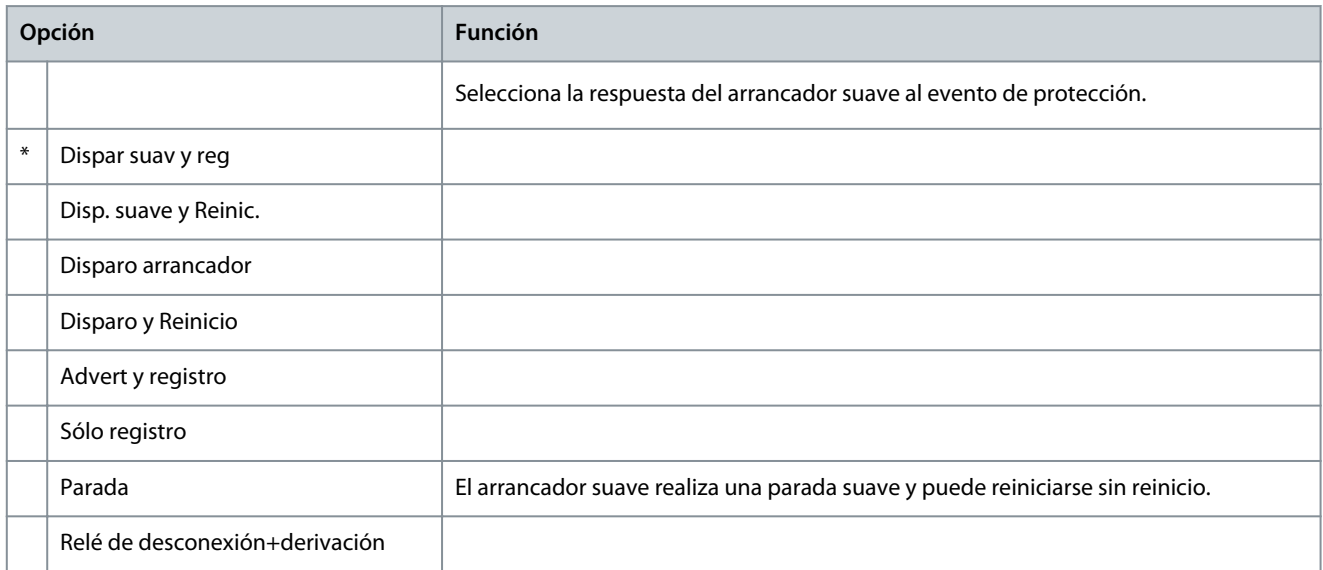

# **Tabla 129: 6-14 - Fallo tecl remoto**

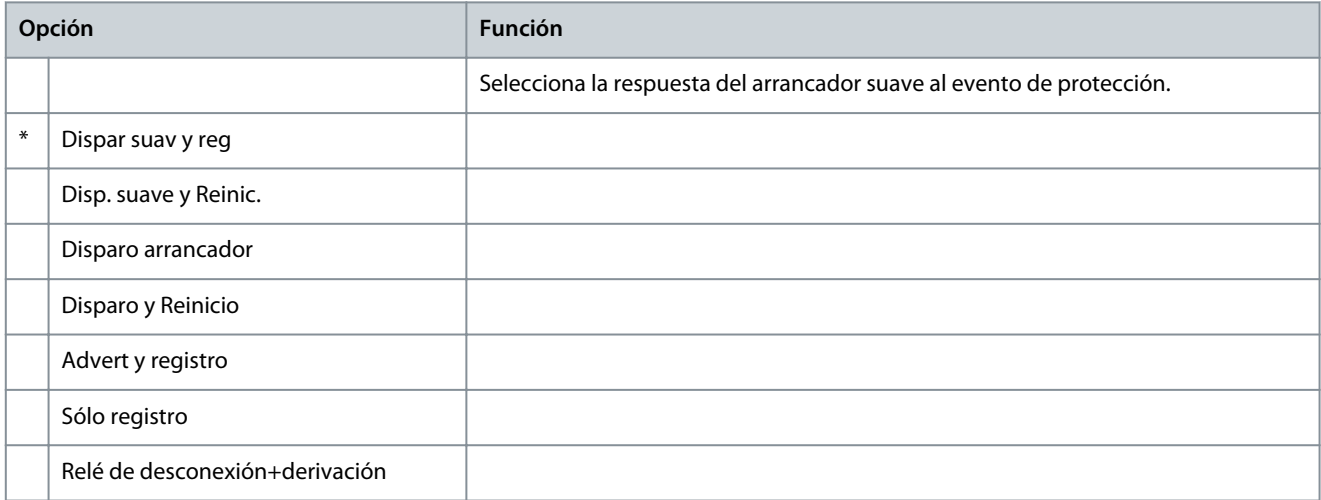

## **Tabla 130: 6-15 - Frecuencia**

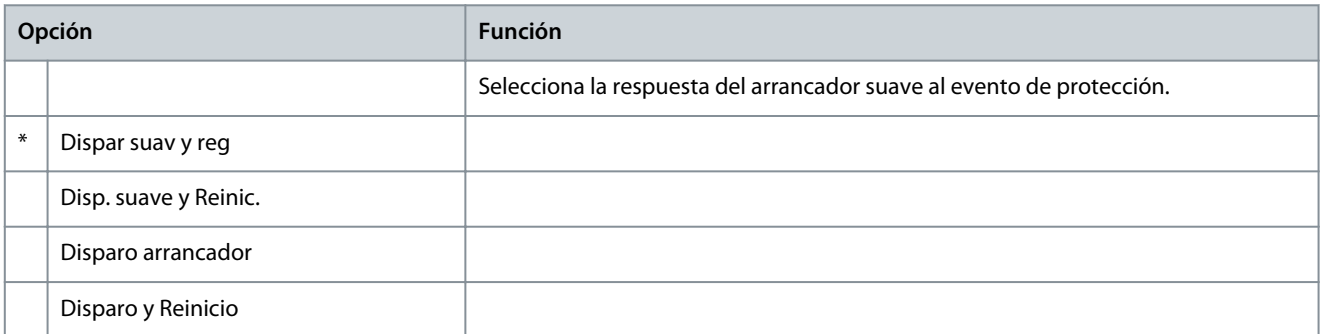

Danfoss

# **Guía de funcionamiento**

**Parámetros programables**

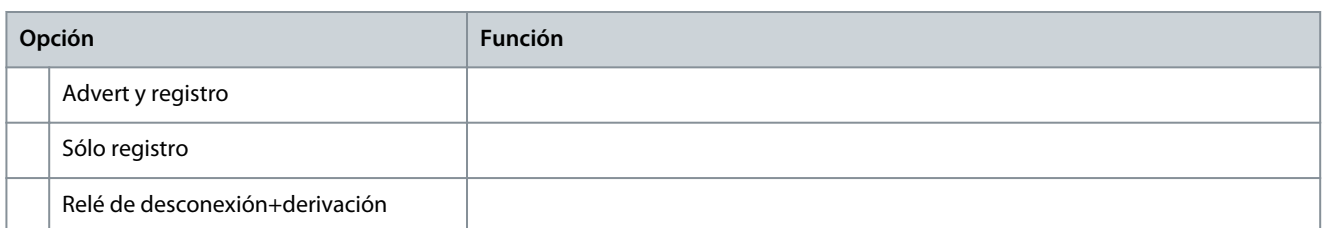

### **Tabla 131: 6-16 - Secuencia de fase**

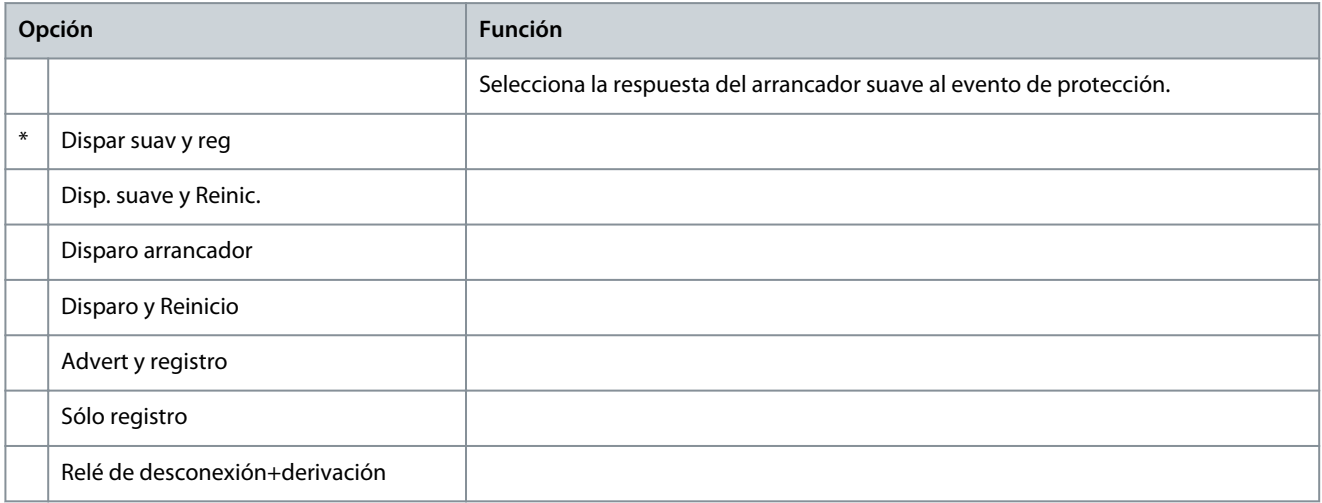

### **Tabla 132: 6-17 - Sobrecalent motor**

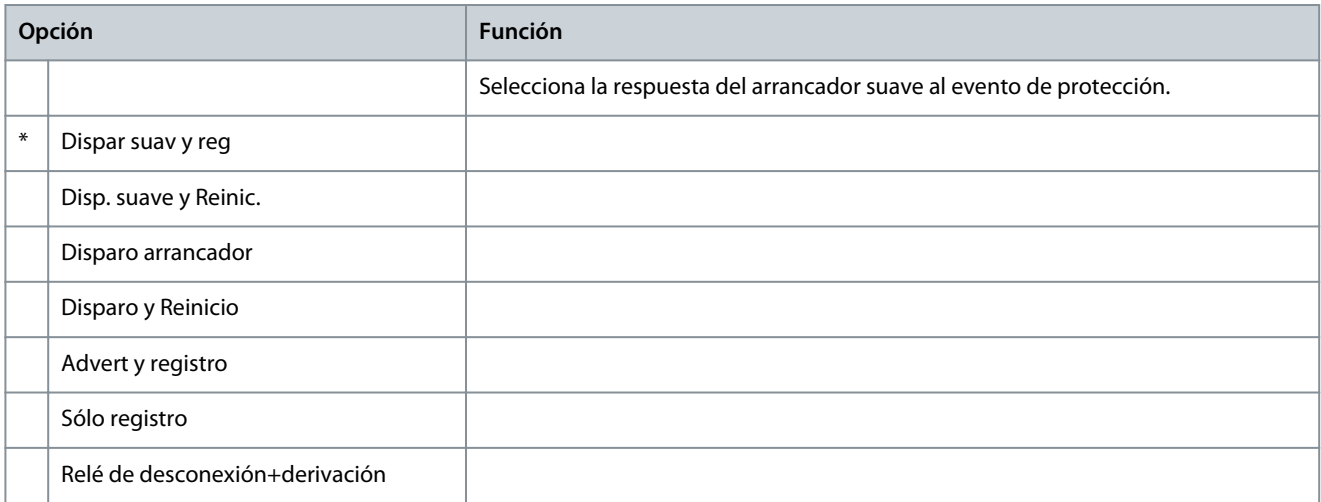

# **Tabla 133: 6-18 - Cct termist motor**

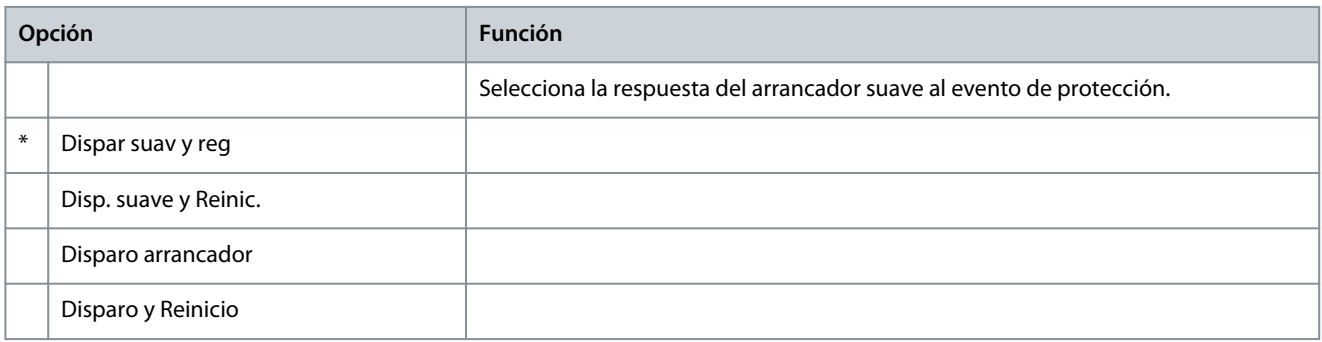

Danfoss

# **Guía de funcionamiento**

**Parámetros programables**

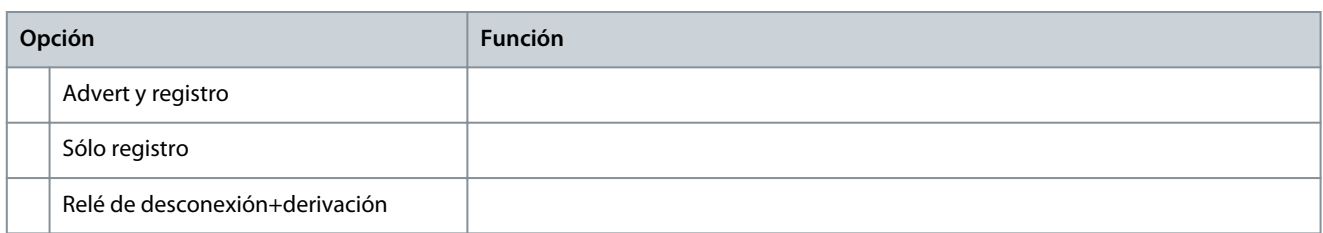

#### **Tabla 134: 6-19 - Acc SCR cortocirc**

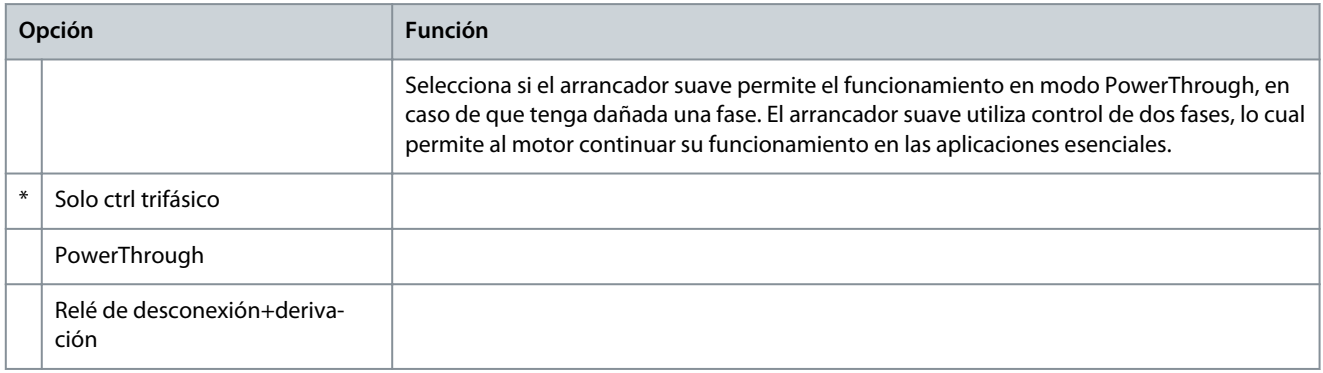

Para obtener más detalles sobre el funcionamiento PowerThrough, consulte [9.4 PowerThrough.](#page-62-0)

# **Tabla 135: 6-20 - Batería/Reloj**

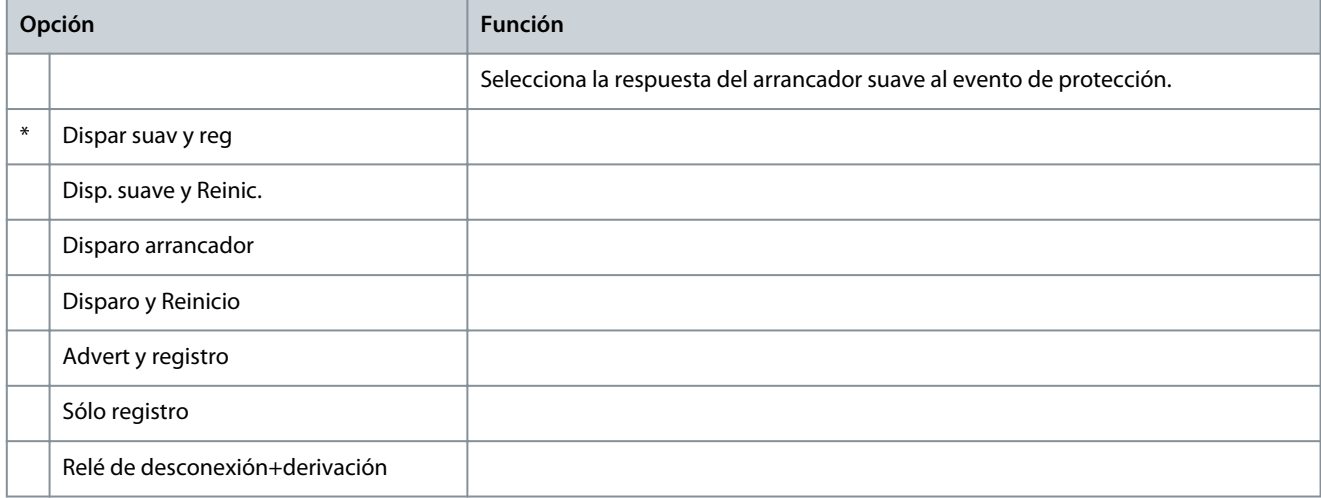

# 10.11 Grupo de parámetros 7-\*\* Entradas

### **Tabla 136: 7-1 - Función entrada A**

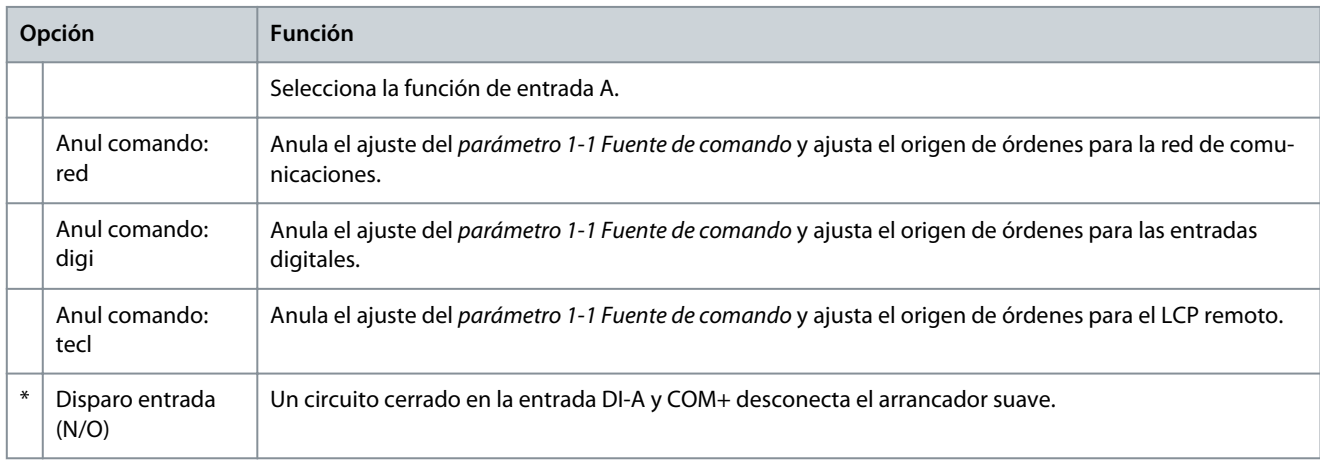

Danfoss

**Parámetros programables**

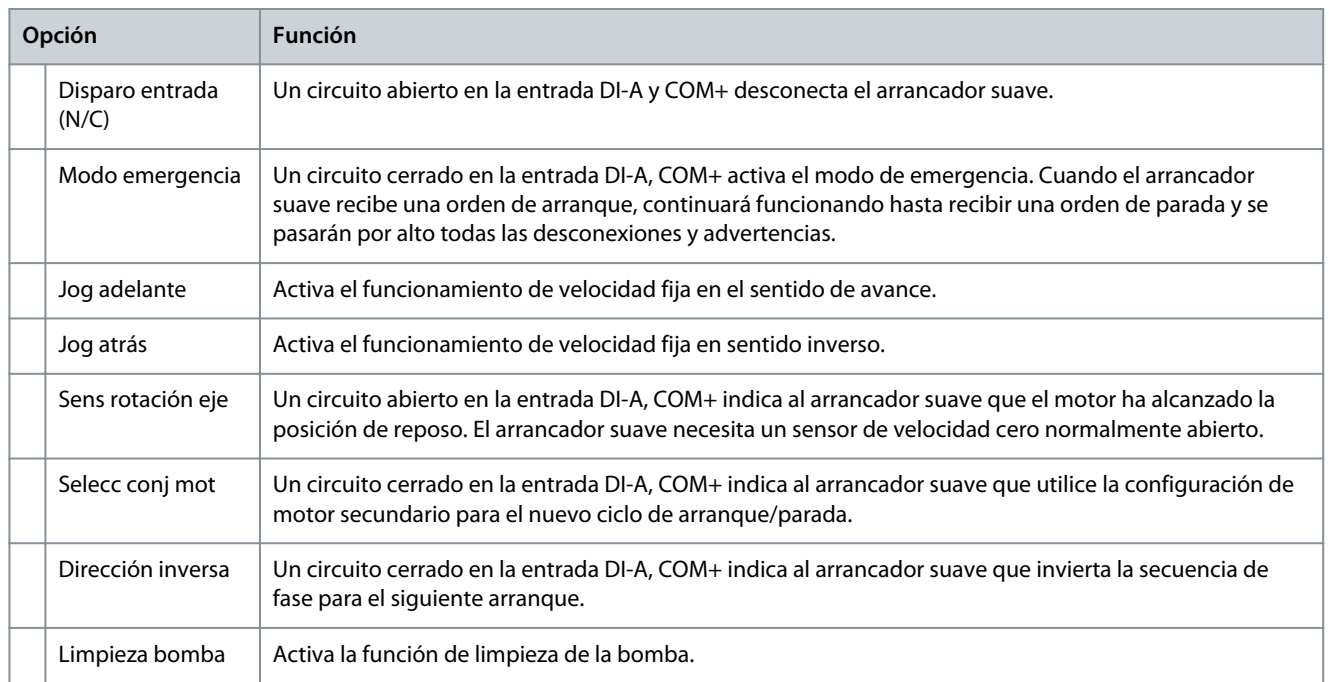

# **Tabla 137: 7-2 - Disparo entrada A**

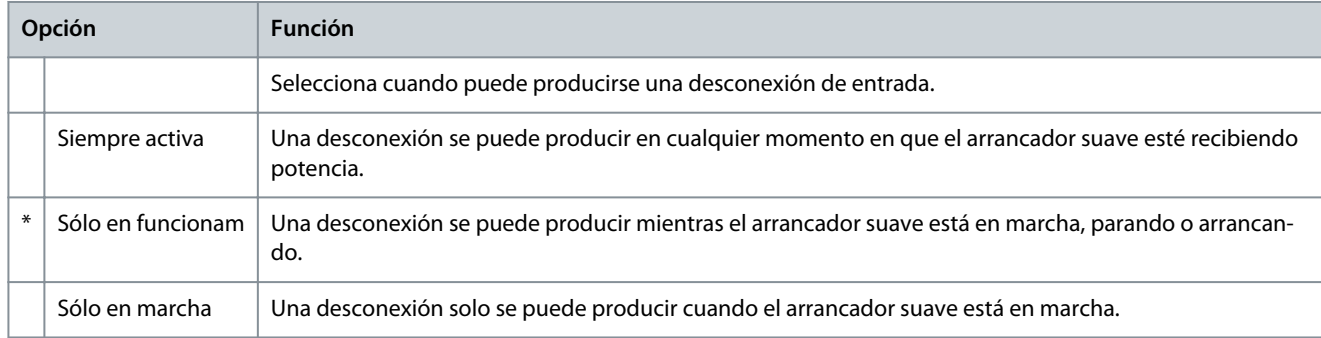

# **Tabla 138: 7-3 - Ret disp entrada A**

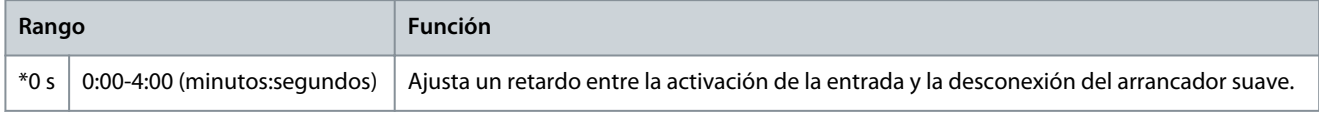

### **Tabla 139: 7-4 - Ret inicial entrad A**

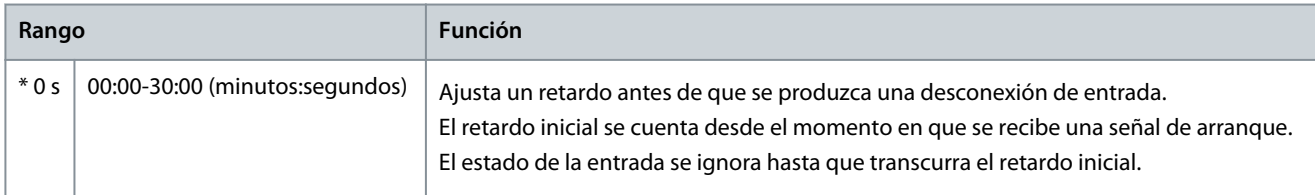

### **Tabla 140: 7-5 - Función entrada B**

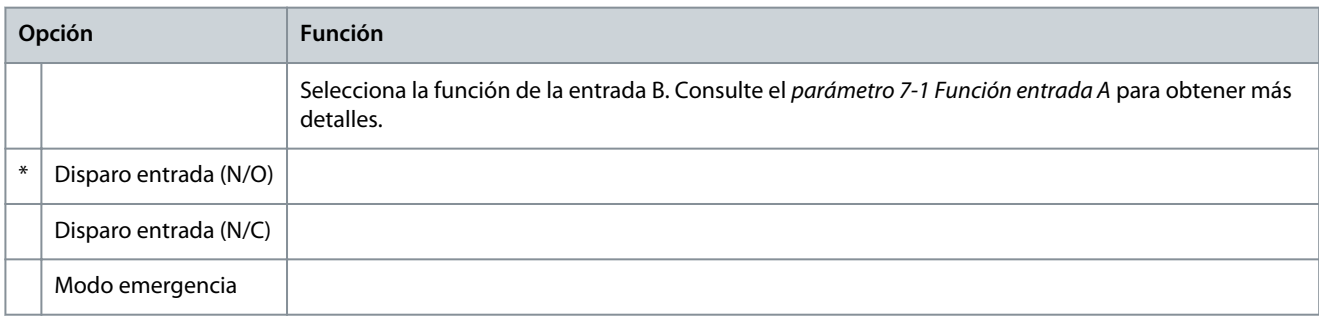

**Guía de funcionamiento**

**Parámetros programables**

Danfoss

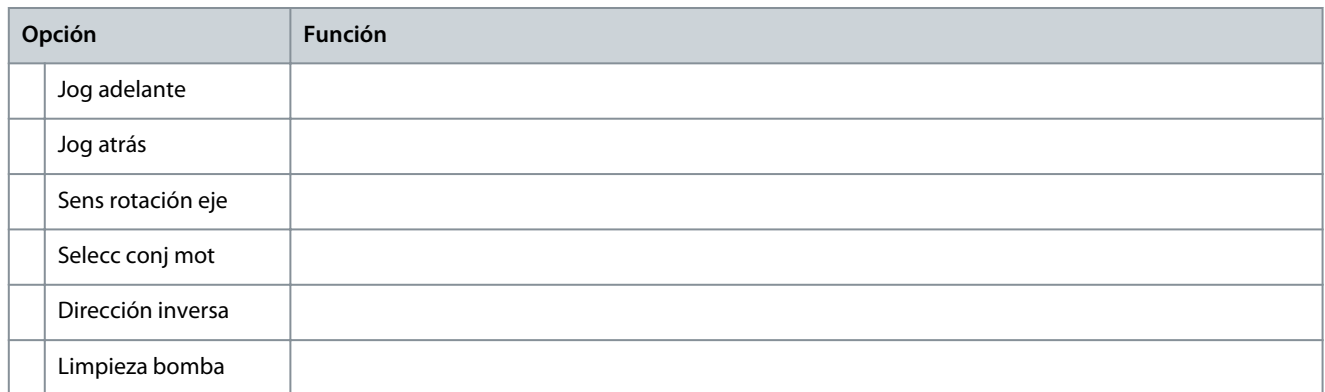

### **Tabla 141: 7-6 - Disparo entrada B**

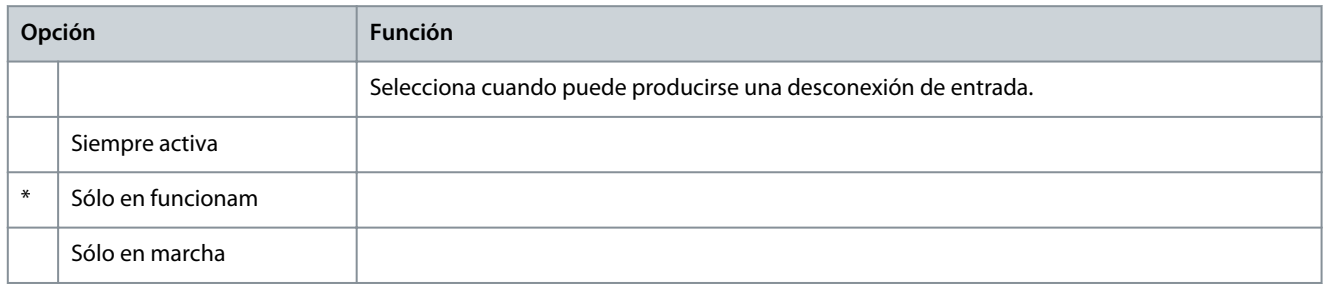

# **Tabla 142: 7-7 - Ret disp entrada B**

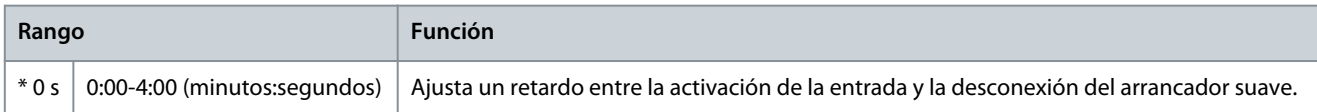

#### **Tabla 143: 7-8 - Ret inicial entrad B**

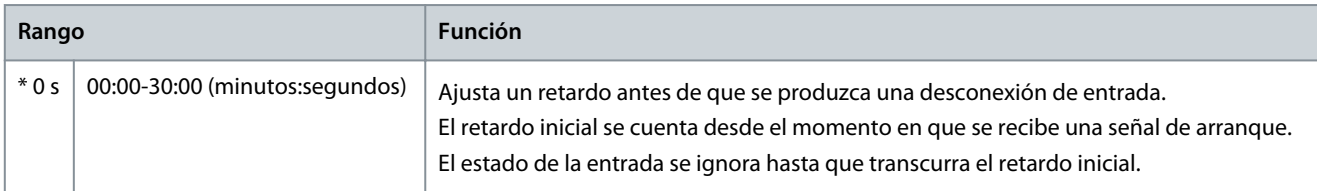

#### **Tabla 144: 7-9 - Reinic/Activ Lóg**

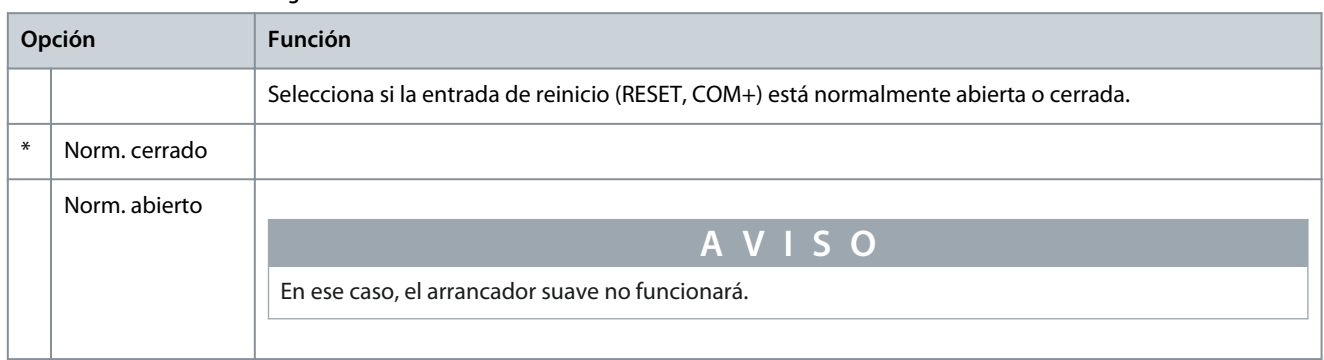

## **Tabla 145: 7-10 - Nombre entrada A**

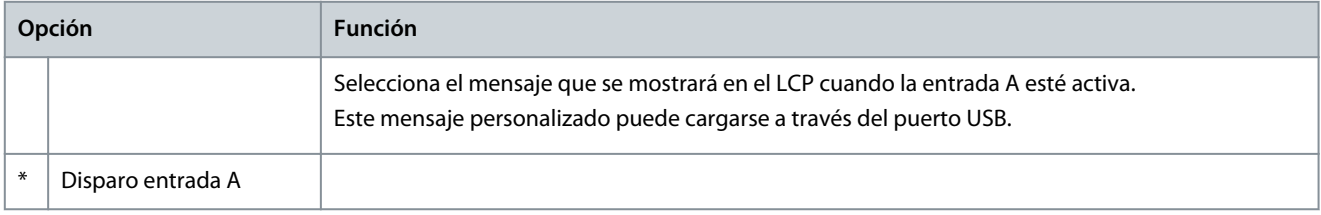

Danfoss

**Parámetros programables**

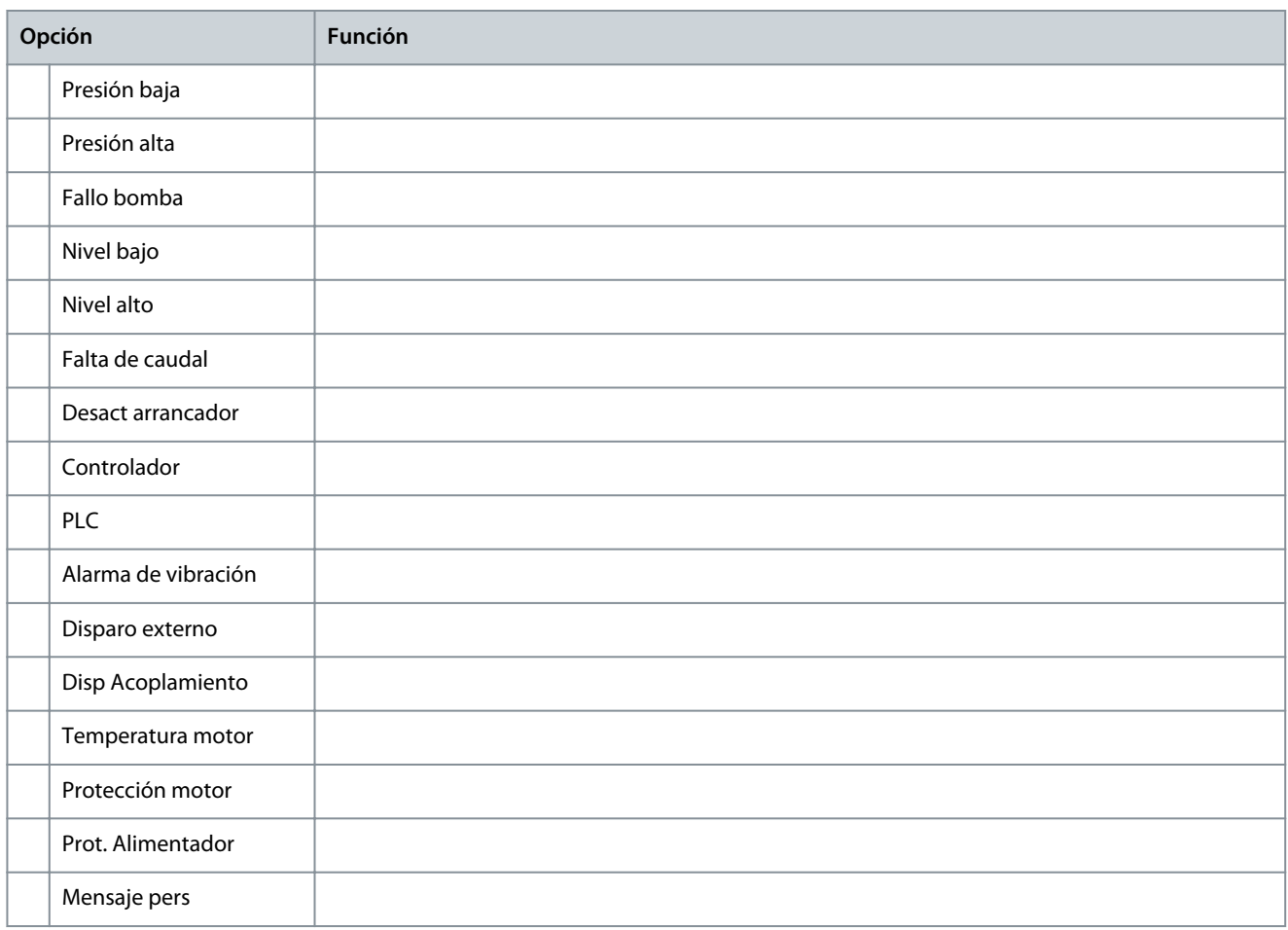

## **Tabla 146: 7-11 - Nombre entrada B**

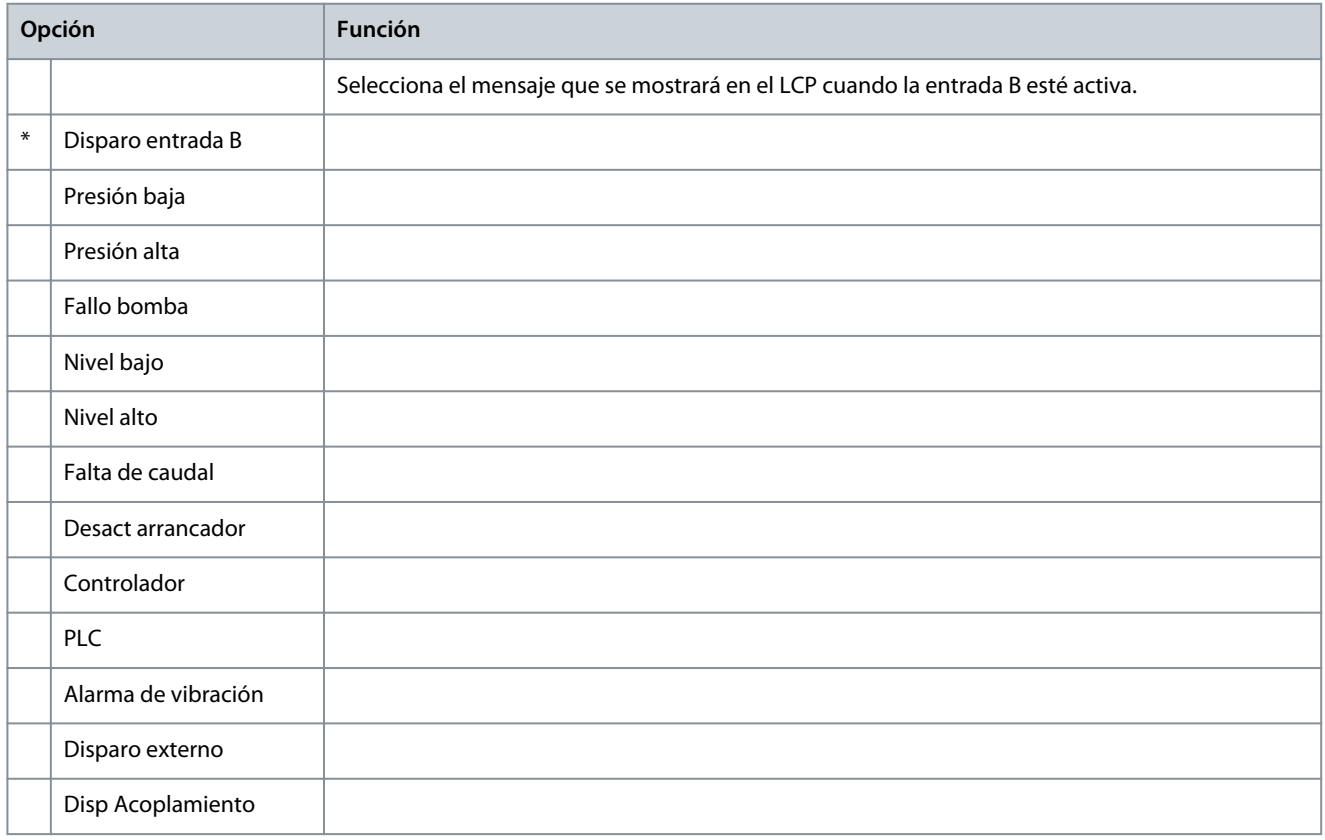
Danfoss

**Parámetros programables**

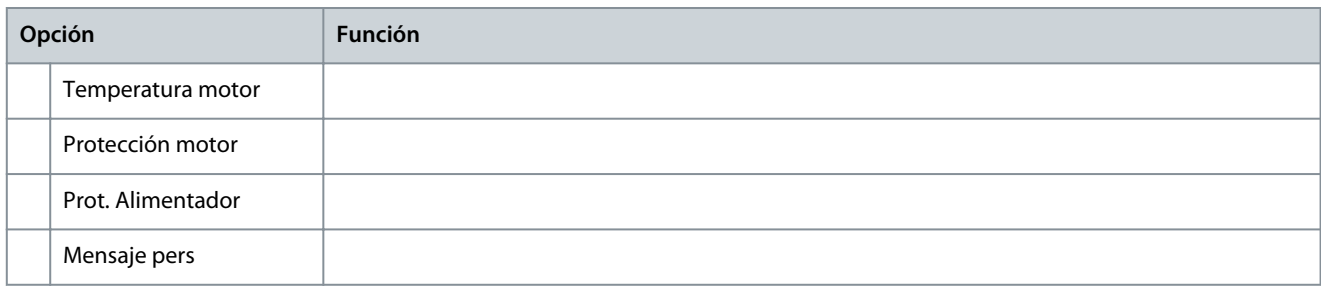

## 10.12 Grupo de parámetros 8-\*\* Salidas de relé

#### **Tabla 147: 8-1 - Función relé A**

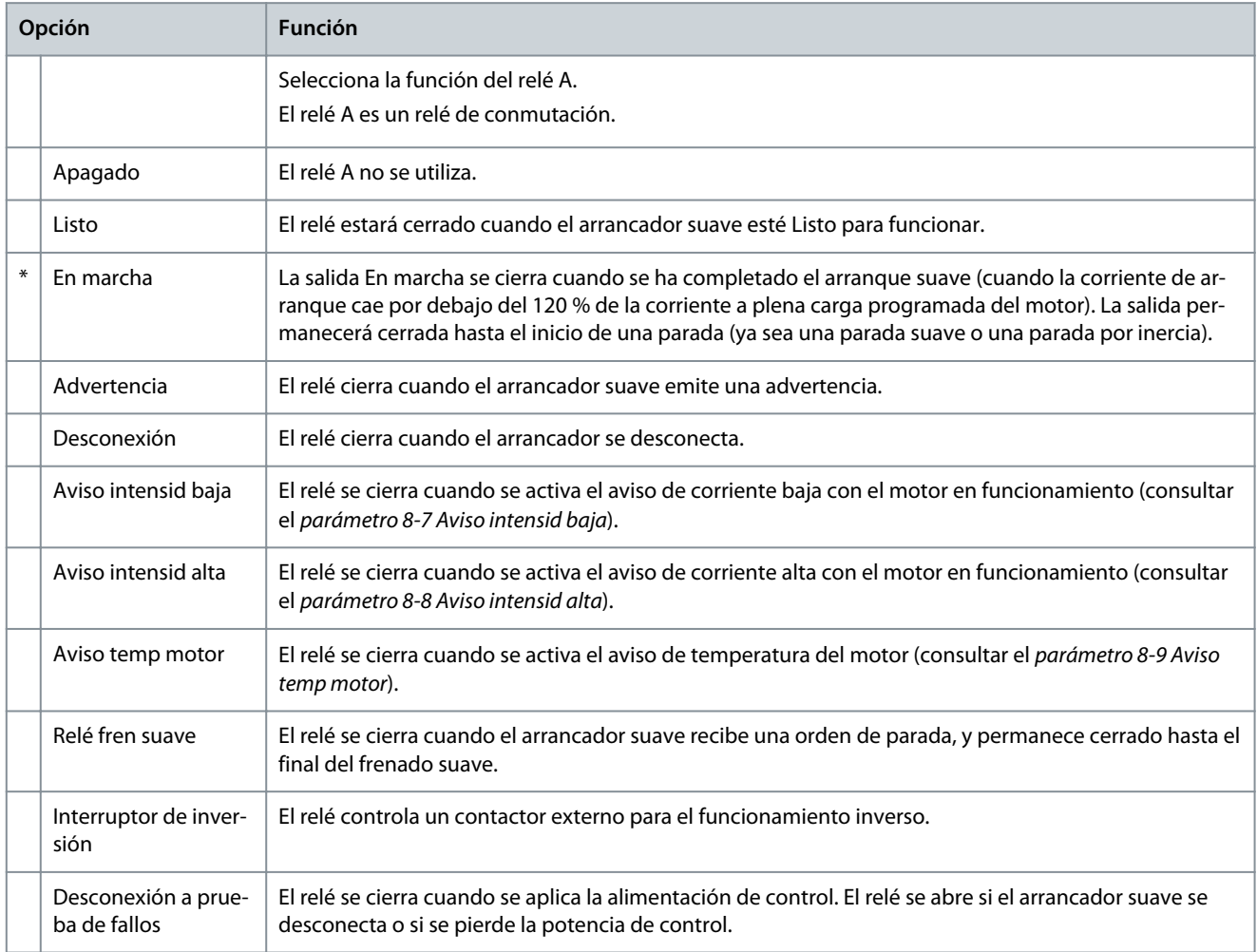

#### **Tabla 148: 8-2 - Retard act Relé A**

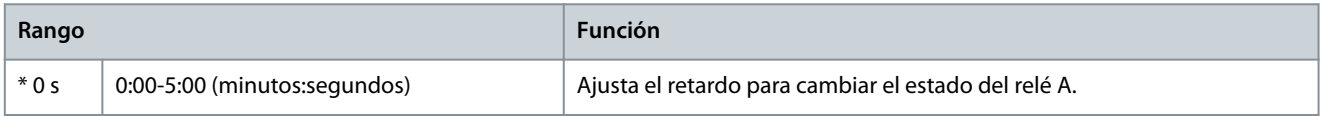

#### **Tabla 149: 8-3 - Ret desact Relé A**

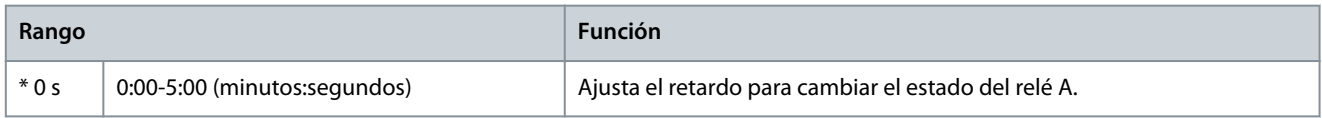

**Guía de funcionamiento**

#### **Parámetros programables**

#### **Tabla 150: 8-4 - Función relé B**

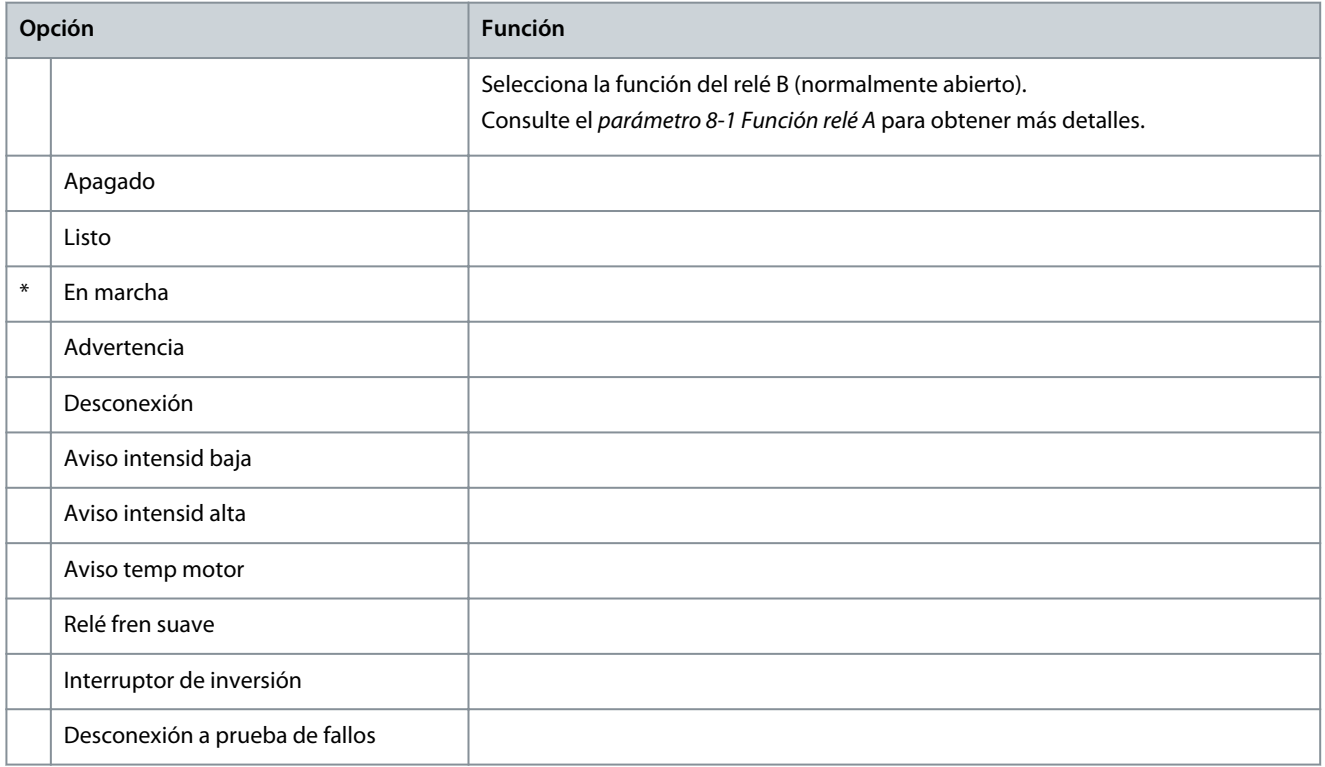

#### **Tabla 151: 8-5 - Retard act Relé B**

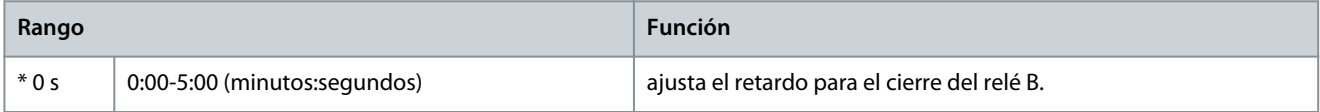

#### **Tabla 152: 8-6 - Ret desact Relé B**

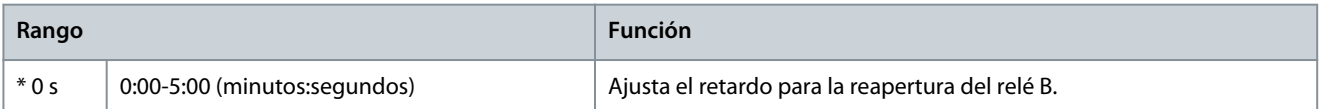

#### **Tabla 153: 8-7 - Aviso intensid baja**

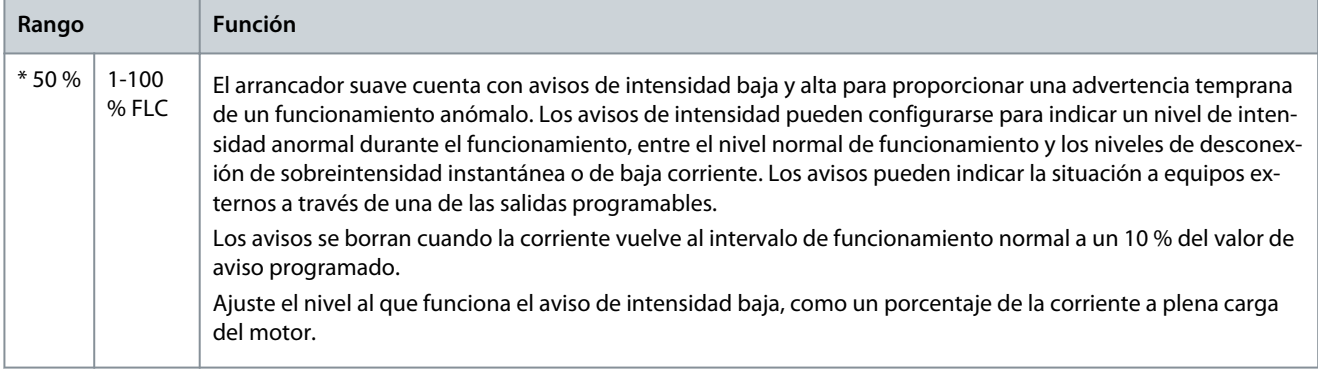

#### **Tabla 154: 8-8 - Aviso intensid alta**

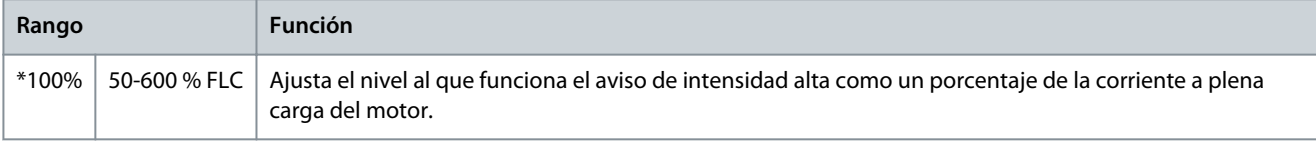

**Guía de funcionamiento**

Danfoss

#### **Tabla 155: 8-9 - Aviso temp motor**

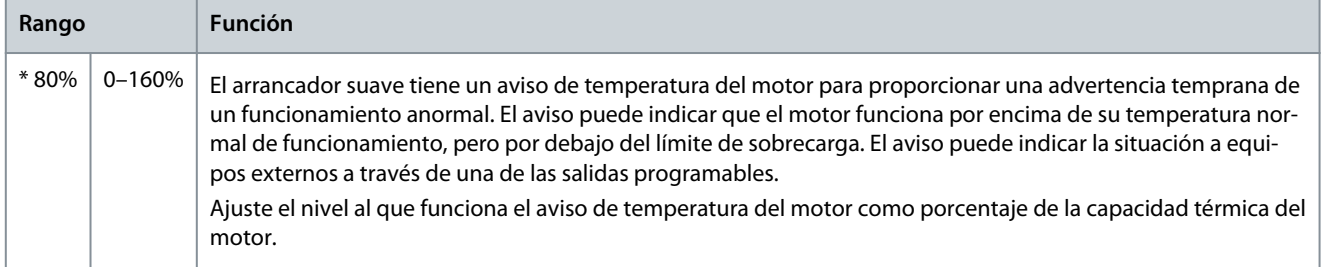

#### **Tabla 156: 8-10 - Tiempo cont princ**

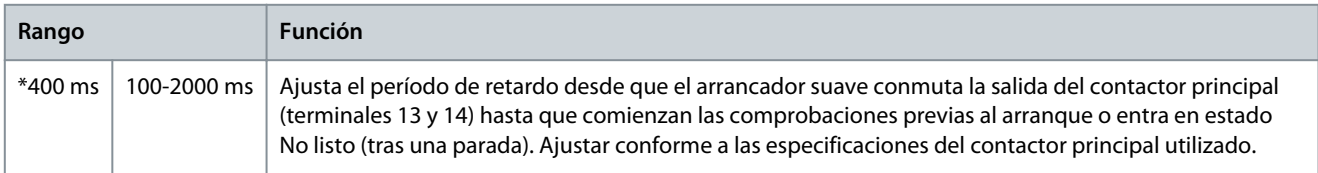

## 10.13 Grupo de parámetros 9-\*\* Salida analógica

#### **Tabla 157: 9-1 - Salida analógica A**

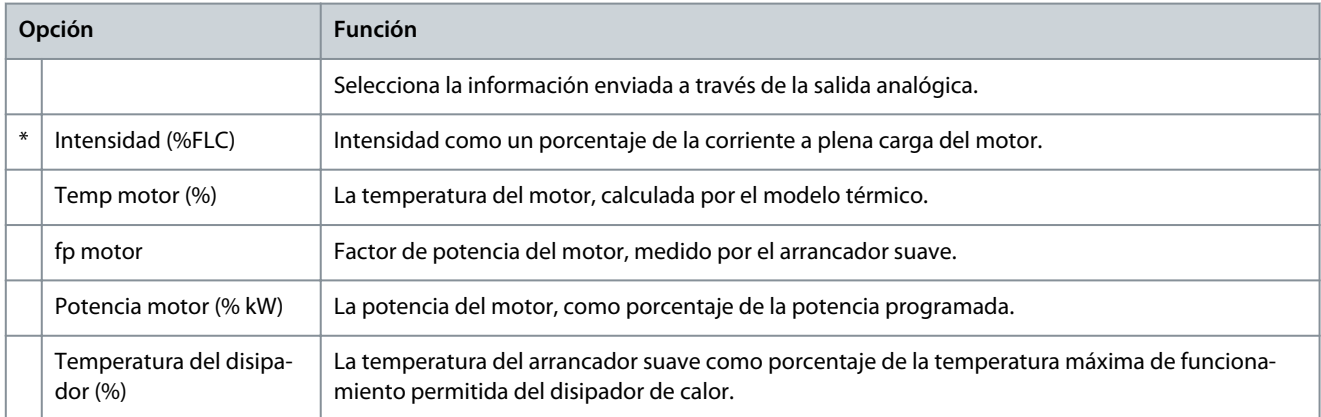

#### **Tabla 158: 9-2 - Escala analógica A**

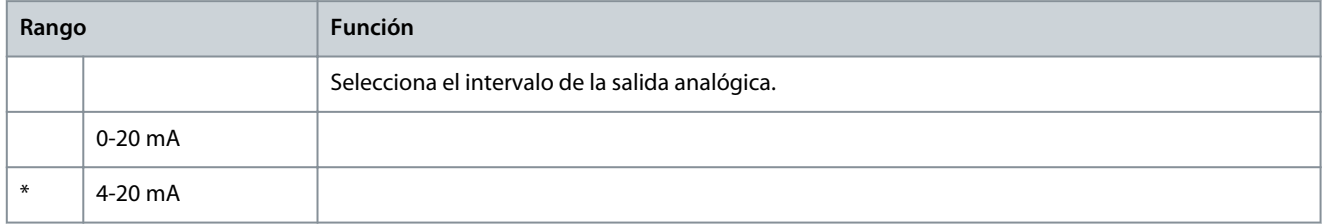

#### **Tabla 159: 9-3 - Ajust máx analóg A**

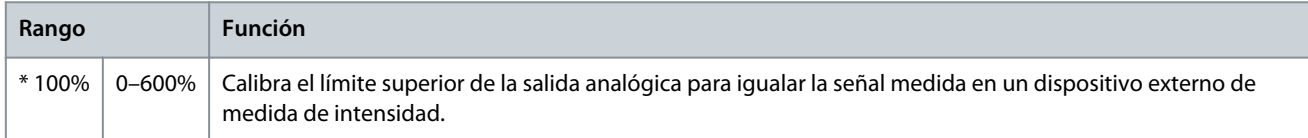

#### **Tabla 160: 9-4 - Ajust mín analóg A**

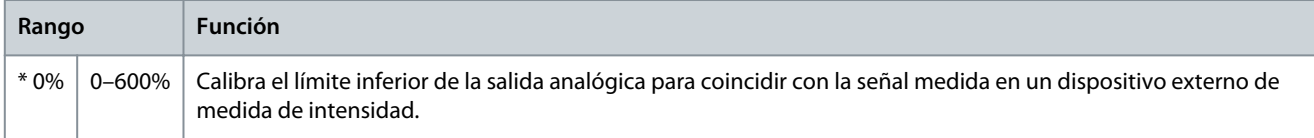

Danfoss

## 10.14 Grupo de parámetros 10-\*\* Pantalla

#### **Tabla 161: 10-1 - Idioma**

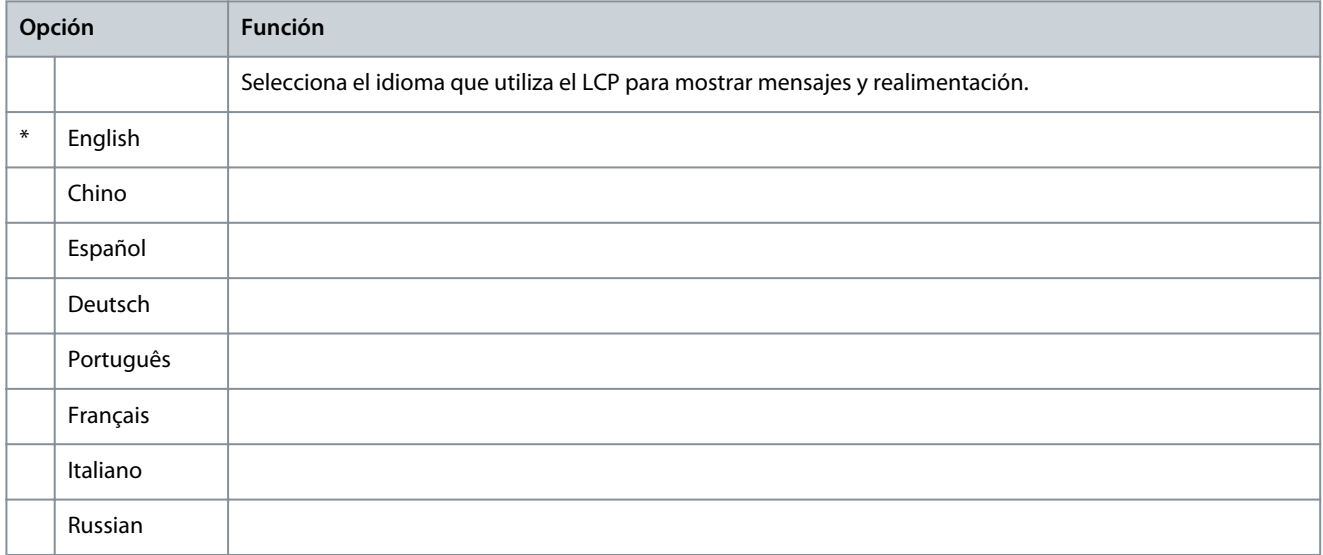

#### **Tabla 162: 10-2 - Escala de temp**

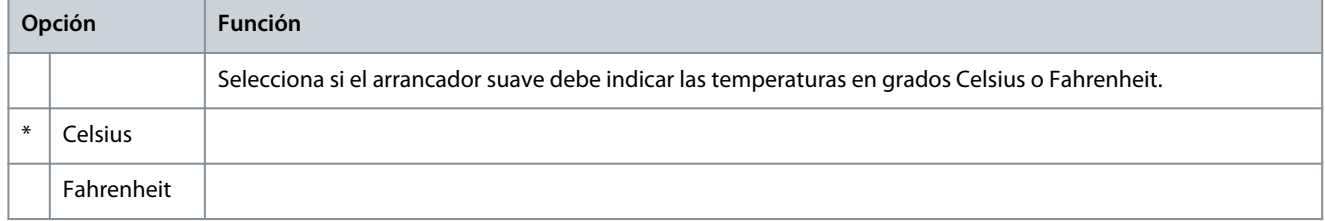

#### **Tabla 163: 10-3 - Unid tiempo graf**

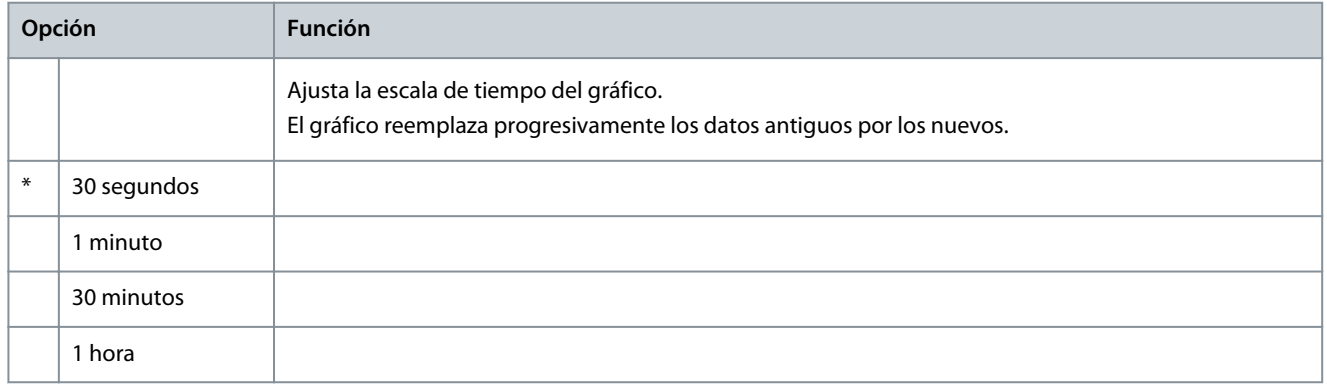

#### **Tabla 164: 10-4 - Ajus máx gráf**

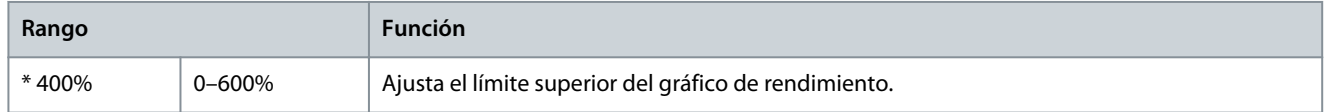

#### **Tabla 165: 10-5 - Ajus mín gráf**

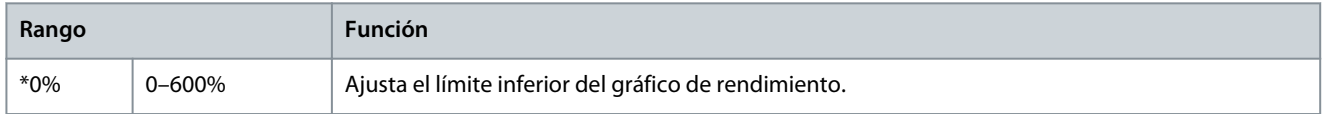

#### **VLT® Soft Starter MCD 600**

Danfoss

#### **Guía de funcionamiento**

**Parámetros programables**

#### **Tabla 166: 10-6 - Calibr intens**

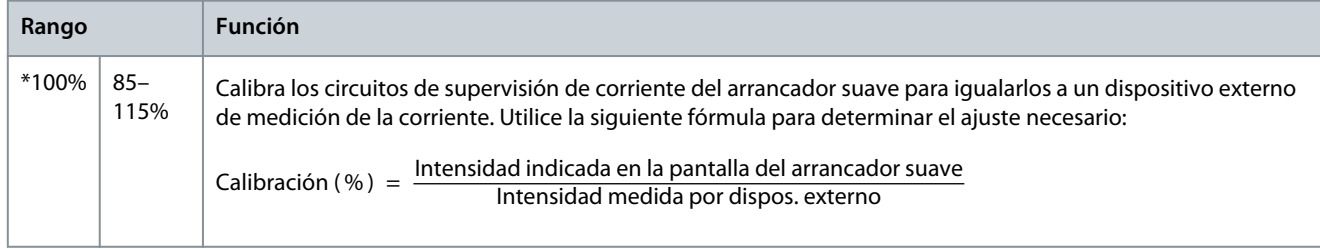

#### **Tabla 167: 10-7 - Bloqueo ajuste**

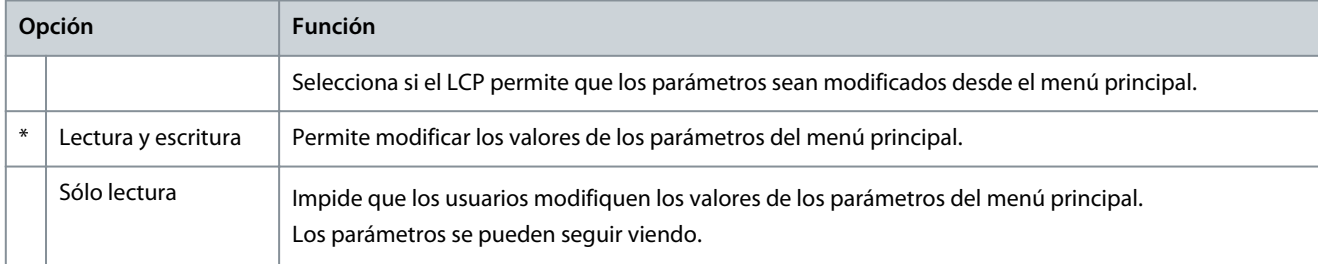

#### **Tabla 168: 10-8 - Parám usuario 1**

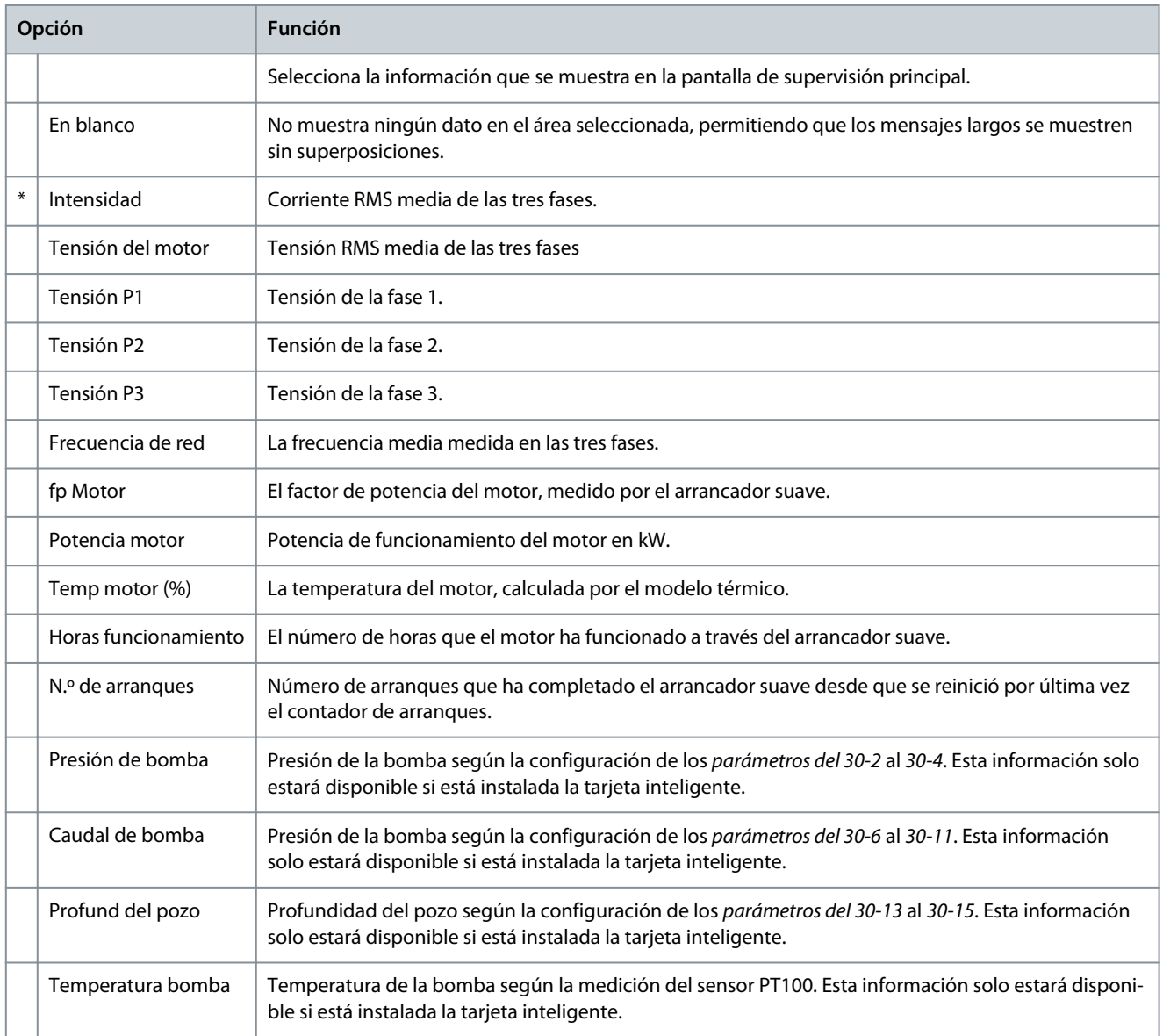

Danfoss

**Parámetros programables**

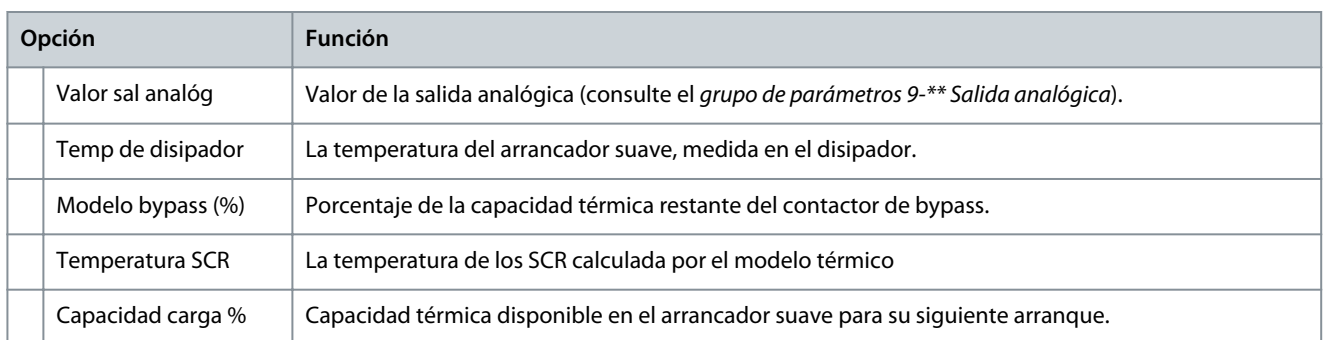

#### **Tabla 169: 10-9 - Parám usuario 2**

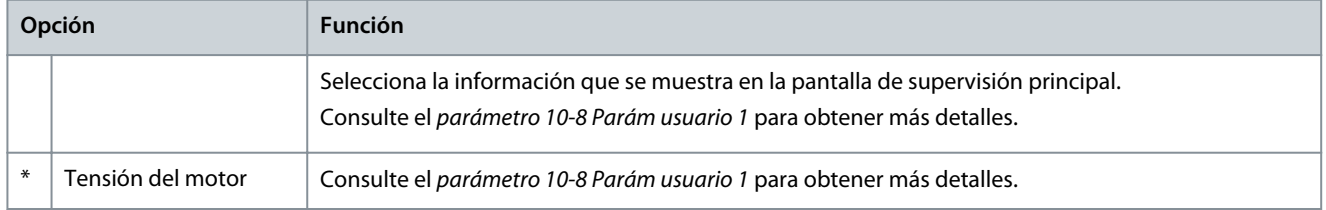

#### **Tabla 170: 10-10 - Parám usuario 3**

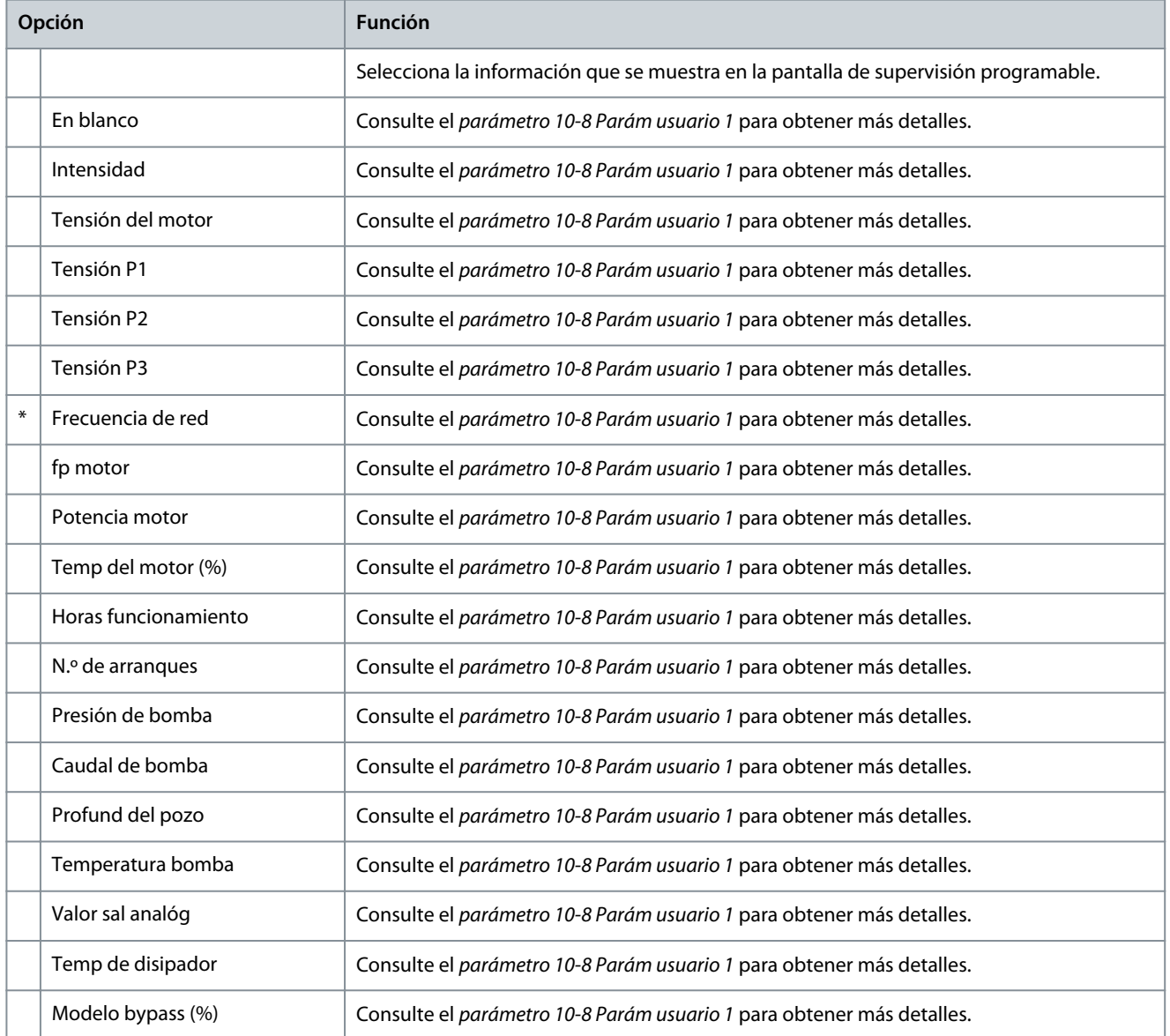

Danfoss

**Parámetros programables**

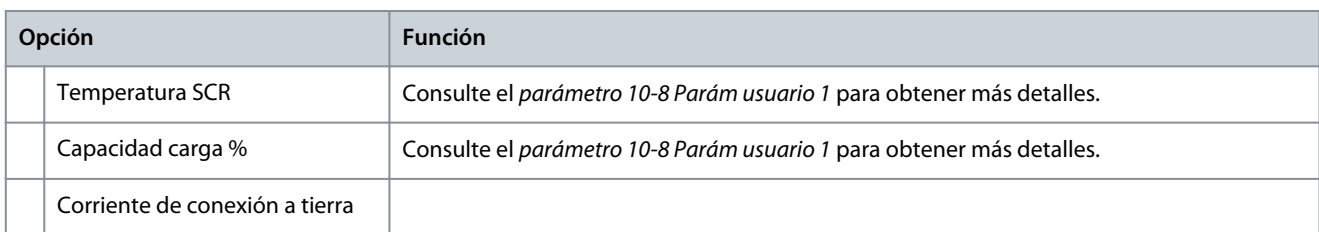

#### **Tabla 171: 10-11 - Parám usuario 4**

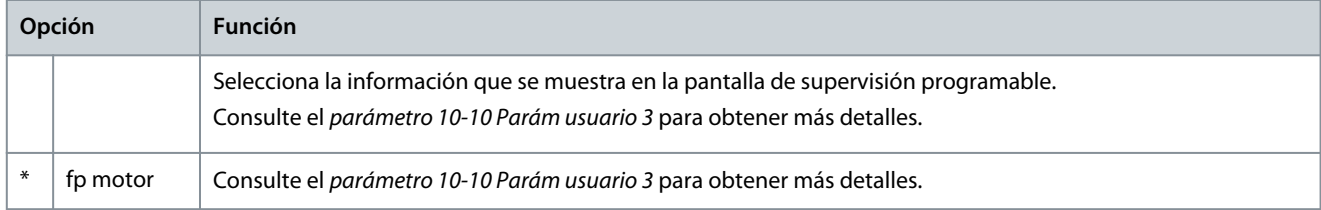

#### **Tabla 172: 10-12 - Parám usuario 5**

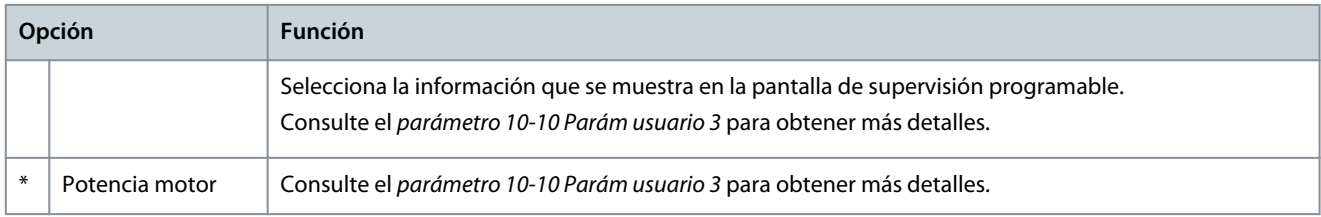

#### **Tabla 173: 10-13 - Parám usuario 6**

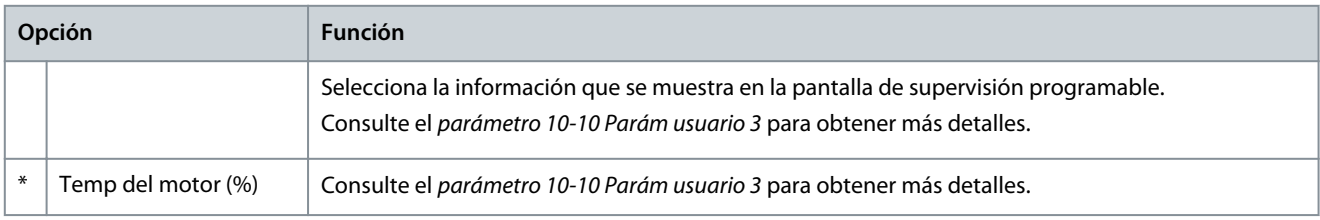

## 10.15 Grupo de parámetros 11-\*\* Limpieza bomba

#### **Tabla 174: 11-1 - Par jog atrás**

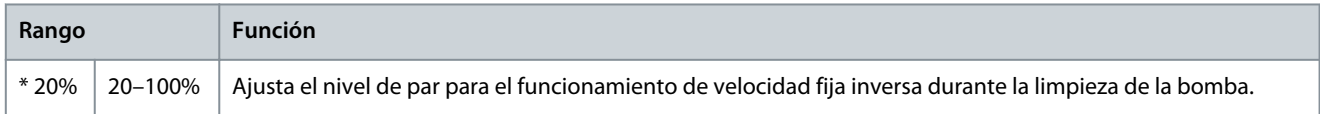

#### **Tabla 175: 11-2 - Tiempo atrás**

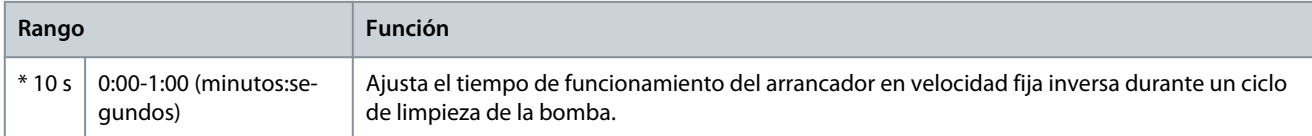

#### **Tabla 176: 11-3 - Lím int adelante**

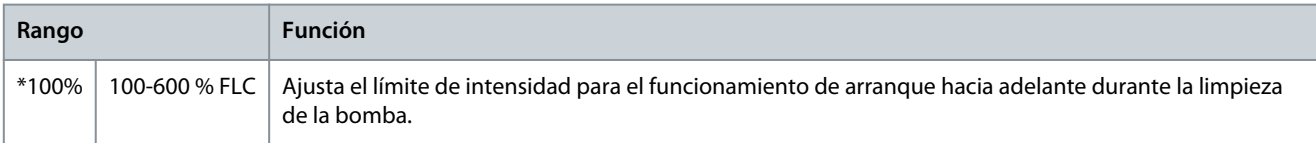

Danfoss

#### **Parámetros programables**

#### **Tabla 177: 11-4 - Tiempo adelante**

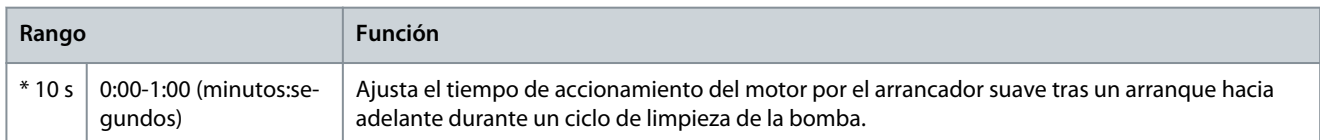

#### **Tabla 178: 11-5 - Modo parada bomba**

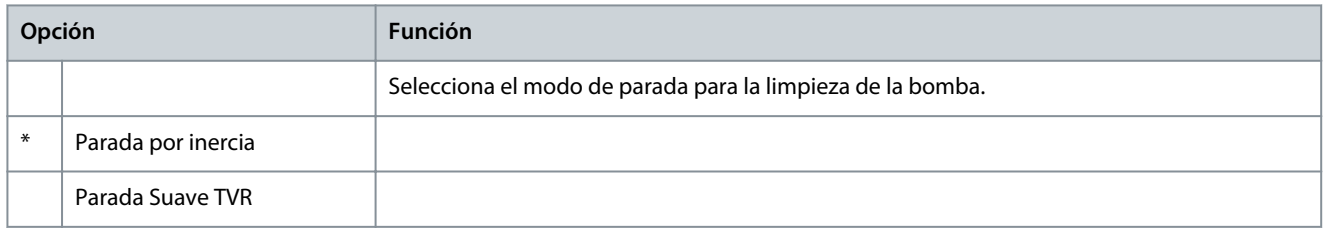

#### **Tabla 179: 11-6 - Tiemp. Par. Bomba**

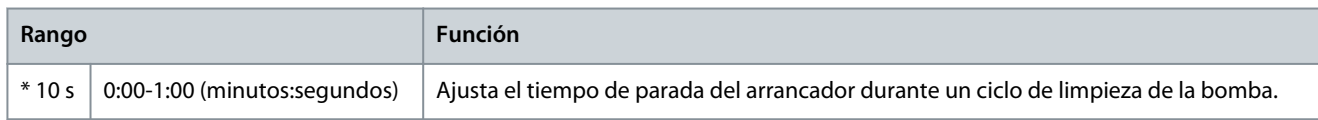

#### **Tabla 180: 11-7 - Ciclo limp. bomba**

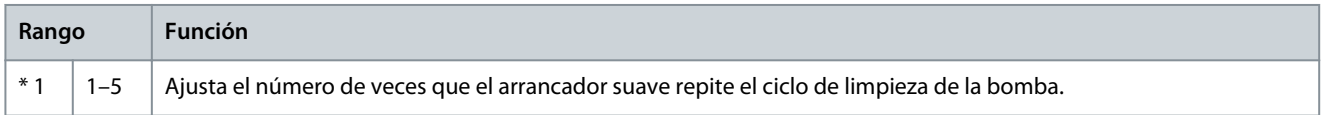

## 10.16 Grupo de parámetros 12-\*\* Tarjeta comms

#### **Tabla 181: 12-1 - Dirección Modbus**

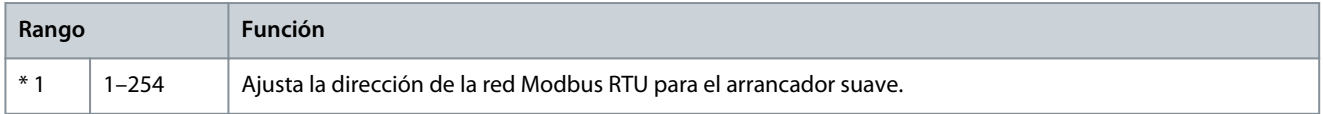

#### **Tabla 182: 12-2 - Vel. Baud Modbus**

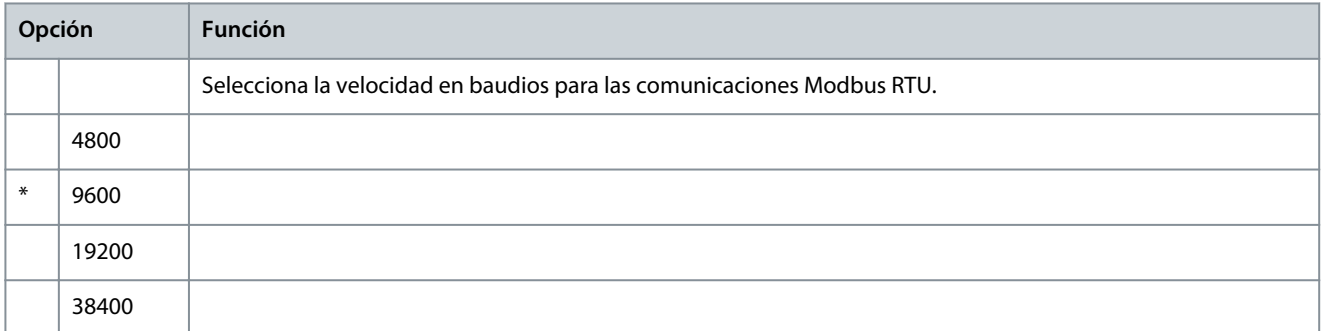

#### **Tabla 183: 12-3 - Paridad Modbus**

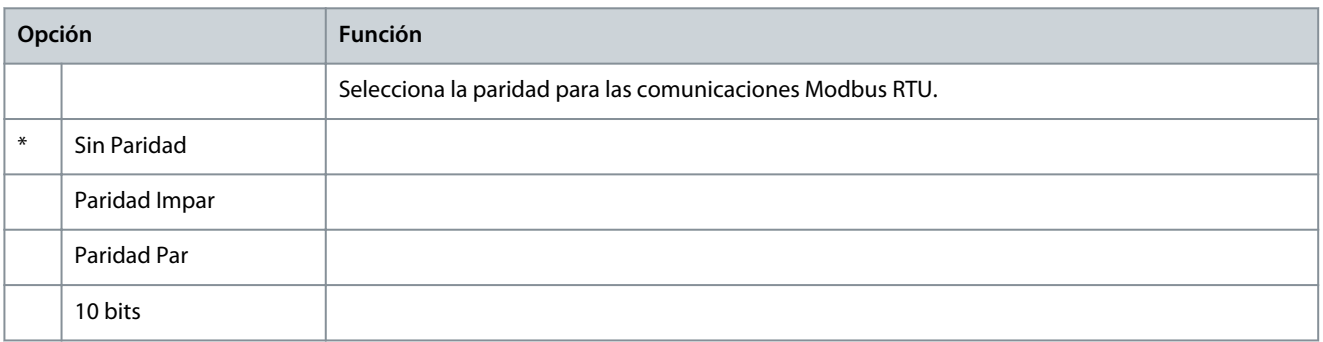

Danfoss

#### **Tabla 184: 12-4 - Retardo Modbus**

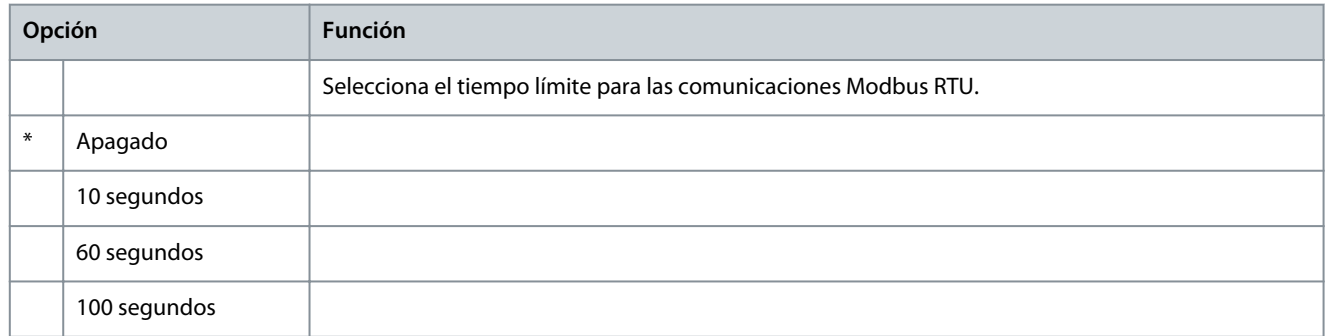

#### **Tabla 185: 12-5 - Direcc. Devicenet**

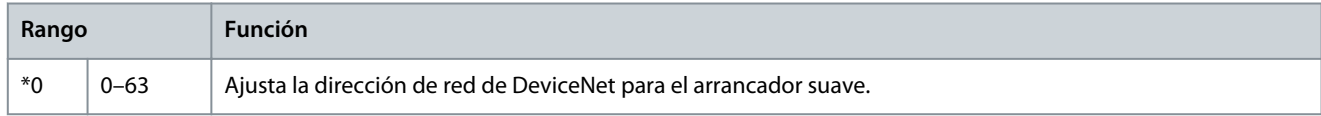

#### **Tabla 186: 12-6 Vel.Baud Devicenet**

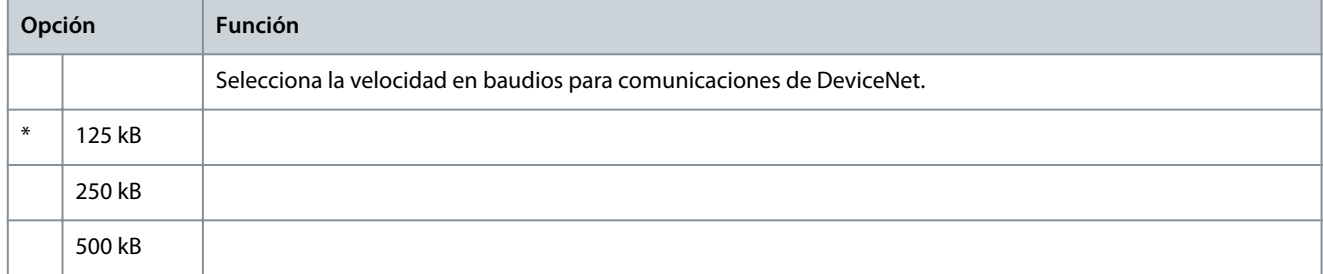

#### **Tabla 187: 12-7 - Direcc. Profibus**

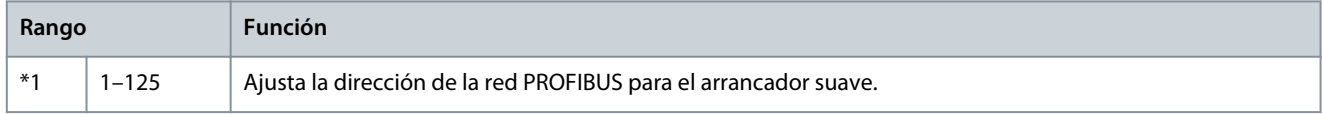

#### **Tabla 188: 12-8 - Dirección Gateway**

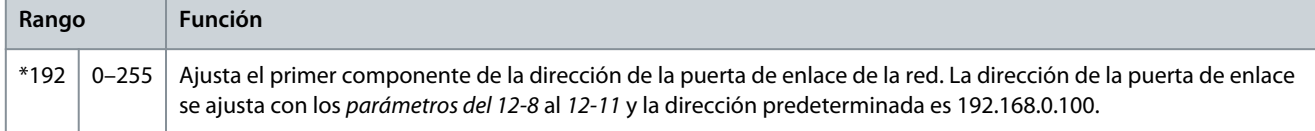

#### **Tabla 189: 12-9 - Direcc Gateway 2**

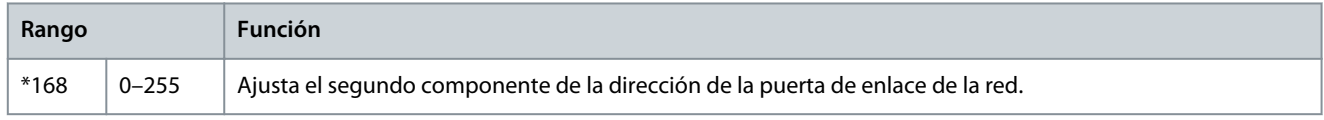

#### **Tabla 190: 12-10 - Direcc Gateway 3**

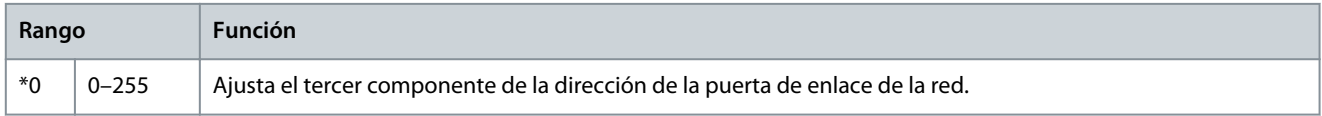

#### **Tabla 191: 12-11 - Direcc Gateway 4**

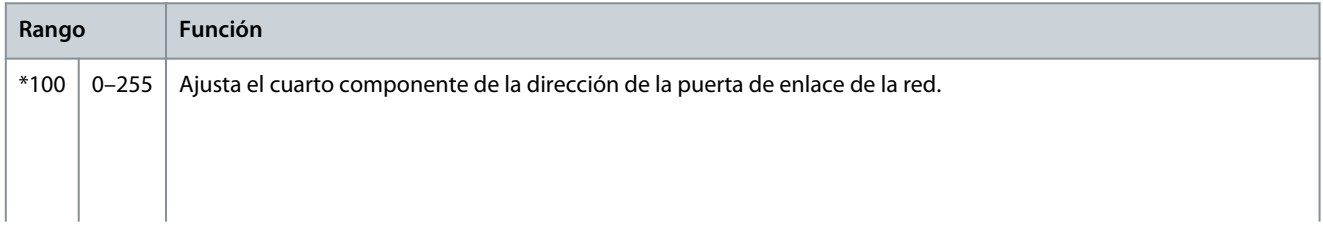

#### **VLT® Soft Starter MCD 600**

Danfoss

#### **Guía de funcionamiento**

**Parámetros programables**

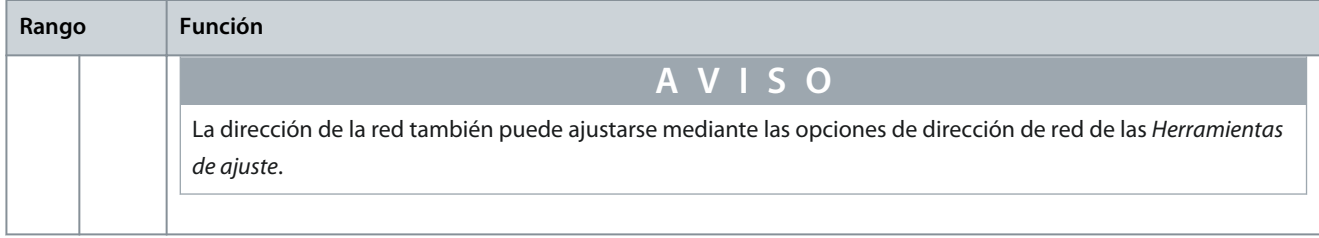

#### **Tabla 192: 12-12 - Dirección IP**

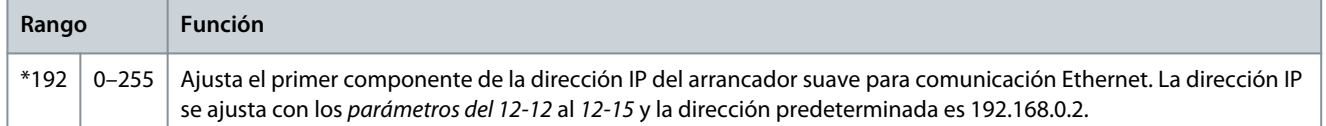

#### **Tabla 193: 12-13 - Dirección IP 2**

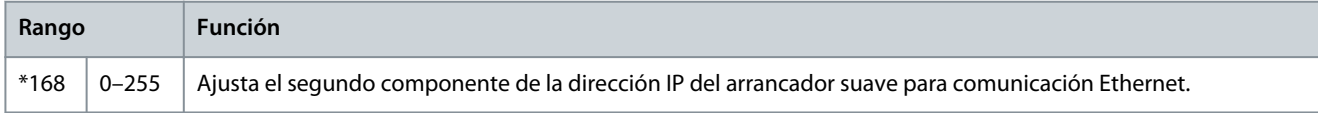

#### **Tabla 194: 12-14 - Dirección IP 3**

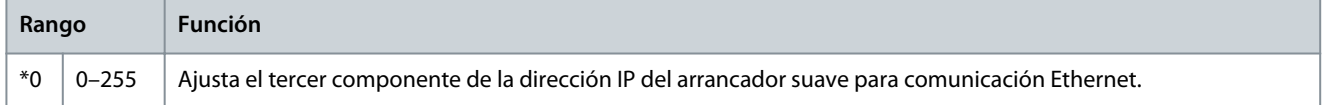

#### **Tabla 195: 12-15 - Dirección IP 4**

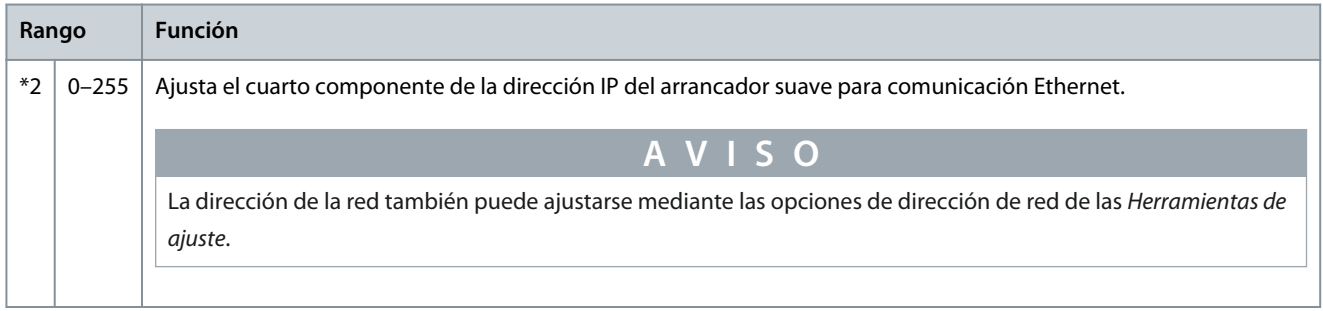

#### **Tabla 196: 12-16 - Máscara de Subnet**

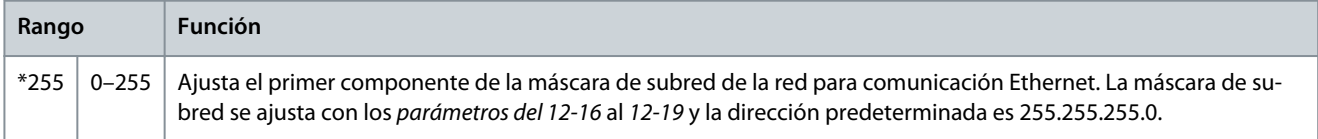

#### **Tabla 197: 12-17 - Máscara de Subnet 2**

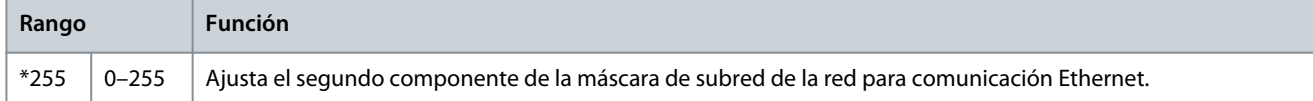

#### **Tabla 198: 12-18 - Máscara de Subnet 3**

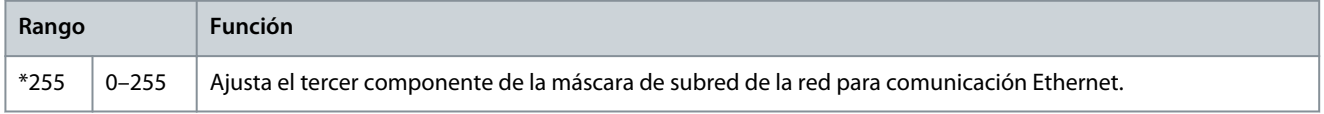

#### **Tabla 199: 12-19 - Máscara de Subnet 4**

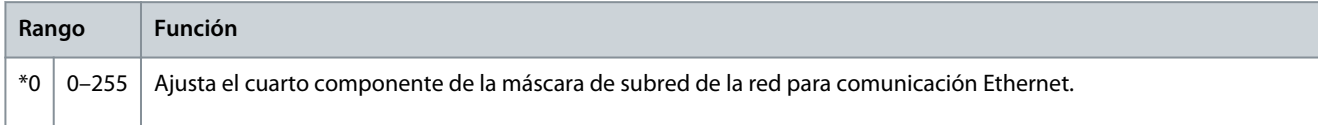

#### **VLT® Soft Starter MCD 600**

Danfoss

#### **Guía de funcionamiento**

**Parámetros programables**

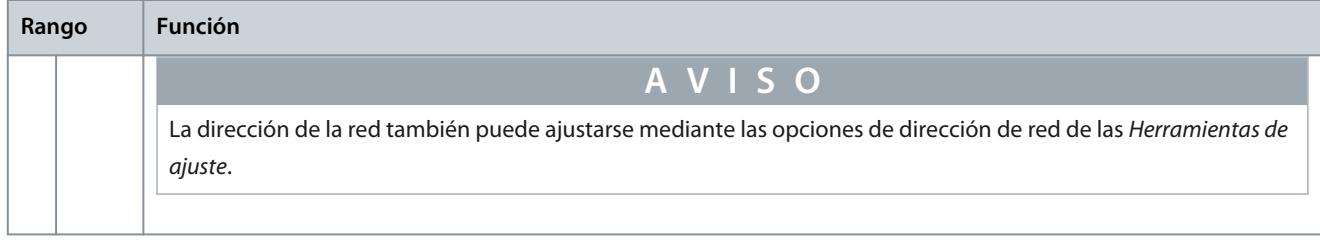

#### **Tabla 200: 12-20 - DHCP**

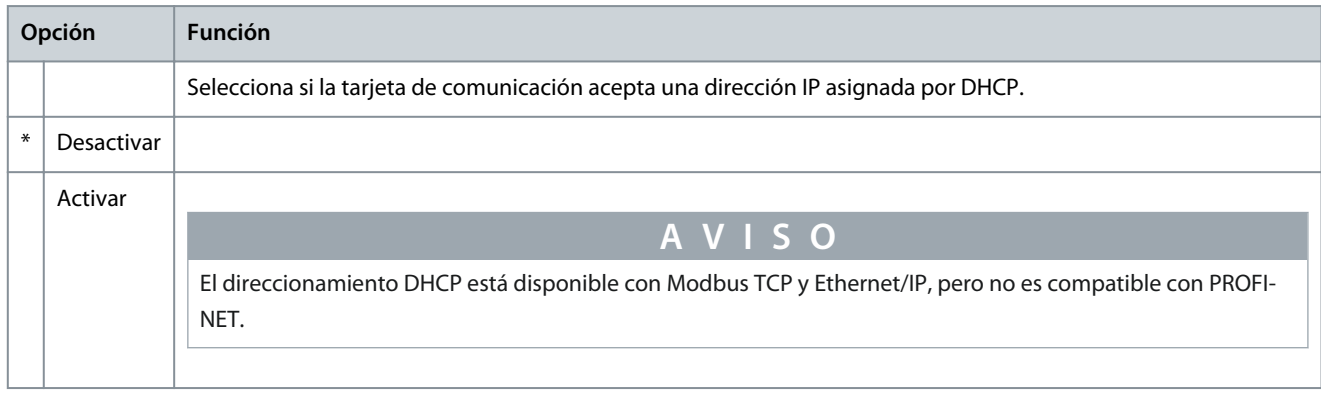

#### **Tabla 201: 12-21 - ID de ubicación**

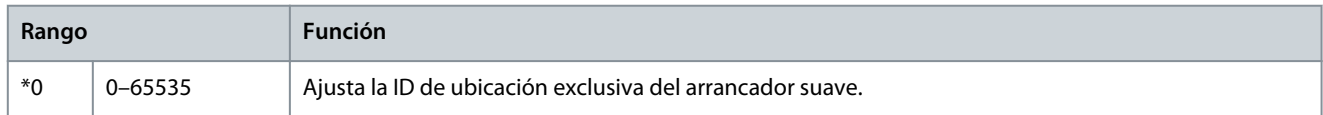

## 10.17 Grupo de parámetros 20-\*\* Avanzado

#### **Tabla 202: 20-1 - Ganancia rastreo**

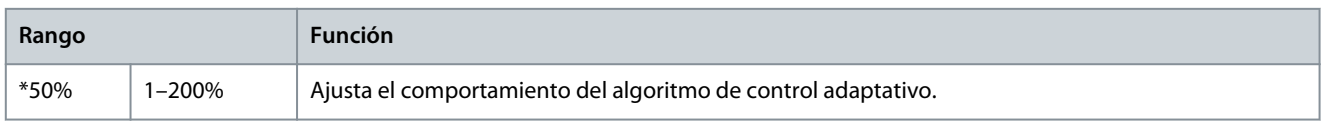

#### **Tabla 203: 20-2 - Detectar pedestal**

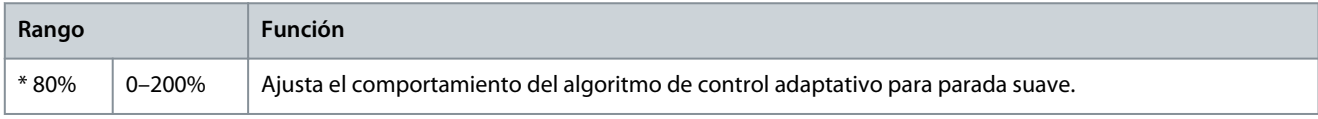

#### **Tabla 204: 20-3 - Ret contac bypass**

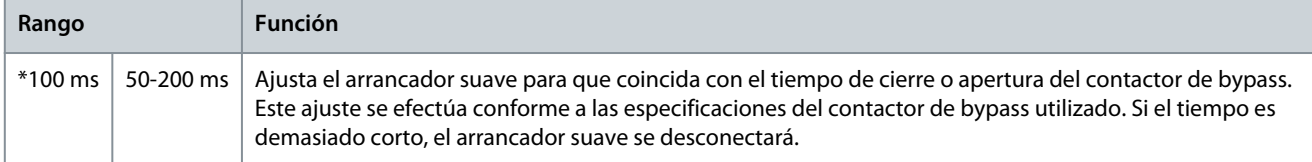

#### **Tabla 205: 20-4 - Intensidad modelo**

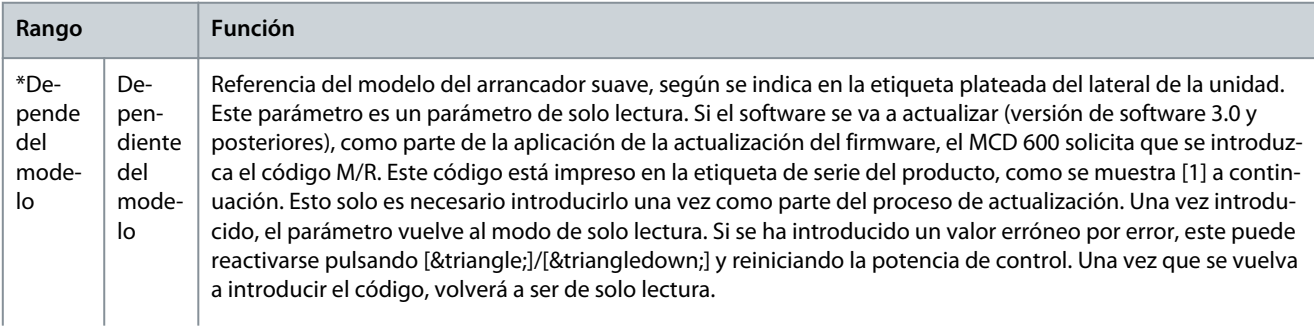

Danfoss

**Parámetros programables**

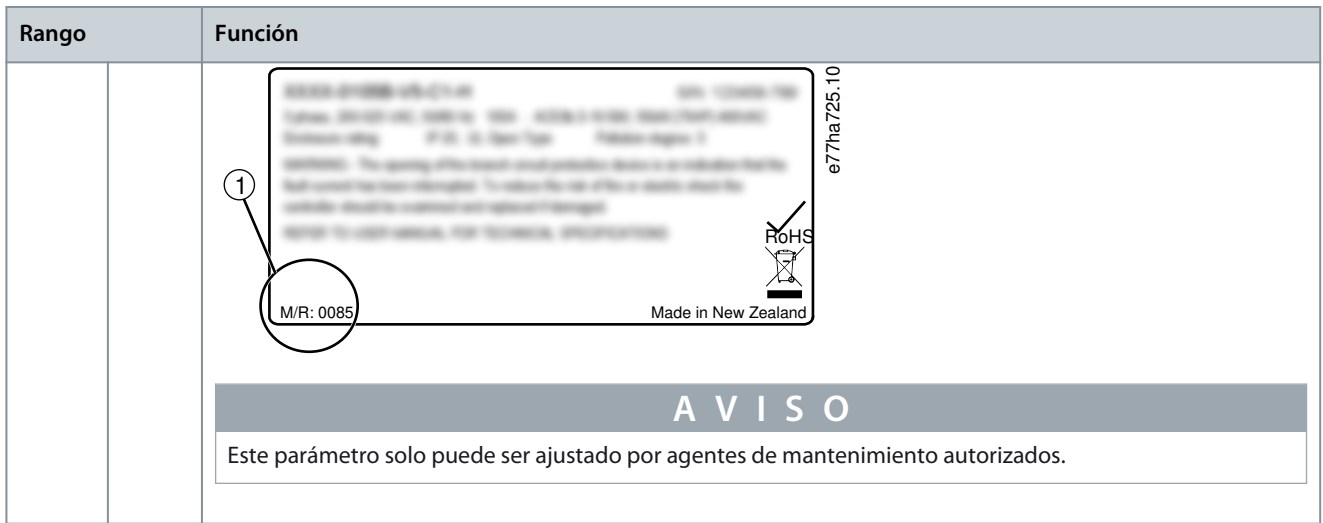

#### **Tabla 206: 20-5 - Tiem espera pant**

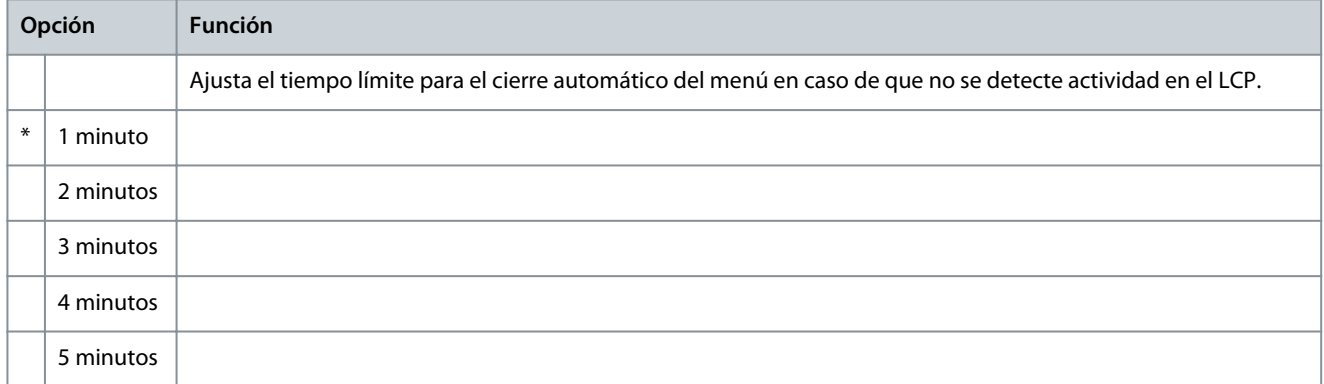

#### **Tabla 207: 20-6 - Conexión motor**

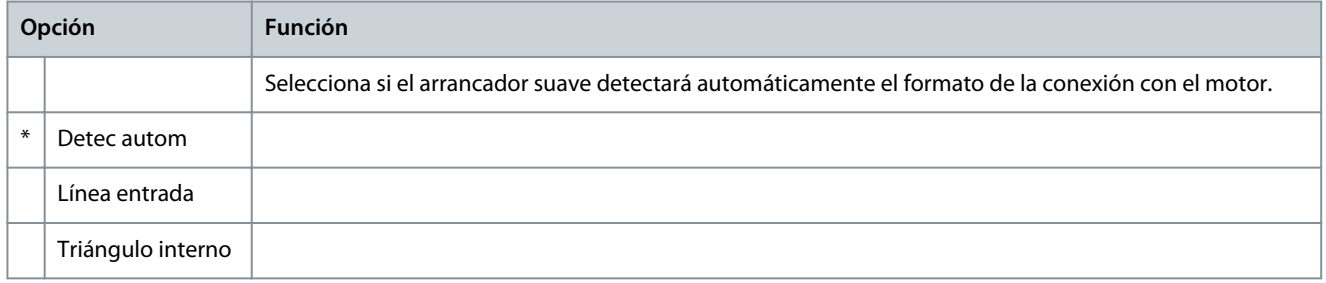

#### **Tabla 208: 20-8 - Shunt Trip Mode (Modo de desconexión de derivación)**

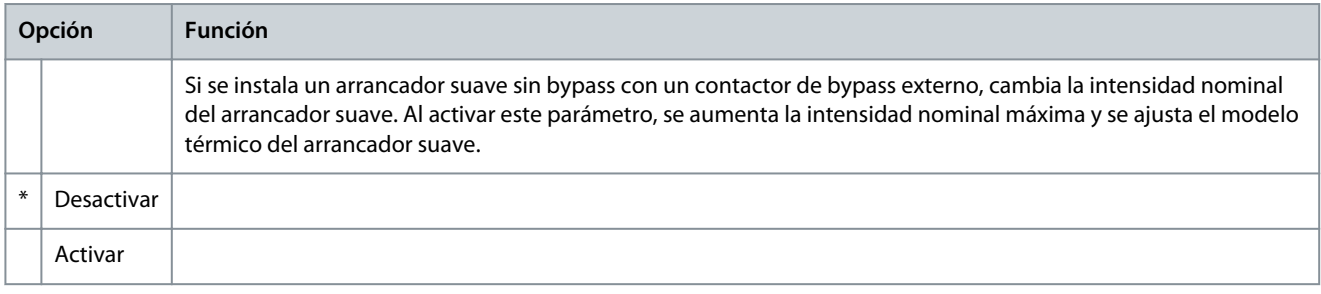

#### El parámetro 20-7 External Bypass (Bypass externo) solo se aplica a los modelos MCD6-0590C-MCD6-1134C. El cambio de los ajustes de este parámetro no tiene ningún efecto en otros modelos.

**A V I S O**

**Parámetros programables**

<u>Danfoss</u>

#### **Tabla 209: 20-7 - External Bypass (Bypass externo)**

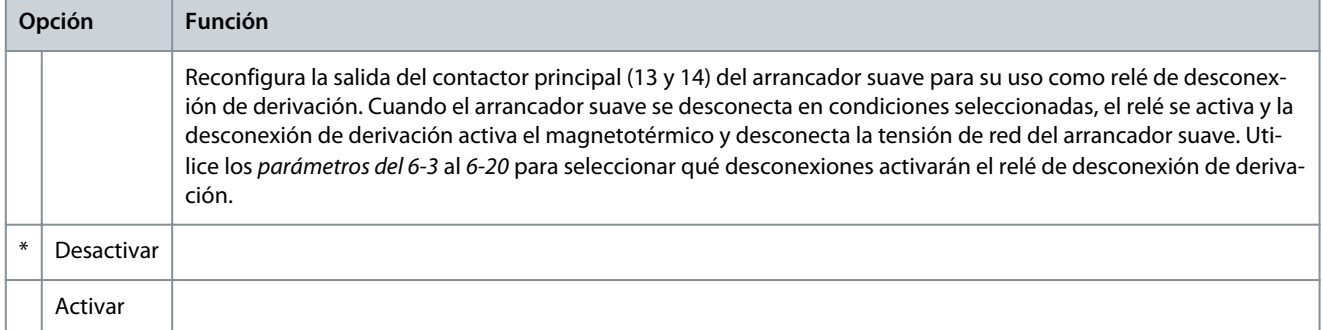

## **A V I S O**

Si el funcionamiento de la desconexión de derivación está activado, el relé de desconexión de derivación se activa durante determinadas desconexiones no ajustables, así como en las desconexiones ajustables seleccionadas.

- Corriente en parada
- Err lect intens Lx
- Fallo EEPROM
- Fallo Lanzamiento Px
- Sobreint instant
- Fallo interno
- Conexión del motor
- SCR I-TSM
- Fallo VZC Px

#### 10.18 Grupos de parámetros del 30-\*\* al 36-\*\*

Los grupos de parámetros del 30-\*\* al 36-\*\* solo son visibles si hay una tarjeta inteligente instalada y es compatible con el arrancador suave. Para obtener más detalles sobre los parámetros, consulte la Guía de instalación de Pump Smart Card.

#### 10.19 Grupo de parámetros 40-\*\* Ground Fault (Fallo de conexión a tierra)

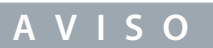

La protección de fallo de conexión a tierra solo está disponible si hay instalada una tarjeta de expansión compatible.

#### **Tabla 210: 40-1 - Ground Fault Level (Nivel de fallo de conexión a tierra)**

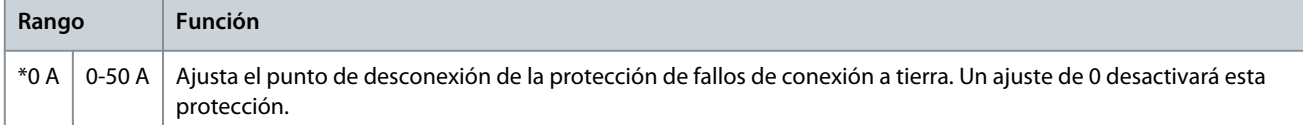

#### **Tabla 211: 40-2 - Ground Fault Delay (Retardo de fallo de conexión a tierra)**

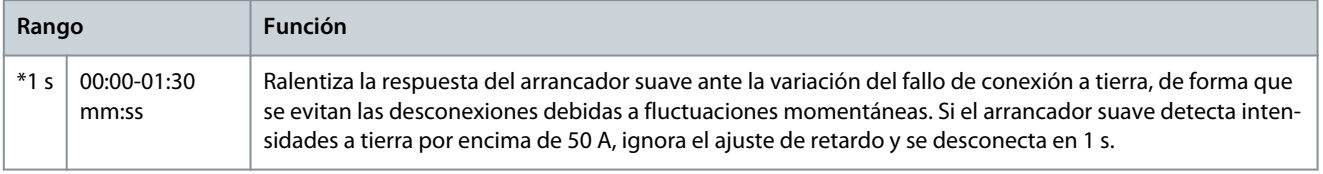

Danfoss

**Parámetros programables**

#### **Tabla 212: 40-3 - Ground Fault Trip Active (Desconexión por fallo de conexión a tierra activada)**

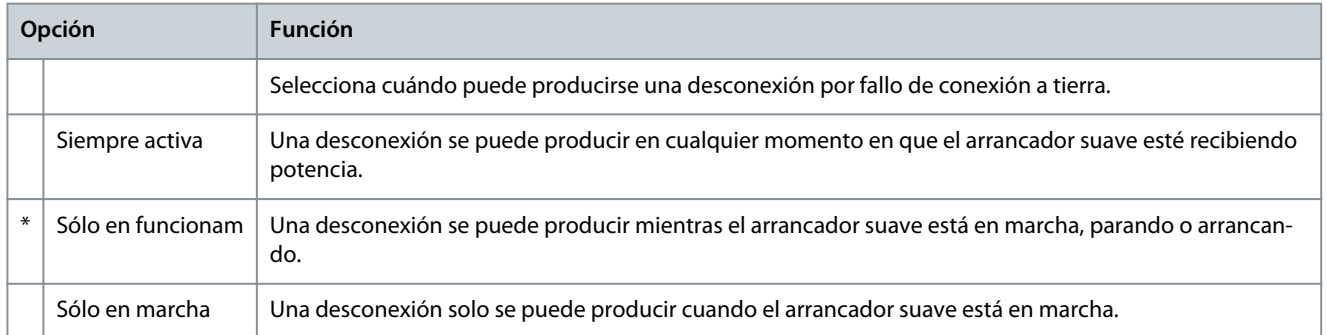

#### **Tabla 213: 40-4 - Ground Fault Action (Acción de fallo de conexión a tierra)**

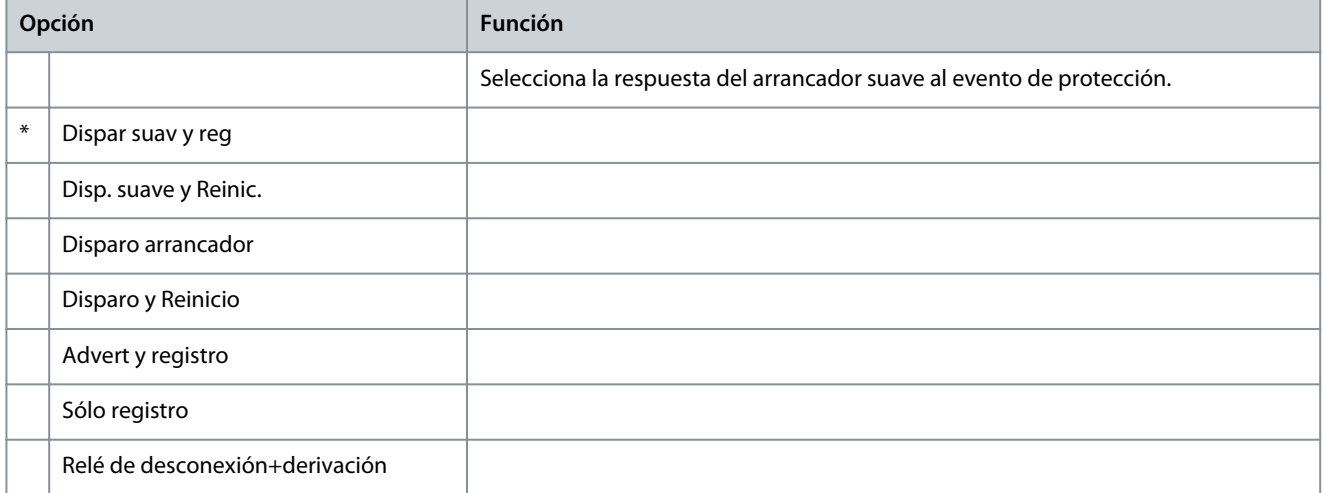

#### **Tabla 214: 40-5 - Ground Fault CT Ratio (Ratio CT de fallo de conexión a tierra)**

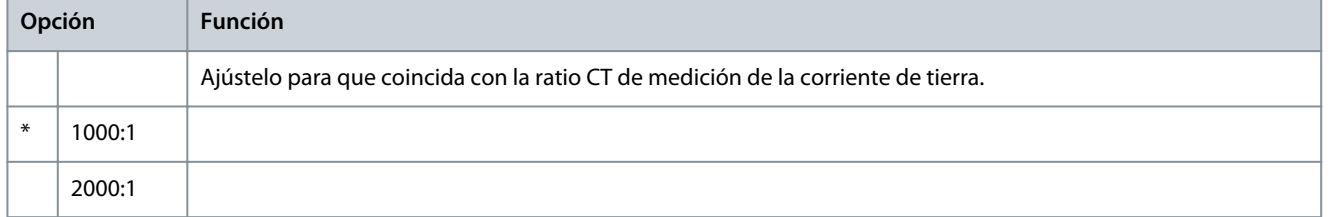

<u>Danfoss</u>

## <span id="page-122-0"></span>**11 Resolución de problemas**

#### 11.1 Respuestas de protección

Al detectar una situación de protección, el arrancador suave la anotará en el registro de eventos y puede que también se desconecte o emita una advertencia. La respuesta del arrancador suave dependerá de los ajustes del *grupo de parámetros 6-*\*\* Acción protección.

Algunas respuestas de protección no pueden ser ajustadas por el usuario. Estas desconexiones suelen estar causadas por eventos externos (como una pérdida de fase) o por un fallo del arrancador suave. Estas desconexiones no tienen parámetros asociados y no pueden ajustarse como Advert o registro.

Si se desconecta el arrancador suave, identifique y elimine la situación que ha producido la desconexión. A continuación, reinicie el arrancador suave antes de volver a arrancarlo. Para reiniciar el arrancador suave, pulse [Back] en el LCP o active la entrada de reinicio remoto.

Si el arrancador suave ha emitido una advertencia, se reiniciará a sí mismo una vez que la causa de la advertencia se haya resuelto.

#### 11.2 Mensajes de desconexión

#### 11.2.1 2 fases SCR dañado

#### Motivo

Este mensaje se muestra si el arrancador suave se ha desconectado con un Cortocircuit Lx-Tx durante las comprobaciones previas al arranque y PowerThrough está activado. Con esto se indica que ahora el arrancador suave funciona en modo PowerThrough (únicamente control de dos fases).

#### Resolución de problemas

- Compruebe si hay un cortocircuito en un SCR o en el contactor de bypass.
- Compruebe también el parámetro 6-19 Acc SCR cortocirc.

#### 11.2.2 Batería/Reloj

#### Motivo

Se ha producido un error de verificación en el reloj en tiempo real o la tensión de la batería de seguridad es baja. Si la batería está baja y se desconecta la potencia, se pierden los ajustes de fecha y hora.

#### Resolución de problemas

- Reprograme la fecha y la hora.
- La batería no puede extraerse. Para cambiarla, deberá sustituirse el circuito impreso de control principal.
- Compruebe también el parámetro 6-20 Batería/Reloj.

#### 11.2.3 Sobrecarga de bypass

#### Motivo

Esta desconexión no se puede ajustar. La protección de sobrecarga de bypass protege el arrancador suave de las sobrecargas graves durante su funcionamiento. El arrancador suave se desconectará si detecta sobreintensidades al 600 % de la clasificación del contactor. Parámetros relacionados: ninguno.

#### Resolución de problemas

No hay ningún parámetro relacionado con este mensaje de desconexión.

#### 11.2.4 Corriente en parada

#### Motivo

El arrancador suave ha detectado intensidad en un momento en el que no se esperaba intensidad (estado listo, no listo o desconectado).

Resolución de problemas

- Si el motor está conectado en triángulo interno (conexión de 6 cables) y no hay ningún contactor principal instalado, puede que un SCR cortocircuitado esté pasando corriente al motor.
- No hay ningún parámetro relacionado con este mensaje de desconexión.

### 11.2.5 Desequilibrio de intensidad

#### Motivo

Problemas con el motor, el entorno o la instalación pueden causar un desequilibrio de intensidad, como, por ejemplo:

<u>Danfoss</u>

- <span id="page-123-0"></span>• Un desequilibrio en la tensión de red entrante.
- Un problema con los bobinados del motor.
- Una carga ligera en el motor.
- Una pérdida de fase en los terminales de red L1, L2 o L3 durante el modo de ejecución.
- Un SCR que no ha abierto un circuito. Un SCR averiado solo puede diagnosticarse con precisión sustituyéndolo y comprobando el rendimiento del arrancador suave.

#### Resolución de problemas

- Compruebe los siguientes parámetros:
	- Parámetro 5-1 Desequil intensidad.
	- Parámetro 5-2 Ret deseq intens.
	- Parámetro 6-3 Deseq intensidad.

## 11.2.6 Err lect intens Lx (donde X es 1, 2 o 3)

#### Motivo

Fallo interno (fallo de PCB). La salida del circuito del transformador de corriente no está lo suficientemente próxima a cero cuando los SCR están desconectados.

Resolución de problemas

- Póngase en contacto con el distribuidor local de Danfoss para que le aconseje.
- No hay ningún parámetro relacionado con este mensaje de desconexión.

## 11.2.7 Sensor profundidad

#### Motivo

La tarjeta inteligente ha detectado un fallo en el sensor de profundidad.

#### Resolución de problemas

- Compruebe los siguientes parámetros:
	- Parámetro 30-12 Tipo sens profund.
	- Parámetro 36-3 Sensor profundidad.

### 11.2.8 Fallo EEPROM

#### Motivo

Se ha producido un error durante la carga de datos de la EEPROM en la RAM al encenderse el LCP.

Resolución de problemas

- Si el problema subsiste, póngase en contacto con su distribuidor local.
- No hay ningún parámetro relacionado con este mensaje de desconexión.

### 11.2.9 Exceso de tiempo de arranque

#### Motivo

La desconexión por exceso de tiempo de arranque puede producirse en las siguientes condiciones:

- El parámetro 1-2 FLC del motor no es adecuado para el motor.
- El parámetro 2-4 Límite intensidad se ha ajustado demasiado bajo.
- El parámetro 2-2 Tiemp ramp arrnq se ha ajustado en un valor mayor que el ajuste del parámetro 5-15 Exces tiemp arranq.
- El parámetro 2-2 Tiemp ramp arrnq se ha ajustado demasiado corto para una carga de inercia elevada al utilizar el control adaptativo.

- Parámetro 1-2 FLC del motor.
- Parámetro 2-2 Tiemp ramp arrnq.
- Parámetro 2-4 Límite intensidad.
- Parámetro 3-4 Tiemp ramp arrnq-2.
- Parámetro 3-6 Límite intensidad-2.

<u>Danfoss</u>

#### <span id="page-124-0"></span>11.2.10 Fallo Lanzamiento Px (donde X es 1, 2 o 3)

Motivo

#### El SCR no se ha disparado según lo previsto.

Resolución de problemas

- Compruebe si algún SCR está averiado o si hay fallos en el cableado interno.
- No hay ningún parámetro relacionado con este mensaje de desconexión.

#### 11.2.11 FLC demasiado alta

El arrancador suave puede utilizarse en un motor con una corriente a plena carga (FLC) mayor si está conectado en triángulo interno o si se instala un arrancador suave sin bypass con un contactor de bypass externo.

#### Motivo

Si el arrancador suave está conectado al motor mediante la configuración interior en triángulo, el arrancador suave podría no detectar correctamente la conexión.

Si el arrancador suave es un modelo sin bypass y se ha utilizado anteriormente con un contactor de bypass externo y el parámetro 20-7 External Bypass (Bypass externo) se ha ajustado como Desactivar, la FLC puede estar por encima de la clasificación máxima sin bypass.

Resolución de problemas

- Ajuste el parámetro 20-6 Conexión motor en la conexión utilizada por el motor (en línea o en triángulo interno). Si el fallo persiste, solicite asesoramiento a su distribuidor local.
- Compruebe que la clasificación sin bypass del arrancador suave sea adecuada para el motor y, a continuación, ajuste el parámetro 1-2 FLC del motor para que coincida con la FLC del motor.
- Compruebe también los siguientes parámetros:
	- Parámetro 1-2 FLC del motor.
	- Parámetro 20-6 Conexión motor.
	- Parámetro 20-7 External Bypass (Bypass externo).

#### 11.2.12 Sensor de flujo

#### Motivo

La tarjeta inteligente ha detectado un fallo en el sensor de caudal. Resolución de problemas

- Compruebe los siguientes parámetros:
	- Parámetro 30-5 Tipo sens caudal.
	- Parámetro 36-2 Sensor de flujo.

#### 11.2.13 Interruptor flujo

#### Motivo

Se ha cerrado el conmutador de caudal (terminales C23 y C24 de la tarjeta inteligente).

#### Resolución de problemas

- Compruebe los siguientes parámetros:
	- Parámetro 30-5 Tipo sens caudal.
	- Parámetro 36-8 Interruptor flujo.

#### 11.2.14 Frecuencia

#### Motivo

Esta desconexión no se puede ajustar. La frecuencia de red está fuera del intervalo especificado. Compruebe si existen otros equipos en la zona que puedan afectar a la alimentación de red, en particular convertidores de frecuencia y fuentes de alimentación conmutadas (SMPS). Si la alimentación del arrancador suave la proporciona un generador, tal vez este sea demasiado pequeño o tenga un problema de control de la velocidad.

Resolución de problemas

• Compruebe el parámetro 6-15 Frecuencia.

<u>Danfoss</u>

#### <span id="page-125-0"></span>11.2.15 Fallo de conexión a tierra

Resolución de problemas

- Pruebe el aislamiento de los cables de salida y el motor.
- Identifique y solucione la causa de cualquier fallo de conexión a tierra.
- Compruebe también los siguientes parámetros:
	- Parámetro 40-1.
	- Parámetro 40-2.
	- Parámetro 40-3.
	- Parámetro 40-4.
	- Parámetro 40-5.

#### 11.2.16 Sobretemperatura del disipador

Resolución de problemas

- Compruebe que funcionen los contactores de bypass.
- Compruebe que los ventiladores de refrigeración funcionen (si están instalados).
- Si están montados en una protección, compruebe si la ventilación es adecuada.
- Monte el VLT® Soft Starter MCD 600 en vertical.
- No hay ningún parámetro relacionado con este mensaje de desconexión.
- Compruebe que funcionen los contactores internos de bypass. Utilice la simulación de funcionamiento para manejar el arrancador suave y medir la resistencia en cada fase controlada. La resistencia deberá ser >0,2 MΩ cuando el contactor de bypass esté abierto y <0,2 Ω cuando esté cerrado.
- Mida la tensión en 1/L1-2/T1, 3/L2-4/T2, 5/L3-6/T3 con el arrancador suave en funcionamiento. Si se ha cerrado el contactor de bypass, la tensión deberá ser ≤0,5 V CA. Si no se cierra el contactor de bypass, la tensión deberá ser aproximadamente de 2 V CA.
- Compruebe que funcionen los ventiladores de refrigeración (modelos MCD6-0042B~MCD6-0579B).

#### 11.2.17 Caudal alto

#### Motivo

•

El sensor de caudal conectado a la tarjeta inteligente ha activado la protección de caudal alto.

#### Resolución de problemas

- Compruebe los siguientes parámetros:
	- Parámetro 30-5 Tipo sens caudal.
	- Parámetro 30-7 Caudal a 4 mA.
	- Parámetro 30-8 Caudal a 20 mA.
	- Parámetro 31-1 Niv disp caud alt.
	- Parámetro 31-3 Ret arranq caudal.
	- Parámetro 31-4 Retar resp caudal.
	- Parámetro 36-6 Caudal alto.

#### 11.2.18 Presión alta

#### Motivo

El sensor de presión conectado a la tarjeta inteligente ha activado la protección de presión alta. Resolución de problemas

- Compruebe los siguientes parámetros:
	- Parámetro 30-1 Tipo sens presión.
	- Parámetro 30-3 Presión a 4 mA.
	- Parámetro 30-4 Presión a 20 mA.
	- Parámetro 32-1 Niv disp Alt Pres.

Danfoss

- <span id="page-126-0"></span>- Parámetro 32-2 Ret arra Alt Pres.
- Parámetro 32-3 Retardo resp AP.
- Parámetro 36-4 Presión alta.

#### 11.2.19 Disparo entrada A / Disparo entrada B

#### Motivo

La entrada programable está ajustada para una función de desconexión y se ha activado.

#### Resolución de problemas

- Resuelva la situación de disparo.
- Compruebe los siguientes parámetros:
	- Parámetro 7-1 Función entrada A.
	- Parámetro 7-2 Disparo entrada A.
	- Parámetro 7-3 Ret disp entrada A.
	- Parámetro 7-4 Ret inicial entrad A.
	- Parámetro 7-5 Función entrada B.
	- Parámetro 7-6 Disparo entrada B.
	- Parámetro 7-7 Ret disp entrada B.
	- Parámetro 7-8 Ret inicial entrad B.

#### 11.2.20 Sobreintensidad instantánea

#### Motivo

Esta desconexión no se puede ajustar. La corriente de las tres fases ha superado en 7,2 veces el valor del parámetro 1-2 FLC del motor. Esto puede deberse a una situación de bloqueo del rotor o a un fallo eléctrico en el motor o el cableado.

Resolución de problemas

- Compruebe si hay alguna carga atascada.
- Compruebe si hay fallos en el motor o en los cables.
- No hay ningún parámetro relacionado con este mensaje de desconexión.

#### 11.2.21 Fallo interno X (donde X es un número)

#### Motivo

El arrancador suave se ha desconectado por un fallo interno. Resolución de problemas

• Póngase en contacto con Danfoss e indique el código de fallo (X).

#### 11.2.22 Fallo interno 88

Motivo El firmware del arrancador suave no se corresponde con el hardware.

### 11.2.23 LCP desconectado

Motivo

El parámetro 1-1 Fuente de comando está ajustado como Remote LCP (LCP remoto), pero el arrancador suave no detecta ningún LCP remoto.

Resolución de problemas

- Si hay un LCP instalado, compruebe que el cable esté bien conectado al arrancador suave.
- Si no hay ningún LCP instalado, cambie el ajuste del parámetro 1-1 Fuente de comando.

## 11.2.24 Pérdida de fase L1/L2/L3

#### Motivo

Esta desconexión no se puede ajustar. Durante las comprobaciones previas al arranque, el arrancador suave ha detectado una pérdida de fase, como se indica. En estado de funcionamiento, el arrancador suave ha detectado que la corriente de la fase afectada ha

<u>Danfoss</u>

**Resolución de problemas**

<span id="page-127-0"></span>caído por debajo del 10 % de la FLC programada para el motor durante más de 1 s. Esta caída de la corriente indica que la fase entrante o la conexión con el motor se han perdido.

Resolución de problemas

- Para el arrancador suave y el motor, compruebe
	- Las conexiones de la fuente de alimentación.
	- Las conexiones de entrada.
	- Las conexiones de salida.
- No hay ningún parámetro relacionado con este mensaje de desconexión.

Un SCR averiado también puede causar una pérdida de fase, en particular, un SCR que no haya abierto un circuito. Un SCR averiado solo puede diagnosticarse con precisión sustituyéndolo y comprobando el rendimiento del arrancador suave.

## 11.2.25 Cortocircuito en L1-T1/L2-T2/L3-T3

#### Motivo

•

•

Durante las comprobaciones previas al arranque, el arrancador suave ha detectado un SCR cortocircuitado o un cortocircuito dentro del contactor de bypass, según se indique.

Resolución de problemas

- Valore la posibilidad de utilizar la función PowerThrough para permitir el funcionamiento hasta que pueda repararse el arrancador suave.
- Compruebe también el parámetro 6-19 Acc SCR cortocirc.

### 11.2.26 Tensión de control baja

#### Motivo

El arrancador suave ha detectado una caída en la tensión de control interna. Esta protección no está activa en el estado Listo para funcionar.

#### Resolución de problemas

- Compruebe la fuente de alimentación de control externa (terminales A7, A8 y A9) y reinicie el arrancador suave.
- Si la fuente de alimentación de tensión de control externa es estable:
	- compruebe si la fuente de alimentación de 24 V del circuito impreso del control principal tiene una avería o
	- compruebe si hay alguna avería en el circuito impreso del controlador de bypass. Solicite asesoramiento a su distribuidor local.
- No hay ningún parámetro relacionado con este mensaje de desconexión.

### 11.2.27 Caudal bajo

#### Motivo

El sensor de caudal conectado a la tarjeta inteligente ha activado la protección de caudal bajo.

Resolución de problemas

- Compruebe los siguientes parámetros:
	- Parámetro 30-5 Tipo sens caudal.
	- Parámetro 30-7 Caudal a 4 mA.
	- Parámetro 30-8 Caudal a 20 mA.
	- Parámetro 31-2 Niv disp caud baj.
	- Parámetro 31-3 Ret arranq caudal.
	- Parámetro 31-4 Retar resp caudal.
	- Parámetro 36-7 Caudal bajo.

#### 11.2.28 Presión baja

#### Motivo

El sensor de presión conectado a la tarjeta inteligente ha activado la protección de presión baja.

Resolución de problemas

• Compruebe los siguientes parámetros:

<u>Danfoss</u>

- <span id="page-128-0"></span>- Parámetro 30-1 Tipo sens presión.
- Parámetro 30-3 Presión a 4 mA.
- Parámetro 30-4 Presión a 20 mA.
- Parámetro 32-4 Niv disp Baj Pres.
- Parámetro 32-5 Ret arr Baj Pres.
- Parámetro 32-6 Retardo resp BP.
- Parámetro 36-5 Presión baja.

#### 11.2.29 Agua baja

#### Motivo

El sensor de profundidad conectado a la tarjeta inteligente ha activado la protección de profundidad. Resolución de problemas

- Compruebe los siguientes parámetros:
	- Parámetro 30-12 Tipo sens profund.
	- Parámetro 30-14 Profundidad a 4 mA.
	- Parámetro 30-15 Profundidad a 20 mA.
	- Parámetro 34-1 Nivel dispar prof.
	- Parámetro 34-2 Nivel reinic prof.
	- Parámetro 34-3 Retard arran prof.
	- Parámetro 36-9 Profundidad pozo.

#### 11.2.30 Conexión del motor T1/T2/T3

#### Motivo

Esta desconexión no se puede ajustar. El motor no está conectado correctamente al arrancador suave.

#### Resolución de problemas

- Compruebe las conexiones individuales del motor al arrancador suave para verificar la continuidad del circuito de potencia.
- Compruebe las conexiones en la caja de terminales del motor.
- Si el arrancador suave está conectado a una alimentación de red con conexión a tierra en triángulo, ajuste el parámetro 20-6 Conexión motor de forma que se adapte a la configuración de conexión del motor.

### 11.2.31 Sobrecarga del motor

#### Motivo

El motor ha alcanzado su máxima capacidad térmica. Las siguientes causas pueden producir sobrecarga:

- Los ajustes de protección del arrancador suave no se corresponden con la capacidad térmica del motor.
- Número excesivo de arranques por hora o duración excesiva del arranque.
- Corriente excesiva.
- Daños en los bobinados del motor.

- Resuelva la causa de la sobrecarga y deje que el motor se enfríe.
- Compruebe los siguientes parámetros:
	- Parámetro 1-2 FLC del motor.
	- Parámetro 1-4 Tiempo rotor bloq.
	- Parámetro 1-5 Intens rotor bloq.
	- Parámetro 1-6 Factor serv motor.
	- Parámetro 5-15 Exces tiemp arranq.
	- Parámetro 6-10 Exces tiemp arrnq.

<u> Danfoss</u>

### **Resolución de problemas**

#### <span id="page-129-0"></span>**Guía de funcionamiento**

## **A V I S O**

Los parámetros del 1-4 al 1-6 determinan la corriente de desconexión para la protección de sobrecarga del motor. Los ajustes predeterminados de los parámetros del 1-4 al 1-6 proporcionan al motor protección térmica de clase 10, con la corriente de desconexión al 105 % de la FLA o equivalente.

#### 11.2.32 Termistor del motor

#### Motivo

La entrada del termistor del motor ha sido activada y:

- La resistencia en la entrada del termistor ha sobrepasado los 3,6 kΩ durante más de un segundo.
- El bobinado del motor se ha sobrecalentado. Identifique la causa del sobrecalentamiento y deje que el motor se enfríe antes de volverlo a arrancar.
- Se ha abierto la entrada del termistor del motor.

## **A V I S O**

Si los termistores han estado previamente conectados al arrancador suave pero ya no se necesitan, utilice la función de reinicio del termistor para desactivarlo.

#### Resolución de problemas

- Compruebe el siguiente parámetro:
	- Parámetro 6-17 Sobrecalent motor.
- Utilice la función de reset del termistor para desactivar el circuito del termistor.
- Compruebe si hay algún cortocircuito en los terminales TER-05 y TER-06.

#### 11.2.33 Comunicación de red

#### Motivo

El maestro de red ha enviado una orden de desconexión al arrancador suave, o tal vez existe un problema de comunicación en la red.

Resolución de problemas

- Compruebe la red en busca de causas de inactividad en las comunicaciones.
	- Compruebe el siguiente parámetro:
	- Parámetro 6-13 Red comunic.

#### 11.2.34 No listo

#### Motivo

•

- Puede que la entrada de reinicio esté activada. En ese caso, el arrancador suave no funcionará.
- El arrancador suave puede estar esperando a que transcurra el retardo de arranque. La duración del retardo de arranque la controla el parámetro 5-16 Ret arranque.
- Compruebe el siguiente parámetro:
	- Parámetro 5-16 Ret arranque.

#### 11.2.35 Sobreint inst

#### Motivo

La sobreintensidad ha superado el nivel ajustado en el parámetro 5-5 Sobreintensidad durante un tiempo superior al ajustado en el parámetro 5-6 Ret sobreintensid. Esto puede deberse a una situación de sobrecarga momentánea.

- Compruebe los siguientes parámetros:
	- Parámetro 5-5 Sobreintensidad.
	- Parámetro 5-6 Ret sobreintensid.
	- Parámetro 6-5 Sobreintensidad.

<u>Danfoss</u>

#### <span id="page-130-0"></span>11.2.36 Sobrepotencia

#### Motivo

El motor ha sufrido una subida brusca de potencia. Esto puede deberse a una situación de sobrecarga momentánea que ha superado el tiempo de retardo ajustable.

Resolución de problemas

- Compruebe los siguientes parámetros:
	- Parámetro 5-13 Alta potencia.
	- Parámetro 5-14 Ret alta potencia.
	- Parámetro 6-9 Alta potencia.

#### 11.2.37 Sobretensión

#### Motivo

Se ha producido una sobretensión en la alimentación de red. Esto puede deberse a problemas con un regulador de las tomas del transformador o a la descarga de una gran carga del transformador.

Resolución de problemas

- Compruebe los siguientes parámetros:
	- Parámetro 5-9 Sobretensión.
	- Parámetro 5-10 Ret sobretensión.
	- Parámetro 6-7 Sobretensión.

#### 11.2.38 Parámetro fuera de rango

#### Motivo

Esta desconexión no se puede ajustar.

- El valor de un parámetro está fuera del intervalo válido. En el LCP se indica el primer parámetro no válido.
- Se ha producido un error durante la carga de datos de la EEPROM en la RAM al encenderse el LCP.
- El parámetro configurado o los valores del LCP no se corresponden con los parámetros del arrancador suave.
- Se ha seleccionado Cargar conj usuar pero no hay ningún archivo guardado disponible.

#### Resolución de problemas

- Reinicie el fallo. El arrancador suave carga los ajustes predeterminados.
- Si el problema subsiste, póngase en contacto con su distribuidor local.
- No hay ningún parámetro relacionado con este mensaje de desconexión.

#### 11.2.39 Secuencia de fase

#### Motivo

La secuencia de fase en los terminales de red (L1, L2 y L3) del arrancador suave no es válida.

- Compruebe la secuencia de fase en L1, L2 y L3 y asegúrese de que el ajuste del parámetro 5-18 Secuencia de fase sea adecuado para la instalación.
- Compruebe los siguientes parámetros:
	- Parámetro 5-18 Secuencia de fase.
	- Parámetro 6-16 Secuencia de fase.

<span id="page-131-0"></span>**Guía de funcionamiento**

<u>Danfoss</u>

#### 11.2.40 Pérdida de potencia

#### Motivo

Esta desconexión no se puede ajustar. El arrancador suave no recibe alimentación de red en una o más fases.

#### Resolución de problemas

- Compruebe que el contactor principal se cierra cuando se emite una orden de arranque y que permanece cerrado hasta el final de una parada suave.
- Compruebe los fusibles. Si se comprueba el arrancador suave con un motor pequeño, deberá consumir al menos un 10 % de la FLC programada en cada fase.
- Si el modo de relé de derivación está activado (parámetro 20-8 Shunt Trip Mode [Modo de desconexión de derivación]), algunas desconexiones pueden hacer que el relé de derivación abra el magnetotérmico.
- No hay ningún parámetro relacionado con este mensaje de desconexión.

### 11.2.41 Sensor de presión

#### Motivo

La tarjeta inteligente ha detectado un fallo en el sensor de presión. Resolución de problemas

#### • Compruebe los siguientes parámetros:

- Parámetro 30-1 Tipo sens presión.
- Parámetro 36-1 Sensor de presión.

### 11.2.42 Capacidad de carga

#### Motivo

El arrancador suave está funcionando por encima de su capacidad de seguridad.

Resolución de problemas

- Deje que se enfríe el arrancador suave.
- No hay ningún parámetro relacionado con este mensaje de desconexión.

### 11.2.43 Circuito RTD

#### Motivo

La tarjeta inteligente ha detectado un fallo en el sensor RTD o el RTD ha activado la protección de temperatura. Resolución de problemas

- Compruebe los siguientes parámetros:
	- Parámetro 35-2 Nivel dispar temp.
	- Parámetro 36-10 RTD/PT100 B.

#### 11.2.44 SCR I-TSM

#### Motivo

Se ha superado la intensidad nominal de sobretensión del SCR. No hay ningún parámetro relacionado con este mensaje de desconexión.

### 11.2.45 Sobrecalentamiento del SCR

#### **Motivo**

La temperatura de los SCR, calculada según el modelo térmico, es demasiado elevada para que pueda continuar su funcionamiento. Resolución de problemas

- Espere a que se enfríe el arrancador suave.
- No hay ningún parámetro relacionado con este mensaje de desconexión.

<u>Danfoss</u>

#### <span id="page-132-0"></span>11.2.46 Comunicación del arrancador

Motivo

Hay un problema con la conexión entre el arrancador suave y el módulo de comunicaciones opcional.

Resolución de problemas

- Retire la tarjeta y vuelva a instalarla. Si el problema subsiste, póngase en contacto con su distribuidor local.
- No hay ningún parámetro relacionado con este mensaje de desconexión.

#### 11.2.47 Arranques por hora

#### Motivo

El arrancador suave ya ha intentado el número máximo de arranques en los últimos 60 minutos.

- Resolución de problemas
- Espere antes de intentar otro arranque.
- Para determinar cuándo finaliza el período de espera, revise los registros.
- Consulte también el Parámetro 5-17 Arranques por hora.

## 11.2.48 Termistor Cct (circuito del termistor)

#### Motivo

La entrada del termistor se ha activado y:

- La resistencia en la entrada ha caído por debajo de 20 Ω (la resistencia fría de la mayoría de termistores está por encima de este valor) o
- se ha producido un cortocircuito.

Resolución de problemas

- Compruebe y resuelva esta circunstancia.
- No hay ningún parámetro relacionado con este mensaje de desconexión.

### 11.2.49 Tiempo - sobreintensidad

#### Motivo

El arrancador suave tiene un bypass interno y ha consumido una corriente alta durante su funcionamiento (se ha alcanzado la desconexión de la curva de protección de 10 A o la intensidad del motor ha subido hasta el 600 % del ajuste de FLC del motor). No hay ningún parámetro relacionado con este mensaje de desconexión.

#### 11.2.50 Baja intensidad

#### Motivo

•

El motor ha sufrido una caída brusca de corriente debido a la pérdida de carga. Entre las causas, pueden estar la rotura de componentes (ejes, correas o acoplamientos) o una bomba que funcione en seco.

Resolución de problemas

- Compruebe los siguientes parámetros:
	- Parámetro 5-3 Baja intensidad.
	- Parámetro 5-4 Retardo baja int.
	- Parámetro 6-4 Baja intensidad.

#### 11.2.51 Baja potencia

Motivo

El motor ha sufrido una caída brusca de potencia debido a la pérdida de carga. Entre las causas, pueden estar la rotura de componentes (ejes, correas o acoplamientos) o una bomba que funcione en seco.

- Compruebe los siguientes parámetros:
	- Parámetro 5-11 Baja potencia.
	- Parámetro 5-12 Ret baja potencia.
	- Parámetro 6-8 Baja potencia.

<span id="page-133-0"></span>**Guía de funcionamiento**

<u>Danfoss</u>

#### 11.2.52 Baja tensión

#### Motivo

La tensión de red ha caído por debajo del nivel seleccionado. Esto puede deberse a una fuente de alimentación demasiado pequeña o a un gran aumento de carga en el sistema.

#### Resolución de problemas

Compruebe los siguientes parámetros:

- Parámetro 5-7 Baja tensión.
- Parámetro 5-8 Ret baja tensión.
- Parámetro 6-6 Baja tensión.

#### 11.2.53 Opción no admitida

#### Motivo

La función seleccionada no está disponible (por ejemplo, la velocidad fija no se admite en la configuración en triángulo interna). No hay ningún parámetro relacionado con este mensaje de desconexión.

#### 11.2.54 Fallo VZC Px (donde X es 1, 2 o 3)

Motivo Fallo interno (fallo de PCB).

Resolución de problemas

- Póngase en contacto con el distribuidor local de Danfoss para que le aconseje.
- No hay ningún parámetro relacionado con este mensaje de desconexión.

#### 11.2.55 Detección de velocidad cero

#### Motivo

•

La entrada de detección de velocidad cero no se ha cerrado dentro del plazo esperado de una parada suave.

Resolución de problemas

- Compruebe que el sensor de velocidad cero funcione correctamente.
- Compruebe que el *parámetro 2-17 Lím intensid fren y el parámetro 5-15 Exces tiemp arrang sean adecuados para la aplicación.* 
	- Compruebe los siguientes parámetros:
	- Parámetro 2-17 Lím intensid fren.
	- Parámetro 3-19 Lím intensid fren-2.
	- Parámetro 5-15 Exces tiemp arranq.

#### 11.3 Fallos generales

Consulte el apartado Tabla 215 para obtener información sobre situaciones en las que el arrancador suave no funciona como se espera, pero no se desconecta ni emite una advertencia.

#### **Tabla 215: Fallos generales**

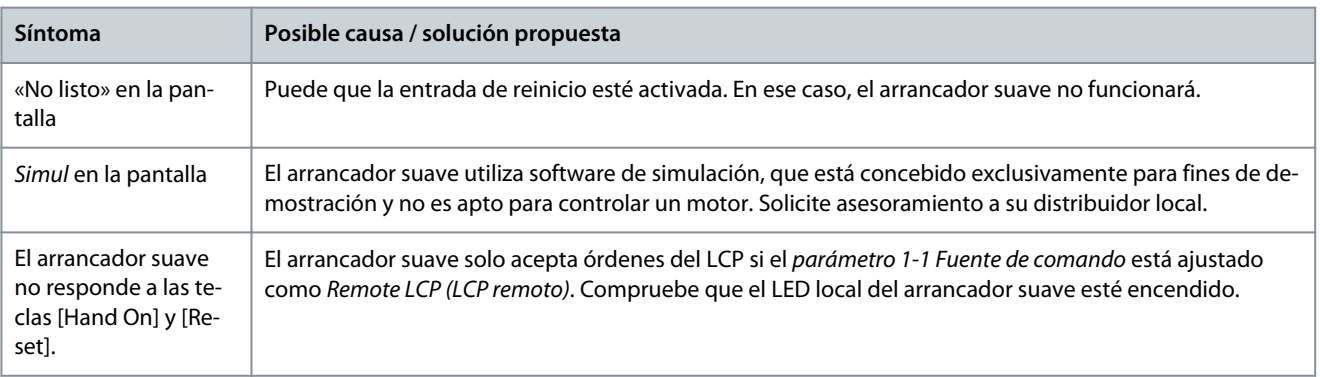

Danfoss

<span id="page-134-0"></span>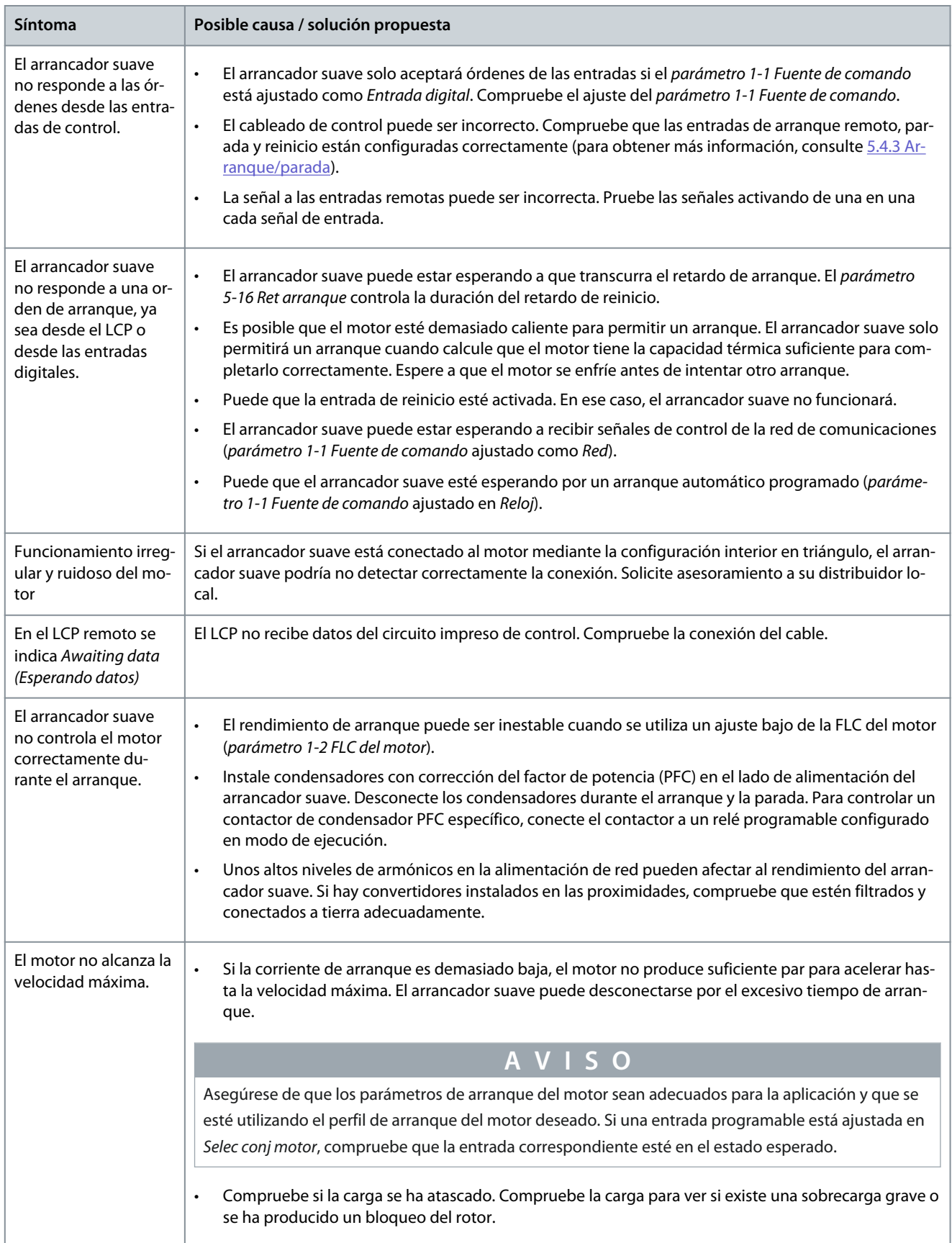

#### <span id="page-135-0"></span>**VLT® Soft Starter MCD 600**

**Guía de funcionamiento**

Danfoss

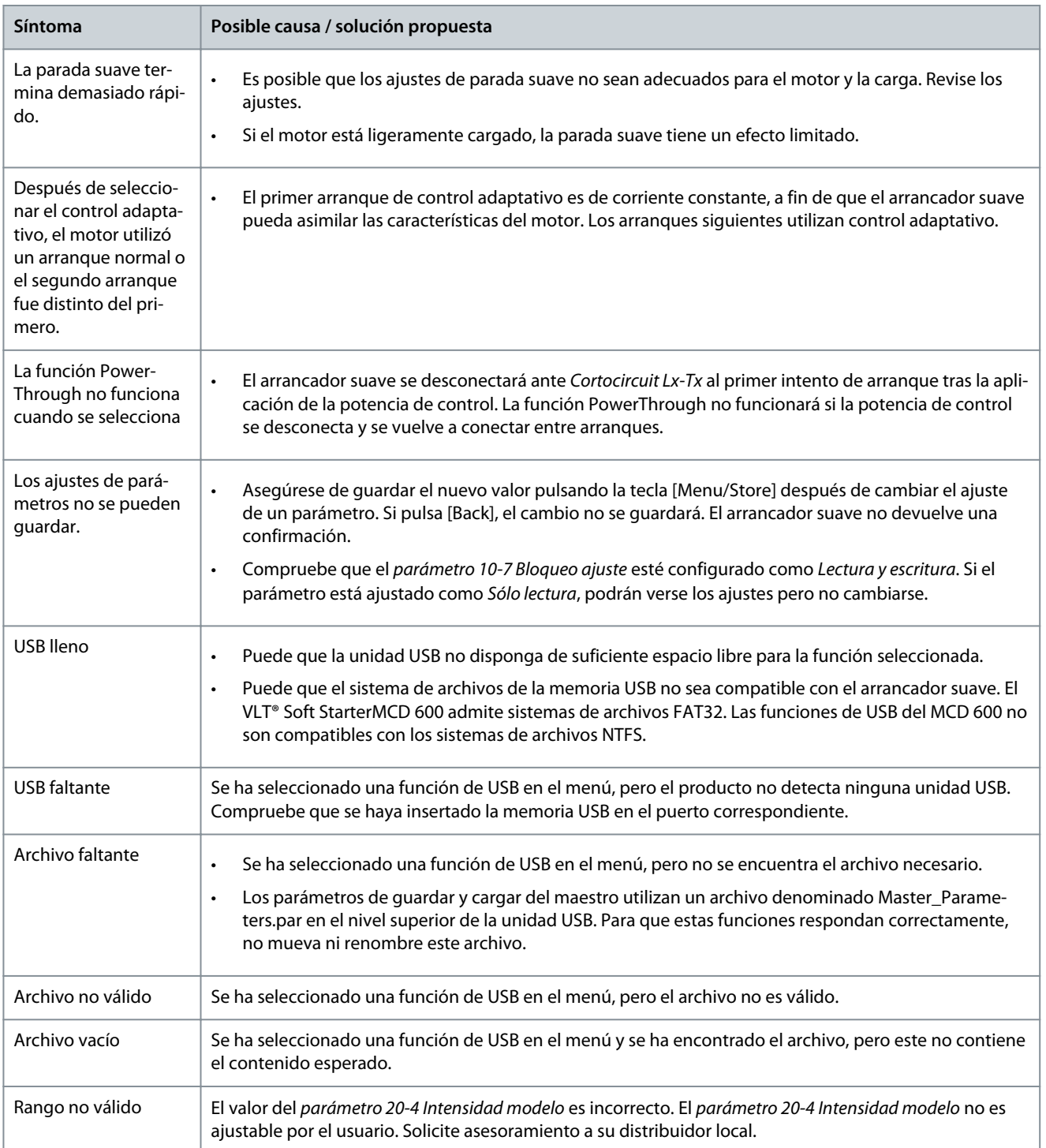

## <span id="page-136-0"></span>**12 Anexo**

## 12.1 Símbolos y abreviaturas

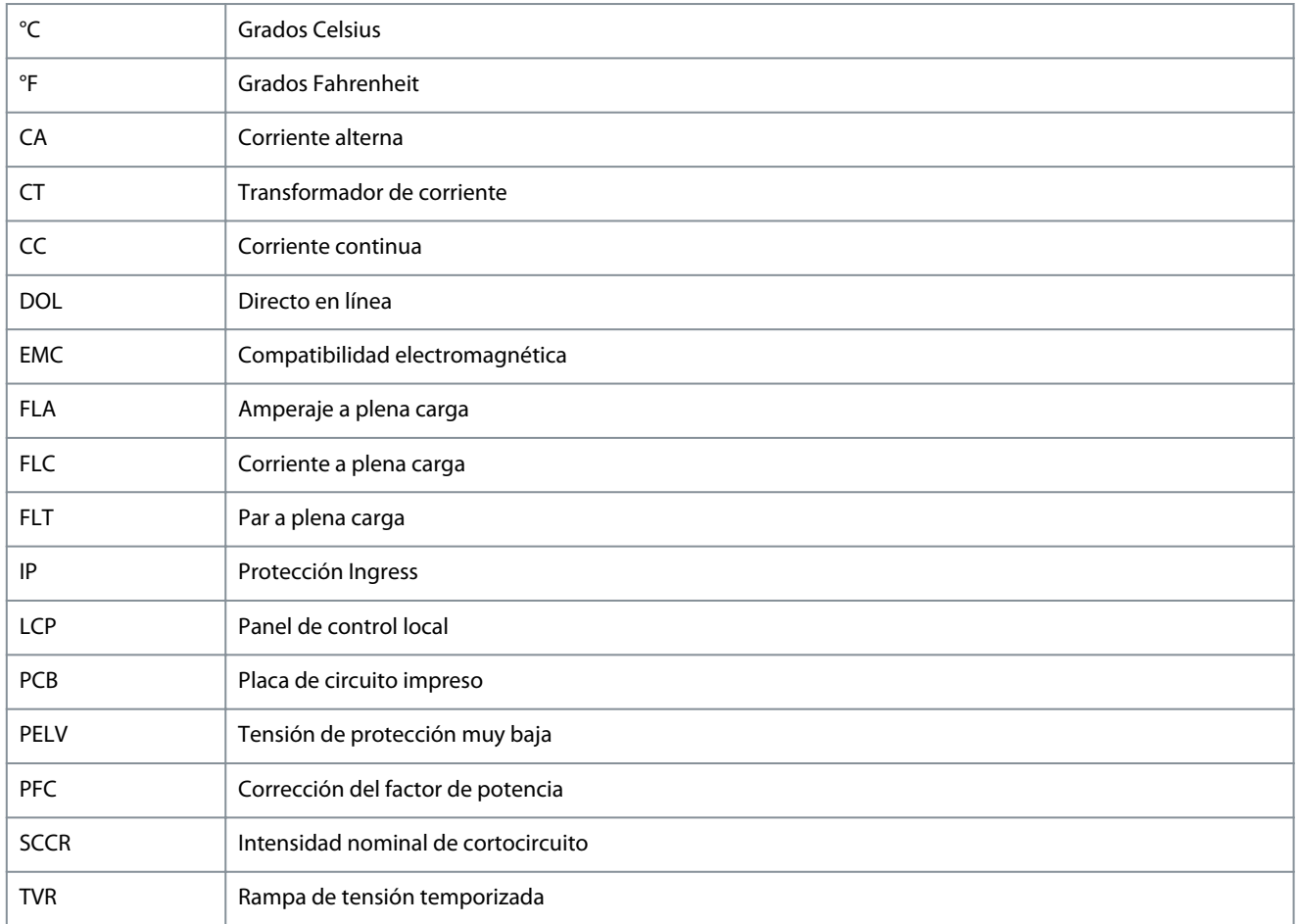

**Anexo**

#### Índice  $\overline{A}$

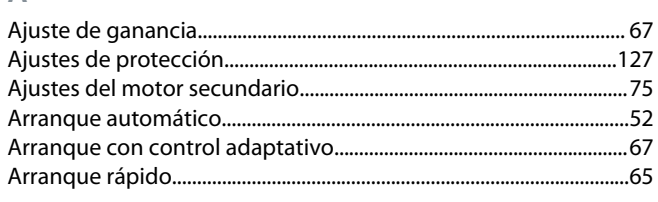

#### $\overline{B}$

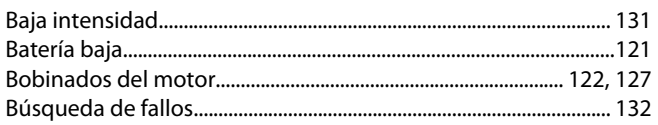

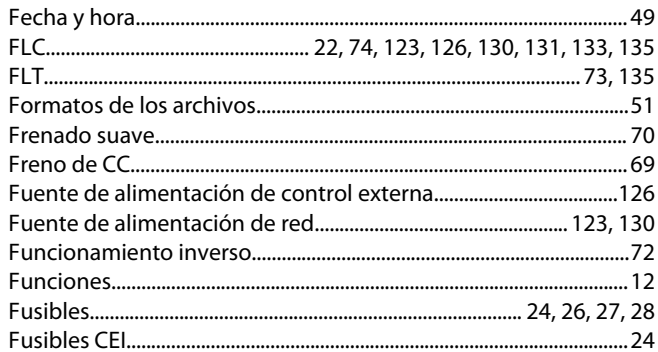

#### G

L

L

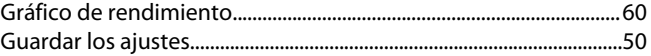

Intensidades nominales: instalación en triángulo interno............ 16

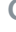

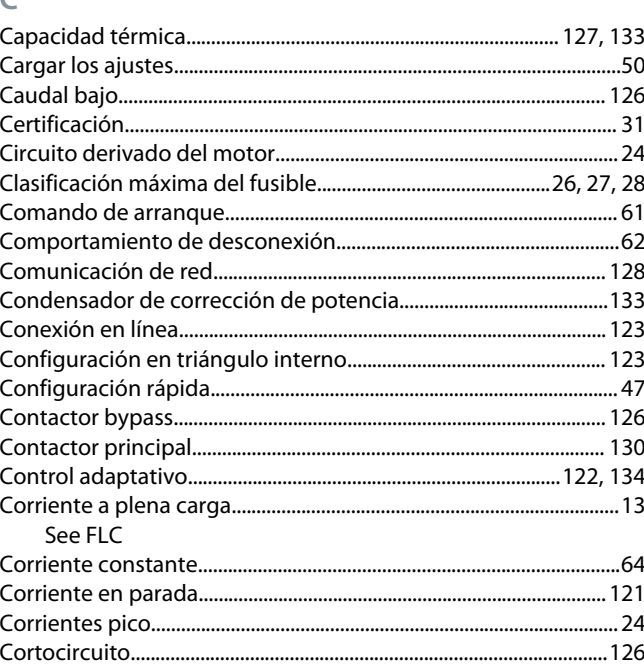

#### D

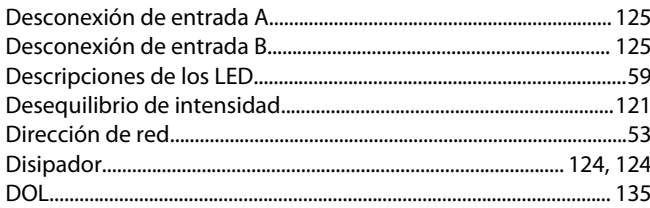

#### E

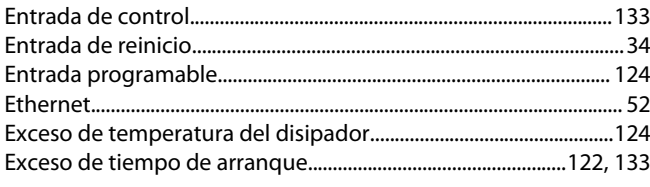

#### F

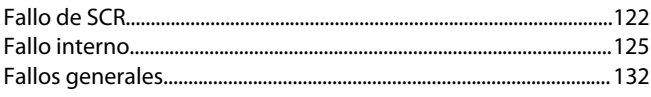

#### 

#### M

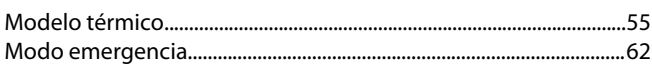

#### $\overline{O}$

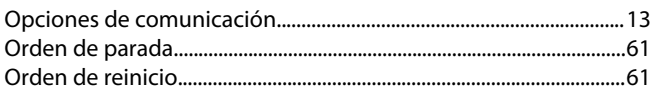

#### $\overline{P}$

S

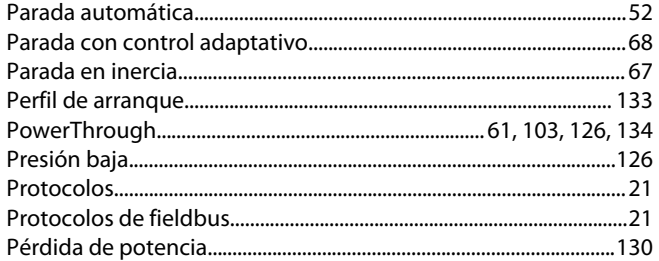

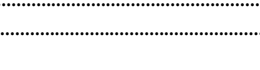

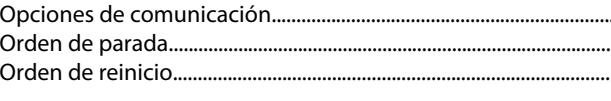

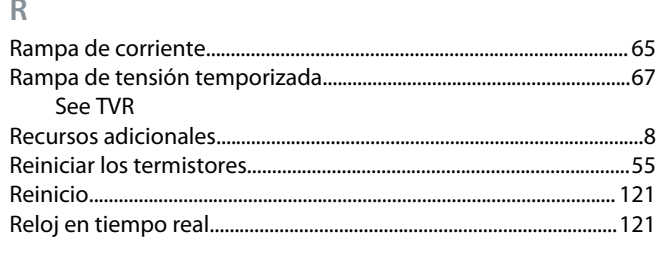

## Danfoss

## Índice

#### VLT<sup>®</sup> Soft Starter MCD 600

Guía de funcionamiento

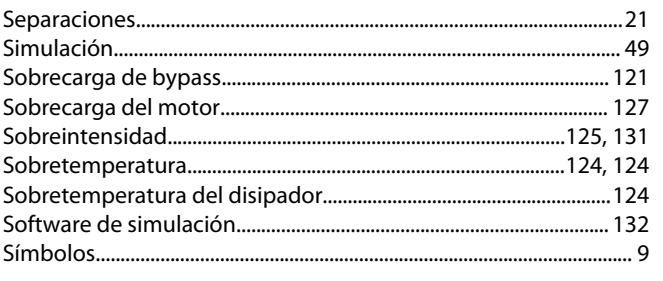

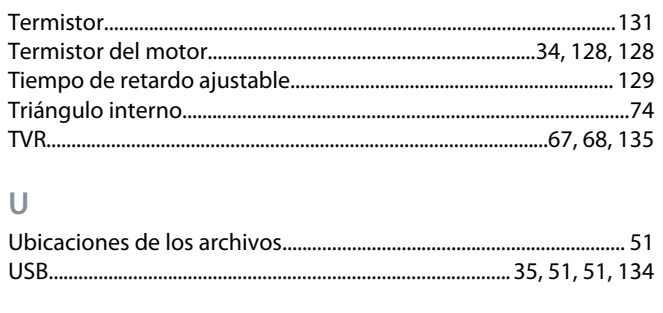

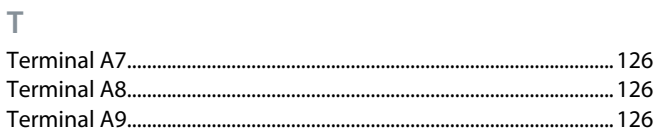

# $\vee$

#### Danfoss A/S © 2020.12

# Danfoss

### Índice

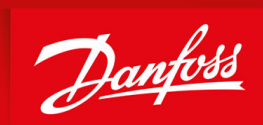

ENGINEERING<br>TOMORROW

**Danfoss A/S** Nordborgvej 81 DK-6430 Nordborg www.danfoss.com

Danfoss can accept no responsibility for possible errors in catalogues, brochures and other printed material. Danfoss reserves the right to alter its products without notice. This also applies to products already on order provided that such alterations can be made without subsequential changes being necessary in specifications already agreed. All trademarks in this material are property of the respective companies. Danfoss and the Danfoss logotype are trademarks of Danfoss A/S. All rights reserved.

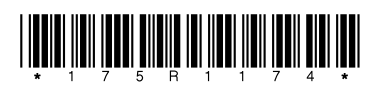

Danfoss A/S © 2020.12 **AQ262141844215es-000401 / 175R1174**